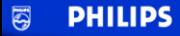

### Let's make things better.

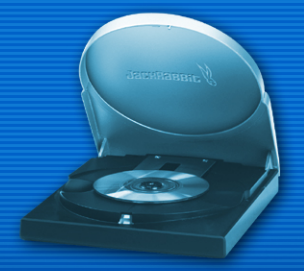

**External Drives** 

Version 08012002

Copyrights © All rights reserved. Koninklijke Philips Electronics N.V.

# **1. What discs to use**

### **1.1 CD-Recordable / CD-ReWritable: What are the differences and when should you use each type?**

For optimum results it is extremely important that you use the right type of disc for your Philips CD-ReWriter or DVD+RW drive.

First you should choose between using a CD-R or a CD-RW disc, depending on your specific application. The main difference between the two is that CD-R discs cannot be reused, since the data can be burned into them only once. CD-RW discs can be erased, however, and used over and over, hundreds of times. See the table below for an overview of application examples.

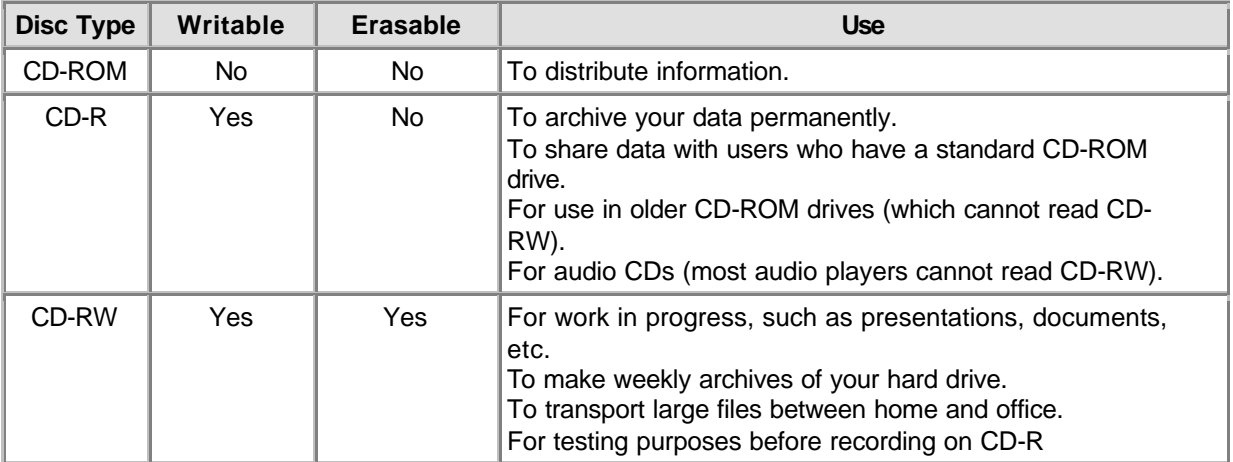

You should always use high-quality discs from well-known manufacturers for the best results when (re)writing disc at higher speeds. The importance of disc quality increases with higher disc writing speeds (expressed as x times the original standard CD data rate of 150 kB/s, or 1x). Since this Philips ReWriter drive can (re)write at high speeds, and the faster you write the less time it takes to produce a CD, we recommend that you use brand-name Recordable/ReWritable discs (preferably from Philips) for which the speed rating is explicitly specified on the packaging (i.e., Multi Speed, High Speed). **Always use discs with a speed rating that is equal to or higher than the speed rating of your Philips CD-ReWriter or DVD+RW drive**.

#### **HINTS:**

Use CD-ReWritables, which are reusable, until you are comfortable with the recording software. If you make a mistake, you can redo the recording without wasting a disc. After you record successfully to a CD-ReWritable, repeat the recording onto a CD Recordable.

But if you want to check whether the actual burning of the disc will be successful, it is better to use the "test write" option from the recording software, since burning speeds for CD-RW are usually limited to lower values than burning speeds for CD-R. Most problems that occur during the creation of a disc are buffer underruns, which occur if the source data cannot be delivered fast enough by your computer to the CD-RW or DVD+RW drive. (Recent writing technology developments, like the proprietary Philips "Seamless Link" technology, are aimed at eliminating the problems this effect can cause.) The likelihood of a buffer underrun greatly increases with higher writing speeds. So using a CD-RW for checking the writing speed is not recommended, because, if the write operation on CD-RW (at a lower speed) is OK, this is absolutely no guarantee that writing on CD-R (at high speed) will also be OK.

# **1.2 Writing speed and strategy**

### **Reliability before speed...**

With Philips advanced CD-RW or DVD+RW drives you can be sure of the data that you read and write.

The primary mission of the high-speed CD-RW or DVD+RW drives that Philips produces is to safeguard your written data. The drive will always choose the best speed for writing your discs to ensure the highest data integrity possible. This optimal speed may be lower than that claimed by the disc manufacturer, or the disc may be defective in some way (dirty, scratched, etc.), but we take the view that the most important thing is your data, so we go to the lower speed.

Not only do we safeguard your data for playback on your Philips CD-RW drive, but we ensure compatibility with all major CD-ROM drives on the market through exhaustive testing in our Quality Laboratories. You can send your finalized CD-R disc to anybody in the world with the knowledge that they will be able to read it.

We recommend that you use only Philips CD-R and CD-RW discs to ensure the highest quality written data and audio discs. See also: http://www.ce-europe.philips.com

The drive will perform an optimization check (OPC) to determine the best writing strategy at the highest (re)writing speed possible. If it finds none, it will try to find the best writing strategy for lower (re)writing speeds. The test is done in the OPC area (the inside of the disc). If the OPC area is not representative of the rest of the disc (which may be often the case with media of marginal quality), this may result in subsequent read problems on third-party CD-ROMs and even on Philips drives. So we guarantee only that the specific Philips drive which wrote the disc will be able to read it back, at the highest possible speed the drive determined for that disc.

Recently a number of new proprietary technologies have been developed by Philips that overcome the problems generated by non-optimal circumstances during writing to discs. These new technologies encompass: " Seamless Link", 'Thermo Balanced Writing", and Self-Learning.

# **1.3 Copying discs, copyright and copy protection**

The Philips CD-RW or DVD+RW drive is designed to assist you in reproducing material in which you own the copyright or for which you have obtained permission to copy from the copyright owner. Unless you own the copyright or have permission to copy from the copyright owner, you may be violating copyright law and be subject to payment of damages and other remedies. If you are uncertain about your rights, contact your legal advisor.

When you are going to make a copy of your CD, follow the instructions from the copier software.

Some CD-ROMs employ copy protection techniques, so making backups of these discs is normally not possible. You may be able to copy them, but the copy will not function because the software on the copied CD-ROM itself performs certain checks and recognizes that it has been copied.

# **1.4 MultiRead**

You will always be able to read CD-RW discs in the CD-RW drive you created them in, but they often cannot be read in older CD-ROM drives or CD players that do not comply with the 'MultiRead' specification.

The recorded tracks on a CD-RW disc are read in the same way as regular CD tracks: by detecting transitions between low and high reflectance, and measuring the length of the periods between the transitions. The only difference is that the reflectance is about one-third of that of the original CD specification. That is why many older CD-ROM drives or CD players cannot read CD-RW discs.

Using modern techniques this presents no problem. The 'MultiRead' specification drawn up by Philips and Hewlett Packard and approved by the Optical Storage Technology Association (OSTA) provides for the necessary adjustments, thus solving any compatibility issues for all modern CD-ROM or DVD drives and CD players.

The following table is a short summary of which CD drive types can read discs created with certain application/media combinations:

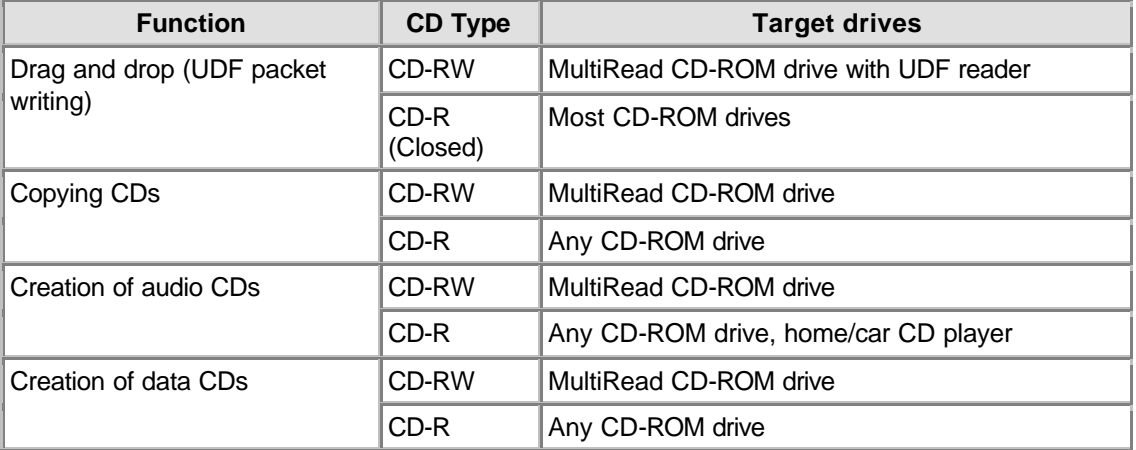

# **1.5 CD format**

Your Philips CD Rewriter can both record and read all popular CD formats to and from a CD-R/RW disc. The list of formats may vary for different drive types. Always consult the Technical Specifications for your drive, to be sure of the formats supported by your drive.

Your Philips CD ReWriter may also be equipped with an analog audio output terminal (headphone plug) for playback of audio CDs and data CDs containing MP3 files. If you insert and play an audio CD or data CD with MP3 files, you will be able to listen to the music by connecting headphones or speakers to the headphone plug on the CD-ReWriter drive. (Only available on some models!)

# **1.6 X-minutes CDs ( > 74 minutes)**

The Philips ReWriter drive can handle copying CDs with a capacity of more than 74 minutes, which are now becoming commonplace.

Please download the 'Technical Specifications' for your drive (see the chapter **Downloads**) if you want to check for details.

# **1.7 Choosing your CDs**

You may use conventional CD-RW and CD-R discs (8 cm discs for 21 minutes, or 12 cm discs for 74 or 80 minutes) with your Philips CD-ReWriter drive. For best results, Philips recommends that you use only Philips CD-RW and CD-R discs.

Make sure that the discs are rated for use at high (re)writing speeds.

Choose between CD-R and CD-RW depending on your application and the target drive for the created disc. See the text about *disc applications* and target drives.

# **2. How to use your drive**

# **2.1 Copying CD-ROMs, Photo CDs, Video CDs, Audio CDs, etc.**

Copying a CD is a simple process using the software delivered with the drive and installed for you by the Setup program. This can take from only a few minutes up to 80 minutes per disc, depending on the specifications of your drive and the recording speed. See also copyright & copy protection.

- 1. **Quit all other programs** on your PC while you are creating discs. Other programs will slow the process and may complicate or even interrupt the recording.
- 2. **Place the source CD in the CD-ROM drive**.
- 3. **Put a blank disc in your CD-ReWriter or DVD+RW**. Be sure the speed of the blank CD matches that of your CD-ReWriter or DVD+RW drive.
- 4. **Start the 'CD Copier' recording software**. Dialog boxes will lead you through the options.
- 5. **Set your preferences, including those for recording speed**. The CD-ROM must read the data at least as fast as the CD-ReWriter will write it.
- 6. **Start recording**. Using your computer for other applications while duplicating CDs may interfere with the duplication process. Activities that use very little of your computer's resources should be no problem. But if moving your mouse causes an error, you should write at lower speeds. If a problem should occur (buffer underrun), the burning process will be terminated and the application will report errors. In most cases the CD will be lost (except if you were writing to a CD-RW disc, or when your writer has the "Seamless Link" feature).

#### **HELPFUL HINTS:**

- Disc-to-disc copying, write-on-the-fly, and high-speed recordings are more likely to have data transfer errors because the source data delivery may be too slow. Your system configuration and your computer's capabilities limit the source data speed. If necessary, record at a lower speed to avoid errors. "Write on the fly" recordings are made when the data is read from the CD-ROM directly, while it is being copied to the CD-ReWriter. Such recordings are more sensitive to data stream interruptions and prone to errors. Please also see: "Seamless Link"
- Copying the source material to a folder on the hard drive of your PC can greatly increase your rate of success.
- Use CD-ReWritables, which are reusable, until you are comfortable with the recording software. If you make a mistake, you can redo the recording without wasting a disc. After you have recorded successfully to a CD-ReWritable, repeat the recording onto a CD Recordable. But if you want to check whether the actual burning of the disc will be successful, it is better to use the "test write" option from the recording software, since burning speeds for CD-RW are usually limited to lower values than burning speeds for CD-R. Most problems that occur during the creation of a disc are buffer underruns, which occur if the source data cannot be delivered fast enough by your computer to the CD-RW or DVD+RW drive. The likelihood of a buffer underrun greatly increases with higher writing speeds. (Please also see: "Seamless Link") So using a CD-RW for checking the writing speed is not recommended, because, if the write operation on CD-RW (at a lower speed) is OK, this is absolutely no guarantee that writing on CD-R (at high speed) will also be OK.
- If your computer has only a CD-ReWriter or DVD+RW drive, you can still copy CDs. However, you'll have to use that one drive as both the source drive and the destination drive, which will add significant time to the process.
- · For copying audio CDs: Make sure your CD-ROM drive can read audio digitally. (Refer to the manufacturer's owner's manual.) Drives that read only analog signals work too, but the sound quality deteriorates each time you copy a copy.
- · For detailed information about the use of the software, please read the information accompanying the individual software packages. Each software package usually creates its own program group in the Windows Start Menu, which is activated by clicking on the Windows Start button. These program groups contain the application program icon and other items (Help files, Electronic

Manuals, Uninstall Wizards, Readme files, etc.) for that specific software package. All available information is usually accessible via the software's program group, or through the Help options within the program.

· For more tips and info: visit www.roxio.com

# **2.2 How to make your own audio CD**

You are not limited to copying existing CDs. It is also possible to create a music CD with your own content, to combine individual tracks from existing CDs or other audio source files with each other, or to fill an entire CD-R with your own audio material in the CD-DA format of regular Audio CDs.

#### 1. **Start the recording software**.

- 2. To record audio tracks, you first need to **create a CD layout**, which is a list of tracks in their recording order. Simply **click** the source material (CD track or sound file) you want to record, **and drag** it from the Explorer window to the **Audio CD Layout** window (NOTE: not the Data CD Layout window !).
- 3. **Repeat this for each track and file you want to record**.
- 4. **Finally, insert a blank CD and start the CD recording process**.

More information in Helpful Hints and online at http://music.cnet.com.

# **2.3 How to make a data CD**

You are not limited to copying existing CD-ROMs. It is also possible to create a CD with your own content.

- 1. **Start the recording software**.
- 2. To record files and folders, you first need to **create a CD layout**, which is a list of files and folders, as they will be recorded. Simply **click** the source material (file or folder) you want to record **and drag** it from the Explorer window to the **Data CD Layout** window.
- 3. **Repeat this for each file and folder you want to record**.
- 4. **Finally, insert a blank CD and start the CD recording process**.

More information in **Helpful Hints**.

# **2.4 How to append audio or data to a disc**

If a disc was not used to its full capacity the first time you recorded on it, and you did not close the disc (see below), then you can add extra audio tracks or data sessions to the disc.

### **Closed session:**

If you want to listen to an audio CD on a home or car CD player, you must close the session first. You can put additional audio tracks on the disc afterwards, but only the tracks in the first session will be accessible ("seen") by most CD players. Leaving the session open is only an option when writing Audio. When writing data, the recording software will always automatically close the session.

### **Closed disc:**

The user has the option to close the disc or not. The Close Disc option write-protects the CD. When this operation has been performed, no more audio or data can be recorded to the CD.

### **Open disc:**

- 1. **Place the disc that has not been closed into the CD-ReWriter or DVD+RW drive**.
- 2. **Start the recording software**.
- 3. Simply **click** the extra source material you want to record, **and drag** it from the Explorer window to the **CD Layout window** to add it to the existing content.
- 4. **Repeat this for each file and folder you want to record**.
- 5. **Finally, start the CD recording process**.

## **2.5 How to use your CD-RW or DVD+RW drive as a disk drive**

Install 'Packet Writing' software on your computer to be able to access CD-R/RW discs directly in your CD-ReWriter or DVD+RW drive, just like any other disk drive to which data can be written.

This software will load automatically each time you start Windows. It runs in the background, so that you may read and write from and to the CD-R/RW disc in the drive from within Windows Explorer or any other Windows application (word processor, spreadsheet, etc.).

The CD-R/RW disc used for this purpose stays 'open' and can only be read on computers that have 'Packet Writing' software or a UDF Reader installed. Alternatively, the 'Packet Writing' software can be used to close the current session, thereby making the disc readable for regular 'MultiRead' drives. After this, data can still be added to the disc by opening a new session.

NOTE: On CD-R discs, files cannot actually be erased or overwritten, but they can be made invisible and written again when updating files.

# **2.6 How to combine audio and data (mixed mode)**

Perform these steps to write a Mixed-Mode CD:

- 1. **Prepare the data portion** of your CD, just as described in How to make a data CD. (Select the data files you want to add and drag them into the Data CD Layout window.)
- 2. **Click the Audio CD Layout tab**.
- 3. **Prepare the audio portion** of your CD, just as described in How to make your own audio CD. (Select the songs you want to record and drag them into the Audio CD Layout window.)
- 4. A message box notifies you that **the disc settings have automatically been changed** to support Mixed-Mode CDs.
- 5. **Finally, insert a blank CD and start the CD recording process**.

The recording software begins creating your Mixed-Mode CD. It records the files listed in the Data CD Layout tab in the first track, then records the songs listed in the Audio CD Layout tab in the following tracks. All tracks (data and audio) are recorded in a single session.

# **2.7 Starting applications with Blue Button**

Newer drive types will have a button with the Blue Button-logo next to it. Watch for the logo because the button itself might not be blue on all drive types. See the "Instructions for use" for the position of the Blue Button.

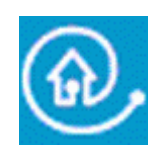

Pressing this button on your drive brings up a window with useful access buttons for several web sites and disc applications.

### **Option 1: Using the Blue Button**

Press the Blue Button with the **D**logo next to it on the drive or double-click the Blue Button icon in the Windows system tray or restart the Blue Button program via the 'Programs/Philips external drive' program group. This will open a window with three buttons. This will open a window with three buttons.

You need to meet some requirements for the Blue Button feature to work:

- 1. The drive must be connected to your computer and it must be switched on (if applicable).
- 2. You must have completed the Philips installation wizard included with your drive.
- 3. You must have an Internet browser installed and configured for your system.
- 4. The resident Blue Button application (the icon in the system tray) must be active on your computer. This will be the default setting after installation. However, you may also decide to disable the system tray icon. In addition, please be aware that some versions of Windows® may automatically hide inactive system tray icons.
- 5. Should you have disabled the Blue Button program, you may re-activate it by clicking on the item 'Blue Button' in your Philips program group (For Mac: open the Blue Button program file in the Applications/Blue Button map). Doing this will open the Blue Button window on your screen but it might it not activate the Blue Button on the drive itself. If necessary, please reboot your computer to load the resident Blue Button application (the icon in the system tray) for opening the Blue Button window with the Blue Button on your drive.

### **Your options in the Blue Button window**

After opening the interface window, you will see a number of buttons and a menu bar.

# **2.8 What is "EasyWrite"?**

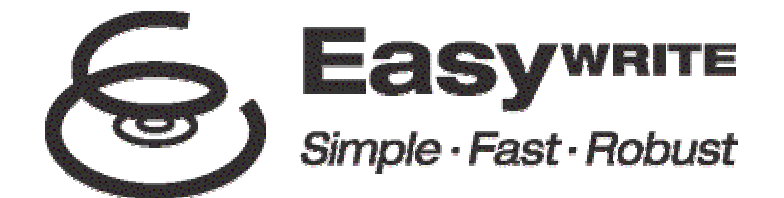

EasyWrite is a new open standard for dragging and dropping files to CD-RW and DVD+RW discs, as initiated by the Mount Rainier group formed by Philips, Compaq, Microsoft and Sony, and supported by over 40 industry leaders.

EasyWrite combines the simplicity of a floppy disk, the large storage capacity of CDs and DVDs, and the robustness needed for frequent storing, moving and sharing of your data, audio, image and text files.

#### **Simple**

EasyWrite operates like a regular drive, just like a hard disk or floppy drive, and uses regular CD-RW and DVD+RW discs. This means that you can instantly drag and drop files to a RW disc and back again.

#### **Fast**

EasyWrite is fast. Insert a new CD-RW or DVD+RW into the drive. Within seconds, you can start dragging and dropping files. The drive handles formatting in the background causing no additional delays. Even if you eject the disc before background formatting is complete, the disc will still be readable in all MultiRead CD-ROM and DVD-ROM drives. (Ejecting might take up to 1 - 4 minutes if the background formatting has not finished yet. If it has finished, the ejecting will be almost immediate.)

#### **Robust**

EasyWrite embodies a dramatically improved defect management system, resulting in less sensitivity to disc wear and scratches. You will always have the highest reliability of recorded data during many years of disc usage, in all circumstances!

#### **Compatibility and Operating System Support**

Discs written with EasyWrite are backward compatible and can be read (not recorded) by virtually all CD-ROM, CD-R, CD-RW, DVD-ROM and DVD+RW drives. Reading EasyWrite discs on older systems is done by software that is placed on every EasyWrite-recorded disc. It enables virtually all computers to read EasyWrite recorded discs.

EasyWrite will be included in future versions of popular operating systems, including Windows and Linux. Apple is also expected to join.

#### **What do I need to use the "EasyWrite"?**

- First, you need a (Philips) CD-RW or DVD-RW drive with full EasyWrite functionality. You can recognize this capability by checking for the EasyWrite logo  $\bullet$  on the front of the drive or on the product label (external drives).
- At the moment 'bridge' application software, as delivered on the installation CD accompanying the EasyWrite drive, remains necessary.

Philips supports the following bridge applications:

1. DirectCD from Roxio. Please install the DirectCD version delivered with the drive. Make sure the version number is 5.3.1.154 or higher.

# **2.9 What is DVD?**

#### **DVD (Digital Versatile Disc) is the new optical storage medium that combines an enormous amount of digital storage capacity with the convenience of the well-known Compact Disc.**

Pre-recorded DVDs may have a dat capacity from 4.7 up to 17.1 GB. In addition, most players will be capable of playing Recordable/ReWritable DVDs with a storage capacity of 4.7 GB.

To give you an idea of what this means in practice: 4.7 GB is more than enough storage capacity for more than 7 CD-ROMs, or four hours of digital video with a crystal-clear picture resolution including several spoken languages and subtitle languages.

### **There are three main applications for DVDs:**

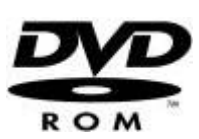

#### **1) Data on DVD**

DVD data disc access works just like with any disk storage station in your computer. Just put a DVD data disc in the DVD drive and you may browse through its content just like with any other drive in your computer.

DVD data discs have the same functionality as CD-ROMs (except for their largely greater data capacity of course). With the auto-start feature enabled for the DVD drive, a DVD data disc may automatically start a program from the DVD itself, for example, a disc browser or a presentation.

#### **2) Games on DVD**

The popular game platforms like GameCube, Xbox and PlayStation2 use DVD discs for distributing their games. These DVD Game discs will not play on DVD-R/RW/ROM drives. You will need specific PC Game CDs or DVDs to be able play these games through a DVD-R/RW/ROM drive.

Sometimes a DVD Game discs may contain a DVD Video part with trailers or music or clips that can be played through the DVD Video player functionality of the drive (see below).

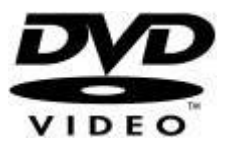

#### **3) Video on DVD**

The most popular application of DVD-ROM drives is playing pre-recorded DVD-Video on your computer monitor.

For this you will need software in the form of a DVD Player program like the one you may install from the installation CD: PowerDVD. (If you want to know how to use PowerDVD, please read in the document "How to use the software with this drive?" the chapter on "How to play a DVD-Video or a Video CD on my computer?".

The DVD Player program you have installed on your computer will display the DVD menu that is present on the DVD-Video. This menu gives you full control over the disc options and works just the same as if the disc would be played on a Home Cinema DVD Player.

Always use the Help file - and other documentation delivered with the DVD Player program - for information on program settings and optimizing the player for your system. Also, read your computer manual and the graphics card manual if you want to know more about hardware settings and capabilities.

### **Special features (how to watch DVDs on a TV screen)**

### **1) Connecting your computer to a television**

If your computer has a TV OUT for displaying your computer screen on a television and a line-out for connecting an external audio system to your computer, you may be able to display DVD-Video on your television screen.

You will need to consult your television manual, your computer manual and graphics card manual to see what cables to use, what connections to make, and what settings to change to activate the TV OUT. We stress that making these computer & graphics card connections and troubleshooting any problems is something NOT related to the DVD drive, and is therefore not a subject for service and support.

#### **2) Connecting your DVD drive to a television**

Some (external) DVD drives may have outputs for connecting the drive directly to a television. In those cases, the appropriate cables will probably be delivered with the drive and sometimes there will be a remote control for operating the drive. Always consult the "Instructions for use" of the drive for how to make the right connections, how to use the drive as a separate DVD-Video player, and for troubleshooting.

2. InCD from Ahead Software. Please install the InCD version delivered with the drive. Make sure the version number is 3.31.1 or higher.

Notes:

- When using **DirectCD** from Roxio: To eject the CD from the drive, either push the eject button on the drive or apply a "soft eject". **DirectCD** will display a message that this will take approx. 1-4 minutes. (Ejecting might take up to 1 - 4 minutes if the background formatting has not finished yet. If it has finished, the ejecting will be almost immediate.)
- When using **InCD** from Ahead Software. In today's **InCD** versions, a "soft eject" must be applied to eject the disc from the drive. (Do not use the eject button on the drive.) The disc eject process will take approx. 1 - 4 minutes. (Ejecting might take up to 1 - 4 minutes if the background formatting has not finished yet. If it has finished, the ejecting will be almost immediate.) **InCD** does not inform you of the progress during this time.

#### **Check out the Philips and Mount Rainier web sites for more information.**

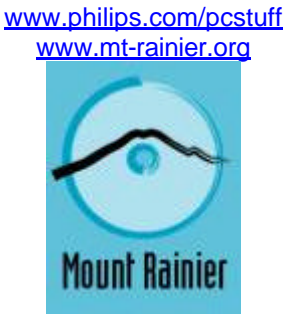

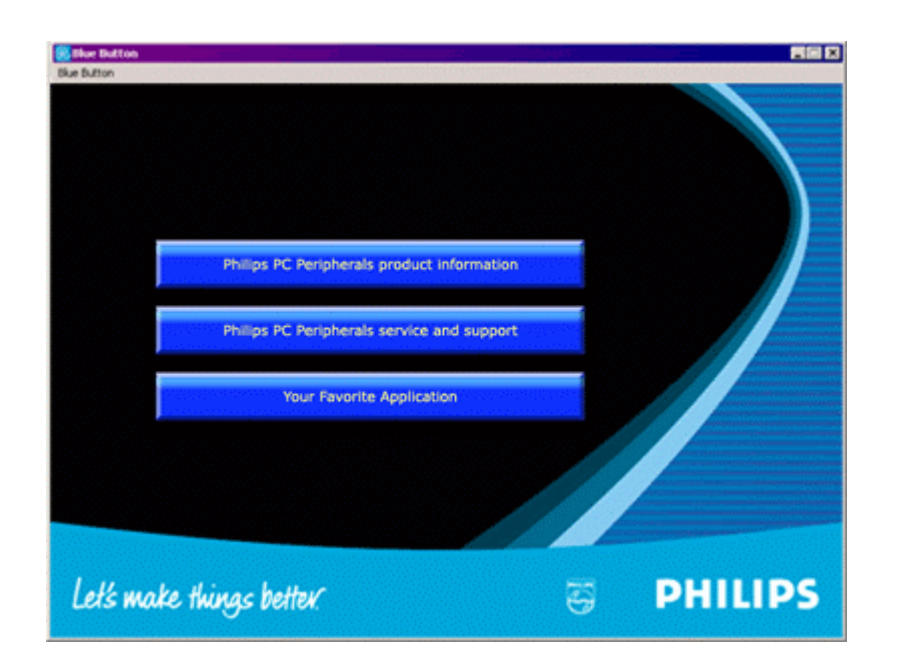

#### **Button 1**

Clicking this button will open your Internet browser and link you to the Philips PC Peripherals product information web page.

#### **Button 2**

Clicking this button will open your Internet browser and link you to the Philips PC Peripherals Service&Support web page.

#### **Button 3**

Click this button to open the application program associated with the type of disc in the drive.

**NOTE:** This table shows the default settings of the Blue Button program.

If you have changed your preferences (see below), other applications may be launched when pushing the Blue Button.

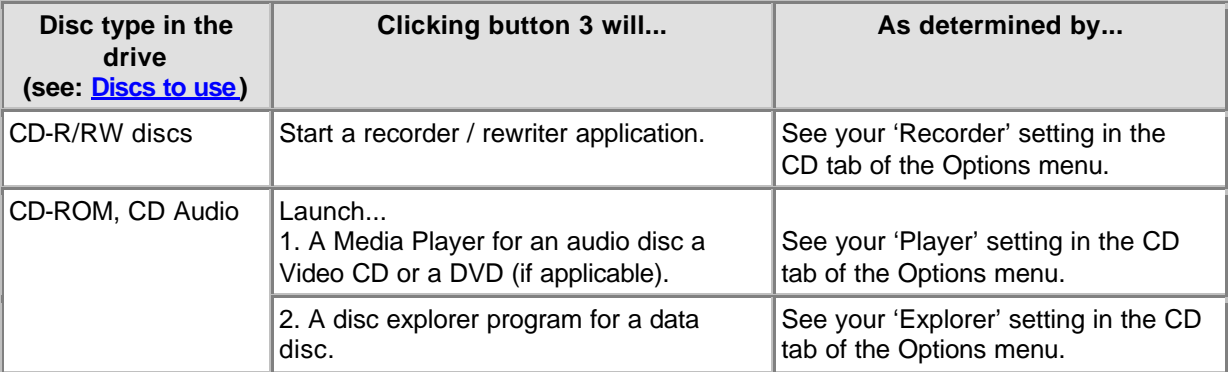

### **Changing your preferences (in the Blue Button menu from the menu bar)**

Click on Blue Button in the menu bar to open the menu. Click on Options in this menu to open the Options window.

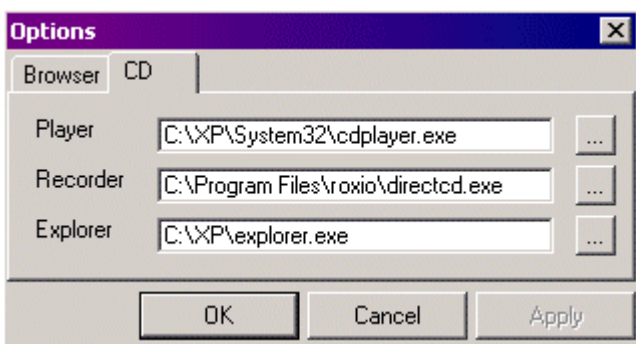

(Actual applications may vary)

Click the Browser tab to change the Internet browser program used for opening the web pages.

Click the CD tab to be able to change the programs used for opening the disc. These settings have been automatically detected during installation, but may be changed manually at any time. Click **will** next to one of the settings to browse for other executable programs (\*.exe for Windows®) you want to open for that specific application.

### **Option 2: Keeping the Blue Button pressed**

Keeping the Blue Button pressed for 2 seconds or more opens your Internet browser program and points you directly to a drive support website for downloading the latest firmware for your drive automatically. Please follow the instructions given on that website.

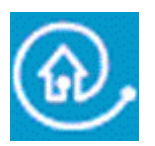

Blue Button: The fastest way to results

# **3. General information on CD-R/RW**

# **3.1 Settings / configuration**

When connecting an external drive to your computer, certain cable connections and settings are essential for the correct operation of that drive.

- 1. Cable connections
- 2. Hardware settings
- 3. Software settings
- 4. Firmware updates

### **Cable connections**

To be able to use the drive, it is essential that you connect the data cable and the power cable correctly to the drive.

- 1. Please open the lid and remove the plastic transport protection insert before you start using the drive for the first time.
- 2. Take the cable for the interface you have chosen to use and plug it into the appropriate connector on the drive.
- 3. Plug the other end of the cable into the appropriate connector on your PC. **Always consult your computer manual for assistance**.
- 4. Plug the small power plug into the drive.
- 5. Plug the mains adapter into the mains socket and, if applicable, use the on/off button to switch on the drive.
- 6. Windows will automatically start the 'Add/Found New Hardware Wizard' dialog. Please complete this dialog to install the necessary driver for your new drive. Refer to the installation CD (or the location to which you have downloaded the driver files from the Internet if you do not have a CD drive yet) when asked for the location of any driver files.

### **Hardware settings**

Your controller (e.g. USB, FireWire) should be working correctly.

You can check this in the Windows Device Manager (Click on the My Computer icon on your desktop, right-click Properties, then click on the Device Manager tab).

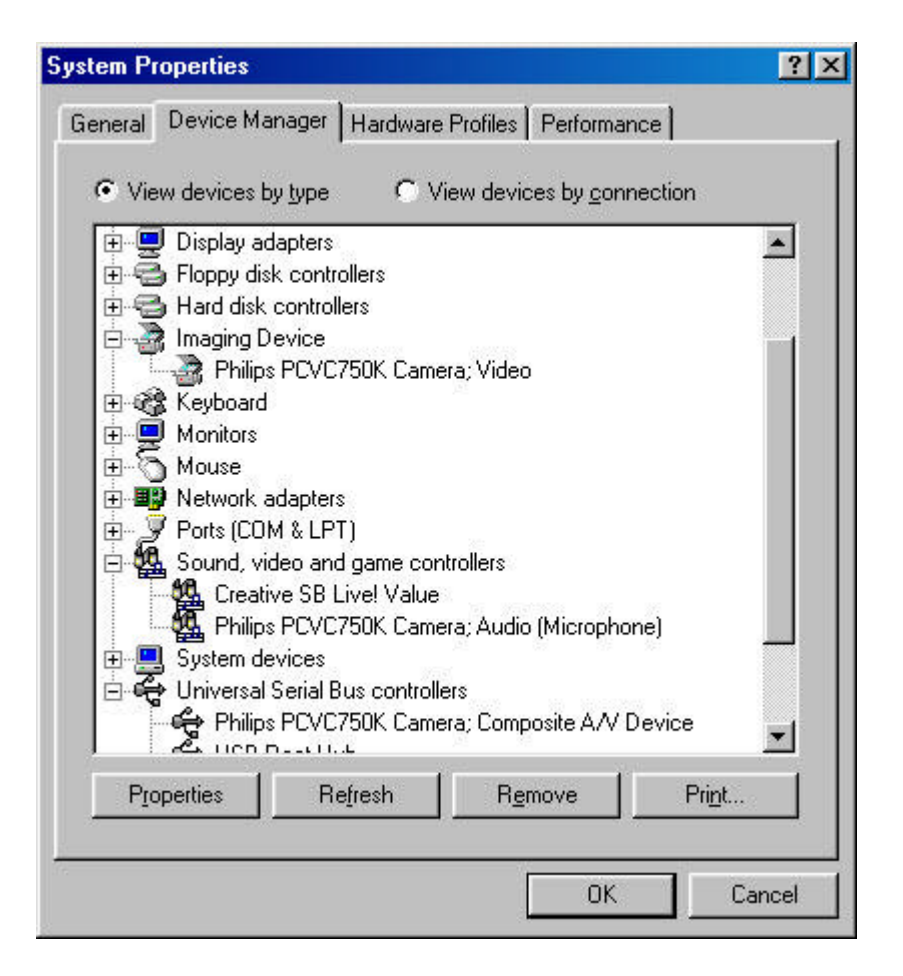

Let's look at USB for instance: an icon with the name 'Universal serial bus controller' should be visible. Click on this icon and Windows will tell you if this part of your computer system is operating correctly. Similarly, FireWire and other controllers can be checked.

More info: go to chapter 'Interfaces'.

#### **Software settings**

#### **BIOS**

Your computer's Basic Input/Output System (BIOS) controls the hardware start-up, when (re-)booting your computer. Usually, during this start-up, the BIOS will search for internal controller devices in your system. But sometimes this BIOS search for individual controllers has been disabled, for instance for serial port controllers and USB.

So always check whether your BIOS allows detection of the controller you want to connect the external drive to, otherwise the Windows operating system will not be able to use the drive.

For checking and/or changing your BIOS settings, watch closely for any texts appearing on your screen during start-up of your computer. You will have to press the key mentioned on the screen (e.g. F2, Delete, Esc, etc.) to go to the BIOS settings menu. Then find the peripheral device menu and make sure the controller you want to connect the external drive to is set to "ENABLED".

#### **APPLICATION SOFTWARE**

You do not need any special software for reading discs with the external drive. When your operating system detects the drive, it will automatically assign it a new drive letter. You may use it as any other CD-ROM drive connected to your system.

But for writing data to a disc, you will have to install a CD Writer software package. Such software is provided on the installation CD. Run Setup.exe from the CD and start the Application software setup from the Main Menu to install the application software for writing discs.

#### **Firmware upgrades**

The embedded software in the drive itself can also be updated with newer software versions. Go to the Philips Support web site for downloading the necessary software tools and firmware updates. See Downloads for more information.

See http://www.pctechguide.com/search.htm for an explanation of any terms in the text above.

# **3.2 Erasing / formatting CD-RWs**

Erasing a CD-RW disc is performed by returning the material in the recording layer back to its crystalline state. This is done by an annealing process, consisting of heating the layer to a temperature of about 200ºC (i.e. lower than the melting point) and maintaining that temperature for an extended period of time (in practice, this may take up to 37 minutes for a complete disc). The disc is then returned to its original, completely unrecorded state.

A much faster 'on the fly' erasing facility is also available, allowing the last recorded track to be erased simply by erasing the subcode reference to that track while leaving the recorded data in place in the recording layer. This method usually requires no more than 1 or 2 minutes.

Finally, the direct overwrite strategy combines the write and erase techniques. In this case, new pits are written in the recording layer using the same pulsed laser beam energy as in the standard writing strategy. However, in the areas between the newly recorded pits, a lower-energy, non-pulsed laser beam is used to write new crystalline lands. The laser beam is repeatedly switched to the lowerenergy erase level between the new pits, resulting in complete erasure of the data that was formerly contained in these areas.

# **3.3 Track-at-Once, Disc-at-Once, Session-at Once and Packet Writing**

There are four basic methods of writing to a compact disc: Track-at-Once, Disc-at-Once, Session-at-Once and Packet Writing. These are independent of both the physical format and the file system in which a disc may be written.

### **Track-at-Once**

In Track-at-Once recording, the recording laser is turned off after each track is finished, and turned on again when a new track must be written, even if several tracks are being written in a single recording operation.

Tracks recorded in Track-at-Once mode are separated by gaps. If a data track is followed by an audio track, the gap is 2 or 3 seconds. The gap between audio tracks is usually 2 seconds.

The software can do nothing to suppress or reduce the gap, unless both recorder and software support variable-gap Track-at-Once. This feature allows you to set the size of the gap, from near zero (2 sectors, or 2/75 of a second) to 8 seconds, before each audio track on an audio disc.

### **Disc-at-Once**

In Disc-at-Once recording, one or more tracks are recorded, without turning off the recording laser, until the disc is closed. Disc-at-Once recording requires a blank disc, and cannot be used for MultiSession recording.

Disc-at-Once is primarily needed for recording audio discs with a variable (or no) gap between tracks (for example, live concerts).

### **Session-at-Once (NOT supported by all drive models!!)**

Session-at-Once is used primarily for CD Extra. In Session-at-Once recording, a first session containing multiple audio tracks is recorded in a single pass, then the laser is turned off, but the disc is not closed. Then a second (data) session is written and closed.

### **Packet Writing**

Packet writing is a method of writing data on a CD in small increments, in accordance with the industry-standard UDF specification. Not every CD-ROM drive can read packet-written discs. Packet writing is a feature that must be built into the recorder's hardware. It cannot be implemented by a firmware upgrade.

Two kinds of packets can be written: fixed-length and variable-length. Fixed-length packets are more suitable for CD-RW in order to support random erase, because it would be cumbersome and slow to keep track of a large, constantly-changing file system if the packets were not written in fixed locations. The drawback is that these fixed packets, with a length of 64 kilobytes, take up a great deal of overhead space on the disc. The normal data capacity of a CD-RW disc formatted for writing in fixedlength packets is about 500 megabytes.

Variable-length packets save space, because the size of the packet can vary with the size of the data being written. This is more useful when writing to a standard CD-R disc, because these are write-once media, and it is not necessary to track and allocate free space when files are 'erased'. (NOTE: On CD-R discs, files cannot actually be erased, but can be made invisible.)

For more info visit: www.roxio.com or www.nero.com

# **3.4 Seamless Link**

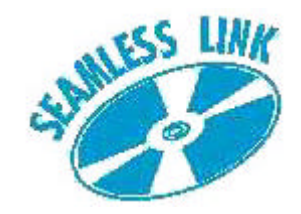

Seamless Link protects the disc writing process against the effects of buffer underrun.

Today, many advances in CD writing technology are not only related to speed and to ensuring optimal write operations on nearly all media, but also to writing integrity.

However, users with older systems may still be presented with an occasional buffer underrun error message. Though a less frequent error for users of new computer systems, buffer underrun still is an annoying problem as the recordable media will be irretrievably lost. For both users of new and older systems, Philips Seamless Link offers an excellent solution for minimizing this disastrous effect of buffer underrun.

### **About Buffer Underrun**

Buffer underrun can occur when the users' computer cannot supply a steady and uninterrupted flow of data from the data source, typically a CD-ROM or hard disk drive, to the memory buffer of the CD or DVD writer drive.

If this transfer of data, to the drive memory, is interrupted long enough to empty the write buffer in the drive, then the writing process stops and the disc is ruined. Buffer underrun occurs most frequently when users are writing in either Track-at-Once (TAO) or Disc-at-Once (DAO) mode.

#### **Possible causes for buffer underrun:**

- Insufficient processing power (low speed CPU, insufficient RAM size, no DMA support)
- System configuration not optimal (DMA switched off)
- · Too much user interaction during writing (starting or running additional applications, thermal recalibration of older hard disk types)
- Insufficient performance of the source drive (CD-ROM, hard disk, network drive)
- Scratched or dirty source media (source drive needs multiple retries to read the data successfully)

#### **The solution? Seamless Link from Philips**

Seamless Link, the Philips solution, detects the clues of an imminent buffer underrun ahead of time. It pauses the writing in a controlled way, and restarts the writing when the danger of the buffer underrun is gone.

Seamless Link technology, however, does not prevent the occurance of buffer underruns. Seamless Link only acts to prevent buffer underruns from wasting a disc, it is not a speed or quality optimization algorithm. For speed and quality optimization it is always better to try and remove the cause for the buffer underruns.

#### **How Seamless Link Works**

Seamless Link constantly monitors the writer buffer level. If this level drops below a threshold value, the writing process is stopped in a controlled way. This means that the data stream from the buffer to the disc is halted, and it allows the buffer to be filled up again.

The exact location on the disc, where the write operation was stopped, is stored in the drive's internal memory. In the meantime, the buffer level is continuously monitored and as soon as the buffer is full

again Seamless Link resumes the writing process from the exact spot where the writing stopped. This type of writing eliminates the gap, which occurs between two individual writing operations during traditional writing. Hence the name Seamless Link.

# **3.5 Thermo-Balanced Writing (TBW)**

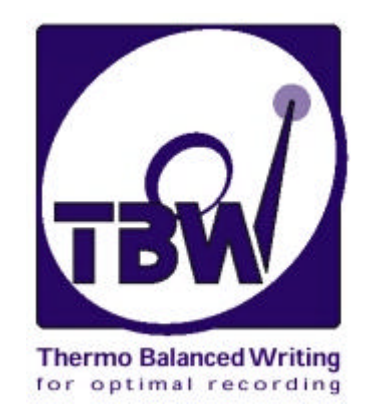

#### **Introduction**

TBW intelligent drive technology, developed and patented by Philips, is a powerful new feature that assures data integrity by physically testing each disc, then tuning the output of the recording laser, and choosing the recording speed to suit each individual disc.

Even if the drive determines to use a recording speed lower than the maximum possible, it will always choose the maximum speed which can safely be used for the inserted disc.

This results in an "intelligent" drive, which adapts its behaviour to suit the precise requirements of each individual disc, ensuring the best possible recording quality on all media. It provides a very high success rate even when recording on discs of a quality below the internationally recognised standards.

The Philips 12x8x32x ReWriter internal drives were the first products utilising TBW technology and from these drives onwards, all Philips ReWriter drives have this feature.

**IMPORTANT NOTE:** ReWriter drives also write CD-RW discs of course. However, TBW technology is not applicable to the RW function as ReWritable discs utilise a completely different recording methodology than Recordable discs.

#### **The problem**

Numerous recordable disc manufacturers all over the world are now producing what has become a commodity item. Unfortunately, in some cases, the quality of these discs is not in accordance with global standards for this media. There may be areas on the disc surface with an insufficient amount of recording medium (in addition to scratches, dirt marks or other surface defects), or even gross mechanical damage which results in imbalance.

Unfortunately, there is no reliable way a consumer can judge what he or she is buying (there exists no universal authoritative quality logo on the disc packaging). So when you buy and "burn" what are effectively sub-standard discs, any resulting problems are more likely to be attributed to the CD drive unit than to the disc. It is a question of compatibility, something you as the end user implicitly desire, but are unable to verify yourself.

#### **The solution**

Philips has applied considerable effort to developing and testing an "on board" system of selfcalibration for recording CD-R discs. It is part of a continuous Philips programme that is devoted to the perfection of writer technology, and particularly, to anticipating and solving end user problems, thereby enabling greater ease of use.

The Philips solution lies in a technique designated TBW [Thermo-Balanced Writing], a feature which is to be introduced in all new Philips ReWriter drives.

TBW, in partnership with a Self-Learning process, adds intelligence to the drive and enables it to automatically make decisions, about how to process and write a new disc. The process is in many ways similar to the way in which fax machines initially communicate. They detect what kind of partner machine is at the other end of a connection, so that the two can transfer data properly and without user intervention.

The heart of this Philips solution consists of new hardware and firmware that is built into the drive, including the TBW algorithm, which evaluates the disc and determines the burn parameters.

### **The intelligent TBW algorithm**

- 1. On insertion of a disc into the drive with intention to write, a fast sequence of physical tests are performed on the disc to determine its' characteristics. These tests determine precisely the power dosage of the laser burn pulses that need to be applied to that particular disc. The time this takes will usually go unnoticed by the end user.
- 2. If this initial test shows some discrepancies, then the algorithm performs more burn/read iterations for testing the disc, recalculates the required burn pulse data, and, if necessary, automatically reassigs the disk to the next lower drive speed that is available, without any intervention by the user.
- 3. The end users will be informed of the new selected recording speed via the application.
- 4. After final testing, recording can begin. The burn process tailors the laser pulses, so as to give exactly the right amount of heat for creating a sequence of signal pits, all with the right size and density. The result is an optimal ratio of reflectivity between pits and lands, with the correct size and spacing. Thus the drive maintains a high degree of accuracy in writing, readability and above all, compatibility.

End-users may notice that recording takes place more slowly (or faster!) than expected (e.g. compared to the information on the disc packaging), but they should almost never see a wasted disc, as a result of a recording failure due to this type of problem.

In other words, a TBW intelligent drive can calibrate itself and automatically compensates for variables in the recording media; and every disc is treated individually. This feedback system offers another advantage: If the laser characteristics vary over time or if it suffers from a build-up of dirt, the effect on its output will automatically be compensated for by the TBW feature. This makes for greater reliability and a longer useful life of the drive itself.

More info: www.philips.com/pcstuff

# **3.6 Recommended links**

## **Standards Organizations**

OSTA: http://www.osta.org ISO: http://www.iso.ch JPEG/MPEG working group: http://www.cselt.it/mpeg

### **Philips Sites**

Philips S&V for Audio Products: www.philips.com/pcstuff Philips PCStuff Site: http://www.philips.com/pcstuff Philips Standards Site: http://www.licensing.philips.com/

### **ISV Site**

FAQs: www.roxio.com or www.nero.com

### **Other**

Microsoft Windows Site: http://www.microsoft.com WHQL site: http://www.microsoft.com/HWTEST/default.asp

# **3.7 CD-R/ RW technology**

### **Differences between CD-R/CD-RW discs and standard CD**

The main physical difference between these two disc types and the standard prerecorded CD (audio CD or CD-ROM) is that the latter has no recording layer; the information is permanently stamped in the aluminium reflecting layer.

### **The CD-R and CD-RW discs**

CD-R and CD-RW discs have the same basic disc structure but with significant detail differences. The CD-R disc has a dye-based recording layer, with a reflectivity of 40 - 70 %, while the CD-RW disc has a phase-change recording layer with a reflectivity of 15 - 25 %.

Both discs have an additional reflecting layer: golden for the CD-R, which accounts for that disc's distinctive appearance, and silver (aluminium) for the CD-RW.

Both disc types have a track spiral, which is preformed during manufacture, onto which the audio data is written during the recording process. This track ensures that the recorder follows the same spiral pattern as a conventional CD, and has the same width of 0.6 mm and pitch of 1.6 mm as a conventional CD. In addition to the spiral pattern, the track has a slight superimposed sinusoidal excursion of  $\pm$  0.3 mm at a frequency of 22.05 kHz.

# **3.8 Interfaces**

Interfaces are used for connecting peripheral devices to your computer. Check the technical specifications of your computer and of the product you bought for availability of these interfaces.

### **Overview**

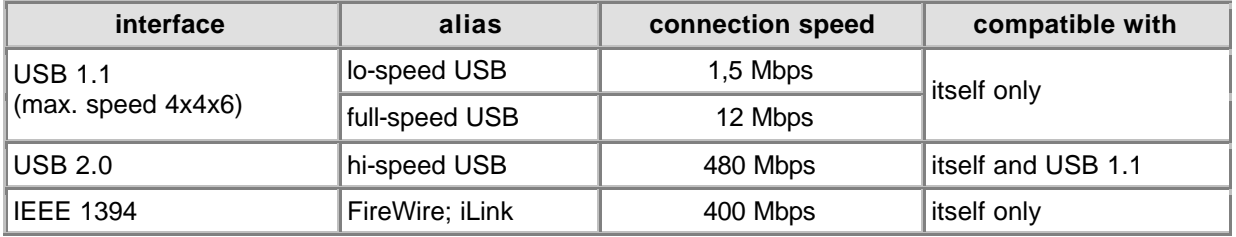

### **General**

#### **Connecting**

Both USB and FireWire support 'hot-plugging' which means that you do not have to switch off the computer before making the connection. And that you do not have to restart Windows every time you connect a new device. The controller driver will detect the external drive as new hardware. It can be used within a few seconds without the need to restart the computer.

#### **Disconnecting**

The computer may crash if you unplug the drive while it is actively providing a data stream to an application on your computer. To avoid problems, first close all applications that use data from the drive and only then unplug your external drive. Do not unplug the drive while writing to a disc, this may render your disc useless. Some operating systems support a disconnect feature through an icon in the

system tray, e.g.  $\lll$ . If available, always use this disconnect option before unplugging the drive.

#### **Bandwidth restrictions**

As the drive is an external device, it shares the bandwidth of the controller port with all other peripherals connected to that controller. If these devices are active (video data transfer, speakers providing sound, scanners performing a scan), the remaining bandwidth may be restricted to read/write speeds lower than those listed in the 'Technical specifications' as the maximum speed for that port.

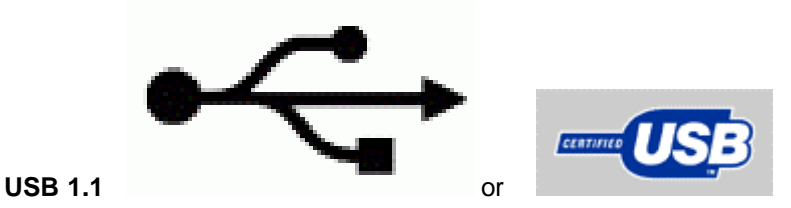

#### **Compatibility**

USB 1.1 devices may be connected to USB 2.0 adapters or hubs, but will run at USB 1.1 speeds only.

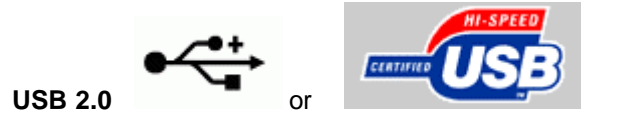

#### **Hi-Speed compatibility**

USB 2.0 devices may fall back to USB 1.1 speeds if not all USB 2.0 system requirements are met. If this is being done without notifying the user, then the limited transfer speeds may be the only

indication you get of this problem. Therefore, always check your USB 2.0 controller before seeking technical assistance on drive transfer speed problems.

Some of the Hi-Speed USB 2.0 system requirements are:

- 1. Use a very powerful computer for hosting the Hi-Speed USB 2.0 interface.
- 2. Most USB 2.0 interfaces require 128 MB RAM.
- 3. Bus mastering support needs to be enabled.
- 4. Use the newest Hi-Speed USB 2.0 drivers.
- 5. Use software that supports Hi-Speed USB 2.0.
- 6. Use of Hi-Speed USB 2.0 certified cables.

#### **Compatibility**

Connecting a USB 2.0 device to a USB 2.0 adapter or hub through USB1.1 devices and/or cables, will result in running the USB 2.0 device at USB 1.1 speeds only. Please always use the Hi-Speed cable supplied with the product to avoid any problems.

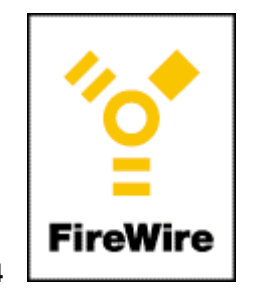

#### **IEEE 1394**

FireWire / IEEE 1394 is also a high speed and 'hot-pluggable' interface for external devices. For the user it works the same as USB, but it is not interchangeable with either USB 2.0 or USB 1.1.

More info: www.usb.org and www.apple.com/firewire

# **4. Downloads**

## **Updates**

Flash tool for firmware updates + Readme http://www.philips.com/pcstuff

### **Info**

Instructions For Use http://www.philips.com/pcstuff
#### **Your Philips Warranty**

Thank you for buying a Philips Multimedi@solutions product! This product is designed for you to offer high quality performance, ease of use and ease of installation.

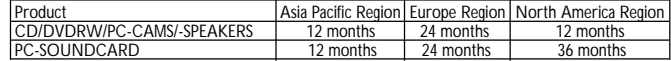

PC-SOUNDCARD 12 months 24 months\* 36 months If you have any question, please check Philips W.W.W. before you contact us, as you may find the answer already there. Should you come across any more difficulty during installation or use, before you contact Philips Technical Support, please prepare the following information so that we could solve your problem more quickly.

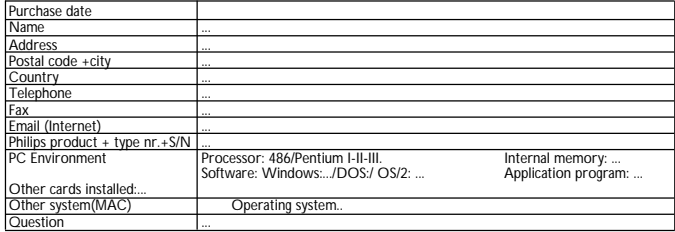

You can reach Philips in the following ways (in order of preference):

#### **Europe Region**

In case your Philips product is not working correctly,please contact first our helpdesk to assist you. If the helpdesk conclude with you that the product is defective, contact your Philips Dealer where you bought the product.

In the event you require service whilst in another country, or your dealer does no longer exist or sel Philips products, contact our helpdesk for support to solve the problem.

For helpdesk tel nrs. see the numbers in this warranty booklet.

You can also contact the Helpdesk by Email: pcperipheral@xtrasource.com

or by FAX: +31-53-486-0060 European Helpdesk:

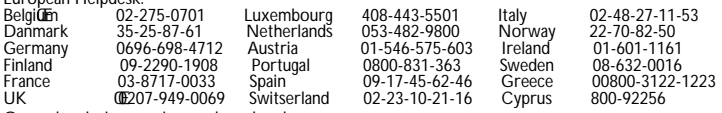

Open also during evenings and weekend.

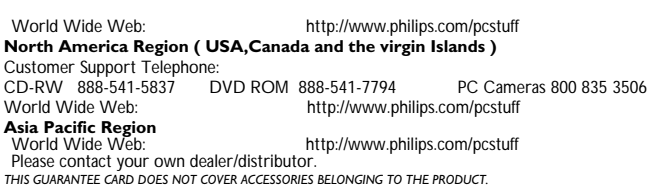

# **1. Types de disques**

### **1.1 CD enregistrable ou CD réinscriptible : quelles sont les différences et quand utiliser quel type ?**

Pour obtenir des résultats optimaux, il est très important que vous utilisiez le type de disque approprié avec votre graveur CD-ReWriter ou DVD+RW Philips.

Il convient d'abord de choisir entre disque enregistrable (CD-R) et disque réinscriptible (CD-RW) en fonction de l'application envisagée. La principale différence réside dans le fait que les CD-R ne peuvent être effacés et réutilisés, car ils ne peuvent être gravés qu'une seule fois. Par contre, les CD-RW peuvent être effacés et réutilisés (regravés) plusieurs centaines de fois. Le tableau suivant présente les différentes applications possibles par type de disque :

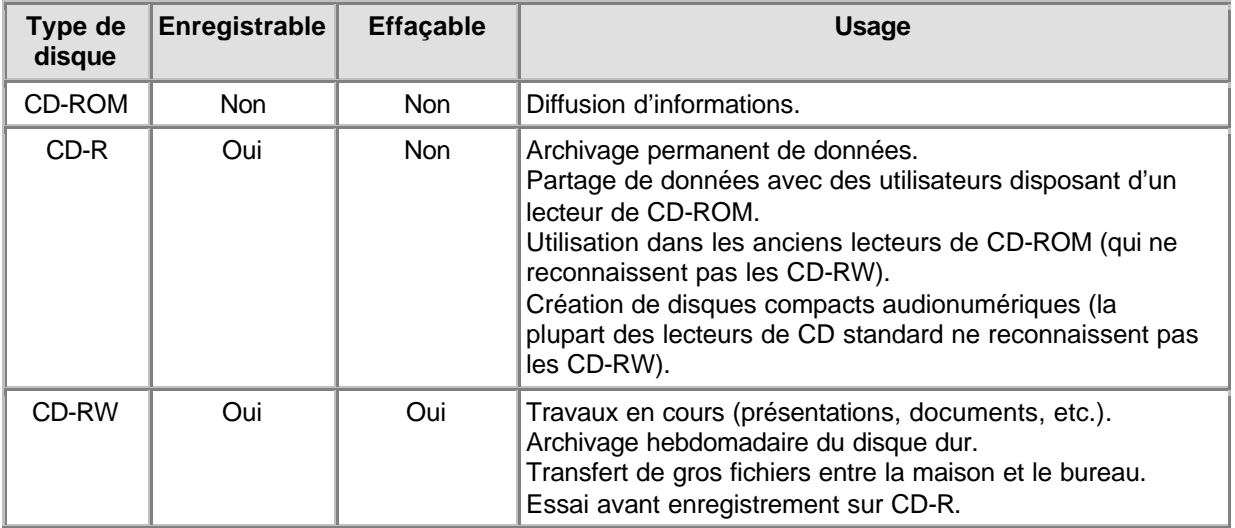

Il convient de toujours utiliser des disques de haute qualité de marques reconnues pour obtenir les meilleurs résultats lors de la gravure de CD réinscriptibles à des vitesses élevées. L'importance de la qualité du disque augmente avec la vitesse de gravure dès que celle-ci dépasse 2x, où « x » représente la vitesse standard de transfert de données des disques compacts, c'est-à-dire 150 kb/s ou 1x. Ce graveur CD-ReWriter Philips est capable de graver à des vitesses bien supérieures à 2x. En outre, comme plus la vitesse de gravure est élevée, moins il faut de temps pour produire un disque, nous vous recommandons d'utiliser des disques CD-R ou CD-RW de marque (préférentiellement Philips) qui indiquent spécifiquement les vitesses de gravure autorisées sur l'emballage (Multi Speed, 16x ou 10x pour CD-RW ou des vitesses supérieures).

**Vous devez toujours utiliser des disques présentant une vitesse au moins égale à celle de votre graveur CD-ReWriter ou DVD+RW Philips.** .

### **CONSEILS:**

Nous vous recommandons d'utiliser des disques réinscriptibles (réutilisables) jusqu'à ce que vous vous soyez familiarisé avec le logiciel de gravure. Si vous commettez une erreur, vous pourrez ainsi recommencer l'enregistrement sans perdre de disque. Lorsque vous aurez réussi l'opération avec un disque réinscriptible, vous pourrez répéter l'enregistrement sur un simple disque enregistrable.

Cependant, si vous souhaitez vérifier si la gravure effective du disque sera correcte, il est préférable d'utiliser la fonction « essai d'écriture » du logiciel de gravure, car la vitesse de gravure des CD-RW est généralement inférieure à celle applicable aux CD-R. La plupart des problèmes qui se produisent au cours de la création d'un disque sont dus à des sous-alimentations de la mémoire tampon, phénomènes qui se produisent si les données source ne peuvent être fournies assez rapidement par l'ordinateur au graveur de CD-RW ou DVD+RW. (Les techniques d'écriture développées récemment, telles que Seamless Link de Philips, visent à éliminer les problèmes que cet effet peut entraîner.) La probabilité d'une sous-alimentation de la mémoire tampon augmente considérablement avec des vitesses de gravure plus élevées. Par ailleurs, il n'est pas recommandé d'utiliser un CD-RW pour vérifier la vitesse de gravure car, si l'écriture sur un CD-RW (à une vitesse inférieure) est correcte, il n'est pas absolument sûr que celle sur un CD-R (à haute vitesse) sera correcte elle aussi.

## **1.2 Vitesse et méthode de gravure**

### **Reliability before speed...**

Les graveurs de CD-RW ou DVD+RW évolués de Philips assurent l'intégrité des données en lecture comme en écriture.

Les graveurs à haute vitesse que Philips fabrique ont pour mission première la sauvegarde de vos données gravées. Ainsi, le graveur optera toujours pour la vitesse de gravure la mieux adaptée, afin de garantir l'intégrité la plus élevée possible de vos données. Cette vitesse optimale peut être inférieure à celle revendiquée par le constructeur du disque (ce peut être le cas si le disque est endommagé, empoussiéré, rayé, etc.), mais le graveur Philips part du principe que vos données sont bien plus importantes que la vitesse et, par conséquent, choisira une vitesse inférieure si cela s'avère nécessaire.

Les données gravées sont préparées non seulement pour être lues par votre graveur de CD-RW Philips, mais pour être compatibles avec les principaux lecteurs de CD-ROM du marché. Cette compatibilité est assurée par de nombreux essais approfondis réalisés dans les laboratoires de qualité de Philips. Vous pourrez ainsi envoyer votre disque enregistré à n'importe qui dans le monde entier en étant sûr que cette personne pourra le lire.

Nous recommandons l'utilisation exclusive de disques CD-R et CD-RW Philips afin de garantir la plus haute qualité de gravure de disques de données et audionumériques. À ce sujet, consultez également le site http://www.ce-europe.philips.com.

Le graveur effectuera un contrôle d'optimisation (OPC) pour déterminer la meilleure méthode d'écriture à la plus haute vitesse d'écriture ou de réécriture possible. S'il n'en détermine aucune, il essayera de trouver la meilleure méthode pour la vitesse inférieure, et ainsi de suite. Ce test est réalisé dans la zone OPC (face intérieure du disque). Si la zone OPC n'est pas représentative du reste du disque (ce qui est souvent le cas avec les supports de moindre qualité), des problèmes de lecture peuvent se présenter ultérieurement sur les lecteurs de CD-ROM tiers sur lesquels le disque sera lu, voire sur des lecteurs Philips. Nous ne pouvons donc garantir la lecture des disques gravés que sur le lecteur Philips qui a servi de graveur, à la plus haute vitesse possible que le graveur a déterminé pour ce disque.

Philips a récemment mis au point un certain nombre de nouvelles techniques propriétaires afin de résoudre les problèmes générés par les mauvaises conditions d'écriture sur les disques. Ces nouvelles techniques sont appelées Seamless Link, Thermo Balanced Writing et Self-Learning.

## **1.3 Copie de disque, droits d'auteur et protection contre la copie**

Le graveur de CD-RW ou DVD+RW Philips est conçu pour vous aider à reproduire des données dont vous détenez les droits ou pour lesquels vous avez obtenu une autorisation de copie de la part du détenteur des droits d'auteur. À moins que vous ne déteniez les droits d'auteur ou ne disposiez d'une autorisation de copie obtenue du détenteur des droits, il est possible que vous violiez la législation sur les droits d'auteur ou que vous soyez redevables du paiement de dommages-intérêts ou d'autres moyens de réparation. Si vous n'êtes pas sûr de la propriété des droits relatifs aux données à copier, contactez votre conseiller juridique.

Lorsque vous êtes prêt à procéder à la gravure de votre disque, suivez les instructions du logiciel de copie.

Certains CD-ROM font appel à des techniques de protection contre la copie. Il n'est normalement pas possible de copier ces disques. Cependant, si vous réussissez malgré tout à les copier, la copie ne fonctionnera pas car le logiciel copié sur le CD-ROM effectuera certains contrôles et déterminera qu'il s'agit d'une copie.

## **1.4 Lecture multiple MultiRead**

Il est toujours possible de lire les disques réinscriptibles avec le graveur qui les a créés. Cette lecture n'est souvent pas possible sur d'anciens lecteurs de CD-ROM ou de CD qui ne se conforment pas à la spécification **MultiRead**.

Les pistes enregistrées sur un disque réinscriptible (CD-RW) sont lues de la même façon que les pistes d'un disque compact normal, c'est-à-dire en détectant les changements de réflexion (haute et basse) et en mesurant le temps entre ces changements. La seule différence réside dans le fait que la réflexion des CD-RW présente une intensité correspondant environ à un tiers de celle des CD conformes à la spécification originale. C'est la raison pour laquelle d'anciens lecteurs de CD-ROM ou de disques compacts audionumériques ne peuvent lire les disques réinscriptibles.

Avec les techniques modernes, ceci ne présente pas de problème. La spécification MultiRead établie par Philips et Hewlett Packard et approuvée par le groupement Optical Storage Technology Association (OSTA) prévoit les ajustements nécessaires et, ce faisant, résout toutes les questions de compatibilité pour tous les lecteurs de CD-ROM, de DVD et de CD modernes.

Le tableau suivant présente quels types de lecteurs de CD sont capables de lire les disques créés avec quelles combinaisons d'application et de support :

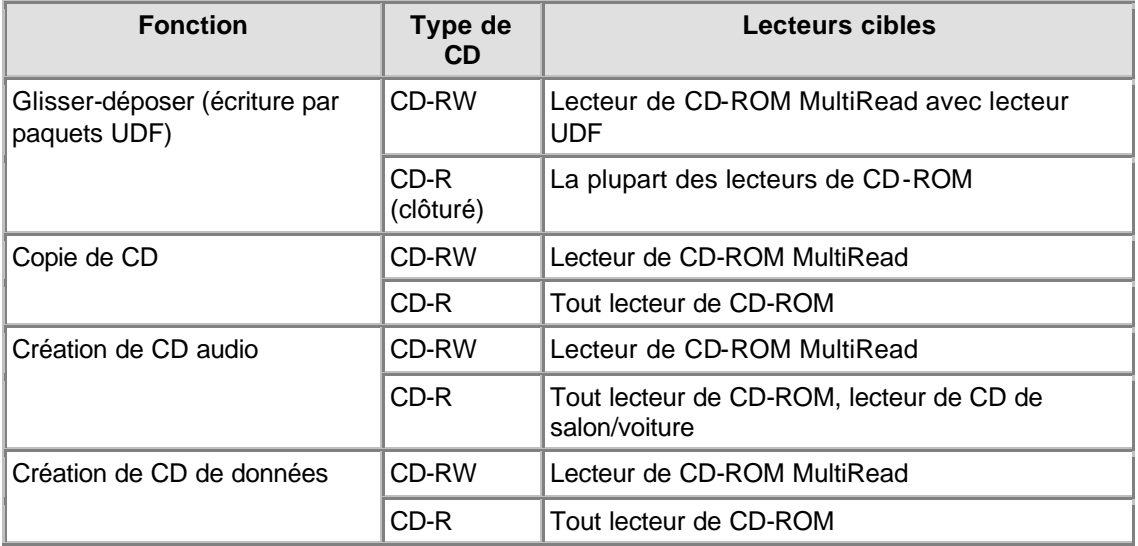

## **1.5 Format des disques compacts**

Votre graveur de CD-R/RW Philips peut à la fois enregistrer et lire tous les formats de CD répandus sur le marché. La liste des formats peut varier en fonction du type de lecteur. Pour déterminer avec précision les formats pris en charge par le graveur, reportez-vous aux caractéristiques techniques de celui-ci.

Votre graveur Philips CD ReWriter est également équipé d'une prise de sortie audio analogique (prise casque) pour la lecture de CD audio et de CD MP3. Si vous insérez et lisez un CD audio ou un CD de données comprenant des fichiers MP3, vous pourrez écouter la musique en connectant un casque ou des haut-parleurs à la prise casque située sur le graveur. (Uniquement sur certains modèles !)

## **1.6 CD de xx minutes ( > 74 minutes)**

Le graveur Philips ReWriter peut copier des CD d'une capacité de plus de 74 minutes, qui sont de plus en plus répandus actuellement.

Pour plus de détails, téléchargez les 'Caractéristiques techniques' de votre graveur (voir Téléchargement).

## **1.7 Choix des CD**

Le graveur CD-ReWriter Philips vous permet d'utiliser des disques CD-RW et CD-R traditionnels (8 cm pour 21 minutes ou 12 cm pour 74 ou 80 minutes). Pour obtenir les meilleurs résultats, Philips vous recommande d'utiliser exclusivement des disques CD-RW et CD-R de marque Philips.

Vous devez vous assurer que les disques sont certifiés aptes à être gravés à haute vitesse.

Le choix entre CD-R et CD-RW dépend de l'application envisagée et du lecteur sur lequel le disque créé sera lu. Pour plus d'informations, reportez-vous aux tableaux concernant les applications des disques et les lecteurs cibles.

# **2. Utilisation du graveur**

## **2.1 Copie de CD-ROM, de Photo-CD, de Vidéo-CD, de CD audio...**

La copie d'un disque est un processus qui s'effectue très simplement avec le logiciel fourni avec le graveur et installé par le programme d'installation. Cela peut prendre de quelques minutes à 80 minutes par disque, en fonction des caractéristiques du graveur et de la vitesse d'enregistrement. Reportez-vous également à la section consacrée aux droits d'auteur et à la protection contre la copie.

- 1. **Quittez tous les programmes tournant sur votre ordinateur** avant de commencer l'enregistrement d'un disque. Tout autre programme ralentirait le processus et pourrait compliquer voire interrompre l'enregistrement.
- 2. **Placez le CD source dans le lecteur de CD-ROM**.
- 3. **Introduisez un disque vierge dans le graveur CD-ReWriter ou DVD+RW**. Veillez à ce que la vitesse du disque vierge corresponde à celle du graveur CD-ReWriter ou DVD+RW.
- 4. **Lancez le logiciel d'enregistrement CD Copier**. Des boîtes de dialogue vous présenteront les différentes options qui vous sont offertes.
- 5. **Définissez vos préférences, y compris celles concernant la vitesse d'enregistrement**. Le lecteur de CD-ROM doit pouvoir lire les données au moins même vite que le CD-ReWriter ne les écrit.
- 6. **Lancez l'enregistrement**. L'utilisation de l'ordinateur pour d'autres applications pendant la copie de disques peut avoir des conséquences négatives sur le processus de duplication. Les activités n'utilisant que peu les ressources de l'ordinateur ne posent toutefois pas de problème. Mais si le seul déplacement de la souris cause une erreur, il est préférable d'effectuer la gravure à une vitesse inférieure. Si un problème survient (sous-alimentation de la mémoire tampon), le processus de gravure se termine et l'application rapporte les erreurs détectées. Dans la plupart des cas, le CD sera perdu (sauf si vous gravez un disque réinscriptible ou si votre graveur prend en charge la technique Seamless Link).

#### **CONSEILS PRATIQUES:**

- La copie directe de disque à disque, l'écriture à la volée et les enregistrements à haute vitesse sont les méthodes d'écriture les plus sensibles aux erreurs de transfert de données car l'alimentation en données source peut être trop lente (sous-alimentation). Le débit des données source peut être limité par la configuration du système et par la capacité de traitement de l'ordinateur. Si nécessaire, vous devrez enregistrer à des vitesses inférieures pour éviter toute erreur. Les enregistrements par « écriture à la volée » s'effectuent en lisant le disque source au moment même où les données sont gravées sur le CD-ReWriter. Ces enregistrements sont plus sensibles aux interruptions du flux de données et, par conséquent, sont fréquemment à la base d'erreurs. Reportez-vous également à la section Seamless Link.
- Copier les données source dans un dossier du disque dur de l'ordinateur augmente significativement vos chances de succès.
- · Nous vous recommandons d'utiliser des disques réinscriptibles (réutilisables) jusqu'à ce que vous vous soyez familiarisé avec le logiciel de gravure. Si vous commettez une erreur, vous pourrez ainsi recommencer l'enregistrement sans perdre de disque. Lorsque vous aurez réussi l'opération avec un disque réinscriptible, vous pourrez répéter l'enregistrement sur un simple disque enregistrable.

Cependant, si vous souhaitez vérifier si la gravure effective du disque sera correcte, il est préférable d'utiliser la fonction « essai d'écriture » du logiciel de gravure, car la vitesse de gravure des CD-RW est généralement inférieure à celle applicable aux CD-R. La plupart des problèmes qui se produisent au cours de la création d'un disque sont dus à des sous-alimentations de la mémoire tampon, phénomènes qui se produisent si les données source ne peuvent être fournies assez rapidement par l'ordinateur au graveur de CD-RW ou DVD+RW. La probabilité d'une sousalimentation de la mémoire tampon augmente considérablement avec des vitesses de gravure plus élevées. (Voir également la section Seamless Link.) Par ailleurs, il n'est pas recommandé d'utiliser un CD-RW pour vérifier la vitesse de gravure car, si l'écriture sur un CD-RW (à une vitesse

inférieure) est correcte, il n'est pas absolument sûr que celle sur un CD-R (à haute vitesse) sera correcte elle aussi.

- Si votre ordinateur ne possède qu'un seul lecteur de CD, à savoir le CD-ReWriter ou DVD+RW, vous pourrez copier des disques, mais vous devrez utiliser ce lecteur à la fois comme lecteur source et comme graveur cible, ce qui augmentera le temps nécessaire à la copie.
- Pour plus d'informations sur l'utilisation des logiciels d'application, reportez-vous aux documents accompagnant les différents logiciels concernés. Habituellement, chaque application crée son propre groupe de programmes dans le menu de démarrage de Windows. Vous pouvez y accéder facilement en cliquant sur le bouton Démarrer de Windows. Ces groupes de programmes comprennent l'icône des applications ainsi que d'autres éléments (des fichiers d'aide, des manuels électroniques, des assistants de désinstallation, des fichiers lisezmoi, etc.) associés aux applications concernées. Toutes les informations disponibles sont généralement accessibles via le groupe de programmes du logiciel ou via les options d'aide du programme même.
- · Pour d'autres conseils et d'informations, visitez le site www.roxio.com.

## **2.2 Création de vos propres CD audio**

Vous ne devez pas nécessairement vous limiter à la copie de disques existants. Il est également possible de créer des disques avec des morceaux que vous aurez composés vous-même, de combiner des morceaux de disques existants ou de fichiers audio source ou de remplir un CD-R entier de votre propre production audio au format CD-DA des disques audionumériques normaux.

#### 1. **Lancez le logiciel d'enregistrement**.

- 2. Pour enregistrer des plages musicales, vous devez d'abord **créer une structure de disque**, qui correspond à la liste des morceaux dans l'ordre de leur enregistrement. Il vous suffit de **cliquer** sur le matériel source (les plages du CD ou les fichiers audio) que vous souhaitez enregistrer, puis de les faire **glisser** de la fenêtre de l'Explorateur vers la fenêtre **Structure du CD audio** (**Audio CD Layout**). Veillez à ne pas les faire glisser vers la fenêtre Structure du CD de données !
- 3. **Répétez cette procédure pour chaque plage et fichier à enregistrer**.
- 4. **Enfin, introduisez un disque vierge et lancez le processus d'enregistrement**.

Pour plus d'informations, consultez la section Conseils pratiques et le site http://music.cnet.com.

## **2.3 Création de disques de données**

Vous ne devez pas nécessairement vous limiter à la copie de CD-ROM existants. En effet, vous pouvez créer des disques avec votre propre production.

- 1. **Lancez le logiciel d'enregistrement**.
- 2. Pour enregistrer des fichiers et des dossiers, vous devez d'abord **créer une structure de disque**, qui correspond à la liste des fichiers et des dossiers dans l'ordre de leur enregistrement. >Il vous suffit de **cliquer** sur le matériel source (les fichiers ou les dossiers) que vous souhaitez enregistrer, puis de les faire **glisser** de la fenêtre de l'Explorateur vers la fenêtre **Structure du CD de données** (**Data CD Layout**).
- 3. **Répétez cette procédure pour chaque fichier et dossier à enregistrer**.
- 4. **Enfin, introduisez un disque vierge et lancez le processus d'enregistrement**.

Pour plus d'informations, reportez-vous à la section Conseils pratiques.

## **2.4 Ajout de pistes musicales ou de données à un disque**

Si un disque n'a pas été rempli au maximum la première fois que vous l'avez gravé et si vous n'avez pas clôturé le disque (voir ci-dessous), vous pouvez y ajouter des pistes audio ou des sessions de données.

### **Session clôturée**:

si vous souhaitez écouter un CD audio sur un lecteur de salon ou de voiture, vous devez d'abord clôturer la session. Vous pourrez ensuite ajouter des pistes audio sur le disque, mais seules les pistes de la première session seront accessibles (« vues ») par la plupart des lecteurs de CD. Laisser une session ouverte n'est possible que lors de l'écriture d'un disque audionumérique. Lors de l'écriture de données, le logiciel d'enregistrement clôture toujours automatiquement la session.

### **Disque clôturé:**

vous pouvez choisir de clôturer le disque ou non. L'option Clôturer le disque a pour effet de protéger le CD contre toute nouvelle écriture. Une fois cette opération effectuée, il n'est plus possible d'enregistrer de pistes sonores ou de données sur le CD.

### **Disque ouvert:**

- 1. **Placez le disque non clôturé dans le graveur CD-ReWriter ou DVD+RW**.
- 2. **Lancez le logiciel d'enregistrement**.
- 3. **Cliquez** ensuite sur le matériel source à ajouter, puis faites-le **glisser** de la fenêtre de l'Explorateur vers la fenêtre **Structure du CD** (**CD Layout**) pour l'ajouter au contenu existant.
- 4. **Répétez cette procédure pour chaque fichier et dossier à enregistrer**.
- 5. **Enfin, lancez le processus d'enregistrement du CD**.

## **2.5 Utilisation du graveur de CD-RW ou DVD+RW comme unité de disque (lecteur)**

Pour pouvoir accéder directement à vos disques CD-R ou CD-RW dans le graveur CD-ReWriter ou DVD+RW comme n'importe quelle autre unité de disque (lecteur Windows) sur laquelle des données peuvent être lues et enregistrées, vous devez installer le logiciel d'écriture par paquets.

Ce logiciel se chargera automatiquement en mémoire à chaque démarrage de Windows et s'exécutera en arrière-plan de telle façon que vous puissiez lire et écrire des données sur le disque CD-R ou CD-RW qui se trouve dans le graveur depuis Windows Explorer ou toute autre application Windows (traitement de texte, tableur, etc.).

Le disque CD-R ou CD-RW utilisé à cette fin reste alors « ouvert » et ne peut être lu que sur les ordinateurs sur lesquels un logiciel d'écriture par paquets ou un lecteur UDF est installé. Il est également possible d'utiliser le logiciel d'écriture par paquets pour clôturer la session en cours, de telle sorte que le disque soit lisible par les lecteurs à lecture multiple « MultiRead ». Par la suite, il sera encore possible d'ajouter des données sur le disque en ouvrant une nouvelle session.

Remarque: il n'est pas possible d'effacer ou d'écraser les fichiers enregistrés sur les disques CD-R, mais ces fichiers peuvent être rendus invisibles et réécrits lors d'une mise à jour des fichiers.

## **2.6 Combinaison de pistes musicales et de données (mode mixte)**

Pour graver un CD en mode mixte, procédez comme suit:

- 1. **Préparez la partie « données »** du disque selon les instructions de la section Création d'un CD de données. (Sélectionnez les fichiers de données à ajouter et faites-les glisser vers la fenêtre Structure du CD de données.)
- 2. **Cliquez sur l'onglet Structure du CD audio**.
- 3. **Préparez la partie « audio »** du disque selon les instructions de la section Création de vos propres CD audio. (Sélectionnez les pistes à enregistrer et faites-les glisser vers la fenêtre Structure du CD audio.)
- 4. Un message vous indique que les **paramètres du disque ont été automatiquement modifiés** pour prendre en charge les CD en mode mixte.
- 5. **Enfin, introduisez un disque vierge et lancez le processus d'enregistrement**.

Le logiciel d'enregistrement commence à créer le CD en mode mixte. Il enregistre dans la première piste les fichiers listés dans l'onglet Structure du CD de données, puis enregistre les plages musicales listées dans l'onglet Structure du CD audio dans les pistes suivantes. Toutes les pistes (données et audio) sont enregistrées lors d'une seule session.

## **2.7 Lancement d'applications avec Blue Button**

Les modèles de lecteur récents présentent un bouton accompagné du logo Blue Button. Comme le bouton n'est pas forcément bleu, c'est le logo qui indique la disponibilité de la fonction Blue Button. Pour déterminer la position du bouton Blue Button, reportez-vous au mode d'emploi.

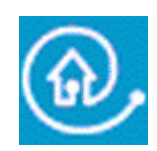

Une simple pression sur ce bouton a pour effet d'afficher une fenêtre comportant des boutons d'accès à plusieurs sites internet et à des applications utiles.

### **Option 1 : Utilisation du bouton Blue Button**

Appuyez sur le bouton Blue Button accompagné du logo **e** sur le lecteur ou double-cliquez sur l'icône Blue Button dans la barre système de Windows. Vous pouvez également relancer le programme Blue Button via le groupe de programmes Philips external drive.

La fonction Blue Button exige que plusieurs conditions soient réunies:

- 1. Le lecteur doit être raccordé à l'ordinateur, et il doit être allumé (le cas échéant).
- 2. L'Assistant d'installation Philips (fourni avec le lecteur) doit avoir été exécuté.
- 3. Vous devez disposer d'un navigateur internet installé et configuré.
- 4. L'application résidente Blue Button (l'icône de la barre système) doit être active. C'est la configuration par défaut après l'installation. Cependant, vous pouvez choisir de désactiver cette icône de la barre système. Il est à noter par ailleurs que certaines versions de Windows® masquent automatiquement les icônes inactives de la barre système.
- 5. Si vous avez désactivé le programme Blue Button, vous pouvez le réactiver en cliquant sur l'option Blue Button du groupe de programmes Philips. (Sur Mac, ouvrez le fichier de programme Blue Button dans le dossier Applications/Blue Button.) Vous ouvrez ainsi la fenêtre Blue Button à l'écran. Il se peut cependant que le bouton Blue Button du lecteur lui-même ne soit pas activé. Dans ce cas, vous devez réinitialiser votre ordinateur pour charger l'application Blue Button résidente (l'icône de la barre système), de façon à ce que la fenêtre Blue Button puisse être ouverte à l'aide du bouton Blue Button du lecteur.

### **Options de la fenêtre Blue Button**

La fenêtre d'interface qui s'ouvre affiche un certain nombre de boutons ainsi qu'une barre de menus.

## **2.8 Qu'est-ce que « EasyWrite » ?**

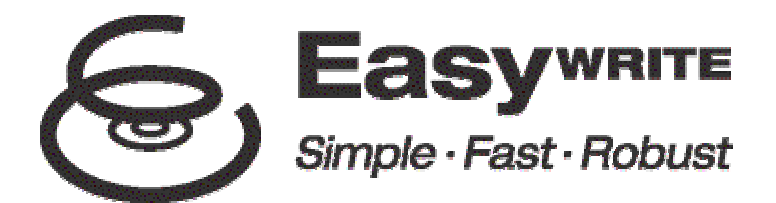

EasyWrite est une nouvelle norme ouverte destinée à gérer le glisser-déposer de fichiers vers des disques CD-RW et DVD+RW. Elle a été élaborée par le groupe Mount Rainier formé par Philips, Compaq, Microsoft et Sony, et est soutenue par plus de 40 entreprises de premier plan de l'industrie.

EasyWrite allie la simplicité de la disquette, la grande capacité du disque compact et du DVD et la robustesse nécessaire à des opérations fréquentes de stockage, de déplacement et de partage de fichiers de données, audio, image et texte.

#### **Simple**

EasyWrite fonctionne comme un lecteur ordinaire tel un disque dur ou un lecteur de disquette, mais utilise des disques CD-RW et DVD+RW. Cela signifie qu'elle permet le glisser-déposer instantané de fichiers sur un disque réinscriptible.

#### **Rapide**

EasyWrite est rapide. Il vous suffit d'introduire un disque CD-RW ou DVD+RW dans le graveur et, en quelques secondes, vous pouvez effectuer des transferts de fichiers dans un sens ou dans l'autre. Le lecteur gère le formatage du disque en arrière-plan sans entraîner de retard dans les opérations de copie. Même si vous éjectez le disque avant que le formatage en arrière-plan soit terminé, le disque restera lisible dans tout lecteur de CD-ROM et de DVD-ROM MultiRead. (L'éjection peut prendre entre 1 et 4 minutes si le formatage en arrière-plan n'est pas encore terminé. S'il est terminé, l'éjection s'effectue presque immédiatement.)

#### **Robuste**

EasyWrite intègre un système de gestion des défauts considérablement amélioré afin que les opérations de lecture et d'écriture soient moins sensibles à l'usure et aux rayures des disques. Vous bénéficiez ainsi d'une fiabilité sans égale de vos données enregistrées pendant de nombreuses années d'utilisation des disques, dans toutes les circonstances !

#### **Compatibilité et systèmes d'exploitation**

Les disques écrits à l'aide d'EasyWrite sont compatibles avec les équipements existants et peuvent être lus (et non enregistrés) par presque tous les lecteurs de CD-ROM, de CD-R, de CD-RW, de DVD-ROM et de DVD+RW. La lecture des disques EasyWrite sur d'anciens systèmes est assurée par un logiciel placé sur chaque disque enregistré à l'aide d'EasyWrite. Ce logiciel permet à quasi tous les ordinateurs de lire les disques EasyWrite.

EasyWrite sera intégré dans les versions futures des systèmes d'exploitation les plus répandus, dont Windows et Linux. Il est également prévu qu'Apple se joigne au groupe. **De quoi ai-je besoin pour utiliser EasyWrite ?**

• D'abord, vous devez disposer d'un graveur de CD-RW ou de DVD+RW (Philips) doté de la fonctionnalité EasyWrite complète. Cette fonctionnalité est signalée par le logo EasyWrite apposé sur la face avant du graveur ou sur l'étiquette du produit (unités externes).

## **2.9 Qu'est-ce que le DVD ?**

#### **Le DVD (Digital Versatile Disc) est le nouveau support de stockage optique qui allie une capacité de stockage de données numériques considérable et la simplicité d'emploi du disque compact.**

Les DVD préenregistrés peuvent présenter une capacité de stockage de données allant de 4,7 à 17,1 Go. En outre, la plupart des lecteurs peuvent lire les DVD enregistrables et réinscriptibles d'une capacité de stockage de 4,7 Go.

Pour mieux se représenter ce que cela signifie en pratique, il faut savoir qu'une capacité de 4,7 Go correspond à la capacité additionnée de plus de 7 CD-ROM, ou à des heures de vidéo numérique à haute résolution avec plusieurs pistes sonores et sous-titres en différentes langues.

### **Le DVD a trois domaines d'application principaux :**

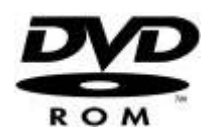

#### **1) Données**

L'accès à un disque DVD de données s'effectue comme pour n'importe quel support de stockage de données sur disque sur votre ordinateur. Il suffit en effet d'introduire un disque DVD de données dans le lecteur de DVD et d'en parcourir le contenu comme avec n'importe quel autre lecteur de l'ordinateur.

Les disques DVD de données présentent la même fonctionnalité que les CD-ROM, mis à part qu'ils présentent une capacité de stockage de données beaucoup plus importante, bien entendu. Si la fonction de démarrage automatique est activée pour le lecteur de DVD, l'introduction d'un disque DVD de données dans le lecteur peut lancer un programme pour le DVD, un gestionnaire de fichiers ou un programme de présentation, par exemple.

#### **2) Jeux**

Les plates-formes de jeux populaires telles que GameCube, Xbox et PlayStation2 utilisent des disques DVD pour diffuser leurs jeux. Ces disques DVD de jeu ne peuvent pas être lus sur des lecteurs de DVD-ROM, de DVD-R ou de DVD-RW ordinaires. Les lecteurs de DVD ordinaires peuvent par contre lire des CD ou des DVD de jeu créés spécifiquement pour les ordinateurs de type PC.

Il arrive toutefois également que les disques DVD de jeu contiennent des séquences vidéo, comme des bandes-annonces, de la musique ou des clips, qui peuvent être lues par la fonctionnalité de lecture vidéo de ces lecteurs (voir ci-dessous).

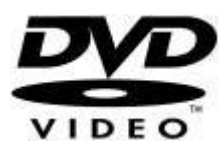

#### **3) Vidéo**

L'application la plus courante des lecteurs de DVD-ROM est celle qui consiste à lire des DVD vidéo préenregistrés et à les regarder sur le moniteur de l'ordinateur.

Pour que cela soit possible, il est nécessaire d'utiliser un logiciel de lecture de DVD, comme celui que vous pouvez installer à partir du CD d'installation, PowerDVD. (Si vous souhaitez apprendre à utiliser PowerDVD, consultez le chapitre « Comment lire un DVD vidéo ou un Video-CD sur l'ordinateur » dans le document « Comment utiliser les logiciels ».)

Le programme de lecture des DVD que vous avez installé sur l'ordinateur affiche le menu DVD présent sur le disque DVD vidéo. Ce menu donne accès à toutes les options proposées par le disque et fonctionne comme si le disque était lu sur un lecteur de DVD de salon.

Pour apprendre à utiliser les réglages du programme et à optimiser le lecteur pour votre système, reportez-vous au fichier d'aide ainsi qu'à la documentation fournie avec le programme de lecture de DVD. Consultez également le mode d'emploi de votre ordinateur ainsi que celui de votre carte graphique pour en savoir plus sur les paramètres et les capacités de votre matériel.

### **Fonctions spéciales**

Visionnage de DVD sur l'écran d'un poste de télévision

#### **1) Raccordement de l'ordinateur au poste de télévision**

Si votre ordinateur dispose d'une sortie TV OUT permettant d'afficher l'écran de votre ordinateur sur un téléviseur et d'une sortie ligne pour raccorder l'ordinateur à une chaîne stéréo ou audio-vidéo, vous pouvez regarder des DVD à l'écran de votre télévision.

Pour savoir quels câbles utiliser, quels raccordements effectuer et quels réglages modifier pour activer la sortie TV OUT, reportez-vous au mode d'emploi du poste de télévision, de l'ordinateur et de la carte graphique. Il est à noter ici que ces connexions informatiques et graphiques ainsi que les problèmes qui peuvent éventuellement en découler ne sont PAS liés au lecteur de DVD ; ils n'entrent donc pas dans le cadre du service et de l'assistance fournis en ce qui concerne le lecteur de DVD.

#### **2) Raccordement du lecteur de DVD au poste de télévision**

Certains lecteurs de DVD (externes) peuvent être dotés de sorties permettant le raccordement direct du lecteur à un téléviseur. Dans une telle situation, les câbles appropriés peuvent être fournis avec le lecteur, celui-ci pouvant également être accompagné d'une télécommande. Pour effectuer les raccordements appropriés, utiliser le lecteur comme lecteur de DVD vidéo séparé ou résoudre les éventuelles difficultés rencontrées, il convient de toujours consulter le mode d'emploi du lecteur.

- Pour l'instant, il est encore nécessaire de disposer d'une application transitionnelle, fournie sur le CD d'installation accompagnant le graveur EasyWrite. Philips reconnaît les applications transitionnelles suivantes :
	- 1. DirectCD de Roxio Installez la version de DirectCD fournie avec le graveur. Assurez-vous qu'il s'agit bien de la version 5.3.1.154 ou d'une version supérieure. 2. InCD de Ahead Software
		- Installez la version de InCD fournie avec le graveur. Assurez-vous qu'il s'agit bien de la version 3.31.1 ou d'une version supérieure.

Remarques :

• **DirectCD** de Roxio

Pour éjecter le CD du graveur, vous devez soit appuyer sur le bouton d'éjection de l'appareil, soit éjecter le disque via le logiciel. **DirectCD** affiche un message indiquant que cette opération prendra entre 1 et 4 minutes. (L'éjection peut prendre entre 1 et 4 minutes si le formatage en arrière-plan n'est pas encore terminé. S'il est terminé, l'éjection s'effectue presque immédiatement.)

**InCD** de Ahead Software Dans les versions actuelles d'**InCD**, l'éjection du disque de l'appareil doit absolument être réalisée via le logiciel. (Ne pas utiliser le bouton d'éjection de l'appareil.) Le processus d'éjection du disque prend entre 1 et 4 minutes. (L'éjection peut prendre entre 1 et 4 minutes si le formatage en arrière-plan n'est pas encore terminé. S'il est terminé, l'éjection s'effectue presque immédiatement.) **InCD** n'indique pas l'état d'avancement de l'opération pendant ce temps.

#### **Pour plus d'informations, visitez les sites internet de Philips et de Mount Rainier.**

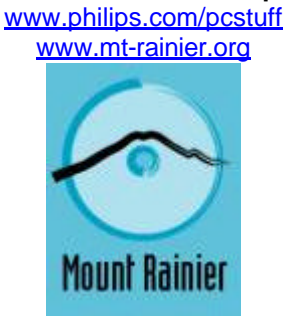

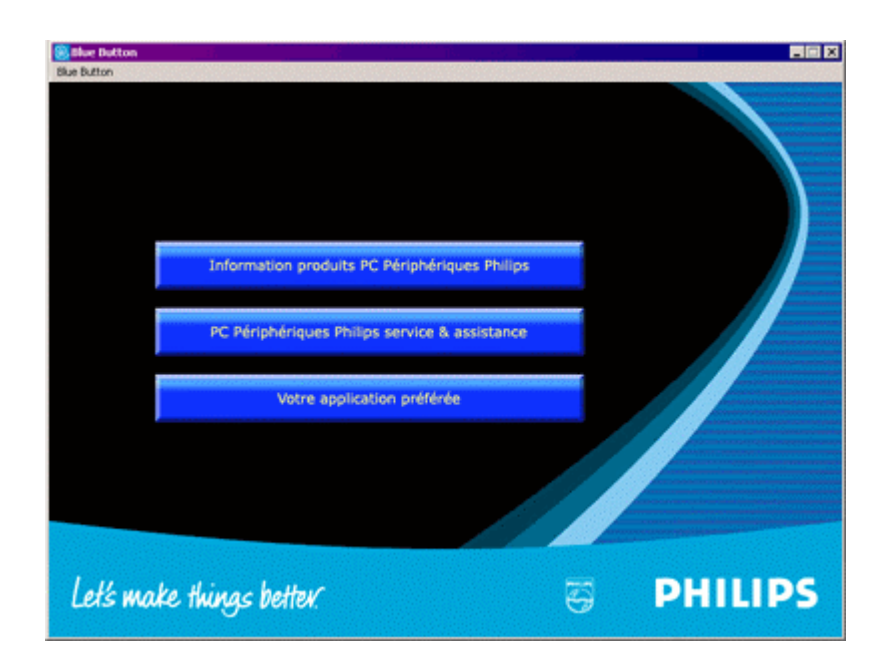

#### **Bouton 1**

Un clic sur ce bouton a pour effet d'ouvrir le navigateur internet et d'accéder à la page d'informations sur les produits périphériques pour PC du site Philips.

#### **Bouton 2**

Un clic sur ce bouton a pour effet d'ouvrir le navigateur internet et d'accéder à la page de service et d'assistance pour les périphériques PC du site Philips.

#### **Bouton 3**

Un clic sur ce bouton a pour effet d'ouvrir l'application associée au type de disque dans le lecteur.

**NOTE:** Le tableau suivant présente les paramètres par défaut du programme Blue Button. Si vous avez modifié vos préférences (voir ci-dessous), une pression sur le bouton Blue Button peut lancer d'autres applications.

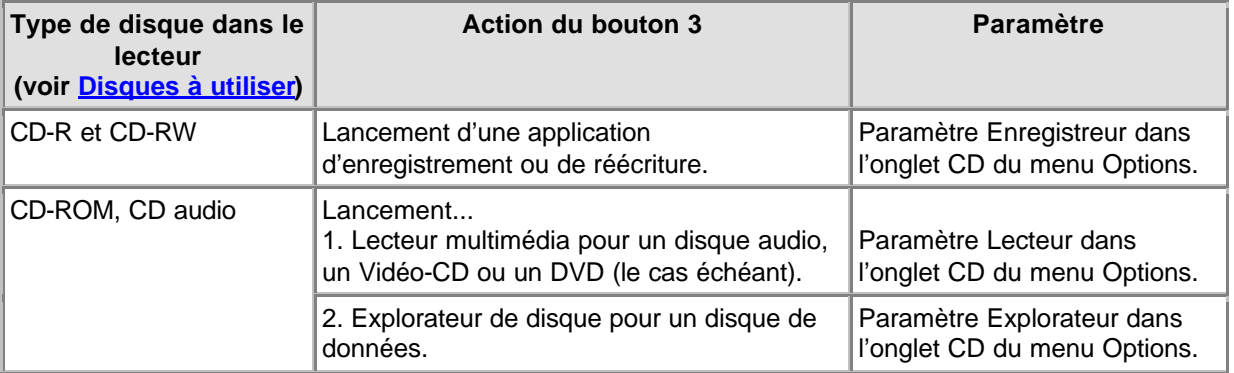

#### **Modification des préférences (dans le menu Blue Button de la barre de menus)**

Cliquez sur Blue Button, dans la barre de menus, pour ouvrir le menu. Dans le menu qui s'affiche, cliquez sur Options pour ouvrir la fenêtre Options.

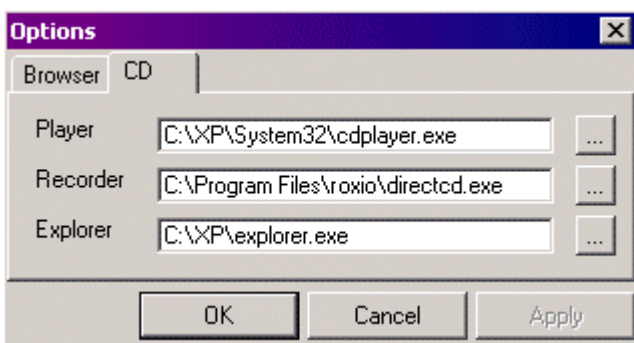

(Les valeurs réelles peuvent varier.)

Cliquez sur l'onglet Navigateur si vous souhaitez définir un autre navigateur pour ouvrir les pages web.

Cliquez sur l'onglet CD si vous souhaitez définir d'autres programmes de lecture des données. Ces paramètres sont définis automatiquement au cours de l'installation, mais ils peuvent être modifiés

manuellement à tout moment. Cliquez sur le bouton **à côté des paramètres pour parcourir le** disque à la recherche d'autres programme exécutables (\*.exe pour Windows®) à ouvrir pour l'application concernée.

### **Option 2 : Pression prolongée sur le bouton Blue Button**

Une pression prolongée sur le bouton Blue Button (pendant au moins deux secondes) permet d'ouvrir le navigateur internet et d'accéder directement au site de téléchargement du microprogramme le plus récent du lecteur. Vous pouvez alors suivre les instructions données sur le site internet.

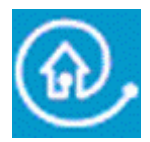

Blue Button : la voie directe vers la solution

# **3. Informations générales sur les CD-R et CD/RW**

## **3.1 Paramètres et configuration**

Lors de la connexion d'un graveur externe à l'ordinateur, il est nécessaire de réaliser différents raccordements et paramétrages pour que le périphérique fonctionne convenablement.

- 1. Connexion des câbles
- 2. Paramétrage du matériel
- 3. Paramétrage du logiciel
- 4. Mise à jour du microprogramme

### **Connexion des câbles**

Pour pouvoir utiliser le périphérique, il est essentiel que vous connectiez le câble de données et le câble d'alimentation correctement.

- 1. Ouvrez le couvercle et retirez la pièce de protection en plastique avant de mettre l'appareil en service.
- 2. Raccordez le câble de l'interface que vous avez choisie au connecteur approprié sur le graveur.
- 3. Raccordez l'autre bout du câble au connecteur approprié de l'ordinateur. **Pour obtenir de l'aide, consultez le manuel de votre ordinateur**.
- 4. Branchez la petite fiche du câble d'alimentation sur la prise du graveur.
- 5. Branchez la fiche secteur sur la prise de courant et, si nécessaire, allumez le graveur en actionnant l'interrupteur marche-arrêt.
- 6. Windows lance automatiquement l'assistant d'ajout/détection d'un nouveau matériel. Complétez cette boîte de dialogue pour installer les pilotes nécessaires au graveur. Lorsque Windows demande de préciser l'emplacement des fichiers pilotes, indiquez le CD d'installation (ou l'emplacement auquel vous avez téléchargé les fichiers pilotes de l'internet, si vous n'avez pas encore de lecteur de CD).

### **Paramétrage matériel**

Le contrôleur USB ou FireWire doit fonctionner correctement.

Pour vérifier son fonctionnement, vous devez accéder au Gestionnaire de périphériques (cliquez sur l'icône Poste de travail du bureau avec le bouton droit et sélectionnez Propriétés, puis cliquez sur l'onglet Gestionnaire de périphériques).

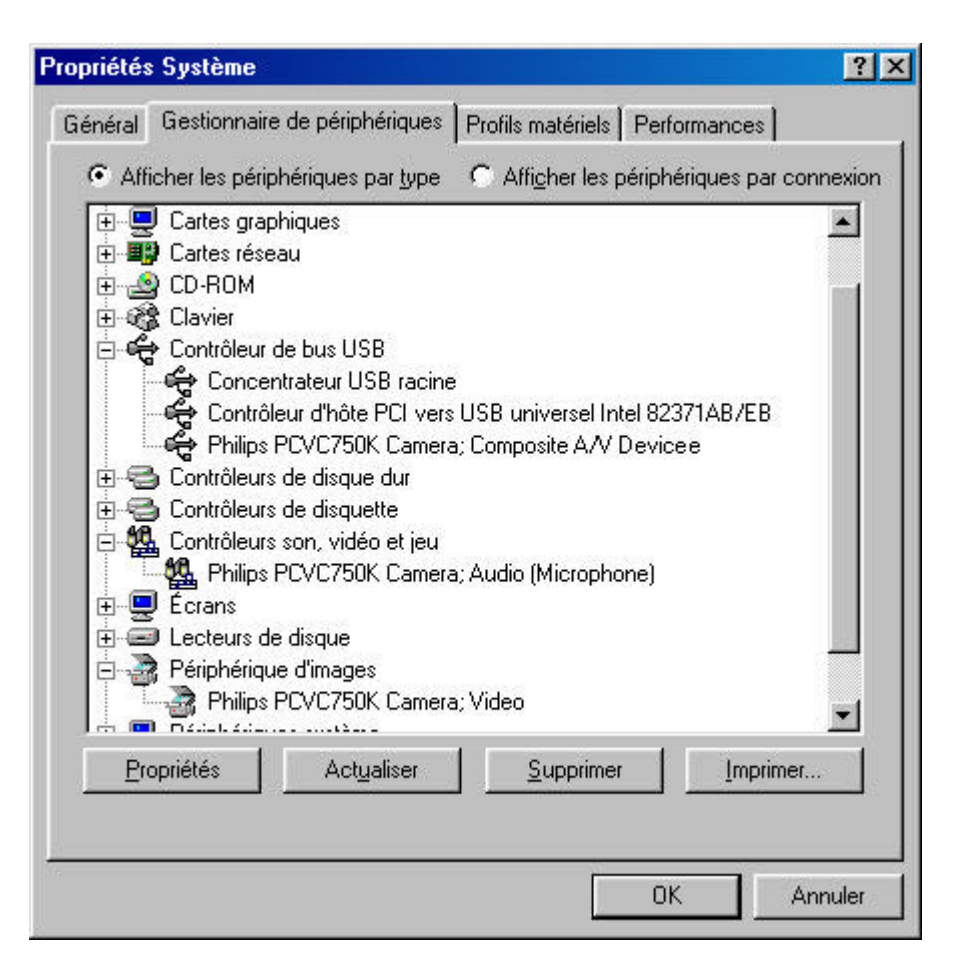

Une section intitulée Contrôleur de bus USB, par exemple, doit s'y trouver. Il convient alors de cliquer sur l'icône en question. Windows indiquera si cet élément du système fonctionne correctement.

Pour plus d'infos : voir Interfaces

#### **Paramétrage logiciel**

#### **BIOS**

Le système d'entrée/sortie de base (BIOS, Basic Input/Output System) de l'ordinateur gère le démarrage matériel lors de l'initialisation (démarrage ou redémarrage) de la machine. Généralement, le BIOS recherche pendant cette initialisation tous les périphériques connectés aux contrôleurs internes de l'ordinateur. Parfois, il est possible de désactiver cette recherche pour des contrôleurs individuels, par exemple pour les contrôleurs des ports série et USB.

Vous devez donc vérifier si le BIOS autorise la détection pour le contrôleur auquel vous souhaitez connecter le graveur externe, sinon le système d'exploitation Windows risque de ne pas pouvoir utiliser ce lecteur.

Pour vérifier ou modifier les paramètres du BIOS, il convient d'examiner le texte qui s'affiche à l'écran au cours du démarrage de l'ordinateur. Pour accéder au menu des paramètres du BIOS, vous devez en effet appuyer sur la touche indiquée à l'écran (F1, F2, Suppr, Échap, etc.). Ensuite, vous devez rechercher le menu des périphériques et veiller à ce que le contrôleur auquel le graveur externe doit être connecté soit activé (ENABLED).

#### **APPLICATION**

Vous n'avez besoin d'aucune application spéciale pour lire les disques à l'aide du lecteur externe. Dès que le système d'exploitation détecte le lecteur, il lui affecte automatiquement une nouvelle lettre de

lecteur. Vous pouvez donc utiliser votre graveur comme n'importe quel lecteur de CD-ROM connecté à l'ordinateur.

Cependant, pour pouvoir écrire des données sur un disque, vous devez installer une application de gravure. Le CD d'installation comprend un tel logiciel. Pour l'installer, vous devez exécuter le programme Setup.Exe qui se trouve sur le disque et lancer, dans le menu principal, l'installation du logiciel de gravure.

#### **Mise à jour du microprogramme**

Le logiciel intégré dans le lecteur même peut également être mis à jour selon la disponibilité de nouvelles versions logicielles. Pour télécharger les outils logiciels et les mises à jour du microprogramme nécessaires, rendez-vous au site web de support Philips. Pour plus d'informations, reportez-vous à la section Téléchargements.

Pour une explication des termes cités ci-dessus, consultez la page http://www.pctechguide.com/search.htm.

## **3.2 Effacement et formatage des CD-RW**

L'effacement d'un disque réinscriptible (CD-RW) est effectué en faisant revenir la matière de la couche d'enregistrement à son état cristallin. Ce changement d'état est réalisé à l'aide d'un processus de recuisson qui consiste à chauffer la couche à une température d'environ 200° C (inférieure au point de fusion) et à maintenir cette température pendant un certain temps (en pratique, cela peut prendre jusqu'à 37 minutes pour un disque complet). Le disque revient ainsi à son état d'origine, complètement vierge.

Il est également possible de faire appel à la méthode d'effacement « à la volée », beaucoup plus rapide, qui permet d'effacer la dernière piste enregistrée simplement en effaçant la référence du souscode de cette piste, sans effacer effectivement les données enregistrées dans la couche d'enregistrement. Cette méthode ne requiert généralement pas plus de 1 ou 2 minutes.

Enfin, la méthode d'écrasement direct combine les techniques d'écriture et d'effacement. Dans ce cas, de nouvelles cuvettes sont réalisées dans la couche d'enregistrement à l'aide de la même énergie laser à impulsion que celle utilisée dans la méthode d'écriture standard. Cependant, dans les zones situées entre les nouvelles cuvettes, un faisceau laser à basse énergie et continu crée de nouvelles zones cristallines. Le faisceau laser bascule de façon répétée au niveau d'effacement à basse énergie entre les nouvelles cuvettes, ce qui permet d'effacer complètement les données précédemment enregistrées dans ces zones.

## **3.3 Méthodes d'écriture Track-at-Once, Disc-at-Once, Session-at-Once et par paquets**

Il existe quatre méthodes de base pour écrire un disque compact: Track-at-Once (une piste à la fois), Disc-at-One (toutes les pistes à la fois), Session-at-Once (une session à la fois) et Écriture par paquets. Ces méthodes sont indépendantes du format physique et du système de fichiers des disques.

### **Track at Once — une piste à la fois**

Pendant un enregistrement TAO (Track-at-Once), le laser d'enregistrement s'éteint à la fin de chaque piste et se rallume lorsqu'une nouvelle piste doit être écrite, même si plusieurs pistes sont écrites au cours d'une même opération d'enregistrement.

Les pistes enregistrées en mode TAO sont séparées par un temps de silence. Si une piste de données est suivie d'une piste audio, ce temps dure 2 ou 3 secondes. Le silence entre pistes audio est généralement de 2 secondes.

Le temps de silence ne peut être modifié par logiciel à moins que tant le périphérique d'enregistrement que le logiciel ne prennent en charge le mode TAO à silence variable. Cette fonction permet de déterminer la durée du silence, de presque zéro (2 secteurs, soit 2/75 de seconde) à 8 secondes, avant chaque piste audio sur un disque audionumérique.

### **Disc at Once — toutes les pistes à la fois**

En mode DAO (Disc-at-Once), une ou plusieurs pistes sont enregistrées sans éteindre le laser d'enregistrement avant que le disque soit clôturé. Ce mode nécessite un disque vierge et ne peut être utilisé en mode multisession.

Il est principalement utilisé pour enregistrer des disques audionumériques avec silence variable ou nul entre pistes (par exemple des disques de concerts).

### **Session-at-Once — une session à la fois (Attention : tous les modèles de graveur ne prennent pas cette fonction en charge !!)**

Le mode SAO (Session-at-Once) est principalement utilisé pour les CD-Extra. Lors d'un tel enregistrement, une première session contenant plusieurs pistes audio est enregistrée en une seule opération, puis le laser est arrêté, mais le disque n'est pas clôturé. Ensuite, une seconde session (de données) est écrite et clôturée.

### **Écriture par paquets**

L'écriture par paquets est une méthode d'écriture progressive conforme à la spécification UDF définie par l'industrie. Tous les lecteurs de CD-ROM ne sont pas capables de lire les disques écrits par paquets. C'est une fonction qui doit être intégrée dans le matériel du périphérique d'enregistrement. Elle ne peut être mise en œuvre par mise à jour du microprogramme.

Deux types de paquets peuvent être enregistrés : à longueur fixe et à longueur variable. Les paquets à longueur fixe conviennent mieux à la technique d'effacement aléatoire des CD-RW. En effet, si les paquets n'étaient pas écrits en des points déterminés du disque, le programme devrait analyser un grand système de fichiers en évolution constante, ce qui constituerait une opération très lourde et très lente. L'inconvénient est que ces paquets fixes, d'une longueur de 64 kilo-octets, prennent beaucoup de place sur le disque. Ainsi, la capacité normale d'un disque réinscriptible formaté en vue d'une écriture par paquets fixes est d'environ 500 mégaoctets.

Les paquets à longueur variable permettent d'économiser de l'espace disque, car la taille du paquet peut varier en fonction du volume des données à écrire. Cette méthode est plus utile lors de la gravure d'un disque enregistrable normal, parce qu'il s'agit d'un support à écriture unique et qu'il n'est pas nécessaire de suivre le système de fichiers ni d'attribuer de l'espace libre lorsque les fichiers sont «

effacés ». (Il est à noter que sur les disques CD-R, les fichiers ne sont pas réellement effacés, mais ils sont rendus invisibles.)

Pour plus d'informations, visitez le site www.roxio.com ou www.nero.com.

## **3.4 Seamless Link**

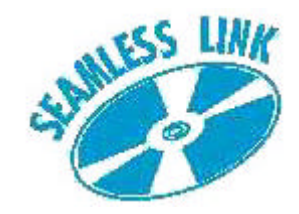

La technique Seamless Link protège le processus d'écriture du disque contre les effets de la sousalimentation de la mémoire tampon.

Aujourd'hui, un grand nombre des progrès réalisés dans la technique d'écriture des disques compacts ne sont pas uniquement liés à la vitesse, mais à l'intégrité de l'écriture et à sa qualité sur presque tous les supports.

Cependant, les utilisateurs de systèmes plus anciens peuvent encore être confrontés occasionnellement au message d'erreur indiquant une sous-alimentation de la mémoire tampon. Bien que cette erreur apparaisse bien moins souvent pour les utilisateurs d'ordinateurs récents, la sousalimentation de la mémoire tampon reste un problème ennuyeux parce qu'elle entraîne la perte irrémédiable du support d'enregistrement. Pour les utilisateurs de systèmes récents ou plus anciens, la technique Seamless Link de Philips offre une excellente solution car elle réduit presque à néant l'effet désastreux de ce problème.

#### **Sous-alimentation de la mémoire tampon**

Une sous-alimentation de la mémoire tampon peut se produire lorsque l'ordinateur ne peut fournir un flux constant et ininterrompu de données de la source de données, généralement un CD-ROM ou un disque dur, à la mémoire tampon du graveur de CD ou de DVD.

Si ce transfert de données dans la mémoire du graveur est interrompu assez longtemps pour vider la mémoire tampon d'écriture intégrée, le processus d'écriture s'arrête et le disque est perdu. Cette sous-alimentation de la mémoire tampon se produit le plus souvent lors d'une écriture en mode TAO (Track-at-Once, c.-à-d. une piste à la fois) ou DAO (Disc-at-Once, c.-à-d. toutes les pistes à la fois).

#### **Causes possibles de la sous-alimentation de la mémoire tampon:**

- Puissance de traitement insuffisante (processeur lent, mémoire vive insuffisante, pas de prise en charge de l'accès direct à la mémoire – DMA)
- · Configuration système non optimale (accès direct à la mémoire DMA désactivé)
- Interaction excessive avec l'utilisateur au cours de l'écriture (lancement ou exécution d'applications supplémentaires, recalibrage thermique d'anciens types de disques durs)
- · Performances insuffisantes du lecteur source (CD-ROM, disque dur, lecteur réseau)
- Support source rayé ou sale (le lecteur source doit effectuer des lectures répétées pour lire les données correctement)

### **Solution: Seamless Link**

La solution de Philips, appelée Seamless Link, détecte à l'avance les signes d'une sous-alimentation imminente de la mémoire tampon. Elle interrompt l'écriture de façon maîtrisée et la relance lorsque tout risque de sous-alimentation est écarté.

La technique Seamless Link n'empêche cependant pas la survenance de cette sous-alimentation. Elle n'agit qu'en vue d'empêcher la sous-alimentation de faire perdre un disque ; elle ne constitue pas un algorithme d'optimisation de la vitesse ou de la qualité. À ces égards, pour une optimisation de la vitesse et de la qualité, il est toujours préférable d'éliminer la cause de la sous-alimentation.

### **Principe de fonctionnement de Seamless Link**

Seamless Link contrôle en permanence le niveau de la mémoire tampon du graveur. Si ce niveau chute en deçà d'une valeur seuil, le processus d'écriture est arrêté de façon maîtrisée. Ainsi, le flux de données de la mémoire tampon vers le disque est interrompu et permet à la mémoire de se remplir à nouveau.

L'emplacement exact sur le disque où l'écriture s'est arrêtée est enregistré dans la mémoire interne du graveur. Entre-temps, le niveau de la mémoire tampon continue d'être contrôlé. Dès que la mémoire est à nouveau remplie, Seamless Link reprend l'écriture à l'endroit exact où elle s'était arrêtée. Cette méthode d'écriture élimine le trou qui se crée entre deux opérations d'écriture individuelles au cours d'une écriture classique. C'est de ce principe que la technique tire son nom.

## **3.5 Thermo-Balanced Writing (TBW)**

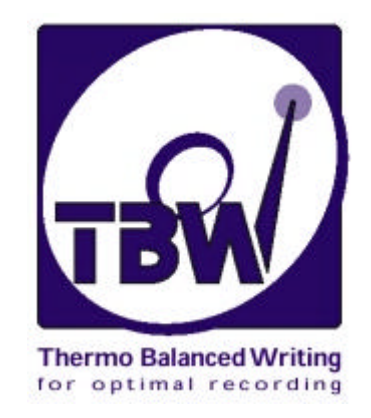

#### **Introduction**

La technique du graveur intelligent TBW mise au point et brevetée par Philips est une nouvelle fonction puissante permettant d'assurer l'intégrité des données enregistrées. Elle consiste à tester physiquement chaque disque, puis à régler la puissance de sortie du laser d'enregistrement et à choisir la vitesse d'enregistrement en fonction du disque testé.

Si le graveur choisit d'utiliser une vitesse d'enregistrement inférieure à la vitesse maximale possible, il détermine toujours la vitesse maximale qui peut être utilisée en toute sécurité pour le disque concerné.

TCette technique permet d'obtenir un graveur « intelligent » qui adapte son comportement aux caractéristiques du disque afin de garantir la plus haute qualité d'enregistrement pour tous les supports. Elle offre un taux de réussite très élevé même lors d'enregistrements sur des disques de qualité inférieure aux normes internationales reconnues.

Les graveurs internes ReWriter 12x8x32x Philips ont été les premiers produits à exploiter cette technique TBW. Depuis, tous les nouveaux graveurs Philips en sont dotés.

**IMPORTANT**: Même si les graveurs ReWriter sont capables de graver des disques réinscriptibles (CD-RW), la technique TBW ne s'applique pas à ces gravures, car les disques réinscriptibles utilisent une méthode d'enregistrement tout à fait différente des disques enregistrables.

#### **Problème**

De nombreux fabricants de disques enregistrables dans le monde entier produisent aujourd'hui ce qui est devenu un produit de grande consommation. Malheureusement, la qualité de ces disques n'est parfois pas conforme aux normes internationales. Certaines zones du disque peuvent ainsi ne pas présenter une quantité suffisante de matière permettant l'enregistrement (outre les rayures, griffures, salissures et autres défauts de surface), ou de graves défauts mécaniques peuvent déséquilibrer le disque.

Le consommateur ne peut déterminer avec certitude la qualité de ce qu'il achète, car il n'existe pas de logo de qualité décerné par une autorité universelle et apposé sur l'emballage du disque. Par conséquent, le consommateur peut acheter et graver en pratique des disques de qualité inférieure, qui ne correspondent pas aux normes de l'industrie, et aura naturellement tendance à incriminer plus facilement le graveur que le disque en cas de problème. Il s'agit là d'un problème de compatibilité, où l'utilisateur désire implicitement des caractéristiques qu'il ne peut vérifier lui-même.

### **Solution**

Philips a consenti d'importants efforts dans le développement et la mise au point d'un système d'autocalibrage « embarqué » pour la gravure des disques enregistrables. Ces efforts font partie intégrante du programme continu de Philips consacré au perfectionnement des techniques d'écriture et, en particulier, à l'anticipation et à la résolution des problèmes rencontrés par les utilisateurs, en vue de parvenir à une plus grande facilité d'emploi.

La solution de Philips réside dans une technique appelée Thermo-Balanced Writing (TBW), intégrée dans tous les nouveaux graveurs ReWriter Philips.

En association avec le processus d'autoapprentissage Self-Learning, elle dote le graveur d'une intelligence et lui permet de prendre automatiquement des décisions en ce qui concerne le traitement et la gravure d'un nouveau disque. Ce processus ressemble en de nombreux aspects à la façon dont les télécopieurs communiquent pour détecter le type d'équipement à l'autre bout de la ligne afin de transférer des données correctement, sans que l'utilisateur ne doive connaître ce qui se trouve de l'autre côté.

Cette solution Philips est mise en œuvre sous forme de composant matériel et logiciel (microprogramme) intégré au graveur, l'algorithme TBW évaluant le disque et déterminant les paramètres de gravure appropriés.

### **Algorithme intelligent TBW**

- 1. Lors de l'insertion d'un disque à graver dans l'appareil, une série de tests physiques rapides est effectuée sur le disque afin de déterminer ses caractéristiques. Ces tests déterminent précisément la puissance des impulsions de gravure que le laser doit appliquer au disque. Le temps nécessaire à ces tests est généralement trop court pour être remarqué par l'utilisateur.
- 2. Si cette première série de tests révèle des écarts, l'algorithme exécute une nouvelle série d'essais de gravure et de lecture et recalcule les valeurs d'impulsion de gravure requises. Si nécessaire, il fait passer le disque à la vitesse inférieure suivante sans intervention de l'utilisateur.
- 3. Dans ce cas, l'application informe l'utilisateur de la nouvelle vitesse de gravure.
- 4. L'enregistrement peut commencer après les derniers essais. Le processus de gravure détermine alors précisément les impulsions du laser de façon à produire la quantité exacte de chaleur pour créer une série de microtrous à la taille et à l'intensité appropriées. Il en résulte un rapport optimal de réflectivité entre les trous et la surface de la matière, une taille correcte et un espacement adéquat. Le graveur est ainsi capable de maintenir un degré élevé de précision en écriture, en lecture et, par-dessus tout, en compatibilité.

L'utilisateur s'apercevra peut-être que l'enregistrement est plus lent (ou plus rapide !) que prévu (par rapport aux informations sur l'emballage du disque), mais il ne sera probablement jamais confronté à la perte d'un disque suite à une erreur d'enregistrement due à ce type de problème.

En d'autres termes, un graveur intelligent TBW peut se calibrer lui-même et, ainsi, compenser automatiquement les inégalités du support d'enregistrement, d'autant plus que chaque disque est testé individuellement. Ce système de réaction offre un autre avantage : si les caractéristiques du laser changent avec le temps ou si le laser est empoussiéré, la fonctionnalité TBW modifiera automatiquement ses réglages de façon à assurer un enregistrement parfait. Ce système contribue ainsi à obtenir une plus grande fiabilité et une plus longue durée de vie du graveur.

Plus d'infos : www.philips.com/pcstuff

## **3.6 Liens recommandés**

### **Instituts et organisations de normalisation**

OSTA: http://www.osta.org ISO: http://www.iso.ch Groupe de travail JPEG/MPEG: http://www.cselt.it/mpeg

### **Sites Philips**

Produits audio Philips: www.philips.com/pcstuff Produits informatiques Philips: http://www.philips.com/pcstuff Normes Philips: http://www.licensing.philips.com/

### **Site ISV**

FAQ: www.roxio.com ou www.nero.com

### **Autres**

Site Microsoft Windows: http://www.microsoft.com Site WHQL: http://www.microsoft.com/HWTEST/default.asp

## **3.7 Technologie des disques enregistrables (CD-R) et réinscriptibles (CD-RW)**

Différences entre les disques CD-R ou CD-RW et les disques compacts standard Les deux types de disques enregistrables diffèrent du disque compact préenregistré (CD audio ou CD-ROM) sur le plan physique par le fait que le disque compact standard ne possède pas de couche d'enregistrement. Les informations sont gravées de façon permanente dans la couche de réflexion en aluminium.

### **CD-R et CD-RW**

Les disques CD-R et CD-RW présentent la même structure de disque de base, mais diffèrent par quelques détails importants. Le CD-R possède une couche d'enregistrement teintée, présentant une réflectivité située entre 40 et 70 %, tandis que le CD-RW possède une couche d'enregistrement à changement de phase présentant une réflectivité située entre 15 et 25 %.

Ces deux types de disques ont une couche réfléchissante supplémentaire: une couche dorée pour le CD-R, qui lui donne sa couleur distinctive, et une couche argentée (aluminium) pour le CD-RW.

Ils se caractérisent tous deux par une piste en spirale préformée pendant la fabrication sur laquelle les données audio sont enregistrées au cours du processus d'enregistrement. Cette piste fait en sorte que le périphérique d'enregistrement suive une spirale identique à celle d'un CD traditionnel. Elle présente une largeur de 0,6 mm et un espacement de 1,6 mm, comme les disques compacts standard. Outre cette forme en spirale, la piste présente une légère excursion sinusoïdale superposée de ± 0,3 mm à une fréquence de 22,05 kHz.

## **3.8 Interfaces**

Les interfaces servent à connecter des périphériques à votre ordinateur. Vérifiez les caractéristiques techniques de votre ordinateur et de l'appareil que vous avez acheté afin de déterminer si vous disposez des interfaces appropriées.

#### **Vue d'ensemble**

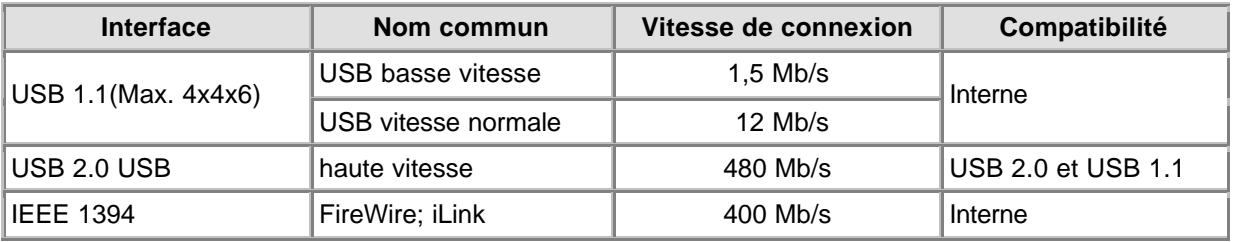

## **Généralités**

#### **Connexion**

Les interfaces USB et FireWire autorisent toutes deux le branchement à chaud, c'est-à-dire que vous ne devez pas éteindre l'ordinateur avant de connecter un appareil et que vous ne devez pas relancer Windows chaque fois que vous raccordez un nouveau périphérique. Le pilote du contrôleur détecte le lecteur externe comme un nouvel élément matériel. Il peut ainsi être utilisé dans les quelques secondes qui suivent son branchement, sans devoir réinitialiser l'ordinateur.

#### **Déconnexion**

Si vous débranchez le lecteur alors que celui-ci est en train de fournir un flux de données à une application de votre ordinateur, ce dernier peut se bloquer. Pour éviter tout problème de ce type, vous devez d'abord fermer toutes les applications utilisant les données du lecteur. Certains systèmes d'exploitation offrent une fonction de déconnexion par le biais d'une icône dans la barre système, p.

ex. Si vous disposez d'une telle fonction, utilisez toujours l'option de déconnexion avant de débrancher le lecteur. En outre, il convient de ne jamais débrancher le graveur pendant la gravure d'un disque, cela pourrait rendre le disque inutilisable.

#### **Limitation de la bande passante**

Étant donné que le lecteur est un périphérique externe, il partage la bande passante du port du contrôleur avec tous les autres périphériques connectés à ce contrôleur. Si ces périphériques sont actifs (transfert de données vidéo, diffusion de sons par des haut-parleurs ou numérisation à l'aide d'un scanner), la bande passante restante peut être limitée et ne permettre que des vitesses de lecture ou d'écriture inférieures à celles mentionnées dans les caractéristiques techniques en tant que vitesses maximales pour le port en question.

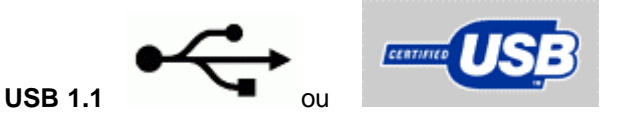

#### **Compatibilité**

Il est possible de connecter des périphériques USB 1.1 à des adaptateurs hôte ou à des concentrateurs USB 2.0, mais ces périphériques fonctionneront uniquement à des vitesses correspondant à la norme USB 1.1.

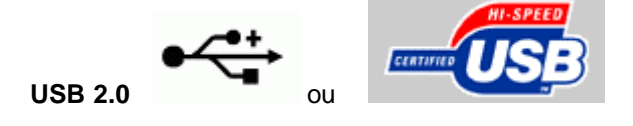
#### **Compatibilité à haute vitesse**

Les périphériques USB 2.0 peuvent utiliser des vitesses inférieures, correspondant à la norme USB 1.1, si toutes les conditions nécessaires au fonctionnement à la norme USB 2.0 ne sont pas réunies. Ces vitesses de transfert limitées peuvent constituer l'unique indication de cette situation. Nous vous recommandons par conséquent de toujours vérifier votre contrôleur d'hôte USB 2.0 avant de requérir une assistance technique pour ces problèmes de vitesse de transfert.

La norme haute vitesse USB 2.0 requiert notamment la configuration système suivante:

- 1. Ordinateur de gestion de l'interface haute vitesse USB 2.0 très puissant.
- 2. La plupart des interfaces USB 2.0 nécessitent 128 Mo de mémoire vive.
- 3. Activation de la prise en charge de la maîtrise de bus.
- 4. Utilisation des pilotes haute vitesse USB 2.0 les plus récents.
- 5. Utilisation de logiciels prenant en charge l'USB 2.0 haute vitesse.
- 6. Utilisation de câbles certifiés USB 2.0 haute vitesse.

#### **Compatibilité**

La connexion d'un périphérique USB 2.0 à un adaptateur hôte ou à un concentrateur USB 2.0 par le biais de périphériques ou de câbles USB 1.1 empêche les périphériques USB 2.0 de fonctionner à haute vitesse. Pour éviter tout problème de ce type, il convient de toujours utiliser le câble haute vitesse fourni avec l'appareil.

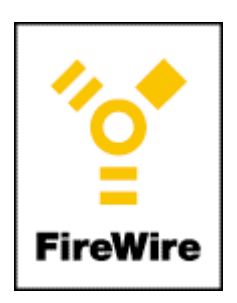

#### **IEEE 1394**

FireWire / IEEE 1394 est également une interface à haute vitesse et à branchement à chaud pour périphériques externes. Du point de vue de l'utilisateur, elle est identique à l'USB 2.0, mais elle n'est compatible ni avec l'USB 2.0 ni avec l'USB 1.1.

Pour plus d'infos : www.usb.org et www.apple.com/firewire

# **4. Téléchargements**

# **Mises à jour**

Programme flash pour la mise à jour du Programme hash pour la mise a jour du<br>microprogramme + Readme<br>http://www.philips.com/pcstuff

**Infos**

Mode d'emploi http://www.philips.com/pcstuff

#### **Votre Garantie des produits Philips**

Merci d'avoir acheté ce produit d' Ajout du Philpis Multimedi@solutions, qui est conçu pour fournir un rendement de haute qualité, en plus de son installation et son utilisation aisées.

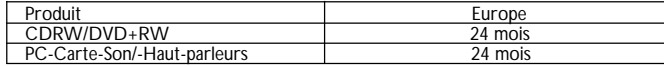

Si vous avez des questions, veuillez vérifier le W.W.W. de Philips avant de nous contacter, car peut-être y trouverez-vous une réponse. Si vous avez des difficultés d'installation, veuillez tout d'abord préparer la fiche de renseignements suivante afin que nous puissions mieux résoudrc votre problème plus rapidement.

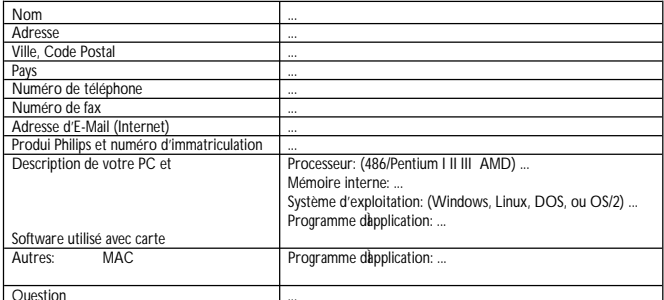

Question ... Vous pouvez contacter les services de Philips de la façon suivante (par ordre de prérence): En cas de dysfonctionnement de votre appareil Philips, veuillez vous adresser en premier lieu à notre bureau d'assistance.

Si notre bureau d'assistance conclut que l'appareil est défectueux, veuillez vous adresser au magasin Philips ou vous l'avez acheté.

Dans le cas où vous auriez besoin d'assistance dans un pays étranger ou si vous étiez dans l'impossibilité de contacter le magasin où vous avez acheté l'appareil, adressez-vous à notre bureau d' assistance pour résoudre le probléme.

(pour une liste de numéros de téléphone des bureaux d'assistance, consultez la liste de numéros européens dans ce livret de garantie.)

E-Mail:pcperipheral@xtrasource.com

Fax:+31 53 4860060

#### **Tarif normal**

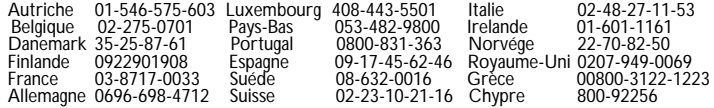

# **1. Verwendung der verschiedenen CD-Typen**

# **1.1 CD-Recordable/CD-ReWritable: Worin liegt der Unterschied und wann soll welcher Typ verwendet werden?**

Für ein optimales Ergebnis ist es äußerst wichtig, daß Sie den richtigen CD-Typ für Ihr Philips CD-ReWriter- oder DVD+RW-Laufwerk verwenden.

Sie sollten als erstes zwischen CR-R und CD-RW auswählen, was von Ihrer jeweiligen Anwendung abhängt. Der Hauptunterschied zwischen beiden ist, daß CD-Rs nicht erneut verwendet werden können, da nur ein einmaliges Beschreiben mit Daten bei diesem Rohlingtyp möglich ist. CD-RWs dagegen können gelöscht und unzählige Male erneut beschrieben werden. Eine Übersicht mit Anwendungsbeispielen finden Sie in der nachfolgenden Tabelle.

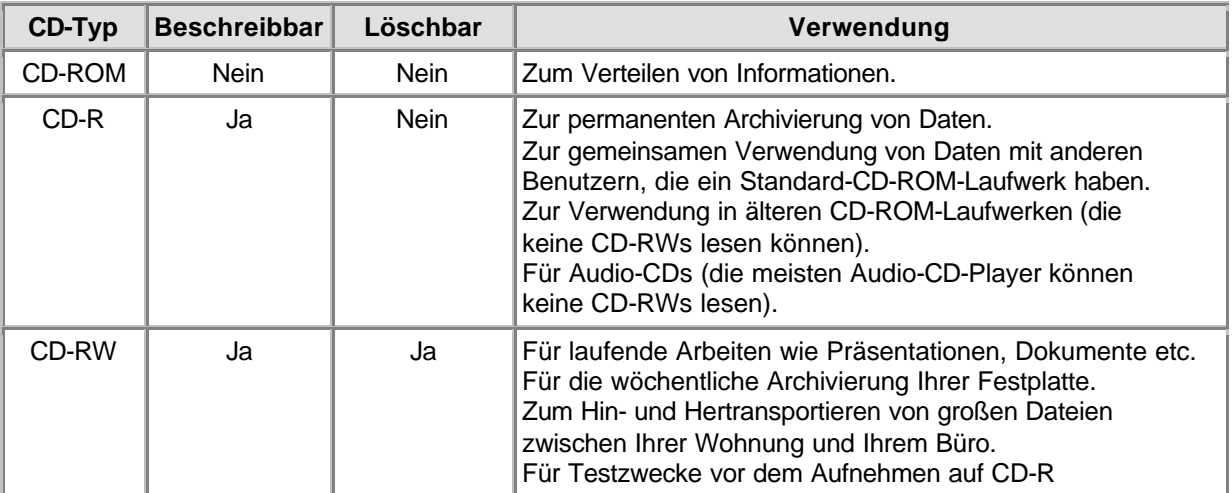

Verwenden Sie immer hochqualitative Rohlinge von bekannten Herstellern, um optimale Ergebnisse beim (Wieder)beschreiben von CDs mit höheren Geschwindigkeiten zu erzielen. Je höher die CD-Schreibgeschwindigkeit über 2x liegt, umso wichtiger ist die CD-Qualität. x steht hier für die ursprüngliche Standard-CD-Datenübertragungsgeschwindigkeit von 150 kB/s bzw. 1x. Und da dieses Philips CD-ReWriter-Laufwerk beim (Wieder)beschreiben eine weit höhere Geschwindigkeit als 2x erreicht (und je schneller die Schreibgeschwindigkeit, um so kürzer die CD-Aufnahmezeit), empfehlen wir Ihnen die Verwendung von Marken-CD-Rs/RWs (vorzugsweise von Philips), auf deren Packung die zulässigen Geschwindigkeiten ausdrücklich angegeben sind (und zwar Multi Speed, 16x oder 10x für CD-RW oder höher).

#### **Verwenden Sie immer CDs mit Geschwindigkeitsangaben, die mindestens der angegebenen Geschwindigkeit Ihres Philips CD-ReWriter- oder DVD+RW-Laufwerks entsprechen**.

#### **HINWEISE:**

Verwenden Sie CD-RWs, die Sie erneut verwenden können, bis Sie mit der Aufnahmesoftware vertraut sind. Wenn Sie einen Fehler machen, können Sie die Aufnahme erneut vornehmen, ohne eine CD zu verschwenden. Wenn Ihnen dann die Aufnahme auf CD-RW gelungen ist, wiederholen Sie die Aufnahme auf einer CD-R.

Wenn Sie jedoch überprüfen möchten, ob das eigentliche Brennen der CD klappt, sollten Sie besser die Testschreiboption (Test Write) der Aufnahmesoftware verwenden, da Brenngeschwindigkeiten für CD-RWs normalerweise niedriger sind als für CD-Rs. Zu den häufigsten Problemen beim Brennen einer CD gehören Pufferunterläufe, die auftreten, wenn die Ursprungsdaten nicht schnell genug vom Computer an das CD-RW- oder DVD+RW-Laufwerk übertragen werden können. (Die neusten Schreibtechnologien wie beispielsweise die Philips-proprietäre Technologie "Seamless Link" sollen die durch diesen Effekt verursachten Probleme beseitigen.) Bei höheren Schreibgeschwindigkeiten nimmt die Wahrscheinlichkeit eines Pufferunterlaufs erheblich zu. Es ist also nicht empfehlenswert, eine CD-RW zum Überprüfen der Schreibgeschwindigkeit zu verwenden. Denn wenn das Schreiben auf CD-RW (mit einer niedrigeren Geschwindigkeit) problemlos verläuft, bietet das absolut noch keine Garantie dafür, daß das Schreiben auf CD-R (mit einer höheren Geschwindigkeit) auch problemlos verlaufen wird.

# **1.2 Schreibgeschwindigkeit und Schreibstrategie**

## **Zuverlässigkeit wichtiger als Geschwindigkeit...**

Die modernen CD-RW- oder DVD+RW-Laufwerke von Philips sind beim Lesen und Schreiben Ihrer Daten absolut zuverlässig.

Bei den CD-RW- oder DVD+RW-Laufwerken mit hohen Geschwindigkeiten hat Philips sich die Sicherheit Ihrer geschriebenen Daten als oberstes Ziel gesetzt. Das Laufwerk verwendet zum Beschreiben Ihrer CDs immer die optimale Geschwindigkeit, um höchstmögliche Datenintegrität zu gewährleisten. Es kann vorkommen, daß die optimale Geschwindigkeit unter der vom Rohlinghersteller angegebenen Geschwindigkeit liegt oder daß die CD irgendwo einen Defekt hat (Schmutz, Kratzer etc.);in dem Fall sind wir der Meinung, daß Ihre Daten weitaus wichtiger sind als die Geschwindigkeit, und wählen eine niedrigere Geschwindigkeit.

Wir sichern nicht nur Ihre Daten für die Wiedergabe auf Ihrem Philips CD-RW-Laufwerk, sondern wir gewährleisten durch intensive Tests in unseren Qualitätslabors auch die Kompatibilität mit allen gängigen CD-ROM-Laufwerken auf dem Markt. Sie können also die von Ihnen gebrannten CD-Rs beruhigt in die ganze Welt verschicken, da Sie sicher sein können, daß sie von jedem gelesen werden können.

Wir empfehlen Ihnen, nur Philips CD-Rs und CD-RWs zu verwenden, um höchste Qualität bei Ihren geschriebenen Daten und Audio-CDs zu gewährleisten. Siehe auch: http://www.ce-europe.philips.com

Das Laufwerk führt eine Optimierungsprüfung (OPC) durch, um die beste Schreibstrategie bei der höchstmöglichen (Wiederbe)schreibgeschwindigkeit zu ermitteln. Wenn es keine findet, versucht es, die beste Schreibstrategie für niedrigere (Wiederbe)schreibgeschwindigkeiten zu ermitteln. Die Prüfung erfolgt in dem OPC-Bereich (Innenseite der CD). Wenn der OPC-Bereich nicht repräsentativ für die übrige CD ist (was häufig bei Medien von geringer Qualität vorkommt), kann es später zu Leseproblemen auf CD-ROM-Laufwerken anderer Hersteller und sogar auf Philips-Laufwerken kommen. Wir garantieren also nur, daß das Philips-Laufwerk, das die CD beschrieben hat, sie auch lesen kann, und zwar bei der höchstmöglichen Geschwindigkeit, die das Laufwerk für die jeweilige CD ermittelt hat.

In letzter Zeit hat Philips eine Reihe neuer proprietärer Technologien entwickelt, die die während des Brennens von CDs bei nicht optimalen Bedingungen entstandenen Probleme eliminieren. Diese neuen Technologien heißen "Seamless Link", "Thermo Balanced Writing" und Self-Learning.

# **1.3 Kopieren von CDs, Copyright und Kopierschutz**

Das Philips CD-RW- oder DVD+RW-Laufwerk ist dafür konzipiert, Sie bei der Vervielfältigung von Materialien zu unterstützen, deren Copyright-Inhaber Sie sind bzw. für deren Vervielfältigung Sie die Genehmigung vom Copyright-Inhaber erhalten haben. Wenn Sie nicht der Copyright-Inhaber sind bzw. nicht die Genehmigung zur Vervielfältigung vom Copyright-Inhaber erhalten haben, verstoßen Sie möglicherweise gegen das Copyright gesetz und können zur Zahlung von Schadenersatz und anderen Forderungen verpflichtet werden. Wenn Sie über Ihre Rechte nicht informiert sind, wenden Sie sich an Ihren Rechtsberater.

Wenn Sie eine Kopie einer CD herstellen wollen, beachten Sie die Anweisungen der Kopiersoftware.

Bei manchen CD-ROMs sind Antikopiertechniken eingebaut, weshalb normalerweise ein Backup dieser CDs nicht möglich ist. Es gelingt Ihnen eventuell, sie zu kopieren, die Kopie funktioniert aber nicht, da die Software auf der kopierten CD-ROM bestimmte Prüfungen durchführt und erkennt, daß es sich um eine Kopie handelt.

## **1.4 MultiRead**

Sie können CD-RWs immer mit dem CD-RW-Laufwerk lesen, auf dem Sie sie gebrannt haben; viele CD-RWs können aber nicht von älteren CD-ROM-Laufwerken bzw. CD-Playern gelesen werden, die der 'MultiRead'-Spezifikation nicht entsprechen.

Die aufgenommenen Tracks auf einer CD-RW werden mit demselben Verfahren gelesen wie normale CD-Tracks, und zwar durch Erfassung der Übergänge zwischen niedriger und hoher Reflexion und Messung der zeitlichen Länge zwischen diesen Übergängen. Der einzige Unterschied liegt darin, daß die Reflexion ca. ein Drittel der Reflexion der Original-CD-Spezifikation beträgt. Darum können auch viele ältere CD-ROM-Laufwerke und CD-Player keine CD-RWs lesen.

Für moderne Techniken stellt das kein Problem dar. Die von Philips und Hewlett Packard entwickelte und von der Optical Storage Technology Association (OSTA) genehmigte 'MultiRead'-Spezifikation enthält die erforderlichen Einstellungen zur Lösung sämtlicher Kompatibilitätsprobleme bei allen modernen CD-ROM- oder DVD-Laufwerken und CD-Playern.

Die folgende Tabelle enthält eine Kurzübersicht darüber, welche CD-Laufwerke CDs lesen können, die mit bestimmten Anwendungs-/Medienkombinationen erstellt wurden.

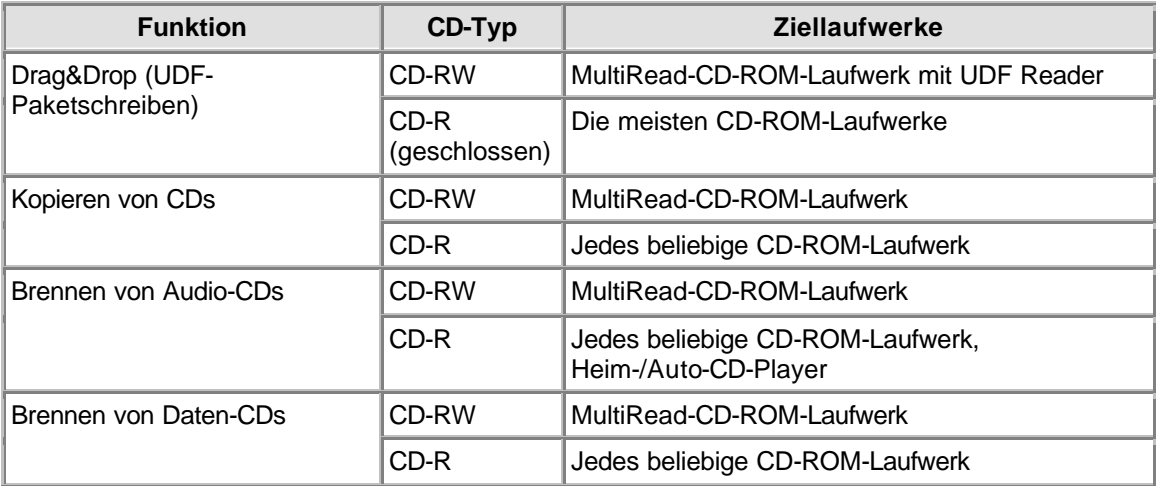

# **1.5 CD-Format**

Ihr Philips-CD-Rewriter kann alle bekannten CD-Formate von CD-Rs/RWs lesen und auf diese schreiben. Die Liste der Formate können für die verschiedenen Laufwerkstypen variieren. Die von Ihrem Laufwerk unterstützten Formate finden Sie in den technischen Spezifikationen Ihres Laufwerks.

Ihr Philips-CD-ReWriter ist möglicherweise auch mit einem analogen Audioausgang (einer Kopfhörerbuchse) für die Wiedergabe von Audio-CDs und Daten-CDs mit MP3-Dateien ausgestattet. Wenn Sie eine Audio-CD oder Daten-CD mit MP3-Dateien einlegen und abspielen, können Sie die Musik hören, indem Sie Kopfhörer oder Lautsprecher an die Kopfhörerbuchse am CD-REWriter anschließen. (Nicht bei allen Modellen verfügbar!)

# **1.6 Xminütige CDs ( > 74 Minuten)**

Das Philips-ReWriter-Laufwerk kann CDs mit einer Speicherkapazität von über 74 Minuten kopieren, die jetzt alltäglich werden.

Bitte laden Sie die "technischen Spezifikationen" für Ihr Laufwerk herunter. (Im Kapitel Downloads können Sie detaillierte Informationen finden.)

# **1.7 Auswahl der richtigen CD**

Sie können bei Ihrem Philips CD-ReWriter-Laufwerk herkömmliche CD-RWs und CD-Rs (8-cm-CDs für 21 Minuten oder 12-cm-CDs für 74 oder 80 Minuten) verwenden. Für ein optimales Ergebnis empfiehlt Philips, nur CD-RWs und CD-Rs von Philips zu verwenden.

Achten Sie darauf, daß die Datenträger zur Verwendung bei hohen (Wiederbe)schreibgeschwindigkeiten geeignet sind.

Ob Sie eine CD-R oder eine CD-RW auswählen, hängt von Ihrer Anwendung und dem Ziellaufwerk für die hergestellte CD ab. Beachten Sie die Abschnitte über CD-Anwendungen und Ziellaufwerke.

# **2. Einsatzbereiche des Laufwerks**

# **2.1 Kopieren von CD-ROMs, Foto-CDs, Video-CDs, Audio-CDs etc.**

Das Kopieren einer CD ist ein einfacher Vorgang mit der Software, die mit dem Laufwerk geliefert und von dem Setup-Programm für Sie installiert wird. Dieser Vorgang kann, abhängig von den Spezifikationen Ihres Laufwerks und der Aufzeichnungsgeschwindigkeit, nur wenige Minuten in Anspruch nehmen oder bis zu 80 Minuten je CD dauern. Beachten Sie auch copyright & Kopierschutz.

- 1. **Beenden Sie alle anderen Programme auf Ihrem PC** , wenn Sie CDs brennen. Die anderen Programme verlangsamen den Vorgang und können Probleme und sogar Unterbrechungen bei der Aufzeichnung verursachen.
- 2. **Legen Sie die Original-CD in das CD-ROM-Laufwerk ein**.
- 3. **Legen Sie eine leere CD in Ihr CD-ReWriter- oder DVD+RW-Laufwerk ein**. Achten Sie darauf, daß die Geschwindigkeit der leeren CD der Geschwindigkeit Ihres CD-ReWriter- oder DVD+RW-Laufwerks entspricht.
- 4. **Starten Sie die Aufnahmesoftware 'CD Copier'**. Mit den Dialogfeldern werden Sie durch die Optionen geführt.
- 5. **Nehmen Sie Ihre Einstellungen vor, stellen Sie auch die Aufnahmegeschwindigkeit ein**. Die CD-ROM muß die Daten mindestens so schnell lesen, wie das CD-ReWriter-Laufwerk sie schreibt.
- 6. **Beginnen Sie die Aufnahme**. Wenn Sie Ihren Computer während des Kopierens von CDs für andere Anwendungen nutzen, kann es zu Störungen beim Kopiervorgang kommen. Anwendungen, die nur sehr wenige Ressourcen auf Ihrem Computer in Anspruch nehmen, dürften jedoch kein Problem darstellen. Wenn aber das Bewegen der Maus zu einem Fehler führt, sollten Sie mit niedrigeren Geschwindigkeiten schreiben. Sollte ein Fehler auftreten (Pufferunterlauf), wird der Brennvorgang abgebrochen, und die Anwendung gibt Fehlermeldungen aus. In den meisten Fällen ist die CD dann unbrauchbar (es sei denn, Sie haben eine CD-RW beschrieben oder Ihr Laufwerk verfügt über die Funktion "Seamless Link").

# **NÜTZLICHE HINWEISE:**

- · Beim Kopieren von einer CD zu einer anderen, bei Write-on-the-Fly-Aufnahmen und Aufnahmen mit hohen Geschwindigkeiten kommt es häufiger zu Datenübertragungsfehlern, weil die Ursprungsdaten möglicherweise zu langsam übertragen werden. Die Geschwindigkeit der Ursprungsdaten wird durch die Systemkonfiguration und die Leistung Ihres Computers eingeschränkt. Verwenden Sie bei Ihren Aufnahmen gegebenenfalls eine niedrigere Geschwindigkeit, um Fehler zu vermeiden. Von Write-on-the-Fly-Aufnahmen spricht man, wenn die Daten beim Kopieren in das CD-ReWriter-Laufwerk direkt von der CD-ROM gelesen werden. Diese Aufnahmen sind anfälliger für Unterbrechungen des Datenstroms und führen deshalb schneller zu Fehlern. Beachten Sie auch "Seamless Link".
- Sie können die Fehlerrate beträchtlich senken, indem Sie das Originalmaterial in einen Ordner auf der Festplatte Ihres PCs kopieren.
- · Verwenden Sie wiederverwendbare CD-RWs, bis Sie mit der Aufnahmesoftware vertraut sind. Wenn Sie einen Fehler machen, können Sie die Aufnahme erneut vornehmen, ohne eine CD zu verschwenden. Wenn Ihnen dann die Aufnahme auf CD-RW gelungen ist, wiederholen Sie die Aufnahme auf einer CD-R.

Wenn Sie jedoch überprüfen möchten, ob das eigentliche Brennen der CD klappt, sollten Sie besser die Testschreiboption (Test Write) der Aufnahmesoftware verwenden, da Brenngeschwindigkeiten für CD-RWs normalerweise niedriger sind als für CD-Rs. Bei höheren Schreibgeschwindigkeiten nimmt die Wahrscheinlichkeit eines Pufferunterlaufs erheblich zu. (Beachten Sie auch "Seamless Link".) Es ist also nicht empfehlenswert, eine CD-RW zum Überprüfen der Schreibgeschwindigkeit zu verwenden; denn wenn das Schreiben auf CD-RW (mit einer niedrigeren Geschwindigkeit) problemlos verläuft, bietet das absolut noch keine Garantie dafür, daß das Schreiben auf CD-R (mit einer höheren Geschwindigkeit) auch problemlos verlaufen wird.

- Selbst wenn Ihr Computer nur ein CD-ReWriter- oder DVD+RW-Laufwerk hat, können Sie CDs kopieren. Sie müssen allerdings dieses eine Laufwerk sowohl als Ausgangslaufwerk als auch als Ziellaufwerk verwenden, wodurch der Vorgang natürlich wesentlich länger dauert.
- · Zum Kopieren von Audio-CDs: Vergewissern Sie sich, daß Ihr CD-ROM-Laufwerk Ton digital lesen kann. (Beachten Sie die Betriebsanleitung des Herstellers.) Sie können auch Laufwerke verwenden, die nur analoge Signale lesen können, die Tonqualität nimmt jedoch bei jedem weiteren Kopieren einer Kopie ab.
- Detaillierte Informationen zur Benutzung der Softwarepakete finden Sie in der Begleitdokumentation der einzelnen Softwarepakete. Normalerweise erstellt jedes Softwarepaket eine eigene Programmgruppe im Start-Menü von Windows, das durch Klicken auf die Windows-Schaltfläche 'Start' geöffnet wird. In diesen Programmgruppen finden Sie das Symbol des Anwendungsprogramms sowie weitere Elemente für das jeweilige Softwarepaket (Hilfe-Dateien, elektronische Handbücher, Uninstall-Assistenten, Readme-Dateien usw.). Auf alle verfügbaren Informationen kann gewöhnlich über die Programmgruppe der Software oder über die Hilfe-Optionen des Programms selbst zugegriffen werden.
- · Weitere Tips und Informationen finden Sie www.roxio.com

# **2.2 Brennen Ihrer eigenen Audio-CD**

Sie müssen sich nicht auf das Kopieren vorhandener CDs beschränken. Sie können auch eine Musik-CD mit Ihrem persönlichen Inhalt herstellen, um einzelne Tracks von vorhandenen CDs oder aus anderen Audio-Quelldateien zu kombinieren oder eine ganze CD-R mit Ihrem eigenen Tonmaterial in dem für normale Audio-CDs gängigen CD-DA-Format zu füllen.

#### 1. **Starten Sie die Aufnahmesoftware**.

- 2. Zum Aufnehmen von Audio-Tracks müssen Sie zuerst **ein CD-Layout erstellen**; das ist eine Liste von Tracks in der Reihenfolge ihrer Aufnahme. **Klicken** Sie einfach auf das Originalmaterial (CD-Tracks oder Tondateien), das Sie aufnehmen möchten, **und ziehen** Sie es dann aus dem Explorer-Fenster in das Fenster **Audio CD Layout** (HINWEIS: nicht das Fenster "Data CD Layout"!).
- 3. **Wiederholen Sie diesen Vorgang für alle Tracks und Dateien, die Sie aufnehmen möchten**.
- 4. **Legen Sie dann eine leere CD ein und starten Sie die CD-Aufnahme**.

Weitere Informationen finden Sie unter Nützliche Hinweise und online unter http://music.cnet.com.

# **2.3 Brennen einer Daten-CD**

Sie müssen sich nicht auf das Kopieren vorhandener CD-ROMs beschränken. Sie können auch eine CD mit Ihrem persönlichen Inhalt herstellen.

- 1. **Starten Sie die Aufnahmesoftware**.
- 2. Zum Aufnehmen von Dateien und Ordnern müssen Sie zuerst **ein CD-Layout erstellen**; das ist eine Liste von Dateien und Ordnern in der Reihenfolge ihrer Aufnahme. **Klicken** Sie einfach auf das Originalmaterial (Dateien bzw. Ordner), das Sie aufnehmen möchten, **und ziehen** Sie es dann aus dem Explorer-Fenster in das Fenster "Data CD Layout".
- 3. **Wiederholen Sie diesen Vorgang für alle Dateien und Ordner, die Sie aufnehmen möchten**.
- 4. **Legen Sie dann eine leere CD ein und starten Sie die CD-Aufnahme**.

Weitere Informationen finden Sie unter Nützliche Hinweise.

# **2.4 Anfügen von Audio oder Daten an eine CD**

Wenn eine CD bei der ersten Aufnahme nicht ganz voll beschrieben wird und Sie die CD nicht geschlossen haben (siehe unten), können Sie der CD weitere Audio-Tracks bzw. Daten-Sessions anfügen.

### **Geschlossene Session:**

Wenn Sie eine Audio-CD auf einem Heim- oder Auto-CD-Player anhören möchten, müssen Sie die Session zuerst schließen. Sie können der CD später weitere Audio-Tracks hinzufügen, aber nur die Tracks der ersten Session sind für die meisten CD-Player zugänglich ("sichtbar"). Sie können die Session nur beim Schreiben von Audio offenlassen. Beim Schreiben von Daten wird die Session immer automatisch von der Aufnahmesoftware geschlossen.

### **Geschlossene CD:**

Der Benutzer kann entscheiden, ob er die CD schließen will. Wird die Option "Close Disc" ausgewählt, ist die CD schreibgeschützt. Dann können kein Ton und keine weiteren Daten mehr auf der CD aufgenommen werden.

## **Offene CD:**

- 1. **Legen Sie die nicht abgeschlossene CD in das CD-ReWriter- oder DVD+RW-Laufwerk ein**.
- 2. **Starten Sie die Aufnahmesoftware**.
- 3. **Klicken** Sie einfach auf das zusätzliche Originalmaterial, das Sie aufnehmen möchten, **und ziehen** Sie es aus dem Explorer-Fenster in das Fenster "CD Layout", um es dem vorhandenen Inhalt hinzuzufügen.
- 4. **Wiederholen Sie diesen Vorgang für alle Dateien und Ordner, die Sie aufnehmen möchten**.
- 5. **Starten Sie dann die CD-Aufnahme**.

# **2.5 Verwendung des CD-RW- oder DVD+RW-Laufwerks als Datenträgerlaufwerk**

Installieren Sie die Software "Packet Writing" auf Ihrem Computer, damit Sie wie bei jedem anderen Datenträgerlaufwerk, in das Daten geschrieben werden können, auch bei Ihrem CD-ReWriter- oder DVD+RW-Laufwerk direkt auf CD-Rs/RWs zugreifen können.

Diese Software wird bei jedem Start von Windows automatisch geladen und wird im Hintergrund ausgeführt, damit Sie von Windows-Explorer oder jeder anderen Windows-Anwendung (Textverarbeitung, Tabellenkalkulation etc.) aus von den CD-Rs/RWs in dem Laufwerk lesen und auf diese schreiben können.

Die für diesen Zweck verwendete CD-R/RW bleibt 'offen' und kann nur auf Computern gelesen werden, auf denen die Software "Packet Writing" oder ein UDF Reader installiert ist. Außerdem kann die "Packet Writing"-Software zum Schließen der aktuellen Session verwendet werden, wodurch die CD für normale MultiRead-Laufwerke lesbar wird. Danach können der CD weiterhin Daten hinzugefügt werden, indem eine neue Session geöffnet wird.

Hinweis: Auf CD-Rs können Dateien nicht wirklich gelöscht oder überschrieben werden, sie können aber unsichtbar gemacht und beim Aktualisieren der Dateien neu geschrieben werden.

# **2.6 Kombinieren von Audio und Daten (Mixed Mode)**

Gehen Sie zum Brennen einer Mixed-Mode-CD folgendermaßen vor:

- 1. **Bereiten Sie den Datenteil** Ihrer CD wie unter Brennen einer Daten-CD beschrieben **vor**. (Wählen Sie die Datendateien aus, die Sie hinzufügen möchten, und ziehen Sie sie in das Fenster "Data CD Layout".)
- 2. **Klicken Sie auf das Register "Audio CD Layout"**.
- 3. **Bereiten Sie den Audioteil** Ihrer CD wie unter Brennen Ihrer eigenen Audio-CD beschrieben **vor**. (Wählen Sie die Musikstücke aus, die Sie aufnehmen möchten, und ziehen Sie sie in das Fenster "Audio CD Layout".)
- 4. In einem Nachrichtenfenster wird Ihnen mitgeteilt, daß zur Unterstützung von Mixed-Mode-CDs **die CD-Einstellungen automatisch geändert wurden**.
- 5. **Legen Sie dann eine leere CD ein und starten Sie die CD-Aufnahme**.

Die Aufnahmesoftware beginnt mit dem Brennen Ihrer Mixed-Mode-CD. Sie nimmt im ersten Track die Dateien in dem Register "Data CD Layout" und danach in den folgenden Tracks die Musikstücke in dem Register "Audio CD Layout" auf. Alle Tracks (Daten und Audio) werden in einer einzigen Session aufgenommen.

# **2.7 Anwendungen mit Blue Button starten**

Neuere Laufwerkstypen besitzen eine Taste mit einem Blue-Button-Logo. Achten Sie auf das Logo, da die Taste selbst möglicherweise nicht bei allen Laufwerkstypen blau ist. In der Bedienungsanweisung ist die Position der Blue-Button-Taste beschrieben.

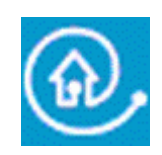

Wenn Sie diese Taste an Ihrem Laufwerk drücken, wird ein Fenster mit nützlichen Schaltflächen geöffnet, die zu verschiedenen Websites und CD-Anwendungen führen.

### **1. Möglichkeit: Blue Button verwenden**

Drücken Sie die Blue-Button-Taste mit dem nebenstehenden **D**-Logo auf dem Laufwerk, doppelklicken Sie auf dem Blue-Button-Symbol im Windows-Systemtray oder starten Sie das Programm Blue Button neu über die Programmgruppe "Programs/Philips external drive" (Programme/Externe Laufwerke von Philips).

Es müssen einige Bedingungen erfüllt sein, damit Blue Button funktioniert.

- 1. Das Laufwerk muss an Ihren Computer angeschlossen und angeschaltet sein (bei Bedarf).
- 2. Sie müssen den mit Ihrem Laufwerk gelieferten Philips-Installationsassistenten ausgeführt haben.
- 3. Sie müssen einen Internetbrowser installiert und für Ihre System konfiguriert haben.
- 4. Die gespeicherte Blue-Button-Anwendung (das Symbol im Systemtray) muss auf Ihrem Computer aktiviert sein. Das ist die Standardeinstellung nach der Installation. Sie können das Systemtray-Symbol jedoch auch deaktivieren. Bitte beachten Sie auch, dass einige Versionen von Windows® inaktive Systemtray-Symbole nicht anzeigen.
- 5. Wenn Sie das Blue-Button-Programm deaktiviert haben, können Sie es wieder aktivieren, indem Sie in Ihrer Philips-Programmgruppe auf "Blue Button" klicken. (Beim Mac: Öffnen Sie die Blue-Button-Programmdatei in der Map Applications/Blue Button (Anwendungen/Blue Button).) Dadurch wird das Blue-Button-Fenster auf Ihrem Bildschirm geöffnet. Möglicherweise wird Blue Button jedoch auf dem Laufwerk selbst nicht aktiviert. Führen Sie bei Bedarf einen Neustart Ihres Computers durch, um die gespeicherte Blue-Button-Anwendung (das Symbol im Systemtray) zu laden und das Blue-Button-Fenster mit Blue Button auf Ihrem Laufwerk zu öffnen.

#### **Ihre Möglichkeiten im Blue-Button-Fenster**

Nach dem Öffnen des Schnittstellenfensters sehen Sie eine Reihe von Schaltflächen und eine Menüleiste.

# **2.8 Was ist "EasyWrite"?**

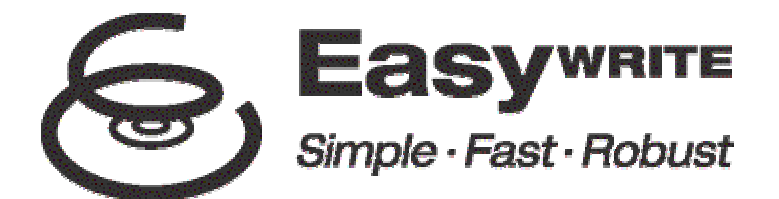

EasyWrite ist ein neuer offener Standard für das Ziehen und Ablegen von Dateien auf CD-RWs und DVD+RWs, der von der von Philips, Compaq, Microsoft und Sony ins Leben gerufenen Mount Rainier Gruppe initiiert wurde und von über 40 Branchenführern unterstützt wird.

EasyWrite kombiniert die Einfachheit einer Diskette und die große Speicherkapazität von CDs und DVDs mit der Robustheit, die für häufiges Speichern, Datenübertragungen und den Austausch von Daten-, Audio-, Bild- und Textdateien benötigt wird.

#### **Einfach**

EasyWrite funktioniert wie ein normales Laufwerk, genau wie eine Festplatte oder eine Diskette, und verwendet normale CD-RWs und DVD+RWs. Das bedeutet, dass Sie sofort Dateien zu einer RW ziehen und dort ablegen können und sie auch zurück verschieben können.

#### **Schnell**

EasyWrite ist schnell. Legen Sie eine neue CD-RW oder DVD+RW in das Laufwerk. Innerhalb von Sekunden können Sie anfangen, Dateien zu ziehen und abzulegen. Das Laufwerk erledigt die Formatierung im Hintergrund, ohne zusätzliche Verzögerungen zu verursachen. Selbst wenn Sie die CD-RW oder DVD+RW entnehmen, bevor die Formatierung im Hintergrund beendet ist, kann die CD-RW oder DVD+RW von allen MultiRead-CD-ROM- und -DVD-ROM-Laufwerken gelesen werden. (Die Ausgabe kann bis zu 1 - 4 Minuten dauern, wenn die Formatierung im Hintergrund noch nicht beendet ist. Wenn sie beendet ist, erfolgt die Ausgabe fast sofort.)

#### **Robust**

EasyWrite besitzt ein deutlich verbessertes Fehler-Management-System, das zu verringerter Empfindlichkeit für Abnutzung und Kratzer auf den CD-RWs und DVD+RWs führt. Während der vielen Jahre der Medienverwendung ist immer die höchste Zuverlässigkeit der gespeicherten Daten gewährleistet, unter allen Umständen!

#### **Kompatibilität und Betriebssystemunterstützung**

Mit EasyWrite beschriebene Medien sind abwärtskompatibel und können von fast allen CD-ROM-, CD-R-, CD-RW-, DVD-ROM und DVD+RW-Laufwerken gelesen (nicht beschrieben) werden. Das Lesen von EasyWrite-Medien erfolgt in älteren Systemen durch Software, die sich auf jedem mit EasyWrite beschriebenen Medium befindet. Das ermöglicht es beinahe jedem Computer, mit EasyWrite beschriebene Medien zu lesen.

EasyWrite wird in künftigen Versionen gängiger Betriebssysteme enthalten sein, auch in Windows und Linux. Es wird erwartet, dass Apple sich ebenfalls anschließt.

**Was benötige ich, um "EasyWrite" nutzen zu können?**

• Vor allem benötigen Sie ein (Philips-)CD-RW- oder DVD-RW-Laufwerk mit voller EasyWrite-Funktionalität. Sie erkennen die EasyWrite-Fähigkeit am EasyWrite-Logo Can der Vorderseite des Laufwerks oder auf dem Produktschild (bei externen Laufwerken).

# **2.9 Was ist DVD?**

#### **Eine DVD (Digital Versatile Disc, dt. digitale Video-Disk) ist das neue optische Speichermedium, das eine enorme digitale Speicherkapazität mit dem Komfort der bekannten CD kombiniert.**

Eine voraufgezeichnete DVD hat eine Kapazität von 4,7 bis 17,1 GB. Außerdem können die meisten Player einer beschreibbare/wiederbeschreibbare DVD mit einer Speicherkapazität von 4,7 GB abspielen.

In der Praxis bedeutet das: 4,7 GB bieten mehr als genug Speicherkapazität für über 7 CD-ROMs oder für Stunden eines digitalen Videos mit einer kristallklaren Bildauflösung, einschließlich verschiedener Sprachen für die Sprachausgabe und für die Untertitel.

### **Es gibt drei Hauptanwendungen für DVDs:**

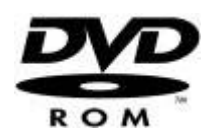

#### **1) Daten auf DVD**

Der Zugriff auf Daten-DVDs funktioniert wie bei jeder anderen Speicherstation in Ihrem Computer. Legen Sie einfach eine Daten-DVD in das DVD-Laufwerk und durchsuchen Sie deren Inhalt, wie bei jedem anderen Laufwerk in Ihrem Computer.

Daten-DVDs haben die gleiche Funktionalität wie CD-ROMs (abgesehen von Ihrer sehr viel größeren Datenkapazität). Wenn die Autostart-Funktion für das DVD-Laufwerk aktiviert ist, kann eine Daten-DVD automatisch ein Programm von der DVD starten, z.B. einen Browser für die DVD oder eine Präsentation.

#### **2) Spiele auf DVD**

Die Spiele bekannter Spieleplattformen, wie z.B. GameCube, Xbox und PlayStation2, werden auf DVDs vertrieben. Diese Spiele-DVDs können nicht auf DVD-R/RW/ROM-Laufwerken abgespielt werden. Sie benötigen spezielle PC-Spiele-CDs oder -DVDs, um diese Spiele mit einem DVD-R/RW/ROM-Laufwerk abspielen zu können.

Manchmal kann eine Spiele-DVD ein DVD-Video mit Trailern, Musik oder Clips enthalten, die über die DVD-Video-Player-Funktionalität des Laufwerks abgespielt werden können (siehe unten).

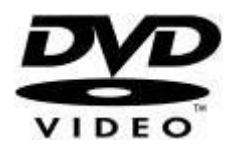

#### **3) Videos auf DVD**

Die bekannteste Anwendung der DVD-ROM-Laufwerke ist das Abspielen voraufgezeichneter Video-DVDs auf Ihrem Monitor.

Dafür benötigen Sie Software in Form eines DVD-Player-Programms, wie z.B. das Programm, das Sie von der Installations-CD installieren können: PowerDVD. (Wenn Sie mehr über die Verwendung von PowerDVD wissen möchten, lesen Sie bitte in der Datei "How to use the software with this drive?" (Die Software mit diesem Laufwerk verwenden) den Abschnitt "How to play a DVD-Video or a Video CD on my computer?" (Eine Video-DVD oder eine Video-CD auf meinem Computer abspielen).

Das DVD-Player-Programm, das Sie auf Ihrem Computer installiert haben, zeigt das DVD-Menü der Video-DVD. Dieses Menü bietet Ihnen die vollständige Kontrolle über die Optionen der DVD, es funktioniert wie beim DVD-Player einer Heimkinoanlage.

Verwenden Sie immer die Hilfedatei und andere mit dem DVD-Player-Programm gelieferte Dateien, um Informationen über die Programmeinstellungen und die Optimierung des Players für Ihr System zu erhalten. Lesen Sie auch das Handbuch Ihres Computers und Ihrer Grafikkarte, wenn Sie mehr über die Hardwareeinstellungen und -leistungsfähigkeit erfahren möchten.

### **Besonderheiten (DVDs auf einem Fernsehbildschirm ansehen)**

#### **1) Anschluss Ihres Computers an einen Fernseher**

Wenn Ihr Computer einen TV OUT (Ausgang für Anschluss an Fernseher) für die Anzeige Ihres Computerbildschirms auf einem Fernsehbildschirm und einen Ausgang für den Anschluss an ein externes Audiosystem an Ihren Computer besitzt, können Sie möglicherweise eine Video-DVD auf Ihrem Fernsehbildschirm anzeigen.

Sie müssen das Handbuch Ihres Fernsehers, Ihres Computers und Ihrer Grafikkarte durchlesen, um herauszufinden, welche Kabel Sie benötigen, welche Anschlüsse Sie vornehmen müssen und welche Einstellungen Sie ändern müssen, um den Ausgang TV OUT zu aktivieren. Wir betonen, dass diese Anschlüsse an den Computer und die Grafikkarte sowie die Fehlerbehebung NICHT direkt mit dem DVD-Laufwerk zu tun haben und daher nicht von unserem Service und Support abgedeckt sind.

#### **2) Anschluss Ihres DVD-Laufwerks an einen Fernseher**

Einige (externe) DVD-Laufwerke besitzen Anschlüsse für die direkte Anbindung des Laufwerks an einen Fernseher. In diesem Fall wurden die passenden Kabel wahrscheinlich mit dem Laufwerk geliefert, und manchmal gibt es eine Fernbedienung für die Bedienung des Laufwerks. Lesen Sie immer die Bedienungsanleitung des Laufwerks, um Hinweise zu den richtigen Anschlüssen, die Verwendung des Laufwerks als separaten DVD-Video-Player oder zur Fehlerbehebung zu erhalten.

- Im Moment benötigen Sie außerdem eine "Überbrückungs"-Anwendungssoftware, die sich auf der zum EasyWrite-Laufwerk gehörenden Installations-CD befindet. Philips unterstützt die folgende Überbrückungssoftware:
	- 1. DirectCD von Roxio. Bitte installieren Sie die mit dem Laufwerk gelieferte Version von DirectCD. Vergewissern Sie sich, dass die Versionsnummer 5.3.1.154 oder höher ist.
	- 2. InCD von Ahead Software. Bitte installieren Sie die mit dem Laufwerk gelieferte Version von InCD. Vergewissern Sie sich, dass die Versionsnummer 3.31.1 oder höher ist.

#### Hinweis:

- Wenn Sie **DirectCD** von Roxio verwenden:
	- Drücken Sie, um die CD aus dem Laufwerk auszugeben, entweder die Taste Eject am Laufwerk oder verwenden Sie die "gedämpfte Ausgabe". **DirectCD** zeigt eine Nachricht an, dass das ca. 1-4 Minuten dauert. (Die Ausgabe kann bis zu 1 - 4 Minuten dauern, wenn die Formatierung im Hintergrund noch nicht beendet ist. Wenn sie beendet ist, erfolgt die Ausgabe fast sofort.)
- Wenn Sie **InCD** von Ahead Software verwenden: In den aktuellen Versionen von **InCD** muss die "gedämpfte Ausgabe" verwendet werden, um das Medium aus dem Laufwerk auszugeben. (Verwenden Sie nicht die Taste Eject am Laufwerk.) Die Ausgabe des Mediums dauert ca. 1 - 4 Minuten. (Die Ausgabe kann bis zu 1 - 4 Minuten dauern, wenn die Formatierung im Hintergrund noch nicht beendet ist. Wenn sie beendet ist, erfolgt die Ausgabe fast sofort.) **InCD** informiert Sie während dessen nicht über den Fortschritt des Prozesses.

#### **Weitere Informationen finden Sie auf den Websites von Philips und Mount Rainier.**

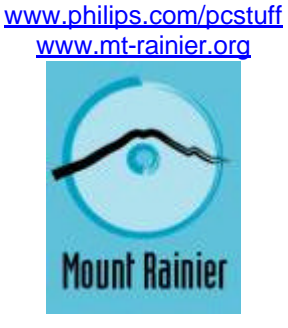

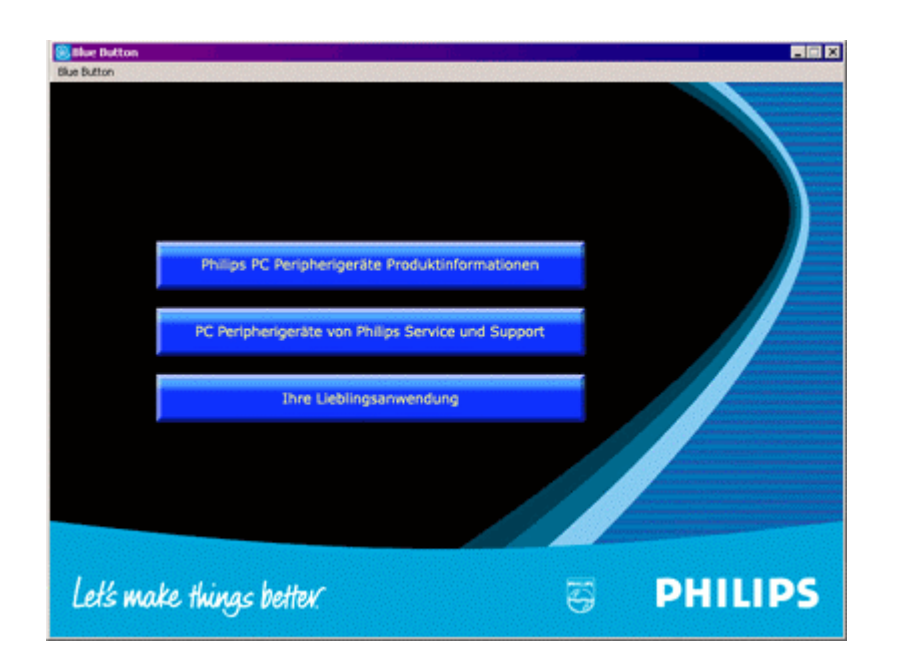

#### **Schaltfläche 1**

Wenn Sie auf diese Schaltfläche klicken, wird Ihr Internetbrowser geöffnet und die Produktinformations-Website für PC-Peripheriegeräte von Philips wird angezeigt.

#### **Schaltfläche 2**

Wenn Sie auf diese Schaltfläche klicken, wird Ihr Internetbrowser geöffnet und die Website für den Service und Support für PC-Peripheriegeräte von Philips wird angezeigt.

#### **Schaltfläche 3**

Klicken Sie auf diese Schaltfläche, um das mit dem CD-Typ im Laufwerk verknüpfte Anwendungsprogramm zu öffnen.

**HINWEIS:** Die nachstehende Tabelle enthält die Voreinstellungen des Blue-Button-Programms. Wenn Sie Ihre persönlichen Einstellungen (siehe unten) verändert haben, werden möglicherweise andere Anwendungen geöffnet, wenn Sie die Blue-Button-Taste drücken.

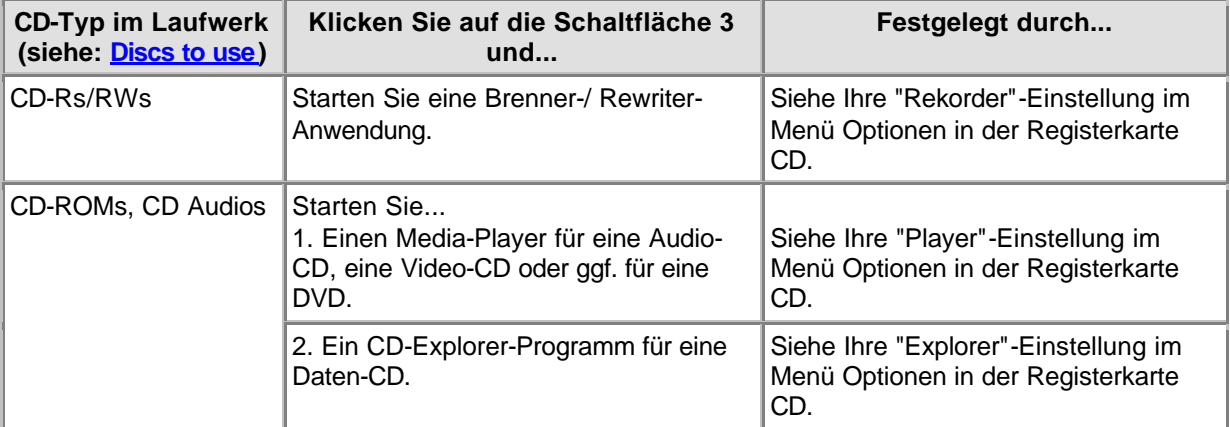

#### **Ihre Einstellungen ändern (im Blue-Button-Menü über die Menüleiste)**

Klicken Sie in der Menüleiste auf Blue Button, um das Menü zu öffnen. Klicken Sie in diesem Menü auf Optionen, um das Fenster Optionen zu öffnen.

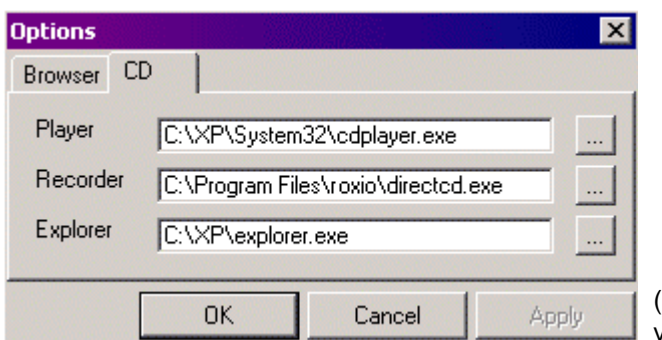

(Die eingestellten Anwendungen können variieren.)

Klicken Sie auf die Registerkarte Browser, um einen neuen Internetbrowser für das Öffnen der Websites einzustellen.

Klicken Sie auf die Registerkarte CD, um die Programme einzustellen, die für das Öffnen der CDs verwendet werden sollen. Diese Einstellungen wurden während der Installation automatisch erkannt,

können jedoch ederzeit manuell geändert werden. Klicken Sie neben einer der Einstellungen auf ..... um andere ausführbare Programm zu suchen (\*.exe für Windows®), die Sie für diese Anwendung öffnen möchten.

## **2. Möglichkeit: Die Blue-Button-Taste gedrückt halten**

Wenn Sie die Taste Blue Button mindestens 2 Sekunden gedrückt halten, wird Ihr Internetbrowser geöffnet und die Laufwerks-Support-Website für das Herunterladen der neuesten Firmware für Ihr Laufwerk wird automatisch geöffnet. Bitte beachten Sie die Anweisungen auf dieser Website.

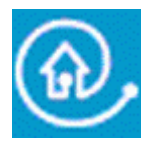

Blue Button: Der schnellste Weg zum Erfolg.

# **3. Informationsüberblick zu CD-R/RW**

# **3.1 Einstellungen/Konfiguration**

Beim Anschluß eines externen Laufwerks an Ihren Computer sind bestimmte Kabelanschlüsse und Einstellungen für den einwandfreien Betrieb Ihres Laufwerks äußerst wichtig.

- 1. Kabelanschlüsse
- 2. Hardware-Einstellungen
- 3. Software-Einstellungen
- 4. Firmware-Updates

## **Kabelanschlüsse**

Um das Laufwerk verwenden zu können, müssen Sie das Datenkabel und das Netzkabel ordnungsgemäß an das Laufwerk anschließen.

- 1. Bitte öffnen Sie den Deckel und entfernen Sie den eingelegten Transportschutz aus Plastik, bevor Sie das Laufwerk in Betrieb nehmen.
- 2. Stecken Sie das Kabel der von Ihnen gewählten Schnittstelle in den entsprechenden Anschluß an dem Laufwerk ein.
- 3. Stecken Sie das andere Ende des Kabels in den entsprechenden Anschluß an dem PC ein. **Schlagen Sie zwecks Hilfe immer in Ihrem Computerhandbuch nach**.
- 4. Stecken Sie den kleinen Netzstecker in das Laufwerk ein.
- 5. Stecken Sie den Netzadapter in die Netzsteckdose ein und schalten Sie das Laufwerk gegebenenfalls mit dem Ein-/Ausschalter des Laufwerks ein.
- 6. Windows startet das Dialogfeld 'Hardware-Assistent' automatisch. Füllen Sie dieses Dialogfeld aus, um den erforderlichen Treiber für Ihr neues Laufwerk zu installieren. Geben Sie die Installations-CD an (oder das Verzeichnis, in das Sie die Treiberdateien aus dem Internet heruntergeladen haben, falls Sie noch kein CD-ROM-Laufwerk besitzen), wenn Sie nach der Speicherstelle der Treiberdateien gefragt werden.

## **Hardware-Einstellungen**

Ihr Controller (z.B. USB, FireWire) sollte ordnungsgemäß arbeiten.

Dies können Sie in dem Windows-Geräte-Manager überprüfen (klicken Sie auf das Symbol 'Arbeitsplatz' auf Ihrem Desktop, klicken Sie mit der rechten Maustaste auf 'Eigenschaften' und klicken Sie dann auf die Registerkarte 'Geräte-Manager').

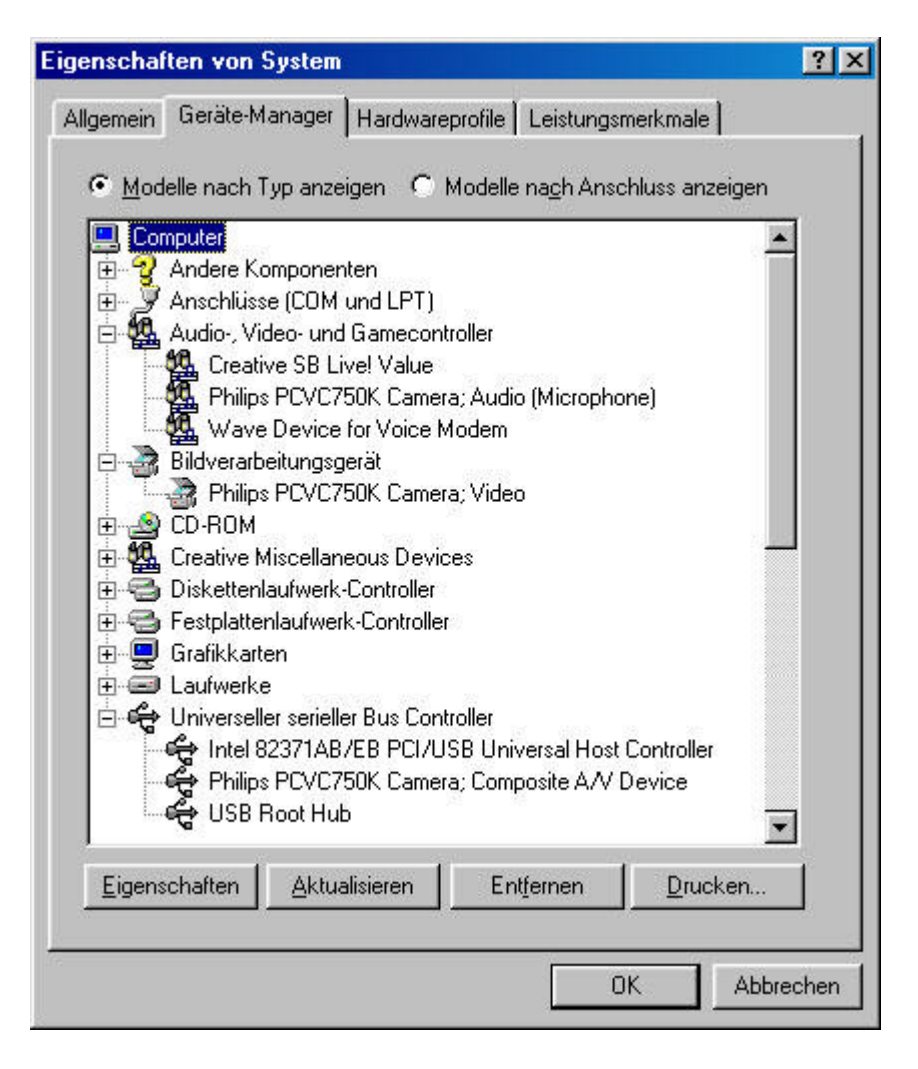

Nehmen wir als Beispiel USB: Es sollte ein Symbol mit dem Titel 'Universeller serieller Bus Controller' sichtbar sein. Klicken Sie auf dieses Symbol. Dann zeigt Windows an, ob diese Komponente Ihres Computersystems ordnungsgemäß arbeitet. Auf die gleiche Weise können auch FireWire und andere Controller überprüft werden.

Weitere Informationen: Gehen Sie zu Kapitel "Interfaces".

## **Software-Einstellungen**

#### **BIOS**

Das BIOS (Basic Input/Output System) Ihres Computers steuert das Booten Ihrer Hardware beim (Neu)start Ihres Computers. Bei diesem Bootvorgang sucht das BIOS normalerweise nach internen Controllergeräten in Ihrem System. In manchen Fällen kann diese BIOS-Suche für einzelne Controller, z.B. Controller für serielle Ports und USB, deaktiviert werden.

Prüfen Sie also immer, ob Ihr BIOS die Suche nach dem Controller, an den Sie das externe Laufwerk anschließen wollen, unterstützt; wenn nicht, kann das Windows-Betriebssystem das Laufwerk nicht verwenden.

Um die BIOS-Einstellungen zu überprüfen und/oder zu ändern, achten Sie genau auf die entsprechenden Informationen, die beim Booten Ihres Computers auf dem Bildschirm erscheinen. Um auf das Menü mit den BIOS-Einstellungen zugreifen zu können, müssen Sie die auf dem Bildschirm genannte Taste drücken (z. B. F2, Entf., Esc etc.). Suchen Sie dann das Menü mit den Peripheriegeräten und achten Sie darauf, daß der Controller, an den Sie das externe Laufwerk anschließen wollen, auf "ENABLED" eingestellt ist.

#### **ANWENDUNGSSOFTWARE**

Zum Lesen von Datenträgern mit dem externen Laufwerk benötigen Sie keine spezielle Software. Wenn Ihr Betriebssystem das Laufwerk findet, ordnet es diesem automatisch einen neuen Laufwerksbuchstaben zu. Sie können es dann wie jedes andere an Ihren Rechner angeschlossene CD-ROM-Laufwerk verwenden.

Zum Schreiben von Daten auf einen Datenträger müssen Sie allerdings ein CD Writer-Softwarepaket installieren. Diese Software finden Sie auf die Installations-CD. Um die Anwendungssoftware zum Brennen von Datenträgern zu installieren, führen Sie Setup.exe von der CD aus und starten Sie den Setup-Vorgang der Anwendungssoftware in dem Hauptmenü.

#### **Firmware-Upgrades**

Die in dem Laufwerk selbst eingebettete Software kann auch mit neueren Softwareversionen aktualisiert werden. Gehen Sie zu der Philips Support-Website, um die erforderlichen Software-Tools und Firmware-Updates herunterzuladen. Weitere Informationen finden Sie unter Downloads.

Eine Erläuterung der in dem vorausgehenden Text verwendeten Begriffe finden Sie unter http://www.pctechguide.com/search.htm

# **3.2 Löschen/Formatieren von CD-RWs**

Beim Löschen einer CD-RW wird das Material in der Aufzeichnungsschicht in seinen kristallinen Zustand zurückversetzt. Das geschieht in einem Glühverfahren, bei dem die Schicht auf eine Temperatur von ca. 200 °C (d.h. unterhalb des Schmelzpunkts) erhitzt und die Temperatur für einen längeren Zeitraum beibehalten wird (was in der Praxis für eine ganze CD bis zu 37 Minuten dauern kann). Dann wird die CD in ihren ursprünglichen, völlig leeren Zustand zurückversetzt.

Es gibt auch eine viel schnellere Löschmöglichkeit, "On-the-Fly" genannt, bei der der zuletzt aufgenommene Track gelöscht werden kann, indem der Untercodeverweis zu diesem Track einfach gelöscht wird, wobei die aufgezeichneten Daten in der Aufzeichnungsschicht verbleiben. Diese Methode dauert meistens nur 1 bis 2 Minuten.

Die Direct Overwrite-Methode ist eine Kombination aus Schreib- und Löschtechniken. Hier werden mit derselben Impulslaserstrahlenergie wie bei Standardbrennverfahren neue Pits in die Aufzeichnungsschicht eingebrannt. Es wird jedoch in den Bereichen zwischen den neu aufgezeichneten Pits ein ungepulster Laserstrahl mit geringerer Energie zum Schreiben neuer kristalliner Lands eingesetzt. Der Laserstrahl wechselt immer wieder zu der Löschebene mit niedrigerer Energie zwischen den neuen Pits, was zum vollständigen Löschen der Daten in diesen Bereichen führt.

# **3.3 Track-at-Once, Disc-at-Once, Session-at Once und Packet Writing**

Es gibt vier Basisverfahren zum Schreiben auf eine CD: Track-at-Once, Disc-at-Once, Session-at-Once und Packet Writing. Diese sind unabhängig vom physischen Format und vom Dateisystem, in dem eine CD geschrieben werden kann.

### **Track-at-Once**

Bei der Track-at-Once-Aufnahme wird der Aufzeichnungslaser nach Beendigung jedes Tracks ausgeschaltet und wieder eingeschaltet, wenn ein neuer Track geschrieben werden muß, selbst wenn bei einer einzelnen Aufzeichnung mehrere Tracks geschrieben werden.

Die im Track-at-Once-Modus geschriebenen Track sind durch Pausen getrennt. Wenn nach einem Daten-Track ein Audio-Track, beträgt die Pause 2 bis 3 Sekunden. Die Pause zwischen Audio-Tracks beträgt normalerweise 2 Sekunden.

Die Software hat keinerlei Möglichkeiten, die Pause auszuschalten oder zu verkürzen, wenn nicht sowohl der Recorder als auch die Software Track-at-Once mit variabler Pausenlänge unterstützen. Mit dieser Funktion können Sie die Länge der Pause vor jedem Audio-Track auf einer Audio-CD zwischen fast Null (2 Sektoren bzw. 2/75stel einer Sekunde) und 8 Sekunden einstellen.

### **Disc-at-Once**

BBei der Disc-at-Once-Aufnahme werden ein oder mehrere Tracks aufgezeichnet, wobei der Aufzeichnungslaser nicht ausgeschaltet wird, bis die CD geschlossen ist. Für die Disc-at-Once-Aufnahme wird eine leere CD benötigt; dieses Verfahren kann nicht für MultiSession verwendet werden.

Disc-at-Once wird hauptsächlich zum Aufnehmen von Audio-CDs mit einer variablen (oder keiner) Pause zwischen den Tracks benötigt (z. B. für Live-Konzerte).

### **Session-at-Once (Wird NICHT von allen Laufwerksmodellen unterstützt!!)**

Session-at-Once wird hauptsächlich bei CD Extra verwendet. Bei der Session-at-Once-Aufnahme wird eine erste Session mit mehreren Audio-Tracks in einem einzigen Schritt aufgenommen, dann wird der Laser ausgeschaltet, die CD wird aber nicht geschlossen. Dann wird eine zweite (Daten-)Session geschrieben und geschlossen.

### **Packet Writing**

Packet Writing ist eine Methode zum Schreiben von Daten auf eine CD in kleinen Blöcken, die sich an die der Industrienorm entsprechenden UDF-Spezifikation hält. Nicht jedes CD-ROM-Laufwerk kann CDs lesen, die im Packet Writing-Verfahren geschrieben sind. Packet Writing ist eine Funktion, die in die Hardware des Recorders integriert sein muß. Sie kann nicht durch ein Firmware-Upgrade implementiert werden.

Es können zwei Arten von Paketen geschrieben werden: Pakete mit fester und Pakete mit variabler Länge. Pakete mit fester Länge sind geeigneter für CD-RW zur Unterstützung von beliebigen Löschaktionen, da man nur sehr mühsam und langsam ein sich ständig änderndes Dateisystem überschauen könnte, wenn die Pakete nicht in feste Speicherstellen geschrieben würden. Der Nachteil dabei ist, daß diese festen Pakete mit einer Länge von 64 KB viel zusätzlichen Platz auf einer CD benötigen. Die normale Datenkapazität einer CD-RW, die zum Schreiben in Paketen mit fester Länge formatiert ist, beträgt etwa 500 MB.

Pakete mit variabler Länge sind platzsparend, da die Größe eines Pakets sich mit dem Volumen der geschriebenen Daten ändern kann. Das ist nützlicher beim Schreiben auf eine Standard-CD-R, da es sich dabei um ein nicht wiederbeschreibbares Medium handelt, bei dem beim "Löschen" von Dateien

kein freier Speicherplatz überwacht und alloziert werden muß. (Hinweis: Auf CD-Rs können Dateien nicht wirklich gelöscht, sondern nur unsichtbar gemacht werden.)

Weitere Informationen dazu finden Sie unter: www.roxio.com bzw. www.nero.com

# **3.4 Seamless Link**

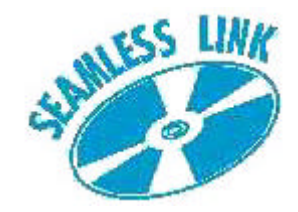

Seamless Link schützt beim Brennen von Datenträgern gegen die Auswirkungen eines Pufferunterlaufs.

Heutzutage betreffen viele neue Entwicklungen bei der CD-Schreibtechnologie nicht mehr nur die Geschwindigkeit, sondern wirken sich auch auf die Schreibintegrität aus, um ein optimales Schreiben auf fast allen Aufzeichnungsmedien zu garantieren.

Benutzer älterer Systeme können jedoch trotzdem ab und zu noch eine Pufferunterlauf-Fehlermeldung erhalten. Auch wenn dieser Fehler bei neuen Computersystemen weniger häufig auftritt, so ist ein Pufferunterlauf aber nach wie vor ein ärgerliches Problem, weil dadurch die Aufzeichnungsmedien für immer unbrauchbar gemacht werden. Für Benutzer sowohl neuer als auch älterer Systeme bietet Philips Seamless Link eine hervorragende Lösung, um diesen zerstörerischen Effekt von Pufferunterläufen auf ein Minimum zu beschränken.

### **Informationen über den Pufferunterlauf**

Ein Pufferunterlauf kann auftreten, wenn der Rechner des Benutzers keinen stetigen und ununterbrochenen Datenstrom von der Datenquelle, normalerweise einem CD-ROM-Laufwerk oder einer Festplatte, an den Speicherpuffer des CD- bzw. DVD-Brennlaufwerks übertragen kann.

Wird dieser Datentransfer zu dem Laufwerksspeicher lange genug unterbrochen, um den in das Laufwerk integrierten Schreibpuffer zu leeren, wird der Schreibvorgang abgebrochen und der Datenträger beschädigt. Pufferunterläufe treten am häufigsten bei den Brennverfahren Track-at-Once (TAO) und Disc-at-Once (DAO) auf.

# **Mögliche Ursachen für einen Pufferunterlauf:**

- · Unzureichende Verarbeitungsleistung (langsame CPU, unzureichende RAM-Größe, keine DMA-Unterstützung)
- · Keine optimale Systemkonfiguration (DMA ausgeschaltet)
- · Zuviel Interaktion mit dem Benutzer während des Beschreibens (Starten oder Ausführen von anderen Anwendungen, thermische Nachkalibrierung von älteren Festplattentypen)
- · Unzureichende Leistung des Quellaufwerks (CD-ROM, Festplatte, Netzlaufwerk)
- · Verkratzte oder schmutzige Quellspeichermedien (Quellaufwerk benötigt mehrere neue Versuche, um die Daten erfolgreich zu lesen)

## **Die Lösung? Seamless Link von Philips**

Die Philips-Lösung Seamless Link entdeckt die Symptome für einen unmittelbar bevorstehenden Pufferunterlauf vorzeitig. Sie unterbricht den Schreibvorgang in einem gesteuerten Verfahren und nimmt ihn wieder auf, sobald die Gefahr des Pufferunterlaufs gebannt ist.

Mit der Seamless Link-Technologie wird jedoch das Auftreten von Pufferunterläufen nicht verhindert. Seamless Link verhindert nur, daß Datenträger bei Pufferunterläufen nicht zerstört werden, es ist jedoch kein Geschwindigkeits- oder Qualitätsoptimierungsalgorithmus. Zur Optimierung der Geschwindigkeit und Qualität ist es immer besser, die Ursache für die Pufferunterläufe zu suchen und zu beseitigen.

### **Funktion von Seamless Link**

Bei Seamless Link wird die Datenmenge im Schreibpuffer kontinuierlich überwacht. Wenn diese unter einen bestimmten Schwellenwert fällt, wird der Schreibvorgang in einem gesteuerten Verfahren unterbrochen. Und zwar wird dabei der Datenstrom von dem Puffer zu dem Datenträger gestoppt, damit der Puffer neu mit Daten aufgefüllt werden kann.

Die genaue Stelle auf dem Datenträger, an der der Schreibvorgang unterbrochen wurde, wird in dem internen Speicher des Laufwerks erfaßt. In der Zwischenzeit wird die Datenmenge im Puffer ständig überwacht, und sobald der Puffer wieder voll ist, nimmt Seamless Link den Schreibvorgang wieder genau an der Stelle auf, wo er unterbrochen wurde. Bei diesem Schreibverfahren kommt es nicht zu der Datenlücke, die bei dem herkömmlichen Schreibverfahren zwischen zwei einzelnen Schreibvorgängen entsteht. Daher der Name Seamless Link ("Nahtloser Übergang").

# **3.5 Thermo-Balanced Writing (TBW)**

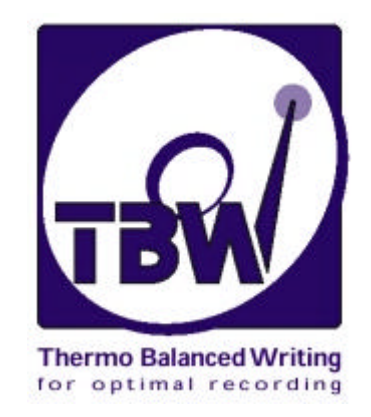

### **Einleitung**

Die von Philips entwickelte und patentierte intelligente Laufwerkstechnologie TBW ist ein leistungsstarkes neues Feature, das die Datenintegrität gewährleistet, indem es jeden Datenträger physisch testet, dann den Output des Aufzeichnungslasers genau einstellt und die Aufzeichnungsgeschwindigkeit auf jeden einzelnen Datenträger abstimmt.

Selbst wenn das Laufwerk eine Aufzeichnungsgeschwindigkeit unterhalb der höchstmöglichen Geschwindigkeit festlegt, wählt es immer die maximale Geschwindigkeit, die für den eingelegten Datenträger sicher eingesetzt werden kann.

Dadurch entsteht ein "intelligentes" Laufwerk, das sein Verhalten an die konkreten Anforderungen jedes einzelnen Datenträgers anpaßt und so die bestmögliche Aufnahmequalität auf allen Medien garantiert. Es bietet eine sehr hohe Erfolgsrate, sogar bei Aufnahmen auf Datenträgern, deren Qualität den international anerkannten Normen nicht entspricht.

Die internen ReWriter-Laufwerke des Typs 12x8x32x waren die ersten Laufwerke mit TBW-Technologie; seitdem sind alle Philips-ReWriter-Laufwerke mit diesem Feature ausgestattet.

**WICHTIGER HINWEIS**: Mit ReWriter-Laufwerken können natürlich auch CD-RWs gebrannt werden, aber die TBW-Technologie ist nicht auf die RW-Funktion anwendbar, da für CD-RWs eine ganz andere Aufzeichnungsmethode als für CD-Rs verwendet wird.

#### **Das Problem**

Zahlreiche Hersteller von beschreibbaren Datenträgern weltweit stellen diese jetzt als Massenware her. Leider entspricht die Qualität dieser Datenträger in manchen Fällen nicht den internationalen Qualitätsstandards für diese Medien. Die Datenträgeroberfläche kann (außer Kratzern, Flecken oder anderen Oberflächenmängeln) Bereiche mit unzureichender Dichte an Aufzeichnungsmaterial oder sogar grobe Herstellfehler aufweisen, was zu Unsymmetrie führt.

Leider hat der Verbraucher keine Möglichkeit, den von ihm gekauften Datenträger zuverlässig zu beurteilen (es gibt kein weltweit gültiges Qualitätslogo auf der Datenträgerverpackung). Wenn man also Datenträger von minderwertiger Qualität kauft und brennt und dabei Probleme auftreten, neigt man eher dazu, diese auf das CD-Laufwerk als auf die CD selbst zu schieben. Es ist eine Frage der Kompatibilität, die Sie als Verbraucher natürlich unbedingt anstreben, aber nicht selbst überprüfen können.

### **Die Lösung**

Philips hat sehr viel Arbeit in die Entwicklung und das Testen eines "internen" automatischen Kalibrierungssystems für die Aufzeichnung von CD-Rs gesteckt. Dieses System gehört zu einem fortlaufenden Philips-Programm zur Perfektionierung der Schreibtechnologie und insbesondere zum vorzeitigen Erkennen und Lösen von Problemen für den Endnutzer, was zu einer höheren Benutzerfreundlichkeit führt.

Die Philips-Lösung liegt in der sogenannten TBW-Technik [Thermo-Balanced Writing], einer Feature, die bei allen neuen Philips-ReWriter-Laufwerken eingeführt werden soll.

In einem Selbstlernprozeß macht TBW das Laufwerk "intelligent", damit es automatisch entscheiden kann, wie es einen neuen Datenträger verarbeitet und brennt. Dieses Verfahren ist ähnlich dem Verfahren bei Faxgeräten, wenn diese bei der ersten Kommunikationsaufnahme den Typ des Faxgerätes am anderen Ende der Verbindung bestimmen, um festzustellen, ob sie Daten einwandfrei untereinander austauschen können, ohne daß der Benutzer erraten muß, was sich wohl am entgegengesetzten Ende der Leitung befindet.

Der Kern dieser Philips-Lösung ist eine mit dem TBW-Algorithmus in das Laufwerk eingebaute neue Hardware und Firmware, die den Datenträger auswertet und die Brennparameter festlegt.

### **Der intelligente TBW-Algorithmus**

- 1. Wenn eine CD zum Brennen in das Laufwerk eingelegt wird, wird eine schnelle Folge von physischen Tests zum Feststellen der CD-Eigenschaften auf der CD durchgeführt. Bei diesen Tests wird die Stärke der Laserbrennimpulse, die bei dieser speziellen CD angewandt werden muß, genau bestimmt.
- 2. Wenn sich bei dem ersten Test Abweichungen ergeben, nimmt der Algorithmus weitere Brenn- /Lesewiederholungen zum Testen der CD vor und berechnet die erforderlichen Brennimpulsdaten neu; gegebenenfalls wird der CD die nächstniedrigere verfügbare Laufwerksgeschwindigkeit ohne Eingreifen des Benutzers zugewiesen.
- 3. Dem Endbenutzer wird die neu ausgewählte Aufzeichnungsgeschwindigkeit über die Anwendung mitgeteilt.
- 4. Nach dem letzten Test kann die Aufzeichnung beginnen; bei dem Brennverfahren werden die Laserimpulse so eingeteilt, daß mit genau der richtigen Hitze eine Folge von Signalpits mit genau der richtigen Größe und Dichte erzeugt wird. Das Ergebnis ist ein optimales Reflexionsverhältnis zwischen Pits und Lands in der korrekten Größe und dem richtigen Abstand. Das Laufwerk sorgt so für hohe Genauigkeit beim Schreiben und Lesen und vor allem für Kompatibilität.

Der Endbenutzer stellt zwar möglicherweise fest, daß die Aufzeichnung langsamer (oder schneller!) als erwartet erfolgt (z.B. im Vergleich zu den Angaben auf der Datenträgerverpackung), er sollte aber so gut wie nie aufgrund eines durch dieses Problem verursachten Aufzeichnungsfehlers eine beschädigte CD zu beklagen haben.

Mit anderen Worten kann ein intelligentes TBW-Laufwerk sich selbst kalibrieren und so unterschiedliche Materialeigenschaften bei den Aufzeichnungsmedien automatisch ausgleichen, und zwar bei jeder einzelnen CD. Dieses Feedbacksystem bietet noch einen weiteren Vorteil: Wenn die Lasereigenschaften sich mit der Zeit verändern oder der Laser durch Schmutz beeinträchtigt wird, sorgt die TBW-Feature dafür, daß die Auswirkung dieser Veränderungen auf den Laseroutput automatisch ausgeglichen wird. Dadurch wird das Laufwerk zuverlässiger und hat eine längere Lebensdauer.

Weitere Informationen finden Sie unter www.philips.com/pcstuff

# **3.6 Empfohlene Links**

### **Standardisierungsinstitutionen**

OSTA: http://www.osta.org ISO: http://www.iso.ch JPEG/MPEG-Arbeitsgruppe: http://www.cselt.it/mpeg

### **Philips-Sites**

Philips S&V für Audioprodukte: www.philips.com/pcstuff Philips PCStuff-Site: http://www.philips.com/pcstuff Philips Standards-Site: http://www.licensing.philips.com/

### **ISV-Site**

Häufig gestellte Fragen (FAQs): www.roxio.com bzw. www.nero.com

### **Sonstiges**

Microsoft Windows-Site: http://www.microsoft.com WHQL-Site: http://www.microsoft.com/HWTEST/default.asp
## **3.7 CD-R/RW-Technologie**

Unterschiede zwischen CD-Rs/CD-RWs und Standard-CDs

Der physische Hauptunterschied zwischen den beiden CD-Typen und einer schon aufgenommenen Standard-CD (Audio-CD oder CD-ROM) besteht darin, daß letztere keine Aufzeichnungsschicht besitzt; die Informationen sind für immer in die Aluminiumreflexionsschicht eingebrannt.

### **CD-Rs und CD-RWs**

CD-Rs und CD-RWs haben dieselbe grundlegende CD-Struktur, weisen aber im Detail bedeutende Unterschiede auf. Die CD-R hat eine farbstoffbasierte Aufzeichnungsschicht mit einer Reflexionseigenschaft von 40 – 70 %, während die CD-RW eine Aufzeichnungsschicht mit Phasenwechsel mit einer Reflexionseigenschaft von 15 – 25 % hat.

Beide CDs haben eine weitere Reflexionsschicht: bei der CD-R ist diese goldfarben, was dem Rohling das besondere Aussehen verleiht, und bei der CD-RW silberfarben (Aluminium).

Beide CD-Arten haben eine Trackspirale, die bei der Herstellung vorgeformt wird und auf die die Audiodaten beim Aufzeichnen geschrieben werden. Diese gewährleistet, daß der Recorder demselben Spiralenmuster wie bei herkömmlichen CDs folgt und dieselbe Breite von 0,6 mm sowie denselben Abstand von 1,6 mm wie bei herkömmlichen CDs einhält. Außer dem Spiralmuster hat der Track eine leicht überlagerte, sinusförmige Auslenkung von ± 0,3 mm bei einer Frequenz von 22,05 kHz.

## **3.8 Schnittstellen**

Schnittstellen werden für den Anschluss von Peripheriegeräten an Ihren Computer verwendet. Prüfen Sie die Verfügbarkeit dieser Schnittstellen in den tecnischen Spezifikationen Ihres Computers und des gekauften Geräts.

## **Übersicht**

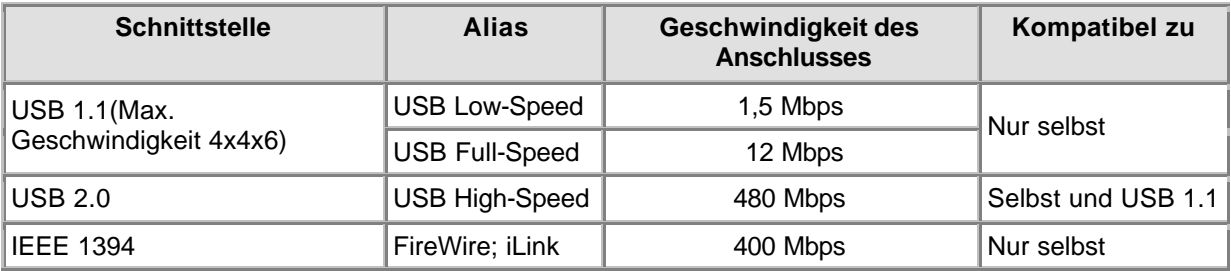

## **Allgemeines**

### **Anschließen**

USB und FireWire unterstützen "Hot-Plugging", d.h. Sie müssen den Computer vor dem Anschließen nicht abschalten und Sie müssen Windows nicht jedesmal neu starten, wenn Sie ein neues Gerät anschließen. Der Controller-Treiber erkennt das externe Laufwerk als neue Hardware. Es kann innerhalb von wenigen Minuten verwendet werden, ohne dass der Computer neu gestartet werden muss.

### **Verbindung unterbrechen**

Der Computer kann abstürzen, wenn Sie den Stecker des Laufwerks herausziehen, während es Daten zu einer Anwendung auf Ihrem Computer überträgt. Um Probleme zu vermeiden, schließen Sie zuerst alle Anwendungen, die Daten von diesem Laufwerk verwenden. Einige Betriebssysteme unterstützen

eine Trennungsfunktion über ein Symbol im Systemtray, z.B. Wenn vorhanden, nutzen Sie immer diese Trennungsoption, bevor Sie den Stecker des Laufwerks abziehen. Ziehen Sie den Stecker nie während eines Brennvorgangs ab; dies kann dazu führen, dass die CD wertlos wird.

#### **Bandbreiteneinschränkungen**

Da es sich bei dem Laufwerk um ein externes Laufwerk handelt, teilt es sich die Bandbreite des Controller-Ports mit allen anderen an diesen Controller angeschlossenen Peripheriegeräten. Wenn diese Geräte aktiv sind (Videodatenübertragung, Tonausgabe durch Lautsprecher, arbeitende Scanner), ist die verbleibende Bandbreite möglicherweise eingeschränkt und vermindert die Lese- /Schreibgeschwindigkeit, so dass diese nicht den in den technischen Spezifikationen angegebenen Maximalgeschwindigkeiten für den Port entsprechen.

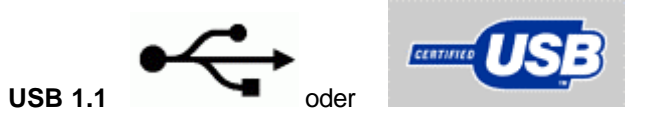

#### **Kompatibilität**

USB-1.1-Geräte können an USB-2.0-Adapter oder -Hubs angeschlossen werden, sie arbeiten jedoch nur mit USB-1.1-Geschwindigkeiten.

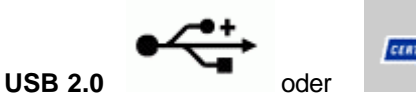

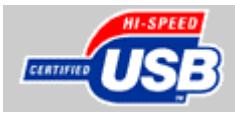

#### **High-Speed-Kompatibilität**

USB-2.0-Geräte gehen auf USB-1.1-Geschwindigkeiten zurück, wenn nicht alle USB-2.0- Systemanforderungen erfüllt werden. Wenn dies passiert, ohne dass der Anwender informiert wird, sind die eingeschränkten Transfergeschwindigkeiten möglicherweise der einzige Hinweis auf dieses Problem. Überprüfen Sie daher immer Ihren USB-2.0-Controller, bevor Sie um technische Unterstützung für Probleme mit der Laufwerkstranfergeschwindigkeit bitten.

Einige der High-Speed-USB-2.0-Systemanforderungen sind:

- 1. Verwenden Sie einen leistungsstarken Computer für die Verwendung der High-Speed-USB-2.0- Schnittstelle.
- 2. Die meisten USB-2.0-Schnittstellen benötigen 128 MB RAM.
- 3. Die Unterstützung für die Bussteuerung muss aktiviert werden.
- 4. Verwenden Sie die neuesten High-Speed-USB-2.0-Treiber.
- 5. Verwenden Sie Software, die High-Speed-USB-2.0 unterstützt.
- 6. Verwenden Sie für High-Speed-USB-2.0 zugelassene Kabel.

#### **Kompatibilität**

Wenn ein USB-2.0-Gerät über USB-1.1-Geräte und/oder -Kabel an einen USB-2.0-Adapter oder -Hub angeschlossen wird, arbeitet das USB-2.0-Gerät nur mit USB-1.1-Geschwindigkeiten. Verwenden Sie bitte immer die mit dem Gerät gelieferten High-Speed-Kabel, um Probleme zu vermeiden.

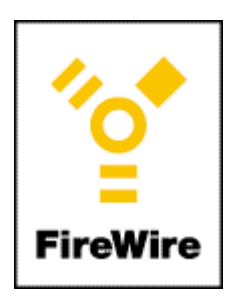

#### **IEEE 1394**

FireWire / IEEE 1394 ist ebenfalls eine High-Speed- und Hot-Plug-Schnittstelle für externe Geräte. Für den Anwender funktioniert Sie so wie USB 2.0, sie ist jedoch weder mit USB 2.0 noch mit USB 1.1 austauschbar.

Weitere Informationen: www.usb.org und www.apple.com/firewire

# **4. Downloads**

## **Updates**

Flash-Tool für Firmware-Updates + Readme http://www.philips.com/pcstuff

## **Info**

Betriebsanleitungen http://www.philips.com/pcstuff

#### **Die Philips - Garantie**

Ihre Wahl fiel auf ein Philips Multimedi@solutions Produkt. Vielen Dank dass Sie sich fur dieses Produkt entschieden haben. Es bietet Ihnen hohe Qualität und Leistung, sowie einfache Installation und Bedienung

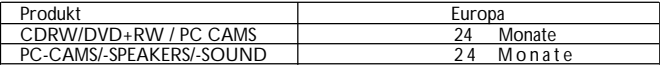

PC-CAMS/-SPEAKERS/-SOUND 24 Monate Bevor Sie sich im Falle eines Fehlers an uns oder Ihren Händler wenden,schauen Sie sich auf unserer Webseite im Internet um.Sie finden hier neueste Treiber, Patches, hinweise und Informationen, die Ihnen weiterhelfen können.

Im Falle einer Fehlfunktion bereiten Sie im Vorwege folgende Informationen vor:

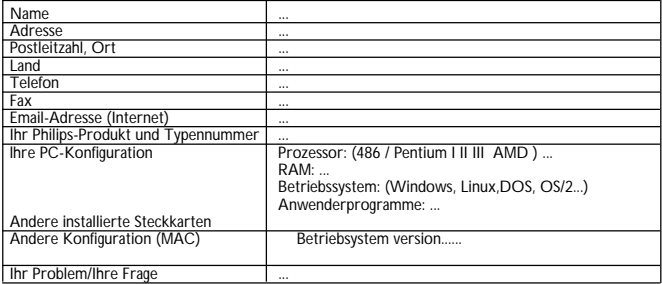

Die Firma Philips ist in folgender Reihenfolge erreichbar:

#### **Europa:**

Kontaktieren Sie erst unsere technische Hotline. Ist auch die Hotline der Meinung, dass ein Defekt vorliegt, setzen Sie sich bitte mit Ihrem Händler in Verbindung, um die gewährleistung abzuwicklen.

Sonderfall:

Befinden Sie sich außer Landes oder gibt es Ihren Händler nicht mehr,

wenden Sie sich bitte an unsere Hotline, um Ihr Problem zu lösen. Dort wird man Ihnen weiterhelfen. Die lokalen Telefonnummern entnehmen Sie bitte dieser Tabelle:<br>F-mail: properipheral@xtrasource.com

E-mail: pcperipheral@xtrasource.com<br>Fax: +31.53.4860060

 $+31.53.4860060$ 

#### **Hotline: Gebuehrenpflichtige Nummern**

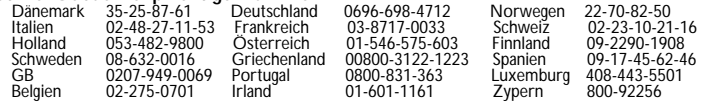

Sie erreichen uns telefonisch auch an Sonn-und Feiertagen. W.W.W.: http://www.philips.com/pcstuff *DIESE GARANTIEKARTE GILT NICHT FüR ZUM PRODUKT GEHöRIGE ZUSäTZE.*

# **1. Het juiste schijfje**

## **1.1 CD-Recordable / CD-ReWritable: Wat zijn de verschillen? En waarvoor gebruikt u welk type schijfje?**

Voor optimale resultaten is het belangrijk om het juiste type schijfje te gebruiken in het Philips CD-ReWriter of DVD+RW station.

Kies eerst of u een cd-r of een cd-rw schijfje wilt gebruiken, afhankelijk van uw toepassing. Het grootste verschil tussen deze twee typen is dat cd-r schijfjes slechts één keer kunnen worden beschreven en dus niet onbeperkt herbruikbaar zijn. Terwijl cd-rw schijfjes gewist kunnen worden, en vele honderden keren opnieuw te gebruiken zijn. De tabel hieronder geeft een overzicht van de meest gangbare toepassingen.

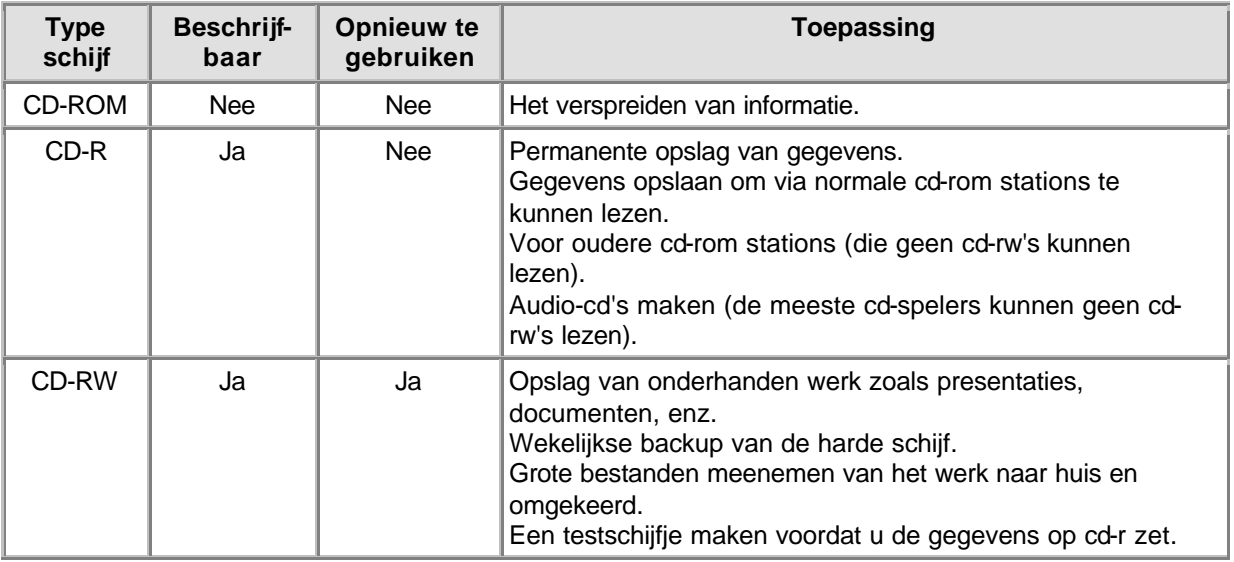

Het is van groot belang dat u schijfjes van goede kwaliteit en van een betrouwbaar merk gebruikt, daarmee behaalt u de beste resultaten bij het (her)schijven van cd's op hoge snelheid. De kwaliteit van de schijfjes wordt steeds belangrijker als u hogere schrijfsnelheden dan 2x wilt gebruiken, waarbij de factor "x" staat voor de originele cd-leessnelheid van 150 kB per seconden, ofwel 1x. En omdat dit CD-ReWriter station van Philips veel sneller dan 2x kan (her)schrijven, en omdat de op te nemen cd sneller klaar is als u sneller schrijft, raden we u aan om alleen cd-r/rw schijfjes van een bekend merk te gebruiken (bij voorkeur Philips) die expliciet op de verpakking aangeven voor welke

schrijfsnelheden ze geschikt zijn (bijv. met de aanduiding: Multi Speed, 16x of 10x voor cd-rw schijfjes, of nog hoger).

#### **Gebruik altijd schijfjes met een snelheidsaanduiding die minimaal gelijk is aan de snelheid van uw CD-ReWriter of DVD+RW station**.

### **TIPS**:

Probeer de schrijf-software eerst eens uit met CD-ReWritable schijfjes, want als er dan eens een keer iets niet lukt kunt u het schijfje gewoon opnieuw gebruiken. Als u zich per ongeluk vergist, kunt u het schrijfproces opnieuw starten zonder hiermee het schijfje te verspelen. Is het schrijven naar het CD-ReWritable schijfje gelukt, dan kunt u het proces herhalen op een CD-Recordable.

Maar als u wilt controleren of de dataoverdracht snel genoeg verloopt, kunt u beter de test-optie van de brandersoftware gebruiken, omdat cd-rw's doorgaans op een lagere snelheid worden gebrand dan cd-r's. De meeste problemen tijdens het schrijven van een schijf ontstaan door leegloop van het buffergeheugen, de zg. "buffer underruns", die optreden als uw computer de brongegevens niet snel

genoeg naar het CD-RW of DVD+RW station stuurt. (Nieuwe ontwikkelingen zoals "Seamless Link" van Philips gaan de nadelige effecten van dit probleem tegen.) De kans op bufferleegloop neemt sterk toe bij hogere schrijfsnelheden. En dus kunt u het schrijfsnelheid-resultaat beter niet met een cd-rw controleren want een goed resultaat op een cd-rw (bij een lagere schrijfsnelheid) is zeker geen garantie op succes voor cd-r's (die op hogere snelheid worden gebrand).

## **1.2 Schrijfsnelheid en schrijfstrategie**

### **Betrouwbaarheid gaat voor snelheid...**

Met de geavanceerde CD-RW of DVD+RW stations van Philips kunt u vertrouwen op de gegevens die u leest en schrijft.

De snelle CD-RW of DVD+RW stations die Philips produceert zorgen in de eerste plaats voor een veilige opslag van uw gegevens. Het station zal de schijfjes altijd schrijven met de optimale snelheid voor de hoogst mogelijke data-integriteit. Deze optimale snelheid kan lager zijn dan de maximale snelheid die de fabrikant van de schijfjes aangeeft, of de schijf kan op één of andere manier beschadigd zijn (door vuil, krassen, o.i.d.), maar wij vinden een eventueel verlies van gegevens onaanvaardbaar en schakelen dan liever terug naar een lagere snelheid.

Bovendien moeten de gegevens niet alleen op het Philips cd-rw station zelf kunnen worden gelezen. Dankzij uitputtend onderzoek in onze kwaliteitslaboratoria kunnen we de compatibiliteit van de opname garanderen met vrijwel alle moderne typen cd-rom stations. U kunt afgesloten cd-r's dus naar iedereen ter wereld sturen met de wetenschap dat zij in staat zullen zijn om hem te lezen.

Gebruik cd-r en cd-rw schijfjes van Philips voor de hoogst mogelijke opslagkwaliteit voor gegevens en muziek. Zie ook: http://www.ce-europe.philips.com.

Het station zal een optimalisatiecontrole (OPC) uitvoeren om te beste schrijfstrategie te bepalen op de hoogst mogelijke (her)schrijfsnelheid. Kan op die snelheid geen schrijfstrategie worden gevonden, dan wordt dezelfde controle nog eens uitgevoerd op lagere (her)schrijfsnelheden. De test wordt uitgevoerd in de OPC-ring (aan de binnenkant van de schijf). Als de OPC-ring niet even goed is als de rest van het schijfoppervlak (wat bij schijfjes van onbekende merken vaak het geval is), kunnen deze cd's op andere merken cd-rom stations en zelfs op Philips-stations wellicht niet worden gelezen. Daarom kunnen we alleen garanderen dat het Philips-station dat de schijf heeft beschreven de gegevens ook weer kan lezen, op de snelheid die het station voor die schijf heeft bepaald.

Recent heeft Philips nieuwe technieken ontwikkeld die schrijfproblemen voorkomen als het brandproces niet optimaal verloopt. Zoals, onder andere: "Seamless Link" , "Thermo Balanced Writing" en Self-Learning.

## **1.3 Over het kopiëren van cd's, copyright en kopieerbeveiligingen**

Met dit Philips CD-RW of DVD+RW station kunt u materiaal kopiëren waarvan u de auteursrechten bezit of waarvoor u van de rechthebbende toestemming heeft gekregen om het te kopiëren. Bezit u de auteursrechten niet en heeft u van de rechthebbende geen toestemming gekregen om een kopie te maken, dan schendt u door het maken van een kopie mogelijk de wet op de auteursrechten en bent u strafbaar. Als u niet precies weet wat uw rechten zijn, vraag dan advies aan een ter zake kundige persoon of instelling.

Volg bij het kopiëren van een cd de aanwijzingen van de kopieersoftware op.

Sommige cd-rom's zijn beveiligd met behulp van anti-kopieervoorzieningen, van dergelijke cd's kunt u dus ook geen backup maken. U kunt er wel een kopie van maken maar die zal niet werken omdat de software op de gekopieerde cd bepaalde controles uitvoert en zelfstandig kan herkennen dat het een kopie betreft.

## **1.4 MultiRead**

U kunt cd-rw schijfjes altijd weer lezen in het cd-rw station waarin ze zijn beschreven, maar vaak kunnen oudere cd-rom stations en cd-spelers ze niet lezen omdat die niet aan de 'MultiRead'specificaties voldoen.

De op een cd-rw opgenomen sporen worden op dezelfde manier gelezen als normale cd-sporen: door de overgangen te detecteren tussen lage en hoge reflectie, en door de tijd te meten die tussen deze overgangen verstrijkt. Het enige verschil is dat het reflecterend vermogen slechts ongeveer eenderde is van de reflectiegraad van standaard-cd's. Daarom kunnen veel oudere typen cd-rom stations en cdspelers geen cd-rw's lezen.

Met moderne technieken is het lezen van deze cd's geen probleem. De 'MultiRead' -specificatie van Philips en Hewlett Packard, die officieel is erkend door de Optical Storage Technology Association (OSTA), voorziet in de benodigde aanpassingen en zorgt ervoor dat alle moderne CD-ROM of DVD stations en cd-spelers weer compatibel zijn met cd-rw's.

De volgende tabel is een korte opsomming van welke stations welke schijfjes kunnen lezen en met welke software die kunnen worden gemaakt:

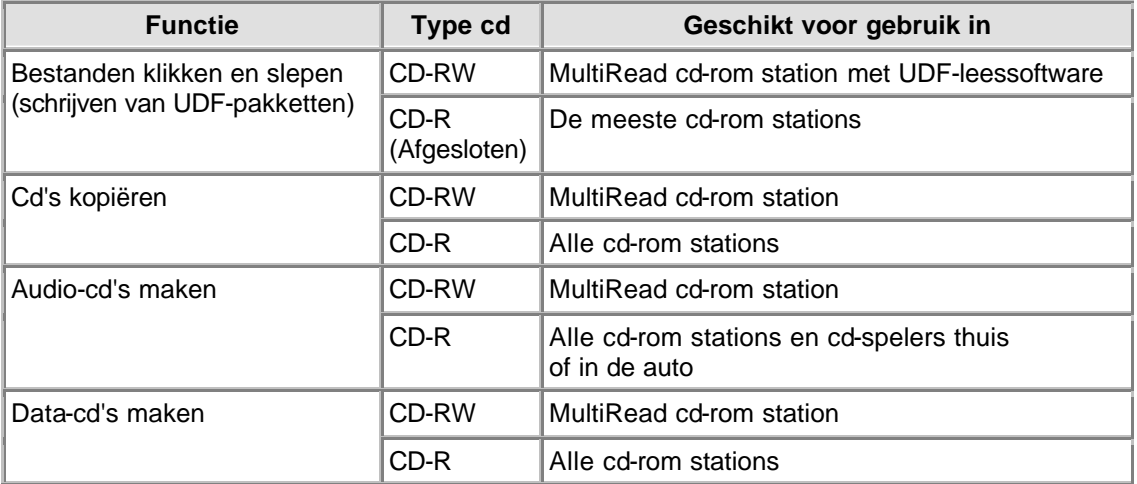

## **1.5 Schijfindelingen**

Deze Philips ReWriter kan alle gangbare Recordable/ReWritable-indelingen lezen en schrijven. Welke indelingen precies worden ondersteund kan per product verschillen. In de Technische Specificaties van uw product staat precies welke discs uw station kan lezen en schrijven.

Sommige ReWriter-stations van Philips beschikken ook over een analoge audio-uitgang (hoofdtelefoonaansluiting) om naar audio-cd's te kunnen luisteren of naar data-discs die MP3 bestanden bevatten. U kunt een audio-cd beluisteren, of een data-disc met MP3-bestanden, door een hoofdtelefoon of luidsprekers aan te sluiten op de hoofdtelefoonaansluiting van het ReWriter station. (Alleen beschikbaar op sommige modellen!)

## **1.6 X-minuten cd's (langer dan 74 minuten)**

Deze Philips ReWriter kan cd's kopiëren met een lengte van meer dan 74 minuten, die steeds populairder worden.

Download de 'Technische Specificaties' voor uw station (zie het onderwerp **Downloads**) als u meer gedetailleerde informatie wilt.

## **1.7 Kies het juiste type cd**

Deze Philips CD-ReWriter is geschikt voor de gangbare typen cd-r/rw schijfjes (8 cm schijfjes voor 21 minuten opnametijd, en 12 cm schijfjes voor 74 of 80 minuten). Gebruik voor het beste resultaat bij voorkeur cd-rw en cd-r schijfjes van Philips.

Gebruik altijd schijfjes die geschikt zijn voor hoge (her)schrijfsnelheden.

Kies tussen cd-r en cd-rw afhankelijk van uw toepassing en afhankelijk van de stations waarin u het schijfje wilt kunnen lezen. Lees a.u.b. ook de tekst over toepassingen en stationscompatibiliteit.

# **2. Gebruiksaanwijzing**

## **2.1 Het kopiëren van cd-rom's, foto-cd's, video-cd's, audio-cd's, enz.**

Een cd kopiëren is heel eenvoudig met de meegeleverde software, die door het Setup-programma op uw computer wordt geïnstalleerd. Het kopiëren van een schijfje neemt enkele minuten tot maximaal 80 minuten in beslag, afhankelijk van de opnamesnelheid en de mogelijkheden van uw hardware. Lees ook copyright & kopieerbeveiligingen.

- 1. **Sluit alle overige programma's af** voordat u een schijf gaat schrijven. Andere programma's die actief zijn kunnen het schrijfproces vertragen en kunnen de opname bemoeilijken of zelfs onderbreken.
- 2. **Plaats de cd die u wilt kopiëren in het cd-rom station**.
- 3. **Leg een blanko schijfje in de CD-ReWriter of DVD+RW**. Gebruik alleen blanko schijfjes die voor dezelfde snelheid geschikt zijn als het CD-ReWriter of DVD+RW station.
- 4. **Start het kopieerprogramma 'CD Copier'**. Via dialoogvensters kunt u de benodigde keuzes maken.
- 5. **Pas uw voorkeursinstellingen aan, inclusief die voor de opnamesnelheid**. Het cd-rom station moet de brongegevens minimaal zo snel kunnen lezen als de snelheid waarmee de CD-ReWriter zal gaan schrijven.
- 6. **Start het schrijfproces**. Als u tijdens het kopiëren van cd's een ander programma start of gebruikt, dan kan dit het kopieerproces verstoren. Hele kleine programma's die weinig systeembronnen gebruiken zouden geen probleem moeten zijn. Maar als het kopieerproces al fouten vertoont als u de muis beweegt, dan moet u op een lagere schrijfsnelheid overschakelen. Ontstaan er problemen (bijv. bufferleegloop), dan wordt het schrijfproces beëindigd en zal de kopieersoftware een foutmelding geven. Meestal is dan de cd die werd beschreven niet meer te gebruiken (behalve als u een cd-rw schijfje aan het schrijven was of als uw brander is uitgerust met "Seamless Link").

## **PRAKTISCHE TIPS:**

- Bij direct kopiëren (disc-to-disc copying, write-on-the-fly) en schrijven op hoge opnamesnelheid is er meer kans op fouten in de gegevensoverdracht omdat de brongegevens dan niet snel genoeg kunnen worden aangeleverd. Vaak beperken de systeemconfiguratie en de snelheid van uw computer de maximale snelheid waarmee de brongegevens kunnen worden aangeleverd. Schrijf cd's zo nodig op een lagere snelheid om fouten te voorkomen. Bij "write on the fly"-opnamen worden de brongegevens direct van de te kopiëren cd-rom gelezen en door het CD-ReWriter station op een blanko cd geschreven. Dit kopieerproces is zeer gevoelig voor onderbrekingen in de gegevensstroom en kan snel tot foutmeldingen aanleiding geven. Lees ook de tekst over: "Seamless Link"
- · Door het origineel eerst te kopiëren naar een map op uw harde schijf en deze gegevens vervolgens vanaf harde schijf naar een cd te schrijven, wordt de kans op fouten veel en veel kleiner.
- · Probeer de schrijf-software eerst eens uit met CD-ReWritable schijfjes, want als er dan eens een keer iets niet lukt kunt u het schijfje gewoon opnieuw gebruiken. Als u zich per ongeluk vergist, kunt u het schrijfproces opnieuw starten zonder hiermee het schijfje te verknoeien. Is het schrijven naar het CD-ReWritable schijfje gelukt, dan kunt u het proces herhalen op een CD Recordable. Maar als u wilt controleren of de dataoverdracht snel genoeg verloopt, kunt u beter de test-optie van de brandersoftware gebruiken, omdat cd-rw's doorgaans op een lagere snelheid worden gebrand dan cd-r's. De meeste problemen tijdens het schrijven van een schijf ontstaan door leegloop van het buffergeheugen, de zg. "buffer underruns", die optreden als uw computer de brongegevens niet snel genoeg naar het CD-RW of DVD+RW station stuurt. De kans op bufferleegloop neemt sterk toe bij hogere schrijfsnelheden. (Lees ook de tekst over: "Seamless Link") En dus kunt u het schrijfsnelheid-resultaat beter niet met een cd-rw controleren want een

goed resultaat op een cd-rw (bij een lagere schrijfsnelheid) is zeker geen garantie op succes voor cd-r's (die op hogere snelheid worden gebrand).

- U kunt ook cd's kopiëren als uw computer alleen over het CD-ReWriter of DVD+RW station beschikt. U moet dan dat station zowel gebruiken voor het originele schijfje als voor de kopie, waardoor het hele kopieerproces wat meer tijd in beslag zal nemen.
- Let bij het kopiëren van audio-cd's op het volgende: Controleer of uw cd-rom station in de Multimedia-instellingen van het Configuratiescherm staat ingesteld op digitale audioweergave. (In de handleiding van het cd-rom station staat of uw station deze optie ondersteunt.) Stations met analoge geluidsweergave kunnen ook audio-cd's kopiëren, maar de geluidskwaliteit van elke volgende kopie zal dan minder zijn dan die van het origineel.
- · Raadpleeg voor gedetailleerde informatie over het gebruik van de software-pakketten a.u.b. de informatie die bij de afzonderlijke software-pakketten is gevoegd. Meestal creëren softwarepakketten tijdens de installatie hun eigen programmagroep in het Start-menu van Windows dat via de Windows Start-knop kan worden opgeroepen. In deze programmagroepen staan alle pictogrammen voor het programma zelf, en voor alle aanvullende items (zoals help-bestanden, elektronische handleidingen, de-installatieprogramma's, leesmij-bestanden, enz.). Alle beschikbare informatie kan doorgaans worden opgeroepen via de programmagroep van de software, of via de Help-opties in het programma zelf.
- Ga voor meer tips en informatie naar: www.roxio.com

## **2.2 Zelf audio-cd's maken**

U hoeft zich niet te beperken tot het kopiëren van bestaande cd's. U kunt ook zelf de inhoud van uw muziek-cd's bepalen, door bijvoorbeeld nummers van verschillende cd's en andere geluidsbestanden met elkaar te combineren, op die manier kunt u cd-r's vullen met uw eigen geluidsmateriaal in de 'digital audio'-indeling van gewone audio-cd's.

#### 1. **Start de schrijf-software**.

- 2. Om audio-tracks te kunnen schrijven moet u eerst een **Audio CD layout** creëren, dit is een lijst van muzieknummers in de volgorde waarin u ze wilt opnemen. **Klik** gewoon op het bronmateriaal (cd-nummers of geluidsbestanden) dat u naar de nieuwe cd wilt schrijven, **en sleep** deze objecten vanuit het Verkenner-venster naar het **Audio CD Layout**-venster (LET OP: niet naar het 'Data CD Layout'-venster !).
- 3. **Herhaal dit voor elk nummer en voor elk bestand dat u naar de cd wilt schrijven**.
- 4. **Plaats een blanko cd in het CD-ReWriter station en start het schrijfproces**.

Meer informatie vindt u in Praktische tips en via internet op http://music.cnet.com.

## **2.3 Zelf data-cd's maken**

U hoeft zich niet te beperken tot het kopiëren van bestaande cd-rom's. U kunt ook zelf bepalen wat de inhoud van de cd wordt.

- 1. **Start de schrijf-software**.
- 2. Om bestanden en mappen te kunnen schrijven moet u eerst een **Data CD layout** creëren, dit is een lijst van bestanden en mappen in de gewenste indeling. **Klik** gewoon op het bronmateriaal (bestanden of mappen) dat u naar de nieuwe cd wilt schrijven, **en sleep** deze objecten vanuit het Verkenner-venster naar het **Data CD Layout**-venster.
- 3. **Herhaal dit voor elk bestand en voor elke map die u naar de cd wilt schrijven**.
- 4. **Plaats een blanko cd in het CD-ReWriter station en start het schrijfproces**.

Meer informatie vindt u in **Praktische tips**.

## **2.4 Het toevoegen van audio of data aan een schijf**

Als u de eerste keer de schijf niet helemaal heeft volgeschreven, en als u de schijf niet heeft afgesloten (zie hieronder), kunt u nog extra audio-tracks of data-sessies aan de schijf toevoegen.

### **Afgesloten sessie**:

Als u een audio-cd wilt kunnen afspelen op een gewone cd-speler thuis of in de auto, dan moet u eerst de sessie afsluiten. U kunt dan wél naderhand nog extra audio-tracks aan de schijf toevoegen, maar de meeste gewone cd-spelers geven alleen de nummers in de eerste sessie weer (ze "zien" alleen de eerste sessie). U kunt sessies alleen openlaten als u audio-cd's schrijft. Want als u data-bestanden schrijft zal de schrijf-software de sessie altijd automatisch afsluiten.

### **Afgesloten schijf:**

U kunt kiezen of u een schijf al dan niet wilt afsluiten. Als u de schijf afsluit (Close Disc) wordt de cd beveiligd tegen schrijfbewerkingen. Is de schijf eenmaal afgesloten, dan kunt u nooit meer audio of data aan de cd toevoegen.

## **Open schijf:**

- 1. **Plaats de niet-afgesloten schijf in het CD-ReWriter of DVD+RW station**.
- 2. **Start de schrijf-software**.
- 3. **Klik** gewoon op het extra bronmateriaal dat u naar de nieuwe cd wilt schrijven, **en sleep** deze objecten vanuit het Verkenner-venster naar het betreffende **CD Layout**-venster om het aan de inhoud van de cd toe te voegen.
- 4. **Herhaal dit voor elk bestand en voor elke map die u naar de cd wilt schrijven**.
- 5. **Start ten slotte het schrijfproces**.

## **2.5 Uw CD-RW of DVD+RW station gebruiken als schijfstation**

Met de op uw computer geïnstalleerde 'Packet Writing'-software voor het schrijven van datapakketten, kunt u cd-r/rw schijfjes in het CD-ReWriter of DVD+RW station op dezelfde manier benaderen voor het opslaan van gegevens als alle andere schijfstations.

Deze software wordt automatisch geladen bij het starten van Windows en blijft op de achtergrond actief. En met deze software kunt u direct gegevens lezen van, en schrijven naar, het cd-r/rw schijfje in het station vanuit de Windows Verkenner en vanuit alle andere Windows-applicaties (tekstverwerker, rekenprogramma, enz.).

Het cd-r/rw schijfje dat u hiervoor gebruikt blijft 'open' en kan alleen worden gelezen op computers waar ook 'Packet Writing'-software of 'UDF Reader'-software op is geïnstalleerd. Maar u kunt uw eigen 'Packet Writing'-software ook gebruiken om de open sessie af te sluiten, zodat het schijfje door alle 'MultiRead'-stations kan worden gelezen. U kunt altijd nog data toevoegen aan het schijfje door weer een nieuwe sessie te openen.

Let op: Op cd-r schijfjes kunt u bestanden niet echt wissen of overschrijven, maar ze kunnen wel worden bijgewerkt door de vorige versie onzichtbaar te maken voor het bestandssysteem en een nieuwe versie naar de cd te schrijven. Een bestand wordt dus gewist door het onzichtbaar te maken voor het bestandssysteem.

## **2.6 Het combineren van audio en data (mixed mode)**

U kunt als volgt een Mixed Mode-cd maken:

- 1. **Bereid het data-deel van de cd voor** zoals in het hoofdstuk Zelf data-cd's maken staat. (Selecteer de databestanden die u naar de cd wilt schrijven en sleep ze naar het venster Data CD Layout.)
- 2. **Klik op het tabblad Audio CD Layout**
- 3. **Bereid het audio-deel van de cd voor** zoals in het hoofdstuk Zelf audio-cd's maken staat. (Selecteer de nummers die u naar de cd wilt schrijven en sleep ze naar het venster Audio CD Layout.)
- 4. Er verschijnt een mededeling op het scherm dat **de schijfinstellingen automatisch zijn aangepast** voor het aanmaken van een Mixed Mode-cd.
- 5. **Plaats een blanko cd in het CD-ReWriter station en start het schrijfproces**.

De schrijf-software maakt van de opgegeven layouts een Mixed Mode-cd. De bestanden in het tabblad Data CD Layout worden in de eerste track geschreven, en de nummers in het tabblad Audio CD Layout worden in de volgende tracks geschreven. Alle tracks (zowel data als audio) worden in één en dezelfde sessie opgenomen.

## **2.7 Toepassingen starten via Blue Button**

Alle nieuwere Philips-apparaten zijn voorzien van een knop met het Blue Button-logo. Let vooral op dit logo want de knop zelf is niet op alle producten blauw van kleur. In de "Gebruiksaanwijzing" staat waar de Blue Button precies zit.

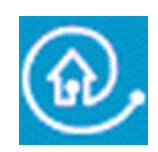

Druk er op om een venster te openen met handige links naar websites en naar disc-specifieke toepassingsprogramma's.

### **Optie 1: De Blue Button gebruiken**

Druk op het station op de Blue Button met het **P**-logo, of dubbelklik op het Blue Button-pictogram in de taakbalk, of herstart het Blue Button-programma via de programmagroep 'Programma's/Philips extern station'. Daarmee opent u een venster met drie knoppen.

De Blue Button-functie werkt alleen in bepaalde omstandigheden:

- 1. Het station moet op uw computer zijn aangesloten en het moet zijn ingeschakeld (indien van toepassing).
- 2. U moet het op cd meegeleverde Philips-installatieprogramma hebben voltooid.
- 3. Er moet een werkend internet-browserprogramma op uw computer aanwezig zijn.
- 4. Het Blue Button-programmaatje (herkenbaar aan het pictogram in de taakbalk) moet in het achtergrondgeheugen van uw computer actief zijn. Dit is standaard zo na het doorlopen van het installatieprogramma op cd. Maar u kunt ook zelf beslissen om dit pictogram niet meer in de taakbalk te laten zien. Houd er bovendien rekening mee, dat sommige versies van Windows® de niet-actieve taakbalk-pictogrammen automatisch verbergen.
- 5. Is het Blue Button-programma uitgeschakeld, dan kunt u het opnieuw starten door op 'Blue Button' te klikken in de programmagroep Philips (Voor Mac: open het Blue Button-programmabestand in de map Toepassingen(Applications)/Blue Button. Dit opent het Blue Button-venster, maar het is mogelijk dat de Blue Button zelf op het station daarmee nog niet werkt. Start zo nodig de computer opnieuw op om het Blue Button-programma (het pictogram in de taakbalk) in het achtergrondgeheugen te laden zodat de Blue Button op het station ook werkt.

#### **Wat kunt u met het Blue Button-venster doen?**

In het geopende venster ziet u een aantal knoppen en een menubalk.

## **2.8 Wat is "EasyWrite"?**

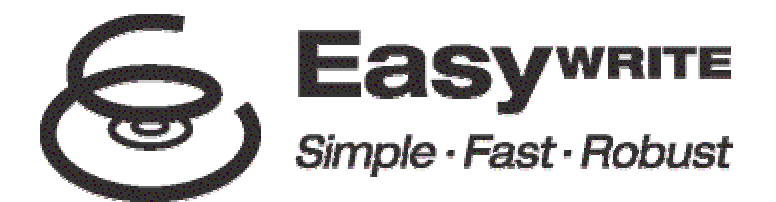

EasyWrite is een nieuwe, open standaard voor het kopiëren van bestanden naar CD-RW en DVD+RW schijfjes. Het is een initiatief van de Mount Rainier-groep bestaande uit Philips, Compaq, Microsoft en Sony, dat inmiddels wordt ondersteund door meer dan 40 andere grote bedrijven.

EasyWrite combineert het gebruiksgemak van een diskette met de grote opslagcapaciteit van cd's en dvd's, en paart dit aan de hoge graad van betrouwbaarheid die nodig is voor het veelvuldig opslaan, kopiëren en delen van uw gegevens, muziek, afbeeldingen en tekstdocumenten.

#### **Simpel**

Met EasyWrite presenteren normale CD-RW en DVD+RW schijfjes zich direct na het inleggen op dezelfde wijze als elk ander station (harddisk, diskette). U kunt bestanden zonder omwegen kopiëren door ze te klikken en te slepen naar het RW-schijfje, en andersom.

#### **Snel**

EasyWrite is snel. Plaats een leeg CD-RW of DVD+RW schijfje in uw brander. Binnen luttele seconden kunt u bestanden beginnen te kopiëren. De brander formatteert ondertussen het schijfje op de achtergrond zonder dat u er op hoeft te wachten. Zelfs als u het schijfje uit de brander haalt voordat het formatteren helemaal klaar is, is het schijfje nog steeds te lezen in alle **MultiRead CD-ROM** en DVD-ROM spelers. (Het uitwerpen van het schijfje kan 1 - 4 minuten duren, afhankelijk van de status van het formatteren. Was het formatteren al klaar, dan komt het schijfje vrijwel direct uit de brander.)

#### **Robuust**

EasyWrite houdt bij waar er defecten op de schijf zitten, zodat disc-slijtage en krassen veel minder vaak tot storingen zullen leiden. Dit levert de hoogste graad van betrouwbaarheid op voor uw kostbare gegevens, jarenlang en onder alle omstandigheden!

#### **Compatibiliteit en ondersteuning van besturingsystemen**

De met een EasyWrite-brander beschreven schijfjes kunnen worden gelezen (niet beschreven) door vrijwel alle oudere typen CD-ROM, CD-R, CD-RW, DVD-ROM en DVD+RW stations. Op elk EasyWrite-schijfje staat software waarmee oudere systemen het schijfje kunnen lezen. Daarmee kunnen vrijwel alle computers de met EasyWrite beschreven schijfjes lezen. EasyWrite zal standaard worden opgenomen in de nieuwste versies van de populaire besturingssystemen waaronder Windows en Linux. Ook Apple zal waarschijnlijk meedoen. **Wat heb ik nodig om "EasyWrite" te kunnen gebruiken?**

- Ten eerste heeft u een (Philips) CD-RW of DVD-RW brander met EasyWrite-functie nodig. U kunt zien of uw brander over EasyWrite beschikt aan het logo  $\mathfrak{S}$ op de voorkant van het station of op het typeplaatje (externe branders).
- Op dit moment is er nog 'speciale' software nodig, die wordt meegeleverd op de installatie-cd bij de EasyWrite-brander.

Philips ondersteunt de volgende overbruggingssoftware:

## **2.9 Wat is DVD?**

#### **Dvd (Digitale Veelzijdige Disc) is het nieuwe optische opslagmedium dat een enorme digitale opslagcapaciteit combineert met het gebruiksgemak van een cd-schijfje.**

Voorbespeelde dvd's hebben een opslagcapaciteit van 4,7 tot 17,1 GB. Bovendien kunnen de meeste spelers ook Recordable en ReWritable dvd's met een opslagcapaciteit van 4,7 GB afspelen.

In de praktijk wil dit zeggen dat er meer dan 7 CD-ROM's passen op één 4,7 GB-disc, of complete bioscoopfilms in haarscherpe kwaliteit met één of meer gesproken talen en ondertitels in diverse talen.

### **De drie belangrijkste toepassingen voor DVD zijn:**

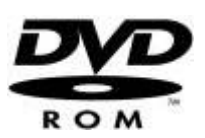

#### **1) Opslag van gegevens op data-dvd**

Dvd-data discs werken net zoals elk ander station van uw computer. Doe een data-dvd in het dvdstation, en u kunt de inhoud ervan op dezelfde manier bekijken als bij de andere stations van uw computer.

Data-dvd's werken hetzelfde als cd-rom schijfjes (behalve dat er veel meer gegevens op passen natuurlijk). Als u 'automatisch afspelen' heeft geactiveerd voor het dvd-station, zal de dvd - indien mogelijk - automatisch het programma opstarten dat op de dvd staat, bijvoorbeeld een disc-menu of een presentatie.

#### **2) Computergames op dvd**

Voor populaire game-consoles als GameCube, Xbox en PlayStation2, worden de spelletjes vaak op dvd geleverd. Deze DVD Game-discs zijn niet geschikt voor DVD-R/RW/ROM spelers. U heeft specifiek PC-cd's of PC-dvd's nodig om deze spelletjes via een DVD-R/RW/ROM-speler te kunnen starten.

Het is wel mogelijk dat er een apart DVD Video-gedeelte staat op een DVD Game-disc, met bijvoorbeeld filmpjes, muziek of clips die via de DVD Video-afspeelfunctie van het station kunnen worden afgespeeld (zie hieronder).

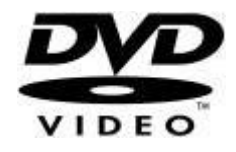

#### **3) Films op dvd**

De populairste toepassing van DVD-ROM stations is het afspelen van 'DVD Video'-films via de monitor van de computer.

Daarvoor is software nodig in de vorm van een DVD-Player, zoals het programma PowerDVD dat op de installatie-cd is meegeleverd. (Als u wilt weten hoe PowerDVD werkt, lees dan in het document "Hoe gebruik ik de programma's" het hoofdstuk over "Hoe kan ik een DVD-Video of een Video CD op mijn computer afspelen.")

Het DVD Player-programma dat u gebruikt zal het disc-menu weergeven dat op de DVD-Video staat. Via dit menu kunt u de verschillende dvd-opties selecteren, net zoals bij het afspelen van de dvd in een thuisbioscoop met dvd-speler.

Raadpleeg het Help-bestand van het DVD Player-programma - en de overige documentatie - voor informatie over hoe het programma werkt en welke instellingen in uw situatie het beste zijn. Daarnaast kunt u in de gebruiksaanwijzingen van uw computer en grafische kaart lezen wat de instellingsmogelijkheden van uw hardware zijn.

### **Speciale functies (dvd's afspelen via het televisiescherm)**

#### **1) Uw computer op een televisie aansluiten**

Heeft uw computer een TV OUT-uitgang om het monitorbeeld op een televi sie te kunnen weergeven, en een lijnuitgang voor het geluid, dan is het wellicht mogelijk om DVD-Video weer te geven op uw televisiescherm.

Raadpleeg de handleidingen van uw televisie, computer en grafische kaart om te zien welke kabels u nodig heeft, welke aansluitingen u moet maken en welke instellingen u moet veranderen om de TV OUT-uitgang te activeren. We willen hier graag benadrukken dat het maken van deze aansluitingen alleen iets te maken heeft met uw computer en grafische kaart, en dat het verhelpen van problemen hierbij NIET iets is wat onder de service en ondersteuning van het dvd-station valt.

#### **2) De dvd-speler op een televisie aansluiten**

Sommige (externe) dvd-stations hebben uitgangen waarmee de speler direct op een televisie kan worden aangesloten. In dat geval zijn de benodigde kabels waarschijnlijk bij de levering inbegrepen, en soms wordt er ook een afstandsbediening meegeleverd om de speler mee te bedienen. In de "Gebruiksaanwijzing" van dergelijke spelers leest u welke aansluitingen u moet maken, hoe u het station als een losse dvd-speler gebruikt en hoe u problemen oplost.

1. DirectCD van Roxio.

Installeer de DirectCD-versie die met de brander is meegeleverd. Controleer of het versienummer 5.3.1.154 of hoger is.

2. InCD van Ahead Software. Installeer de InCD-versie die met de brander is meegeleverd. Controleer of het versienummer 3.31.1 of hoger is.

Let op:

• Als u **DirectCD** van Roxio gebruikt:

Om de schijf uit de brander te halen, kunt u de eject-knop op de brander zelf gebruiken of via uw computer een "eject-opdracht" geven. **DirectCD** zal een bericht laten zien dat dit circa 1-4 minuten kan duren. (Het uitwerpen van het schijfje kan 1 - 4 minuten duren, afhankelijk van de status van het formatteren. Was het formatteren al klaar, dan komt het schijfje vrijwel direct uit de brander.)

• Als u **InCD** van Ahead Software gebruikt: Bij de huidige **InCD**-versies moet u een "eject-opdracht" geven via de computer om het schijfje uit de brander te halen. (Druk niet op de eject-knop van de brander zelf.) Het duurt circa 1 - 4 minuten voordat de brander opengaat. (Het uitwerpen van het schijfje kan 1 - 4 minuten duren, afhankelijk van de status van het formatteren. Was het formatteren al klaar, dan komt het schijfje vrijwel direct uit de brander.) **InCD** laat tijdens deze periode geen voortgangsindicatie zien.

#### **Ga voor meer informatie naar de websites van Philips en Mount Rainier.**

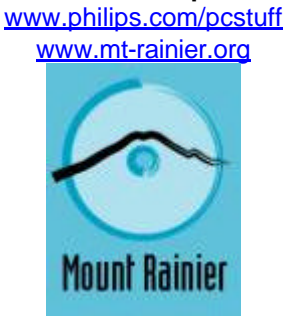

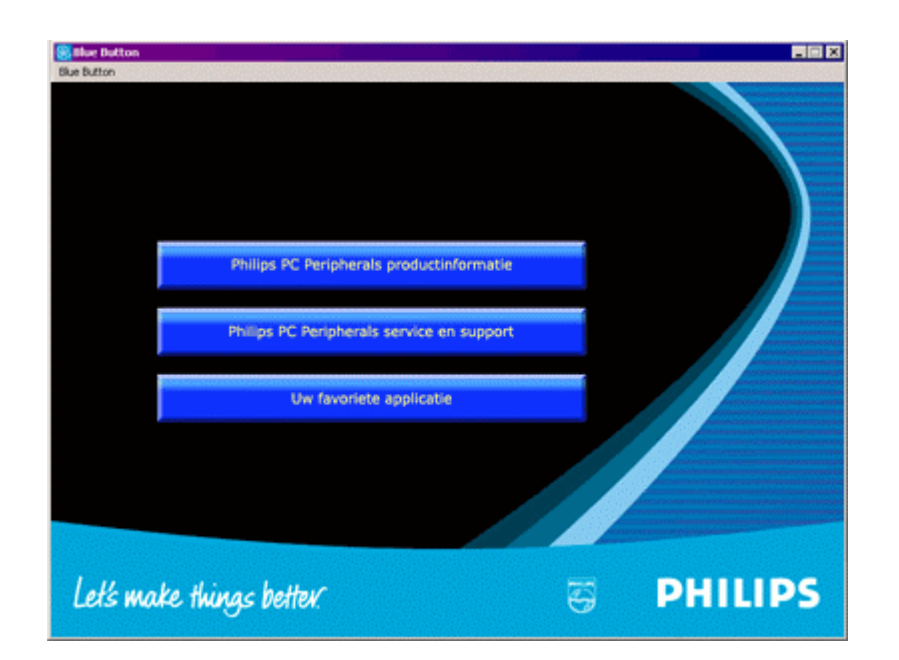

#### **Knop 1**

Klik op deze knop om uw internetbrowser te starten en naar de PC Peripherals productinformatiewebsite van Philips te gaan.

#### **Knop 2**

Klik op deze knop om uw internetbrowser te starten en naar de PC Peripherals Service & Supportwebsite van Philips te gaan.

#### **Knop 3**

Klik op deze knop om een disc-specifiek toepassingsprogramma te openen, afhankelijk van het type disc dat in het station zit.

**LET OP:**In deze tabel staan de standaardinstellingen van het Blue Button-programma. Heeft u de instellingen gewijzigd (zie onder), dan kunnen er andere programma's worden gestart als u op de Blue Button drukt.

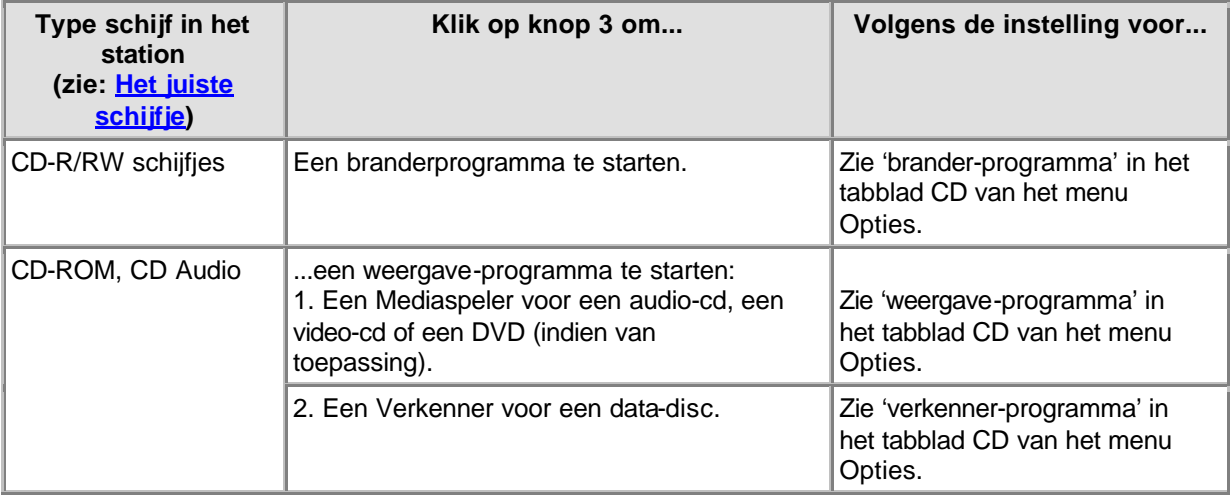

#### **Uw instellingen wijzigen (in het Blue Button-menu dat in de menubalk staat)**

Klik op Blue Button in de menubalk om het bijbehorende menu te openen. Klik in dit menu op Instellingen om het Opties-venster te openen.

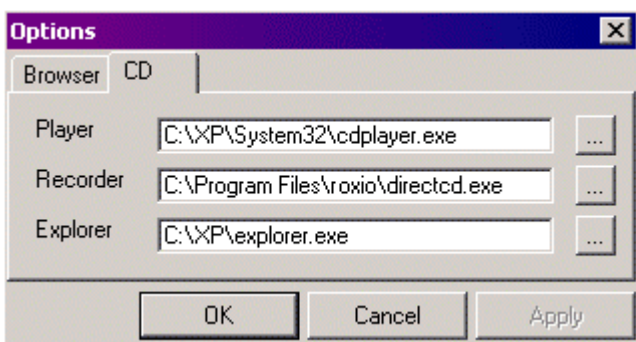

(Toepassingen kunnen afwijken)

Klik op het tabblad 'Internet-browser' om te kunnen kiezen met welk internet-browserprogramma u de websites wilt openen.

Klik op het tabblad 'CD' om te kunnen kiezen met welke toepassingsprogramma's u de disc wilt openen. Deze instellingen worden tijdens het installeren automatisch gekozen, maar u kunt ze altijd

aanpassen. Klik naast de toepassingsinstellingen op **om te kunnen bladeren naar een ander** uitvoerbaar programma (\*.exe voor Windows®) waarmee u die specifieke toepassing wilt uitvoeren.

## **Optie 2: Houd de Blue Button ingedrukt**

Houd de Blue Button langer dan 2 seconden ingedrukt om uw internetbrowser te starten en meteen naar de internet-ondersteuningspagina voor uw station te gaan waar u automatisch de meest recente firmware kunt downloaden. Volg de aanwijzingen op die op die website worden gegeven.

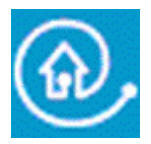

Blue Button: snel naar het gewenste resultaat

# **3. Algemene informatie over cd-r/rw**

## **3.1 Instellingen / configuratie**

Bij het aansluiten van een extern station zijn bepaalde kabelaansluitingen en instellingen essentieel voor de juiste werking van dat station.

- 1. Kabelaansluitingen
- 2. Hardware-instellingen
- 3. Software-instellingen
- 4. Firmware-updates

### **Kabelaansluitingen**

Om het station te kunnen gebruiken is het noodzakelijk om de datakabel en de voedingskabel correct aan te sluiten op het station.

- 1. Open het deksel en verwijder de plastic transportbeveiliging voordat u het station gaat gebruiken.
- 2. Pak de kabel voor het type aansluiting dat u wilt gebruiken en steek de stekker in de bijbehorende aansluiting van het station.
- 3. Steek het andere uiteinde van de kabel in de bijpassende aansluiting van uw pc. **Raadpleeg uw computerhandleiding voor meer informatie**.
- 4. Sluit de kleine stekker van de netvoeding aan op het station.
- 5. Duw de stekker van de adapter in het stopcontact en, indien van toepassing, schakel het station in met behulp van de aan/uit-knop.
- 6. Windows opent nu automatisch het dialoogvenster 'Wizard Nieuwe hardware'. Vul de benodigde gegevens in om het stuurprogramma voor uw station te installeren. Verwijs naar de installatie-cd (of naar de locatie waar u de stuurprogramma's van het internet heeft gedownload omdat uw PC niet over een CD speler beschikt) als u wordt gevraagd om de locatie van de stuurprogrammabestanden.

## **Hardware-instellingen**

Uw controller (bijv. voor USB of FireWire) moet correct werken voordat u begint te installeren.

U kunt dit controleren via de 'Device Manager' (Apparaatbeheer) van Windows (Klik met de rechtermuisknop op het pictogram 'Deze Computer' op uw bureaublad, klik vervolgens op 'Eigenschappen', en klik daarna op het tabblad 'Apparaatbeheer'.

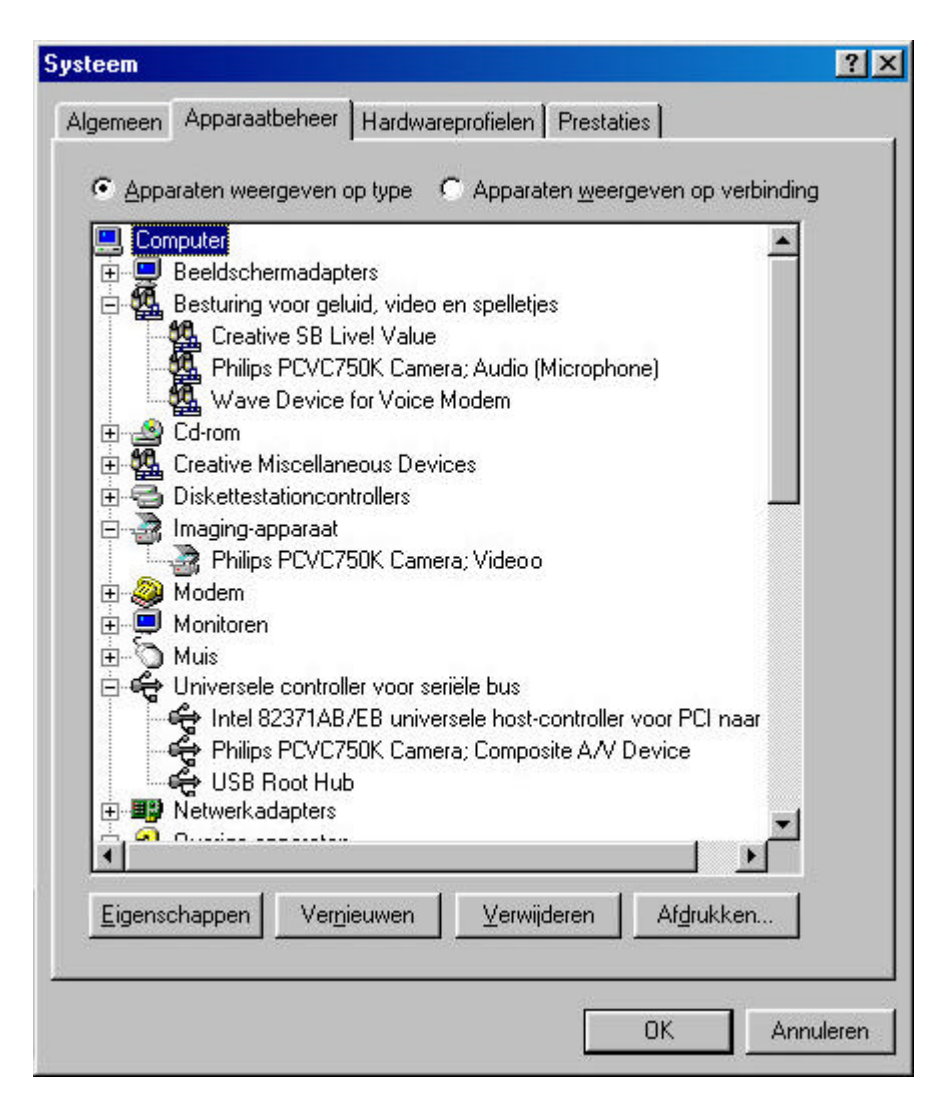

Voor USB geldt bijvoorbeeld het volgende: in de lijst moet een apparaat staan met de naam 'Universele controller voor seriële bus'. Klik op dit apparaat en Windows zal u vertellen of dit deel van uw computer n aar behoren werkt. Op dezelfde manier kunt controleren of bijvoorbeeld uw FireWireapparatuur werkt.

Voor meer informatie: ga naar het onderwerp 'Aansluitingen'

## **Software-instellingen**

#### **BIOS**

Het 'Basic Input/Output System' van uw computer (BIOS) initialiseert de aanwezige hardware bij het (opnieuw) opstarten van uw computer. Meestal herkent het BIOS tijdens het opstarten automatisch welke interne poortcontrollers in uw computer aanwezig zijn. Maar bij sommige computers kan deze BIOS-zoekfunctie naar interne poortcontrollers worden uitgeschakeld, bijv. voor seriële poorten of voor USB.

Controleer dus altijd of uw BIOS de controller voor de poort waarop u het station wilt aansluiten wel detecteert, want anders zal Windows dit station niet correct kunnen gebruiken.

Voor het controleren en/of het wijzigen van uw BIOS-instellingen moet u tijdens het opstarten van uw computer goed de teksten lezen die op het beeldscherm worden weergegeven. U moet de toets indrukken die op het scherm wordt genoemd (meestal functietoets F2, of de 'Delete'-toets, de 'Esc' toets, o.i.d.) om het instellingenmenu van uw BIOS te openen. Ga naar het menu voor randapparaten

(peripheral devices) en zorg ervoor dat de poortcontroller die u wilt gebruiken ook is ingeschakeld ("ENABLED").

#### **TOEPASSINGSPROGRAMMA'S**

U heeft geen speciale programma's nodig om schijfjes te kunnen lezen met uw externe station. Zo gauw uw besturingssysteem het nieuwe station herkent, zal dit automatisch een stationsletter toegewezen krijgen. U kunt het station op dezelfde manier gebruiken als elk ander CD-ROM station dat in uw systeem aanwezig is.

Maar om schijven te kunnen branden, moet u brandersoftware installeren. Dergelijke software wordt meegeleverd op de installatie-cd. Open het bestand Setup.exe vanaf de cd en installeer vervolgens de toepassingsprogramma's vanuit het hoofdmenu waarmee u cd's kunt branden.

#### **Firmware-updates**

De software die is ingebakken in de logische schakelingen van het station zelf, kan ook worden bijgewerkt met nieuwere software-versies. Ga naar de Philips Support-website voor het ophalen van de noodzakelijke hulpprogramma's en de beschikbare firmware-updates. Zie Downloads voor meer informatie.

Ga naar http://www.pctechguide.com/search.htm voor uitleg over de technische termen in de hierboven staande tekst.

## **3.2 Het wissen / formatteren van cd-rw's**

Een cd-rw schijf kan worden gewist door het materiaal in de schrijflaag terug te brengen in diens kristallijne staat. Dit wordt gedaan via een zachtgloeiproces waarin de laag wordt verwarmd tot op een temperatuur van circa 200ºC (d.w.z. onder het smeltpunt) en gedurende langere tijd op deze temperatuur wordt gehouden (in de praktijk kan dit voor een complete schijf maximaal zo'n 37 minuten duren). De schijf is daarna weer teruggebracht in zijn originele, volledig onbeschreven toestand.

Er bestaat ook een veel snellere `klaar terwijl u wacht' wismethode, waarmee de opgenomen informatie wordt gewist door alleen maar de subcode-referentie naar die informatie te wissen terwijl de aanwezige informatie zelf gewoon in de schrijflaag achterblijft. Deze methode duurt niet langer dan 1 tot 2 minuten.

Door vervolgens deze wis- en schrijftechnieken te combineren kan de nog aanwezige informatie direct worden overschrevenDit doet men door de nieuwe putjes in de schrijflaag te maken met dezelfde gepulste laserenergie als voor normaal schrijven. Terwijl tegelijk tussen deze nieuw geschreven putjes nieuwe kristallijne gebiedjes worden gemaakt door om te schakelen naar een laagenergetische, nietgepulste laserstraal. De laserstraal wordt tussen de nieuwe informatieputjes steeds omgeschakeld naar het lagere wis-vermogen, en op deze manier wordt de nog aanwezige oude informatie volledig gewist.

## **3.3 Track-at-Once, Disc-at-Once, Session-at-Once en Packet Writing**

Er zijn vier standaardmethoden voor het schrijven naar een compact disc: Track-at-Once, Disc-at-Once, Session-at-Once en Packet Writing. Deze schrijfmethoden zijn niet afhankelijk van de fysieke afmetingen of van het bestandssysteem van het schijfje.

### **Track-at-Once**

Bij het schrijven volgens Track-at-Once wordt de schrijflaser na elk spoor (track) uitgeschakeld, en weer ingeschakeld voor het schrijven van het volgende spoor, zelfs als er in één schrijfproces twee of meer sporen direct na elkaar worden geschreven.

Tussen sporen die met Track-at-Once zijn geschreven zit altijd een hoorbare overgang. Als een datatrack wordt gevolgd door een audio-track, bedraagt deze tussenruimte 2 tot 3 seconden. De tussenruimte tussen audio-tracks is doorgaans zo'n 2 seconden.

De software kan deze tussenruimte niet verkleinen of opheffen, tenzij zowel het cd-rw station als de software de optie "variable-gap Track-at-Once" ondersteunen. Met die optie is het mogelijk om de lengte van de tussenruimten te wijzigen, van bijna nul (2 sectoren ofwel 2/75 seconde) tot 8 seconden, voorafgaand aan elke audio-track die op de audio-cd zal worden geschreven.

### **Disc-at-Once**

Bij het schrijven volgens de 'Disc-at-Once'-methode worden één of meer tracks opgenomen zonder de schrijflaser tussentijds uit te schakelen, totdat de schijf is afgesloten. Disc-at-Once kan alleen met een volledig blanko schijfje, en is niet geschikt voor Multi-Session. Disc-at-Once is met name handig voor het schrijven van audio-cd's met een variabele (of geen) pauze tussen de tracks (bijvoorbeeld voor opnamen van live-concerten).

### **Session-at-Once (wordt NIET door alle stations ondersteund!)**

Session-at-Once wordt voornamelijk gebruikt voor de CD-Extra indeling. Bij Session-at-Once wordt in een eerste sessie een aantal audio-tracks in één keer op cd geschreven, en daarna wordt de laser uitgeschakeld maar wordt de schijf niet afgesloten. Daarna schrijft men een tweede (data-)sessie naar de cd en wordt de schijf afgesloten.

## **Packet Writing**

'Packet writing' is een methode voor het herhaaldelijk schrijven van kleine pakketten data naar een cd, volgens de algemeen geldende UDF-standaard. Niet alle cd-rom stations kunnen dergelijke, met datapakketten beschreven schijfjes lezen. Het schrijven van datapakketten is een functie van de hardware van het cd-rw station. Deze functie kan niet worden toegevoegd door een firmware-update.

Er kunnen twee soorten pakketten worden geschreven: pakketten met vaste lengte (fixed-length) en pakketten met variabele lengte (variable-length). Pakketten met vaste lengte zijn met name geschikt voor cd-rw's om willekeurig wissen mogelijk te maken, want dat zou een ingewikkeld en langzaam bestandssysteem vereisen als niet alle pakketten een vaste plaats zouden hebben. Het nadeel hiervan is dat deze vaste pakketten, met een lengte van 64 kilobyte per stuk, veel loze ruimte veroorzaken op de schijf. De normale opslagcapaciteit van een cd-rw schijfje dat wordt geformatteerd met een vaste pakketlengte daalt tot circa 500 megabyte.

Pakketten met variabele lengte besparen opslagruimte, omdat de grootte van de pakketten kan worden aangepast aan de hoeveelheid informatie die moet worden opgeslagen. Dit is met name handig voor het schrijven naar cd-r schijfjes, omdat deze slechts één keer kunnen worden beschreven, en het is voor cd-r's dus niet nodig is om bij het 'wissen' van bestanden bij te houden waar er ruimte is vrijgekomen. (Let op: Op cd-r schijfjes kunt u bestanden niet echt wissen, maar ze kunnen wel onzichtbaar worden gemaakt voor het bestandssysteem.)

Ga voor meer informatie naar: www.roxio.com of www.nero.com

## **3.4 Seamless Link**

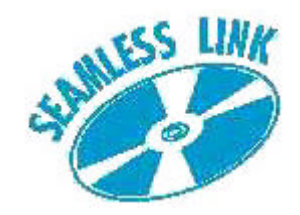

Seamless Link beschermt het brandproces tegen de gevolgen van bufferleegloop (buffer underrun).

Tegenwoordig kan men niet alleen steeds sneller schijfjes branden, maar wordt ook naar hoge betrouwbaarheid gestreefd voor alle typen schijfjes.

Toch kunnen gebruikers van vooral oudere computers af en toe nog wel eens een foutmelding krijgen in verband met bufferleegloop. Hoewel deze fout bij moderne computers nauwelijks meer voorkomt blijft bufferleegloop een vervelend probleem omdat daarna het schijfje meestal niet meer is te gebruiken. Welke computer u ook heeft, Seamless Link van Philips voorkomt de nadelige gevolgen van 'buffer underrun'.

### **Wat is bufferleegloop (Buffer Underrun)**

Bufferleegloop treedt op als de computer niet regelmatig voldoende gegevens kan leveren vanaf de bron, meestal een cd-rom speler of een harde schijf, aan het interne buffergeheugen van uw brander.

Als de dataoverdracht naar het stationsgeheugen zo lang wordt onderbroken dat het brandergeheugen leegraakt, dan stopt het schrijfproces en is het schijfje meestal niet meer te gebruiken. Bufferleegloop komt het meest voor bij het schrijven van Track-at-Once (TAO) of Disc-at-Once (DAO) schijfjes.

## **Oorzaken van bufferleegloop zijn:**

- · Te lage verwerkingssnelheid (langzame processor, onvoldoende RAM-geheugen, geen DMA)
- · Systeem niet optimaal geconfigureerd (DMA uitgeschakeld)
- · Teveel andere handelingen tijdens het schrijven (andere programma's starten of gebruiken, automatische thermische kalibratie van oudere typen harde schijven)
- · Het bronstation kan de benodigde gegevens niet snel genoeg leveren (cd-rom speler, harde schijf, netwerkstation)
- · Krassen of vuil op het bronschijfje (waardoor het leesstation de data niet snel genoeg kan lezen)

## **De oplossing: Seamless Link van Philips**

SSeamless Link van Philips detecteert op tijd of het buffergeheugen dreigt leeg te raken. Als dat gebeurt wordt het schrijfproces op een bekend punt onderbroken. Is het gevaar op bufferleegloop eenmaal geweken, dan gaat het schrijfproces weer verder waar het gebleven was.

De Seamless Link-techniek voorkomt dus niet het ontstaan van bufferleegloop. Het voorkomt alleen dat er schijfjes verloren gaan wanneer de interne geheugenbuffer leegloopt, het is zeker geen optimalisatietechniek voor schrijfsnelheid of kwaliteit. Voor een optimale schrijfsnelheid en kwaliteit is het altijd beter als u het ontstaan van bufferleegloop voorkomt.

### **Hoe werkt Seamless Link**

Seamless Link houdt constant de interne geheugenbuffer van de brander in de gaten. Is het geheugen bijna leeg, dan wordt het schrijfproces op gecontroleerde wijze onderbroken. Op dat moment stopt de gegevensstroom vanuit de buffer naar de schijf, en krijgt de buffer de kans zich weer te vullen.

De exacte plaats op de schijf waar het schrijfproces is onderbroken wordt in het geheugen van de brander opgeslagen. Het buffergeheugen wordt permanent in de gaten gehouden, en zo gauw de buffer weer vol is zal Seamless Link het schrijfproces weer hervatten en naadloos laten aansluiten op de plaats waar het schrijfproces werd onderbroken. Deze procedure voorkomt dat er een gat ontstaat tussen de twee sporen, iets wat tot nu toe onvermijdelijk was. Vandaar ook de naam Seamless Link (naadloze overgang).

## **3.5 Thermo-Balanced Writing (TBW)**

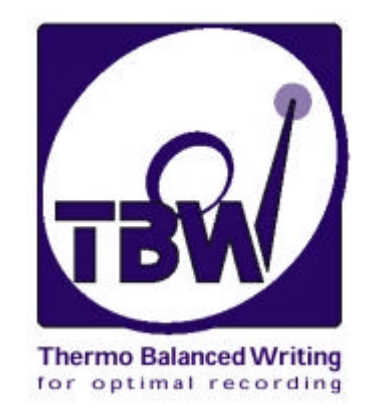

### **Inleiding**

TBW is een intelligente technologie van Philips die de integriteit van de gegevens verzekert door elk schijfje van tevoren fysiek te testen en vervolgens het uitgangsvermogen van de schrijflaser en de opnamesnelheid aan de kwaliteit van het schijfje aan te passen.

Zelfs als na deze controle op lagere snelheid wordt gebrand, bent u er zeker van dat altijd op de hoogst mogelijke snelheid wordt opgenomen waarbij uw gegevens nog veilig zijn, rekening houden met de kwaliteit van het schijfje.

TBW levert een "intelligent" station op dat zich aanpast aan elk schijfje, en dat de hoogste opnamekwaliteit garandeert voor elk merk en type schijfje. Schijfjes mislukken bijna nooit meer, zelfs als u opneemt op schijfjes met een lagere dan gemiddelde kwaliteit.

De interne 12x8x32x ReWriters van Philips beschikken als eerste over deze TBW-technologie die vanaf nu standaard in alle nieuwe typen ReWriter-stations van Philips zal worden ingebouwd.

**LET GOED OP**: ReWriters kunnen natuurlijk ook cd-rw's branden, maar TBW werkt niet voor rewritable schijfjes omdat deze op een andere manier worden beschreven dan recordable schijfjes.

#### **Het probleem**

Er zijn talloze fabrikanten van recordable schijfjes, cd-r's zijn inmiddels echte massaproducten geworden. Helaas voldoet de kwaliteit van sommige schijfjes niet aan de normen die hier wereldwijd voor zijn gesteld. Delen van het oppervlak kunnen te weinig opnamemateriaal bevatten (naast krassen, vuil en andere oppervlaktefouten), of zelfs mechanisch zijn beschadigd waardoor onbalans ontstaat.

Jammer genoeg kunt u als klant vaak niet goed beoordelen wat u koopt (er staan bijvoorbeeld geen betrouwbare kwaliteitslogo's op de verpakking). En de ervaring leert dat als men schijfjes van slechte kwaliteit koopt en gebruikt, men de problemen die hierdoor ontstaan veelal aan de brander toeschrijft en niet aan het schijfje. Het is een kwestie van compatibiliteit, u verwacht impliciet dat de door u gekochte schijfjes van goede kwaliteit zijn maar u kunt dit niet zelf controleren.

### **De oplossing**

Philips heeft veel moeite gestoken in het ontwikkelen en testen van een bruikbaar "intern" systeem voor het automatisch kalibreren op de cd-r schijfjes. Deze ontwikkeling past in het langetermijnbeleid van Philips gericht op perfectionering van de brandertechnologie, met name wat betreft het afvangen en oplossen van voorzienbare gebruiksproblemen zodat onze branders steeds gebruikersvriendelijker zullen worden.

Philips kiest voor de TBW-oplossing [Thermo-Balanced Writing], een techniek die in alle nieuwe ReWriter-modellen van Philips zal worden ingebouwd.

TBW is een zelflerend proces dat de brander slimmer maakt zodat deze automatisch kan bepalen wat de optimale instellingen zijn om het schijfje te branden. Dit proces lijkt op de manier waarop faxapparaten onderling bepalen wat de exacte capaciteiten van het andere apparaat zijn, zodat een correcte dataoverdracht mogelijk is zonder dat de gebruiker precies hoeft te weten welk apparaat aan de andere kant van de lijn staat.

Het hart van deze Philips-techniek is de nieuwe hardware en firmware die in het station zijn ingebouwd, en die het TBW-algoritme bevatten om de schijfjes te controleren en de juiste branderinstellingen te bepalen.

### **Het intelligente TBW-algoritme**

- 1. Bij het plaatsen van een schijfje waarop zal worden gebrand, wordt een snelle reeks fysieke tests op het schijfje uitgevoerd om de materiaaleigenschappen van de schijf te bepalen. Deze tests bepalen zeer nauwkeurig met welk vermogen de laserpulsen dat ene schijfje moeten branden. Normaal gesproken neemt dit zo weinig tijd in beslag dat u als gebruiker niets van deze tests zult merken.
- 2. Worden er tijdens de eerste test afwijkingen vastgesteld, dan zal het algoritme nog meer schrijf- /leescontroles uitvoeren om de schijf te testen en om nieuwe branderinstellingen te berekenen, zo nodig wordt de schijf automatisch bij een lagere snelheid opnieuw getest zonder dat u als gebruiker hiervoor iets hoeft te doen.
- 3. Het toepassingsprogramma meldt u uiteindelijk voor welke schrijfsnelheid is gekozen.
- 4. Na de laatste test kan het opnemen beginnen, met exact het juiste laservermogen om series putjes te branden van de juiste grootte en met de juiste verdeling. Daardoor is de reflectieverhouding tussen de putjes en de rest van het cd-materiaal optimaal, en hebben ze exact de juiste afmetingen en tussenruimten. Op deze wijze kan het station zeer nauwkeurig schrijven en lezen, en is de compatibiliteit maximaal.

Als gebruiker zult u merken dat het branden soms langzamer (of sneller!) verloopt dan u had verwacht (ten opzichte van bijvoorbeeld de informatie op de verpakking), maar u zult bijna nooit meer schijfjes branden die achteraf onbruikbaar blijken vanwege kwaliteitsproblemen.

Met andere wooorden, een station met TBW kan zichzelf kalibreren en automatisch compenseren voor verschillen in materiaaleigenschappen van de schijfjes; en dat voor elke schijf apart. Dit meetsysteem heeft nog een voordeel: als de prestaties van de laser door het aankoeken van vuil of na verloop van tijd afnemen, zal TBW automatisch compenseren voor de afname in laservermogen. Dit verhoogt de betrouwbaarheid van de brander, en het verlengt de nuttige levensduur van het apparaat.

Voor meer informatie: www.philips.com/pcstuff
# **3.6 Aanbevolen internet-adressen**

### **Normgevende instanties**

OSTA: http://www.osta.org ISO: http://www.iso.ch JPEG/MPEG-werkgroep: http://www.cselt.it/mpeg

### **Philips-websites**

Philips S&V voor audioproducten: www.philips.com/pcstuff Philips PCStuff-website: http://www.philips.com/pcstuff Philips Standards-website: http://www.licensing.philips.com/

### **ISV-website**

De meest gestelde vragen (FAQ's): www.roxio.com of www.nero.com

## **Overige**

Microsoft Windows-website: http://www.microsoft.com WHQL-website: http://www.microsoft.com/HWTEST/default.asp

# **3.7 De technologie achter cd-r/rw**

Verschillen tussen cd-r/cd-rw schijfjes en normale cd's

Het grootste fysieke verschil tussen deze eerste twee soorten schijfjes en de normale, geperste cd's (audio-cd en cd-rom), is dat dit laatste type niet is voorzien van een schrijflaag; de opgeslagen informatie is permanent in de aluminium reflectielaag geperst.

### **De cd-r en cd-rw schijfjes**

Cd-r en cd-rw schijfjes hebben dezelfde basisconstructie maar verschillen op details sterk van elkaar. De cd-r schijfjes werken met pigmentveranderingen in de schrijflaag en hebben een reflecterend vermogen van 40-70%, terwijl cd-rw schijfjes werken met faseveranderingen in de opnamelaag en een reflecterend vermogen hebben van 15-25%.

Beide typen schijfjes zijn voorzien van een extra reflecterende laag: goud voor cd-r's, wat dit type schijfje zijn karakteristieke kleur geeft, en zilver (aluminium) voor cd-rw's.

Beide typen schijfjes worden tijdens de productie voorzien van een spiraalvormig spoor, langs dit spoor wordt tijdens het branden de informatie opgeslagen. Dit spoor zorgt ervoor dat het cd-rw station hetzelfde spiraalvormige spoor volgt als gewone cd's hebben, met dezelfde breedte en onderlinge afstand van respectievelijk 0,6 mm en 1,6 mm. Op dit spiraalvormige patroon is een kleine sinusvormige uitwijking van ± 0,3 mm gesuperponeerd met een frequentie van 22,05 kHz.

# **3.8 Aansluitingen**

Via een aansluitpoort (interface) kunt u externe apparaten met uw computer verbinden. Controleer de technische specificaties van uw computer en van het product dat uw heeft gekocht voor meer informatie over welke aansluitingen uw apparaten precies beschikken.

# **Overzicht**

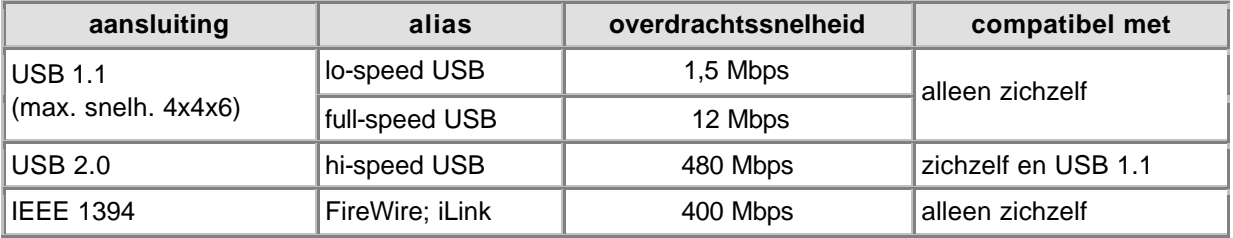

# **Algemeen**

### **Verbinding maken**

Zowel USB als FireWire ondersteunt 'hot-plugging' wat betekent dat u de computer niet hoeft uit te schakelen voordat u verbinding maakt. En u hoeft niet steeds Windows opnieuw op te starten wanneer u een nieuw apparaat aansluit. Het stuurprogramma van de poort zal het externe station detecteren als nieuwe hardware. Binnen enkele seconden kunt u het apparaat gebruiken zonder dat u de computer opnieuw hoeft te starten.

### **De verbinding verbreken**

De computer kan vastlopen als u de datakabel lostrekt terwijl het station actief gegevens levert aan een programma. Sluit altijd eerst alle programma's die gegevens met het station uitwisselen, voordat u de stekker van het externe station lostrekt. Zo voorkomt u problemen. Sommige besturingssystemen beschikken over een ontkoppelfunctie die als pictogram in de taakbalk staat, deze kan er bijvoorbeeld

zo uitzien **.** Is zo'n functie op uw systeem aanwezig, gebruik hem dan altijd voordat u de kabel uit het station trekt. Trek nooit stekkers los terwijl u een cd aan het branden bent omdat dit het schijfje onbruikbaar kan maken.

### **Bandbreedtebeperkingen**

ADit station is een extern apparaat, en het deelt dus de beschikbare bandbreedte van de poort met alle andere randapparatuur die op die poort is aangesloten. En als deze apparaten actief zijn (videocamera's die beelden leveren, luidsprekers die geluid produceren of een scanner die aan het scannen is), kan het gebeuren dat de resterende bandbreedte alleen voldoende is voor lagere leesen schrijfsnelheden dan die volgens de 'Technische specificaties' mogelijk zijn.

**USB 1.1** 

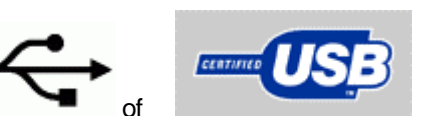

### **Compatibiliteit**

U kunt USB 1.1-apparaten zonder problemen aansluiten op USB 2.0 adapters en -hubs, maar ze zullen nooit sneller werken dan op een USB 1.1-aansluiting.

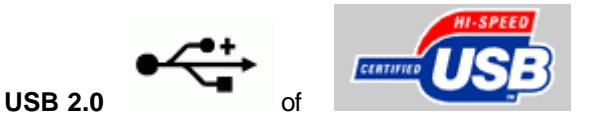

### **Compatibiliteit met Hi-Speed**

USB 2.0 hardware kan spontaan terugschakelen naar USB 1.1-snelheden als niet aan alle

systeemeisen voor USB 2.0 is voldaan. Gebeurt dit zonder de gebruiker te waarschuwen, dan kan de lagere overdrachtssnelheid van en naar het station het enige verschijnsel zijn waar u dit aan merkt. Controleer daarom altijd eerst de werking van uw USB 2.0 controller voordat u om technische ondersteuning vraagt in verband met de snelheidsprestaties van het station.

Enkele van de systeemeisen voor Hi-Speed USB 2.0-toepassingen zijn:

- 1. Alleen zeer krachtige computers zijn geschikt voor Hi-Speed USB 2.0-hardware.
- 2. De meeste USB 2.0-systemen vereisen 128 MB RAM-geheugen.
- 3. 'Bus mastering' moet zijn ingeschakeld.
- 4. Gebruik altijd de meest recente Hi-Speed USB 2.0-stuurprogramma's.
- 5. Gebruik altijd software die Hi-Speed USB 2.0 ondersteunt.
- 6. Gebruik altijd kabels met een Hi-Speed USB 2.0-typegoedkeuring.

#### **Compatibiliteit**

Als u een USB 2.0-apparaat via een USB 1.1-apparaat en/of -kabel aansluit op de USB 2.0 aansluiting of -hub van uw computer, dan zal uw USB 2.0-apparaat niet sneller werken dan USB 1.1. Gebruik geen willekeurige kabels maar altijd de meegeleverde Hi-Speed kabel om dergelijke problemen te voorkomen.

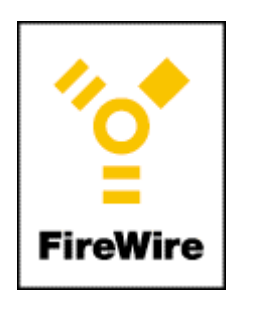

**IEEE 1394**

Ook FireWire / IEEE 1394 is een snelle en 'hot-pluggable' aansluiting voor externe apparaten. Voor de gebruiker lijkt dit systeem sterk op USB 2.0, maar u kunt FireWire-apparatuur niet aansluiten op USB 2.0 en USB 1.1.

Voor meer informatie: www.usb.org en www.apple.com/firewire

# **4. Downloads**

# **Updates**

Flash-programma voor firmware-updates +

http://www.philips.com/pcstuff

# **Informatie**

Handleidingen http://www.philips.com/pcstuff

#### **Uw Philips garantie**

Bedankt voor de aankoop van dit Philips Multimedi@solutions PC produkt. Dit produkt is zodanig ontworpen dat het U hoge kwaliteit biedt, gemakkelijk is in het gebruik en eenvoudig is te installeren.

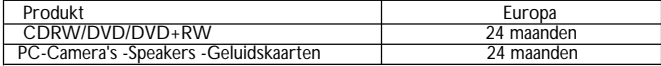

Mocht u vragen hebben, kijk dan eerst op het Philips W.W.W voordat u contact met ons opneemt. Mogelijk vindt u daar het antwoord op uw vraag. Mocht u alsnog problemen tegenkomen bij de installatie of het gebruik, neem dan contact op met Philips Technical Support. Houd a.u.b. de volgende informatie bij de hand, zodat we uw probleem zo snel mogelijk kunnen oplossen.

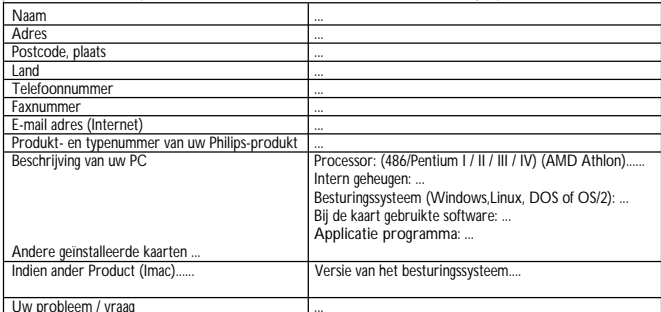

Uw probleem / vraag ... In het geval van een niet goed werkend Philips product, neem eerst kontakt op met de helpdesk voor assistentie.

Als U samen met de helpdesk tot de konklusie komt dat het produkt defekt is, neem dan kontakt op met Uw Philips dealer waar U dit produkt heeft aangeschaft.

Als U assistentie nodig heeft terwijl U in een ander land verblijft, of de Philips dealer waar U het product heeft aangeschaft bestaat niet meer of verkoopt geen Philips producten meer, neem dan kontakt op met onze helpdesk voor assistentie om het probleem op te lossen.

Voor de lokale telefoonnummers van de helpdesk wordt U verwezen naar de telefoonnummers elders in dit garantieboekje vermeld.<br>Email: properinheral@x

Email: pcperipheral@xtrasource.com<br>Eax: +31.53.4860060

 $+31.53.4860060$ 

#### **Klantenlijn:**

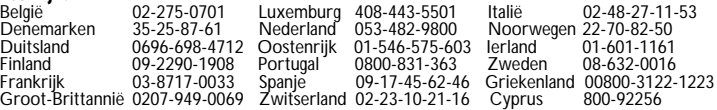

Ook open tijdens avonduren en weekeinde. W.W.W.: http://www.philips.com/pcstuff *DEZE GARANTIE GELDT NIET VOOR DE BIJBEHORENDE ACCESSORIES.*

# **1. Qué discos utilizar**

# **1.1 Grabador de CD / Regrabador de CD: ¿Cuáles son las diferencias y qué tipo debe utilizarse para qué aplicación?**

Para obtener resultados óptimos es muy importante utilizar el tipo correcto de disco con su unidad regrabadora de CD o DVD Philips.

Lo primero debe elegir entre el uso de un disco CD-R (grabable) o un CD-RW (regrabable), dependiendo del tipo de la aplicación. La principal diferencia entre los dos es que los discos CD-R no pueden ser reutilizados, porque los datos se "queman" en el disco una sola vez. Los discos CD-RW pueden ser borrados y se pueden volver a utilizar una y otra vez durante muchos cientos de veces. Vea la tabla a continuación donde se ofrece una descripción con ejemplos de aplicación.

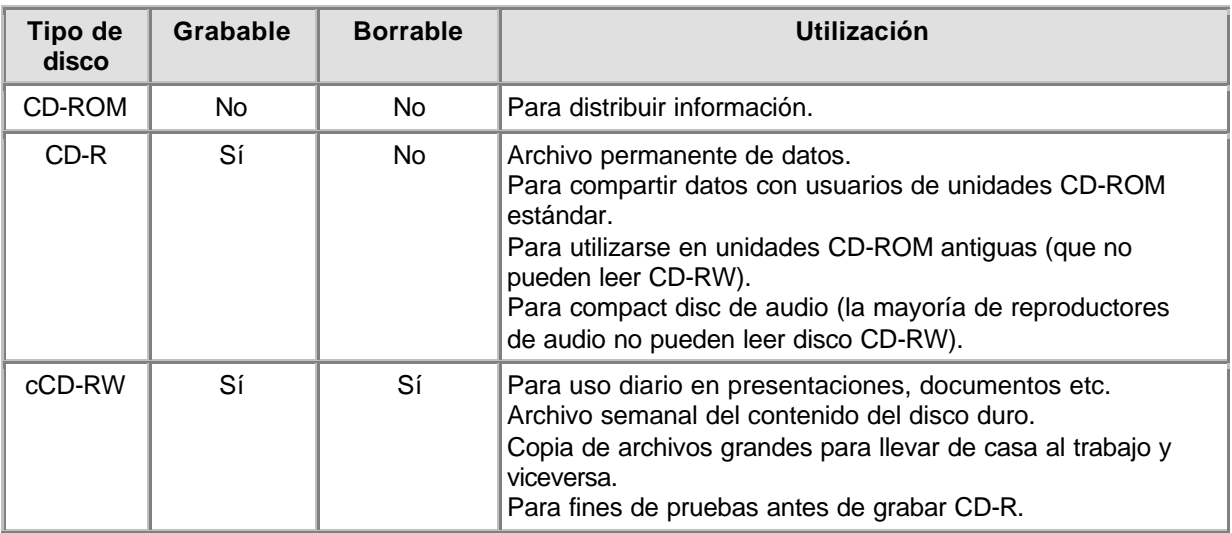

A continuación, utilice siempre discos de buena calidad, de fabricantes conocidos para obtener los mejores resultados cuando (re)grabe CD a velocidades más altas. La importancia de la calidad del disco aumenta cuando se trata de velocidades de grabación de CD mayores que 2x, donde x es la velocidad de transferencia de datos estándar de CD original, 150 kB/s o 1x. Puesto que la unidad regrabadora de CD Philips puede (re)grabar muy encima de 2x, y cuando más rápido se grabe menos tiempo lleva producir un CD, recomendamos utilizar discos CD-R/RW (de preferencia de Philips) que especifiquen de forma explícita la velocidad de grabación en la caja (es decir, Multi Speed, 16x, o 10x para CD-RW o superior).

**Utilice siempre discos con velocidad de grabación que por lo menos sea igual a la velocidad máxima de su unidad regrabadora de CD o DVD Philips**.

## **SUGERENCIAS:**

Utilice discos CD-RW (regrabables) que son reutilizables, hasta que conozca bien el software de grabación. Si comete algún error podrá volver a grabar en el disco sin haberlo estropeado. Cuando consiga grabar correctamente en un CD-RW, repita la grabación en un CD-R.

Pero si desea comprobar si la grabación real del disco ha sido correcta, es mejor utilizar la opción "prueba de grabación" del software de grabación, puesto que las velocidades de grabación de los CD-RW están normalmente limitadas a valores más bajos que las velocidades de grabación de los CD-R. La mayoría de los problemas que ocurren durante la creación de un disco son problemas de rellenado de la memoria temporal (buffer), que ocurren si los datos originales no pueden ser distribuidos suficientemente rápido por el ordenador a la unidad CD-RW o DVD+RW. (Los desarrollos de la tecnología de grabación más recientes, como la tecnología "Seamless Link" de Philips, están orientados a eliminar los problemas que puede producir este efecto). La probabilidad de que ocurran

estos problemas aumenta enormemente cuando las velocidades de grabación son mayores. Por esto, el uso de un CD-RW para comprobar la velocidad de grabación no se recomienda porque si la grabación en un CD-RW (a una velocidad inferior) es CORRECTA, esto no garantiza en absoluto que la velocidad de grabación en un CD-R (a velocidad superior) sea también correcta.

# **1.2 Velocidad de grabación y estrategia**

# **Fiabilidad antes que velocidad...**

Con las unidades CD-RW o DVD+RW avanzadas de Philips podrá estar seguro de los datos que lee y graba.

La alta velocidad de las unidades CD-RW o DVD+RW que Philips fabrica salvaguardan sus datos grabados como primer objetivo. La unidad seleccionará siempre la velocidad óptima para la escritura de los discos, garantizando de esta forma la máxima integridad de los datos. Esta velocidad óptima puede ser inferior a la que indica el fabricante del disco o el disco podría dañarse de alguna forma (suciedad, arañazos, etc.), pero consideramos que sus datos son mucho más importantes, por lo que se reduce la velocidad.

No sólo salvaguardamos sus datos para la reproducción en la unidad CD-RW Philips sino que garantizamos la compatibilidad con la mayoría de unidades de CD-ROM del mercado mediante amplias pruebas en nuestros laboratorios de calidad. De esta forma podrá enviar su disco CD-R grabado prácticamente a cualquier persona en el mundo sabiendo que podrá leerlo.

Recomendamos que utilice solamente discos CD-R y CD-RW de Philips para garantizar la máxima calidad de los datos escritos y los discos de audio. Consulte también en Internet: http://www.ceeurope.philips.com

La unidad llevará a cabo una comprobación de optimización (OPC) para determinar la estrategia óptima de grabación a la máxima velocidad de (re)grabación posible. Si no encuentran ninguna, probará a encontrar la estrategia óptima de grabación a velocidades de (re)grabación inferiores. La prueba se realiza en la zona OPC (la zona interior del disco). Si la zona OPC no es representativa del resto del disco (lo que podría ser con frecuencia el caso con soportes de calidad inferior), esto podría resultar en problemas de lecturas superiores con CD-ROM de terceros e incluso con unidades Philips. Por ello, sólo garantizaremos que la unidad Philips específica que grabó el disco pueda leerlo a la máxima velocidad posible de la unidad determinada para dicho disco.

Recientemente, Philips ha desarrollado varias tecnologías propietarias que solucionan los problemas generados por las peores situaciones producidas durante la grabación de los discos. Estas nuevas tecnologías incluyen: "Seamless Link" (enlace sencillo), "Thermo Balanced Writing" (grabación termoequilibrada) y autoaprendizaje.

# **1.3 Copia de discos, copyright y protección de copia**

La unidad CD-RW o DVD+RW de Philips está diseñada para ayudarle a reproducir material del que posea el copyright o para el que haya obtenido permiso de copia del propietario del copyright. A menos que sea usted el propietario del copyright o tenga el permiso de copia del propietario del copyright, podría estar violando la ley de copyright y por lo tanto quedar sometido al pago de daños y perjuicios. Si no está seguro sobre sus derechos, póngase en contacto con su consultor legal.

Cuando vaya a realizar una copia de un CD, siga las instrucciones del software de copia.

Algunos CD-ROM utilizan técnicas anti-copia, por lo que una copia de seguridad de estos discos normalmente no es posible realizarla. Es posible incluso que pueda copiarlos, pero las copias no funcionarán porque el software en el CD-ROM copiado realiza determinadas comprobaciones y reconoce que ha sido copiado.

# **1.4 MultiRead (Multi-lectura)**

Siempre podrá copiar discos CD-RW en el regrabador de CD en que los ha creado, pero con frecuencia no se pueden leer en otras unidades de CD-ROM o reproductores de CD que no cumplen la especificación 'MultiRead'.

Las pistas grabadas en un disco CD-RW se leen de la misma forma que las pistas de los CD de audio: detectando transiciones entre alta y baja reflectancia y midiendo la longitud de los períodos entre las transiciones. La única diferencia es que la reflectancia es aproximadamente de un tercio de la especificación original del compact disc de audio. Por este motivo muchas unidades de CD-ROM antiguas o reproductores de compact disc antiguos no pueden leer discos CD-RW.

Con las modernas técnicas esto no presenta ningún problema. La especificación 'MultiRead' fue creada por Philips y Hewlett Packard y aprobada por la OSTA (Asociación de Tecnología de Almacenamiento Óptico) (OSTA) y proporciona los ajustes necesarios, resolviendo cualquier problema de compatibilidad con todas las unidades de CD-ROM o DVD y reproductores de compact discs modernos.

La siguiente tabla es un breve resumen de qué equipos de unidad de CD pueden leer discos creados con determinadas combinaciones de aplicaciones/soportes:

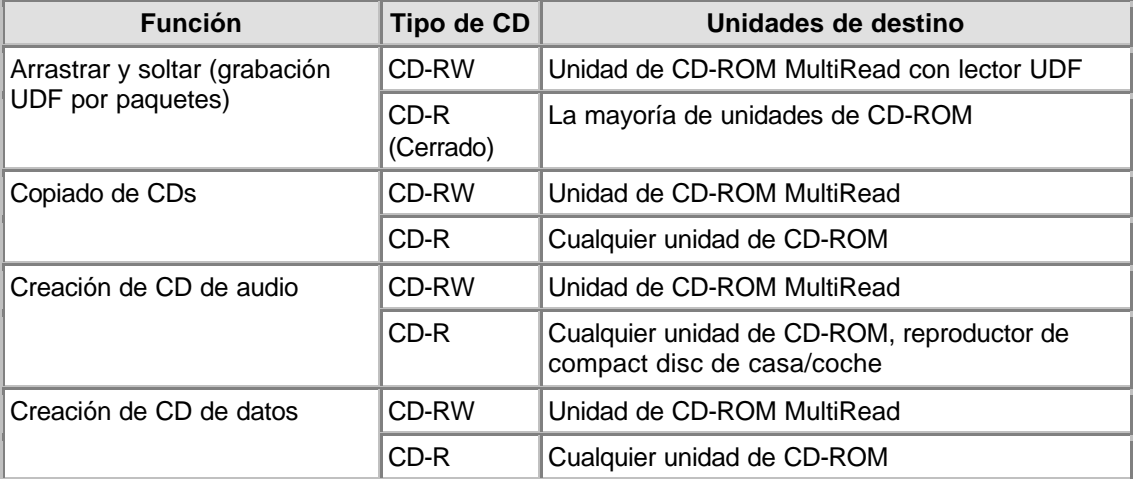

# **1.5 Formato del CD**

El regrabador Philips de CD puede grabar y leer todos los formatos conocidos de CD en y desde discos CD-R/RW. La lista de formatos puede variar para distintos tipos de unidades. Consulte siempre las Especificaciones Técnicas de la unidad para asegurarse de los formatos admitidos por la unidad.

El regrabador Philips de CD puede también equiparse con un terminal de salida de audio analógico (conector de auriculares) para la reproducción de CD de audio y CD de datos con archivos MP3. Si coloca y reproduce un compact disc de audio o un CD de datos con archivos MP3 podrá oír la música conectando auriculares o altavoces en el conector de auriculares de la unidad regrabadora de CD. (Sólo disponible en algunos modelos).

# **1.6 CD de X-minutos ( > 74 minutos)**

La unidad regrabadora de Philips puede copiar CD con una capacidad superior a 74 minutos, que actualmente son comunes.

Por favor descargue las 'Especificaciones Técnicas' de la unidad (consulte el Capítulo Descargas) si desea comprobar los detalles.

# **1.7 Cómo elegir los CD**

Puede utilizar CD-RW convencionales y discos CD-R (discos de 8 cm para grabar 21 minutos o de 12 cm para grabar 74 u 80 minutos) con su unidad CD-RW de Philips. Para obtener resultados óptimos Philips recomienda utilizar solamente discos CD-RW y CD-R de Philips.

Asegúrese de que los discos estén preparados para la velocidad de transferencia a velocidades de (re)grabación altas.

Elija entre CD-R y CD-RW dependiendo de la aplicación y la unidad de destino para el disco creado. Consulte las secciones aplicaciones de los discos y unidades de destino.

# **2. Cómo utilizar la unidad**

# **2.1 Copia de discos CD-ROM, Photo CD, Video CD, Audio CD, etc.**

La copia de un CD es un proceso simple que se realiza con el software entregado con la unidad e instalado con el programa de configuración. El proceso puede tardar entre sólo unos cuantos minutos a 80 minutos por disco, dependiendo de las especificaciones de la unidad y la velocidad de grabación. Consulte también la sección copyright & protección de copia.

- 1. **Salga de todos los demás programas que esté ejecutando en su PC** durante la creación de los discos. Los demás programas ralentizarán el proceso y podrían complicar o incluso interrumpir la grabación.
- 2. **Ponga el CD original en la unidad de CD-ROM**.
- 3. **Ponga un disco en blanco en su regrabador de CD o DVD**. Asegúrese de que la velocidad del CD en blanco coincida con la de su regrabador de CD o DVD.
- 4. **Inicie el software de grabación 'CD Copier'**. Los cuadros de diálogo le presentarán las diferentes opciones.
- 5. **Seleccione sus preferencias, incluida la velocidad de grabación**. El CD-ROM debe leer los datos al menos la velocidad de grabación que el CD-RW.
- 6. **Inicio de la grabación**. Si utiliza el ordenador para otras aplicaciones durante la duplicación de CD se producirán interferencias con el proceso de duplicación. Las aplicaciones que utilicen muy poco los recursos del ordenador no deberían plantear problemas. Pero, si mover el ratón produce un error, tendrá que grabar a velocidades más bajas. Si ocurriese un problema (llenado insuficiente del buffer), el proceso de grabación concluiría y la aplicación informará de los errores. En la mayoría de casos el CD se perderá (excepto si está grabando en un disco CD-RW o si su grabador tiene la opción "Seamless Link").

# **RECOMENDACIONES:**

- La copia de tipo disco a disco, grabación al paso y las grabaciones de alta velocidad son las que con mayor probabilidad presentarán errores de transferencia de datos, porque los datos originales podrían transmitirse muy lentamente. La configuración de su sistema y las posibilidades de su ordenador limitarán la velocidad de transferencia de los datos originales. Si fuera necesario grabe a una velocidad más baja para evitar errores. Las grabaciones de tipo "grabación al paso" se realizan cuando los datos se leen del CD-ROM directamente mientras se están copiando en el CD-RW. Dichas grabaciones son más sensibles a las interrupciones del flujo de datos y a los errores. Por favor consulte también la sección: "Seamless Link".
- La copia del material original a una carpeta del disco duro del PC aumentará enormemente las probabilidades de éxito.
- · Utilice discos CD-RW, ya que son reutilizables, hasta que se sienta familiarizado con el software de grabación. Si comete algún error podrá volver a grabar el mismo disco. Cuando haya grabado correctamente un disco CD-RW, repita la grabación en un disco CD. Pero si desea comprobar si la grabación real del disco tendrá éxito, es mejor utilizar la opción "prueba de grabación", del software de grabación, ya que la grabación de discos CD-RW normalmente está limitada a valores inferiores a las velocidades de grabación de los CD-R. La mayoría de problemas que ocurren durante la creación de un disco están relacionados con el rellenado insuficiente del buffer, que ocurre si los datos originales no pueden ser transmitidos a la velocidad suficiente por el ordenador al regrabador de CD o DVD. La probabilidad de que ocurra un problema de este tipo aumenta enormemente cuanto mayor es la velocidad de grabación. Por favor consulte también: "Seamless Link" Así, no se recomienda la utilización de un disco CD-RW para comprobar la velocidad de grabación, puesto que si la grabación en un disco CD-RW (a una velocidad inferior) es correcta, esto no garantiza completamente que la grabación en un disco CD-R (a velocidad superior) sea también CORRECTA.
- · Si su ordenador sólo tiene una unidad CD-RW o DVD+RW, también podrá copiar CD. Sin embargo, tendrá que utilizar dicha unidad como unidad de origen y de destino, lo que aumentará

el tiempo que tarda el proceso.

- Para copiar CD de audio asegúrese de que la unidad de CD-ROM pueda leer audio digitalmente. (Consulte el manual de usuario del fabricante). Las unidades que sólo leen señales analógicas también funcionan, pero el sonido pierde calidad cada vez que se hace una copia.
- · Para obtener información detallada sobre el uso de los paquetes de software, por favor lea la información que acompaña los paquetes de software correspondientes. Cada paquete de software suele crear su propio grupo de programas en el menú Inicio de Windows, que se activa haciendo clic en el botón Inicio de Windows. Estos grupos contienen el icono de la aplicación y otros elementos (archivos de ayuda, manuales electrónicos, asistentes de desinstalación, archivos léame, etc.) para dicho paquete de software específico. Normalmente se puede acceder a toda la información disponible desde el grupo de programas del software o desde las opciones de ayuda del programa.
- · Para obtener más sugerencias e información, consulte en Internet: www.roxio.com

# **2.2 Cómo crear sus propios CD de audio**

No está limitado a copiar CD existentes. También puede crear un CD musical con su propio contenido, combinar pistas individuales de CD existentes u otros archivos originales de audio entre sí o rellenar un CD-R completo con su propio material de audio en formato CD-DA de los compact disc de audio regulares.

- 1. **Inicie el software de grabación**.
- 2. Para grabar pistas de audio tendrá que **crear un diseño de CD** primero, que consiste en una lista de pistas en el orden de grabación. Simplemente **haga clic** en el material original (pistas de CD o archivos de sonido) que desee grabar **y arrástrelo** desde la ventana del Explorador a la ventana **Audio CD Layout (Diseño del CD de audio)**. (NOTA: no lo haga en la ventana Data CD Layout).
- 3. **Repita este proceso para cada pista y archivo que desee grabar**.
- 4. **Finalmente, ponga un CD en blanco e inicie el proceso de grabación del CD**.

Para obtener más información consulte la sección Recomendaciones y en Internet: http://music.cnet.com.

# **2.3 Cómo crear un CD de datos**

No está limitado a copiar los CD-ROM existentes. También podrá crear un CD con su propio contenido.

- 1. **Inicie el software de grabación**.
- 2. Para grabar archivos y carpetas tendrá que **crear un diseño de CD** primero, que consiste en una lista de archivos y carpetas tal como serán grabados. Simplemente **haga clic** en el material original (archivos o carpetas) que desee grabar y **arrástrelo** desde la ventana del Explorador a la ventana **Data CD Layout** (Diseño del CD de datos).
- 3. **Repita este proceso para cada archivo y carpeta que desee grabar**.
- 4. **Finalmente, ponga un CD en blanco e inicie el proceso de grabación del CD**.

Para obtener más información consulte la sección Recomendaciones.

# **2.4 Cómo agregar audio o datos a un disco**

Si un disco no fue rellenado a su capacidad completa la primera vez que lo grabó y no cerró el disco (se explica a continuación), podrá agregar pistas de audio adicionales o sesiones de datos al disco.

### **Sesión cerrada:**

Si desea escuchar un compact disc de audio en el reproductor de casa o del coche, debe cerrar la sesión primero. Podrá poner pistas de audio adicionales en el disco posteriormente pero la mayoría de reproductores de compact disc sólo podrán acceder a las pistas de la primera sesión. Dejar la sesión abierta es sólo una opción al grabar audio. Cuando se graban datos el software de grabación automáticamente cerrará la sesión.

### **Disco cerrado:**

El usuario tiene la posibilidad de cerrar el disco o no. La opción cerrar disco protege contra escritura el CD. Cuando se haya realizado esta operación no podrá grabarse más audio o datos en el CD.

# **Disco abierto:**

- 1. **Ponga el disco no finalizado en la unidad CD-RW o DVD+RW**.
- 2. **Inicie el software de grabación**.
- 3. Simplemente **haga clic** en el material original adicional que desea grabar **y arrástrelo** desde la ventana del Explorador a la ventana **CD Layout** (Diseño del CD) para agregarlo al contenido existente.
- 4. **Repita este proceso para cada archivo y carpeta que desee grabar**.
- 5. **Finalmente, inicie el proceso de grabación del CD**.

# **2.5 Cómo utilizar la unidad CD-RW o DVD+RW como unidad de disco**

Instale el software 'Packet Writing' en el ordenador para poder acceder directamente a los discos CD-R/RW en su regrabador de CD o DVD, como si se tratara de cualquier otra unidad de discos en la que pueden grabarse datos.

Este software se cargará automáticamente cada vez que inicie Windows y se ejecutará en segundo plano, por lo que podrá leer y grabar hacia y desde discos CD-R/RW en la unidad estando en el Explorador de Windows o cualquier otra aplicación de este sistema operativo (procesador de textos, hoja de cálculo, etc.).

El disco CD-R/RW utilizado para este propósito permanece 'abierto' y sólo podrá ser leído en ordenadores que tengan el software 'Packet Writing' o un lector UDF instalado. Como alternativa, se puede utilizar el software 'Packet Writing' para cerrar la sesión actual, haciendo que el disco pueda ser leído en unidades 'MultiRead' regulares. Una vez hecho esto se podrán agregar datos al disco abriendo una sesión nueva.

Nota: en los discos CD-R, los archivos no podrán ser borrados o sobrescritos, pero pueden hacerse invisibles y grabarse nuevamente al actualizar archivos.

# **2.6 Cómo combinar audio y datos (modo combinado)**

Realice los siguientes pasos para grabar un CD en modo combinado (Mixed-Mode):

- 1. **Prepare la porción de datos** del CD como se describe en la sección Cómo crear un CD de datos. (Seleccione los archivos de datos que desea agregar y arrástrelos a la ventana Data CD Layout (Diseño del CD de datos).
- 2. **Haga clic en la ficha Audio CD Layout (Diseño del CD de audio)**.
- 3. **Prepare la porción de audio** del CD como se describe en la sección Cómo crear sus propios CD de audio. (Seleccione las canciones que desea grabar y arrástrelas a la ventana Audio CD Layout (Diseño del CD de audio).
- 4. Un mensaje le indicará que **la configuración del disco ha sido cambiada automáticamente** para admitir los CD de modo combinado.
- 5. **Finalmente, ponga un CD en blanco e inicie el proceso de grabación del CD.**

El software de grabación empieza a crear el CD de modo combinado. Grabará los archivos listados en la ficha Data CD Layout (Diseño del CD de datos) en la primera pista, a continuación grabará las canciones listadas en la ficha Audio CD Layout (Diseño del CD de audio) en las pistas siguientes. Todas las pistas (datos y audio) se graban en una única sesión.

# **2.7 Puesta en marcha con aplicaciones Blue Button.**

Las unidades más recientes incluirán un botón con el logotipo Blue Button al lado. Observe el logotipo porque el botón podría no ser azul en todas las unidades. Vea las "Instrucciones de uso" donde encontrará la posición de Blue Button.

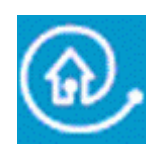

Al pulsar este botón en la unidad aparece una ventana con botones de acceso útiles para varias páginas Web y aplicaciones en discos.

## **Opción 1: Uso de Blue Button**

Pulse el botón azul con el logotipo il junto a la unidad o haga doble clic en el icono Blue Button en la bandeja del sistema Windows o reinicie el programa Blue Button mediante el grupo de programa 'Programs/Philips external drive' (unidad externa Programas/Philips).

Necesita cumplir determinados requisitos para que la característica Blue Button funcione:

- 1. La unidad debe estar conectada al ordenador y debe estar encendida (si procede).
- 2. Debe haber completado el Asistente de Instalación de Philips incluido con la unidad.
- 3. Debe tener un navegador de Internet instalado y configurado en su sistema.
- 4. La aplicación Blue Button residente (el icono en la bandeja del sistema) debe estar activa en su ordenador. Esta será la configuración predefinida después de la instalación. Sin embargo, podría también decidir desactivar el icono de la bandeja del sistema. Además, tenga presente que algunas versiones de Windows podrían ocultar de forma automática iconos inactivos de la bandeja del sistema.
- 5. Si ha desactivado la aplicación Blue Button, podrá volver a activarla haciendo doble clic en la opción 'Blue Button' del grupo de programa Philips (en el caso de ordenadores Macintosh: abra la carpeta del programa Blue Button en el mapa Aplicaciones /Blue Button). Haciendo ésto, abrirá la ventana Blue Button en su pantalla pero podría no activar el Blue Button en la misma unidad. Si es necesario, reinicie el ordenador para cargar la aplicación Blue Button residente (el icono en la bandeja del sistema) para abrir la ventana Blue Button con el Blue Button en su unidad.

# **Opciones en la ventana de Blue Button**

Una vez abierta la ventana de la interfaz, verá varios botones y una barra de menú.

# **2.8 ¿Qué es EasyWrite?**

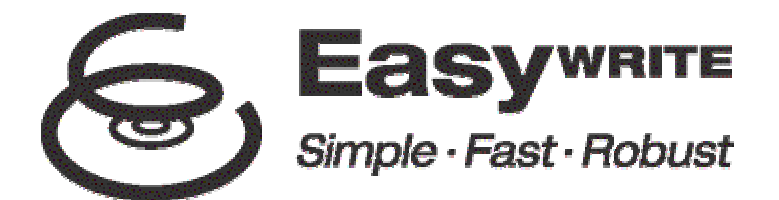

EasyWrite es un nuevo estándar abierto para arrastrar y soltar archivos en discos CD-RW y DVD+RW, según las especificaciones originales creadas por el grupo Mount Rainier formado por Philips, Compaq, Microsoft y Sony, que recibe el respaldo de más de 40 empresas líderes de la industria.

EasyWrite combina la simplicidad de una disquetera, la gran capacidad de almacenamiento de los CD y DVD y la solidez requerida para un frecuente almacenamiento, movimiento y compartición de datos, audio, imágenes y archivos de texto.

#### **Simple**

EasyWrite funciona como una unidad normal, como si se tratará de un disco duro o una disquetera, pero utiliza discos CD-RW y DVD+RW normales. Esto significa que podrá arrastrar y soltar archivos instantáneamente en un disco regrabable y recuperarlos nuevamente.

#### **Rápido**

EasyWrite es rápido. Coloque un disco nuevo CD-RW o DVD+RW en la unidad. En pocos segundos podrá empezar a arrastrar y soltar archivos. La unidad se encarga del formateo en segundo plano sin producir retrasos adicionales. Incluso si expulsa el disco antes de finalizar el formateo en segundo plano, éste podrá ser leído en unidades CD-ROM y DVD-ROM MultiRead. (La expulsión podría tardar entre 1 y 4 minutos si el formateo en segundo plano aún no ha terminado. Si ya ha terminado la expulsión será casi inmediata).

#### **Robusto**

EasyWrite incorpora un sistema de gestión de defectos muy mejorado, dando como resultado una menor sensibilidad al desgaste y arañazos de los discos. Siempre dispondrá de la máxima fiabilidad de los datos grabados durante muchos años de utilización de los discos, en cualquier circunstancia.

#### **Compatibilidad y soporte del sistema operativo**

Los discos grabados con EasyWrite son compatibles con los más antiguos y pueden ser leídos (no grabados) por prácticamente cualquier unidad CD-ROM, CD-R, CD-RW, DVD-ROM y DVD+RW. La lectura de discos de EasyWrite en sistemas más antiguos se lleva a cabo mediante un software que se graba en todos los discos grabados con EasyWrite. Esto permite que prácticamente cualquier ordenador lea los discos grabados con EasyWrite.

EasyWrite se incluirá en las versiones futuras de los sistemas operativos más conocidos, incluidos Windows y Linux. Se espera que Apple también participe.

**¿Qué necesito para utilizar EasyWrite?**

• Lo primero necesita una unidad CD-RW o DVD+RW (de Philips) con funcionalidad EasyWrite completa. Podrá reconocer esta capacidad buscando el logotipo de EasyWrite Cen la parte frontal de la unidad o en la etiqueta del producto (unidades externas).

# **2.9 ¿Qué es DVD?**

#### **DVD (Digital Versatile Disc) es el nuevo soporte óptico de almacenamiento que combina una gran capacidad de almacenamiento digital con la conveniencia del bien conocido Compact Disc.**

Los DVD pre-grabados pueden tener capacidades de almacenamiento que van desde los 4,7 Gigabytes hasta los 17,1 Gigabytes. Además, la mayoría de reproductores pueden leer discos CD-R (grabables) y CD-RW (re-grabables), con una capacidad de almacenamiento de 4,7 Gigabytes.

Para dar una idea de lo que esto significa en la práctica: 4,7 Gigabytes es una capacidad de almacenamiento superior a 7 CD-ROM o cuatro horas de vídeo digital con excelente resolución de imagen, incluidos varios idiomas hablados y subtítulos en varios idiomas.

## **Hay tres aplicaciones principales para los DVD:**

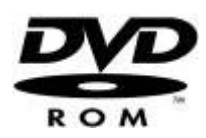

#### **1) Datos en DVD**

Los discos de datos en DVD funcionan como cualquier otro medio de almacenamiento en su ordenador. Sólo hay que poner un disco DVD en el lector y podrá explorar la información contenida en el disco como si se tratase de cualquier otra unidad del ordenador.

Los discos de datos en DVD utilizan las mismas funciones que los CD-ROM (excepto que la capacidad de almacenamiento es muy superior). Con la característica de inicio automático activada, un disco de datos en DVD puede iniciar un programa automáticamente desde el DVD mismo, por ejemplo, un explorador del disco o una presentación.

#### **2) Juegos en DVD**

Las conocidas plataformas para juegos como GameCube, Xbox y PlayStation2 utilizan discos DVD para distribuir sus juegos. Estos discos de juegos en DVD no podrán reproducirse en unidades DVD-R/RW/ROM de ordenador. Sólo los CD o DVD de juegos específicos para PC pueden reproducirse en lectores DVD-R/RW/ROM.

A veces los discos DVD pueden incluir una parte de vídeo en DVD con cortos de películas o música que puede reproducirse utilizando la función de lector de vídeo en DVD de la unidad (consulte más adelante).

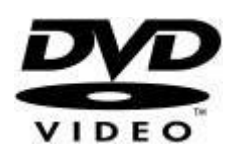

#### **3) Video en DVD**

La aplicación más conocida de las unidades DVD-ROM es la reproducción de vídeos pre-grabados en DVD utilizando el monitor del ordenador.

Para esto se necesita disponer de un software que represente un lector de DVD en el ordenador, como el que puede instalar desde el CD de instalación: PowerDVD. (Si desea saber cómo utilizar PowerDVD, por favor consulte el documento "Cómo utilizar el software con esta unidad", el capítulo sobre "Cómo leer un disco DVD o Video CD en el ordenador".

El programa de reproducción de DVD que ha instalado en el ordenador mostrará el menú DVD que incluye el disco de vídeo en DVD. Este menú permite controlar completamente las opciones del disco y funciona como si se reprodujese el disco en un lector DVD doméstico o un sistema Home Cinema.

Utilice siempre el archivo de Ayuda y el resto de documentación que ha recibido con el programa reproductor de DVD para obtener información sobre cómo configurar y optimizar el lector en su sistema. Además, consulte el manual de su ordenador y de la tarjeta gráfica si desea saber más sobre las opciones de configuración y posibilidades del hardware.

# **Características especiales (cómo ver discos DVD en la pantalla del televisor)**

#### **1) Conexión del ordenador al televisor**

Si su ordenador tiene una salida TV OUT para mostrar imágenes del monitor en un televisor y una salida de línea para conectar un sistema de audio externo al ordenador, podrá ver los discos de vídeo en DVD en su televisor.

Tendrá que consultar el manual de su televisor, el de su ordenador y el de la tarjeta gráfica para saber qué cables utilizar, qué conexiones hacer y qué parámetros cambiar para activar la salida TV OUT. Le recordamos que el hacer estas conexiones a la tarjeta gráfica del ordenador y la solución de problemas es algo que NO está relacionado con la unidad DVD y por lo tanto no está sujeto al servicio y soporte correspondientes.

#### **2) Conexión del lector de DVD al televisor**

Algunas unidades (externas) DVD podrían tener salidas para la conexión directa de la unidad a un televisor. En estos casos, es probable que se suministren los cables adecuados para ello con la unidad y en algunos casos se suministrará un mando a distancia para controlar la unidad. Consulte siempre las "instrucciones de uso" de la unidad para hacer las conexiones correctas, utilizar la unidad como un lector de vídeo en DVD independiente y para la solución de problemas.

- Por el momento se requiere un software de aplicación "puente" como se suministra en el CD de instalación que acompaña la unidad EasyWrite. Philips admite las siguientes aplicaciones puente:
	- 1. DirectCD de Roxio. Por favor instale la versión de DirectCD que se suministra con la unidad. Asegúrese de que la versión sea 5.3.1.154 o posterior.
	- 2. InCD de Ahead Software. Por favor instale la versión de InCD que se suministra con la unidad. Asegúrese de que la versión sea 3.3.1.1 o posterior.

Notas:

• Al utilizar **DirectCD** de Roxio:

Para expulsar el CD de la unidad, pulse el botón de expulsión de la unidad o aplique una "expulsión por software". **DirectCD** mostrará un mensaje indicando que este proceso tardará aproximadamente 1 a 4 minutos. (La expulsión podría tardar entre 1 y 4 minutos si el formateo en segundo plano aún no ha terminado. Si ya ha terminado la expulsión será casi inmediata).

• Cuando se utiliza **InCD** de Ahead Software. En las versiones actuales de **InCD**, se debe aplicar una "expulsión por software" para extraer el disco de la unidad. (No pulse el botón de expulsión de la unidad). El proceso de expulsión del disco tarda entre 1 y 4 minutos. (La expulsión podría tardar entre 1 y 4 minutos si el formateo en segundo plano aún no ha terminado. Si ya ha terminado la expulsión será casi inmediata). **InCD** no informa del progreso de este proceso durante el tiempo transcurrido.

### **Consulte las páginas Web de Philips y Mount Rainier para obtener más información.**

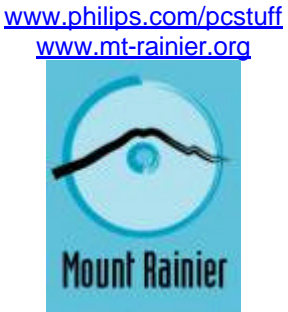

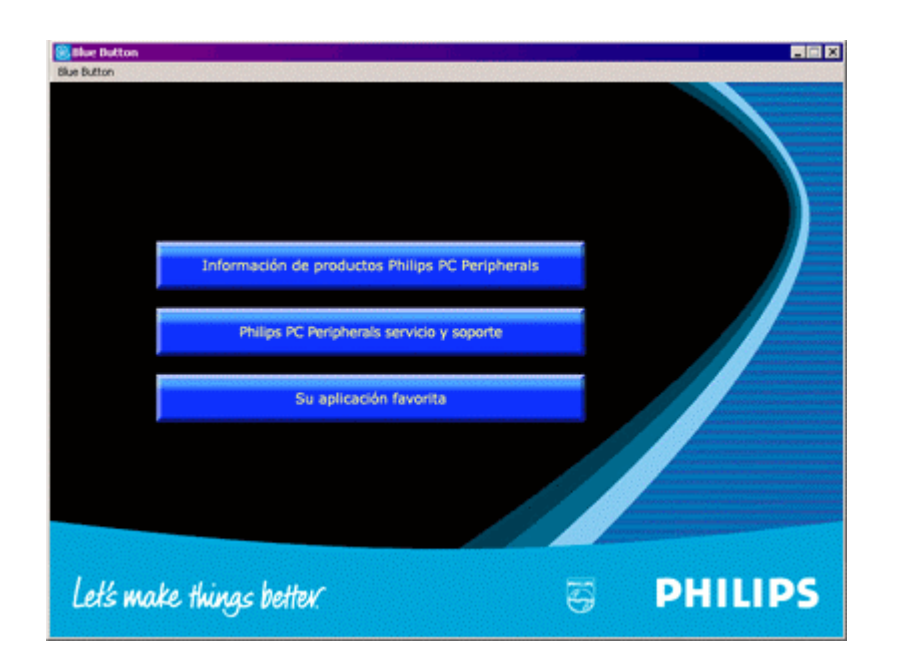

### **Botón 1**

Haciendo clic en este botón se abrirá el navegador de Internet y se accederá a la página Web de información de productos de Philips.

#### **Botón 2**

Haciendo clic en este botón se abrirá el navegador de Internet y se accederá a la página Web de PC Peripherals Service & Support (Soporte y Servicios de periféricos para PC).

#### **Botón 3**

Al hacer clic en este botón se abrirá el programa de aplicación asociado al tipo de disco que hay en la unidad.

**NOTA:** Esta tabla muestra los valores por defecto del programa Blue Button. Si ha cambiado sus preferencias (consulte a continuación), se podrían iniciar otras aplicaciones al pulsar Blue Button.

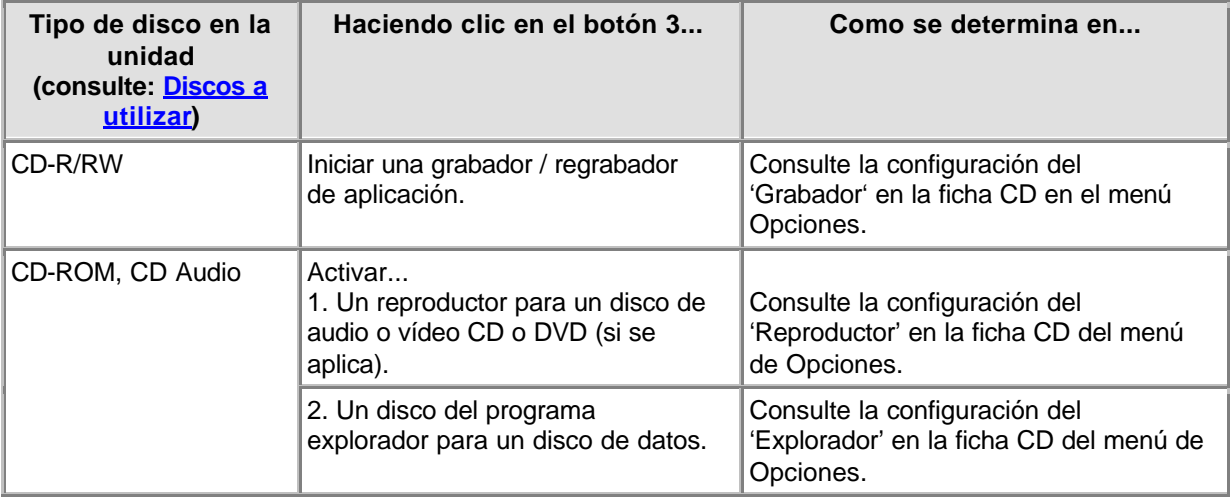

#### **Cambio de las preferencias (en el menú de Blue Button desde la barra de menú)**

Haga clic en Blue Button, en la barra de menú, para abrir el menú. Haga clic en Opciones en este menú para abrir la ventana Opciones.

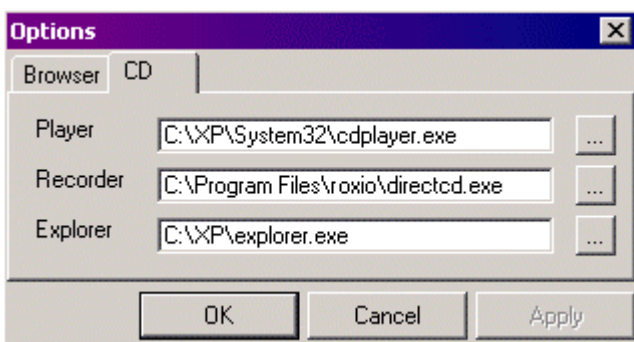

(Las aplicaciones reales podrían variar)

Haga clic en la ficha Browser (Navegador) para cambiar el programa navegador de Internet utilizado para abrir las páginas Web.

Haga clic en la ficha del CD para cambiar los programas utilizados para abrir el disco. Estas configuraciones han sido automáticamente detectadas durante la instalación, pero podrían cambiarse

manualmente en cualquier momento. Haga clic en **al lado de uno de los parámetros de** configuración para examinar otros programas ejecutables (\*.exe para Windows®) que desee abrir para dicha aplicación específica.

# **Opción 2: Mantener pulsado Blue Button**

Al mantener pulsado el botón azul durante 2 segundos o más, se abre el navegador de Internet y se accede directamente al sitio Web de soporte de la unidad, para descargar el último firmware para la unidad automáticamente. Por favor siga las instrucciones indicadas en dicha página Web.

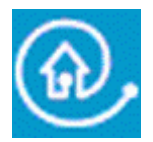

Blue Button: La forma más rápida de obtener resultados

# **3. Información general sobre CD-R/ RW**

# **3.1 Parámetros / configuración**

Al conectar una unidad externa al ordenador, determinadas conexiones y configuraciones son esenciales para el correcto funcionamiento de la unidad.

- 1. Conexiones de cables
- 2. Configuración del hardware
- 3. Configuración del software
- 4. Actualizaciones del firmware

# **Cable connections**

Para poder utilizar esta unidad, es fundamental que conecte el cable de datos y el de alimentación correctamente a la unidad.

- 1. Por favor abra la tapa de la unidad y quite la pieza de protección para el transporte antes de empezar a utilizar la unidad.
- 2. Coja el cable de la interfaz elegida y conéctelo en el enchufe correspondiente de la unidad.
- 3. Enchufe el otro extremo del cable en el conector adecuado del PC. **Consulte siempre el manual de su ordenador para obtener ayuda**.
- 4. Enchufe el conector pequeño en la unidad.
- 5. Enchufe el adaptador de red en la toma de corriente y, si procede, utilice el botón de encendido/apagado de la unidad para encenderla.
- 6. Windows presentará automáticamente el diálogo 'Asistente para agregar nuevo hardware encontrado'. Por favor complete este diálogo para instalar todos los controladores necesarios para su unidad. Consulte el CD de instalación (o la ubicación en la que ha descargado los archivos del controlador desde Internet si no tiene aún una unidad de CD) cuando se le pregunte la ubicación de cualquier archivo de controlador.

# **Configuración del hardware**

Su controlador (p. ej. USB, FireWire) debe funcionar correctamente.

Puede comprobar esto en el Administrador del sistema de Windows (haga clic en el icono Mi PC del escritorio, haga clic con el botón derecho en Propiedades, y después haga clic en la ficha Administrador de dispositivos).

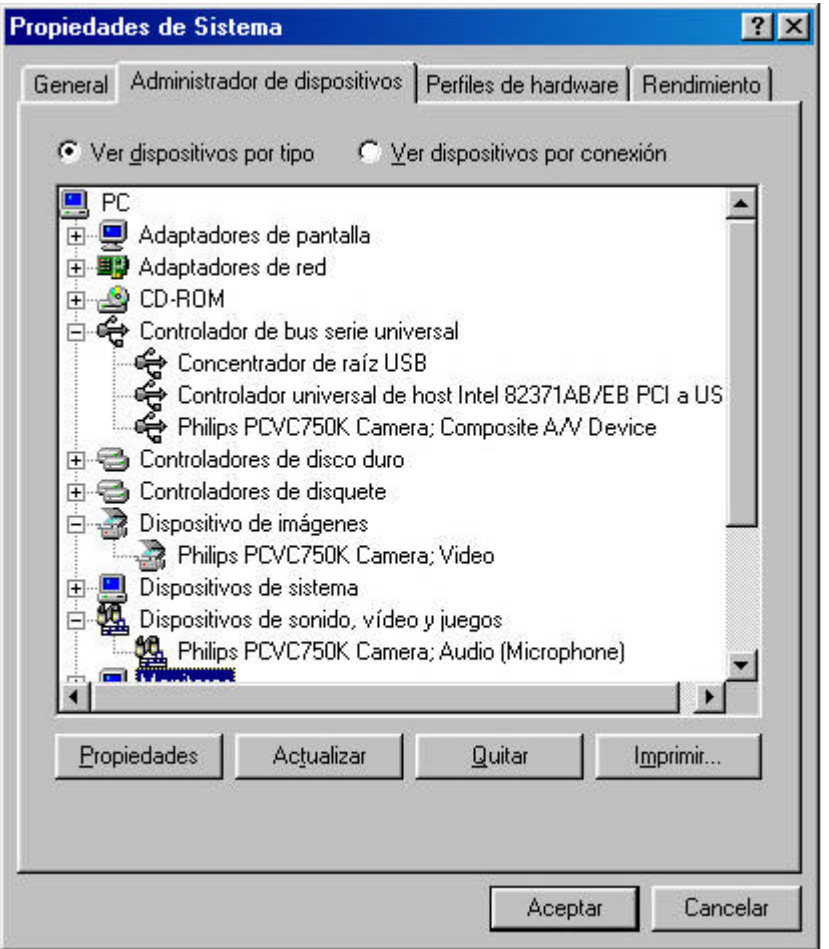

Echemos un vistazo a la interfaz USB, por ejemplo: debe haber visible un icono con el nombre 'Controladores de bus serie universal'. Haga clic en este icono y Windows le indicará si este componente de su ordenador está funcionando correctamente. Igualmente, se pueden comprobar FireWire y otros controladores.

Para obtener más información: vaya al Capítulo 'Interfaces'

# **Configuración del software**

#### **BIOS**

La BIOS (sistema básico de entrada/salida) controla el hardware durante el arranque del ordenador. Normalmente, durante el arranque la BIOS buscará dispositivos controladores internos presentes en el sistema. A veces se puede desactivar esta búsquedad de la BIOS para controladores individuales, por ejemplo, controladores de puerto serie y USB.

Compruebe siempre si la BIOS permite detectar el controlador que desea para conectar la unidad externa, de lo contrario el sistema operativo Windows no podrá utilizar esta unidad.

Para comprobar y/o cambiar los parámetros de la BIOS, observe con detenimiento cualquier texto que aparezca en pantalla durante el arranque del ordenador. Tendrá que pulsar la tecla indicada en pantalla (p. ej. F2, Suprimir, Esc, etc.) para ir al menú de configuración de la BIOS. Localice el menú del dispositivo periférico y asegúrese de que el controlador del dispositivo externo que desea conectar esté en 'ENABLED' (activado).

#### **SOFTWARE DE APLICACIÓN**

No requiere ningún software especial para leer discos con la unidad externa. Cuando el sistema

operativo detecta la unidad, le asignará automáticamente una nueva letra. Puede utilizarla como cualquier otra unidad de CD-ROM conectada al sistema.

Pero para grabar datos en un disco, tendrá que instalar un paquete de software de grabación en CD. Dicho software se suministra en el CD de instalación. Ejecute el programa Setup.exe desde el CD e inicie la configuración del software de aplicación desde el menú principal para instalar la aplicación que le permitirá grabar discos.

#### **Actualizaciones del firmware**

El software incorporado en la unidad también puede actualizarse con versiones nuevas. Vaya a la Web de soporte de Philips para descargar las herramientas de software necesarias y las actualizaciones del firmware. Consulte la Web Descargas para obtener más información.

Consulte http://www.pctechguide.com/search.htm para obtener una explicación de cualquier término utilizado en los textos anteriores.

# **3.2 Borrado / formateo de CD-RW**

El borrado de un disco CD-RW se realiza poniendo nuevamente el material de la capa de grabación en su estado cristalino. Esto se lleva a cabo mediante un proceso de fijación por calor, que consiste en calentar la capa a una temperatura de aproximadamente 200ºC (es decir, por debajo del punto de fusión) y mantener dicha temperatura durante un período prolongado de tiempo (en la práctica esto puede tardar 37 minutos para un disco completo). El disco vuelve entonces a su estado original, totalmente en blanco.

Hay también disponible una opción de borrado `al paso' mucho más rápida que permite que la última pista grabada sea borrada simplemente borrando la referencia del subcódigo a dicha pista, dejando los datos grabados en su lugar, en la capa de grabación. Este método normalmente no requiere más 1 o 2 minutos.

A continuación, la estrategia de sobrescritura directa combina las técnicas de grabación y borrado. En ese caso se graban nuevos datos en la capa de grabación utilizando la misma energía del haz láser pulsado que en la estrategia de grabación estándar. Sin embargo, en las zonas entre los nuevos datos grabados, se utiliza un haz láser de baja energía, no pulsado, para grabar nuevas zonas cristalinas. El haz láser se conmuta de forma repetitiva al nivel de borrado de baja energía entre los nuevos datos, dando como resultado el borrado completo de los datos anteriormente contenidos en estas zonas.

# **3.3 Pista de una vez, disco de una vez, sesión de una vez y grabación por paquetes**

Hay cuatro métodos básicos para grabar un disco compacto: pista de una vez, disco de una vez, sesión de una vez y grabación por paquetes. Estos métodos son independientes del formato físico y del sistema de archivos en el que puede grabarse un disco.

### **Pista de una vez**

En el modo de grabación pista de una vez, el láser de grabación se apaga después de finalizada cada pista y se vuelve a encender cuando haya que grabar una nueva pista, incluso si se graban varias pistas en una sola operación de grabación. Las pistas grabadas en el modo pista de una vez se dividen mediante separadores.

Si una pista de datos va seguida por una pista de audio, el separador es de 2 o 3 segundos. El separador entre las pistas de audio suele ser de 2 segundos.

No hay nada que pueda hacerse con el software para suprimir o reducir el separador, a menos que el grabador y el software admitan la grabación de pista de una vez con separador variable. Esta característica permite establecer el tamaño del separador, desde casi cero (2 sectores, o 2/75 de segundo) hasta 8 segundos, antes de cada pista de audio en un disco de audio.

#### **Disco de una vez**

En el modo de grabación disco de una vez se graban una o más pistas sin apagar el láser hasta que el disco se haya cerrado. La grabación en modo disco de una vez requiere un disco en blanco y no puede utilizarse para el modo multi-sesión.

El modo disco de una vez se necesita fundamentalmente para grabar compact disc de audio con un separador fijo o variable entre pistas (por ejemplo, conciertos en vivo).

### **Sesión de una vez (NO admitido por todos los modelos de unidades)**

El modo sesión de una vez se utiliza principalmente para el formato CD Extra. En la grabación en el modo sesión de una vez se graba una primera sesión que contiene varias pistas de audio de una sola vez, después se apaga el láser, pero no se cierra el disco. A continuación, se graba una segunda sesión (datos) y se cierra.

## **Grabación por paquetes**

La grabación por paquetes es un método de grabar datos en un CD en pequeños incrementos, cumpliendo la especificación estándar UDF. No todas las unidades de CD-ROM pueden leer discos grabados por paquetes. La grabación por paquetes es una característica que debe estar contemplada en el hardware del grabador. No puede implantarse mediante una actualización del firmware.

Se pueden grabar dos tipos de paquetes: de longitud fija y de longitud variable. Los paquetes de longitud fija son más adecuados para el CD-RW ya que admiten el borrado aleatorio, porque sería complicado y lento mantener el registro de un sistema de archivos grande que cambia constantemente si los paquetes no se grabaran en posiciones fijas. La desventaja es que estos paquetes fijos, con una longitud de 64 kilobytes, ocupan gran cantidad de espacio en el disco. La capacidad normal de datos de un disco CD-RW formateado para grabación por paquetes de longitud fija es aproximadamente 500 megabytes.

Los paquetes de longitud variable ahorran espacio, puesto que el tamaño del paquete puede variar con el tamaño de los datos que se graban. Esta opción es más útil cuando se graban datos en un disco CD-R estándar, puesto que estos discos son de una sola escritura y no es necesario mantener el registro y asignar espacio libre cuando los archivos se 'borran'. (Nota: en los discos CD-R los archivos no pueden borrarse realmente, pero pueden hacerse invisibles).

Para obtener más información consulte en Internet: www.roxio.com o www.nero.com

# **3.4 Seamless Link**

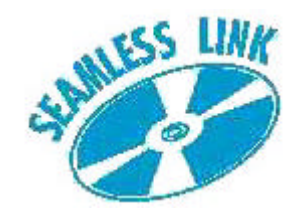

Seamless Link protege el proceso de grabación de discos contra los efectos del vaciado del buffer.

Hoy en día muchos de los avances en la tecnología de grabación de CD no sólo están relacionados con la velocidad, sino también con la integridad de la grabación, y con el hecho de garantizar una grabación óptima en prácticamente todo tipo de discos.

Sin embargo, los usuarios que tienen sistemas antiguos podrían recibir ocasionalmente el mensaje de error de vaciado de buffer. Aunque es un error menos frecuente entre los usuarios de ordenadores nuevos, el vaciado del buffer sigue siendo una molestia, ya que los discos grabables se estropearán inevitablemente. Tanto para los usuarios de ordenadores nuevos como antiguos, Seamless Link de Philips es una solución excelente para minimizar este efecto desastroso del vaciado de buffer.

### **Acerca del vaciado de buffer**

El vaciado de buffer puede ocurrir cuando el ordenador del usuario no puede suministrar un flujo continuo e ininterrumpido de datos desde el origen de datos, normalmente un CD-ROM o disco duro en la memoria buffer del grabador de CD o DVD.

Si esta transferencia de datos a la memoria de la unidad es interrumpida durante el tiempo suficiente para que se vacíe el buffer de grabación incorporado en la unidad, el proceso de grabación se detiene y el disco se estropea. El problema de vaciado de buffer ocurre con mayor frecuencia cuando los usuarios graban en modo Pista de una vez (TAO) o Disco de una vez (DAO).

## **Posibles causas de vaciado de buffer:**

- · Potencia de procesamiento insuficiente (baja velocidad de la CPU, poco espacio en memoria RAM, falta de soporte DMA)
- · Configuración no óptima del sistema (DMA desactivado)
- · Demasiada interacción del usuario durante la grabación (puesta en marcha o ejecución de aplicaciones adicionales, recalibración térmica de tipos de discos duros antiguos)
- · Rendimiento insuficiente de la unidad de origen (CD-ROM, disco duro, unidad de red)
- · Disco rayado o sucio (la unidad de origen hace múltiples reintentos para conseguir leer los datos correctamente)

## **¿La solución? Seamless Link de Philips**

Seamless Link, la solución de Philips, detecta los síntomas de un vaciado de buffer inminente antes de que ocurra. Hace pausas en el proceso de grabación de forma controlada y reinicia el proceso cuando ya no existe peligro de vaciado de buffer.

Sin embargo, la tecnología Seamless Link no evita que ocurran vaciados de buffer. Seamless Link sólo actúa para evitar que los vaciados de buffer desperdicien discos, no es un algoritmo de optimización de velocidad o calidad . Para optimizar la velocidad o calidad del proceso de grabación, siempre es mejor intentar eliminar la causa de los vaciados de buffer.

## **Cómo funciona Seamless Link**

Seamless Link monitoriza de forma constante el nivel del buffer de grabación. Si este nivel cae por

debajo de un valor límite, el proceso de grabación se detiene de forma controlada. Esto significa que el flujo de datos del buffer al disco se detiene y permite que el buffer se llene nuevamente.

Se guarda en la memoria interna de la unidad la ubicación exacta, en el disco, donde se detuvo la grabación. Mientras tanto, el nivel de buffer es monitorizado de forma continua y en cuanto el buffer se llena de nuevo, Seamless Link continua con el proceso de grabación desde el lugar exacto donde se detuvo la grabación. Este tipo de grabación elimina la separación que se produce entre dos operaciones de grabación individuales durante la grabación tradicional de datos. De aquí el nombre Seamless Link (grabación sin costuras).

# **3.5 Grabación termo-equilibrada (TBW)**

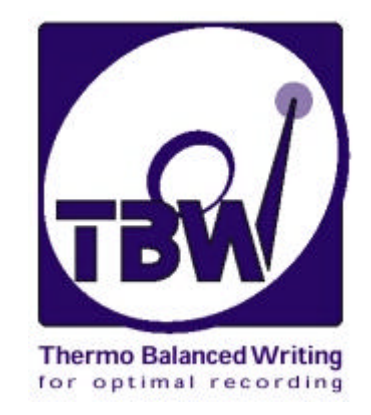

### **Introducción**

TBW es una tecnología de unidad inteligente, desarrollada y patentada por Philips, es una característica nueva y poderosa que asegura la integridad de los datos probando físicamente cada disco y ajustando la salida del láser de grabación y eligiendo la velocidad de grabación para adaptarse a cada disco en particular.

Incluso si la unidad determina el uso de una velocidad de grabación inferior que la máxima posible, siempre se elegirá la máxima velocidad que puede utilizarse de forma segura para el disco que hay colocado en la unidad.

Esto da como resultado una unidad "inteligente", que adapta su comportamiento a los requisitos precisos de cada disco individual, asegurando la máxima calidad de grabación posible con todos los discos. Ofrece una frecuencia de éxitos muy elevada, incluso cuando se graban discos con una calidad inferior a los estándares reconocidos internacionalmente.

Las unidades regrabadoras internas de Philips 12x8x32x son los primeros productos que utilizan la tecnología TBW y a partir de estas unidades, todas las unidades regrabadoras de Philips tienen esta característica.

**NOTA IMPORTANTE**: las unidades regrabadoras también graban discos CD-RW por supuesto, sin embargo, la tecnología TBW no se aplica a la función de regrabación, ya que los discos regrabables utilizan métodos de grabación completamente distintos a los discos grabables.

## **El problema**

Muchos fabricantes de discos grabables en todo el mundo están dedicados a fabricar ahora lo que se ha convertido en un artículo de consumo. Desafortunadamente, en algunos casos, la calidad de estos discos no está al nivel de los estándares mundiales. Pueden haber zonas en la superficie del disco con cantidades insuficientes de material de grabación (además de rayaduras, marcas de suciedad u otros defectos en la superficie del disco) o incluso daños mecánicos que resultan en desequilibrios.

Desafortunadamente, no existe una forma fiable mediante la que un usuario pueda juzgar lo que está adquiriendo (no existe un logotipo de calidad universal estandarizado en el embalaje del disco), por lo que cuando compra y graba discos de calidad inferior, cualquier problema que se produzca se suele atribuir con mayor frecuencia al grabador de discos que al disco. Se trata de una cuestión de compatibilidad, algo que Usted, como usuario final implícitamente desea, pero que no puede comprobar por sí mismo.

## **La solución**

Philips ha dedicado muchos esfuerzos a desarrollar y probar un sistema "incorporado" de calibración automática para la grabación de discos CD-R. Esto es parte de un programa continuo de Philips
dedicado a perfeccionar la tecnología de grabación y, en particular, anticipar y solucionar los problemas que pudiera tener el usuario final, facilitando de esta forma la utilización al usuario.

La solución de Philips reside en una tecnología denominada TBW (grabación termo-equilibrada), una característica que se incluirá en todas las unidades regrabadoras nuevas de Philips.

TBW, combinada con un proceso de auto-aprendizaje, añade inteligencia a la unidad y permite que tome decisiones de forma automática sobre la forma de procesar y grabar un disco nuevo. El proceso es en muchos aspectos similar a la forma en que un equipo de fax se comunica inicialmente para detectar el tipo de equipo que hay al otro lado de la línea telefónica, de modo que ambos puedan transmitir datos correctamente sin que el usuario tenga que indicar el equipo que hay al otro lado de la línea.

El núcleo de esta solución de Philips es un nuevo hardware y firmware incorporado en la unidad con el algoritmo TBW, que evalúa el disco y determina los parámetros de grabación.

#### **El algoritmo TBW inteligente**

- 1. Al introducir un disco en la unidad para grabarlo, se lleva a cabo una secuencia rápida de pruebas físicas en el disco para determinar sus características. Estas pruebas determinan de forma precisa la cantidad de potencia aplicada a los pulsos del láser que se debe aplicar a dicho disco. El tiempo que esto lleva suele pasar desapercibido por el usuario.
- 2. Si esta prueba inicial muestra alguna discrepancia, el algoritmo ejecuta más iteraciones de grabación/lectura para probar el disco y recalcula los datos de los pulsos de grabación y, si fuera necesario, se configurará la siguiente velocidad inferior disponible sin ninguna intervención por parte del usuario.
- 3. Los usuarios recibirán información sobre la nueva velocidad de grabación seleccionada a través de la aplicación.
- 4. Después de la prueba final, se puede iniciar la grabación y este proceso adapta los pulsos del láser para suministrar la cantidad exacta de calor y crear de esta forma una secuencia de señales, que representan zonas de tamaño y densidad correctas. Esto produce una tasa de reflectividad óptima entre las distinas zonas, con el tamaño y espaciado correctos. Así, la unidad mantendrá un alto grado de precisión en la grabación, lectura y sobre todo en compatibilidad.

Los usuarios podrían percibir que el proceso de grabación es más lento (¡o rápido!) de lo esperado (por ejemplo, al compararlo con la información impresa en el embalaje del disco), pero prácticamente nunca desperdiciarán un disco como resultado de fallos durante la grabación por este tipo de problemas.

En otras palabras, una unidad TBW inteligente se puede calibrar a sí misma para compensar de forma automática las variaciones de los discos grabables y cada disco se trata de forma individual. Este sistema de realimentación ofrece otra ventaja: si las características del láser varían con el tiempo o se acumula suciedad, el efecto en la salida será compensado automáticamente mediante la característica TBW. Esto proporciona mayor fiabilidad y mayor vida útil a la unidad.

Para obtener mayor información consulte: www.philips.com/pcstuff

### **3.6 Enlaces recomendados**

### **Organizaciones de estándares**

OSTA: http://www.osta.org ISO: http://www.iso.ch JPEG/MPEG grupo de trabajo: http://www.cselt.it/mpeg

#### **Sitios de Philips**

Philips S&V para productos de audio: www.philips.com/pcstuff Philips, sitio de productos multimedia para PC: http://www.philips.com/pcstuff Philips, sitio de estándares: http://www.licensing.philips.com/

#### **Sitio de ISV**

Preguntas frecuentes: www.roxio.com o www.nero.com

#### **Otros**

Sitio de Microsoft Windows: http://www.microsoft.com Sitio WHQL: http://www.microsoft.com/HWTEST/default.asp

## **3.7 Tecnología CD-R/ RW**

#### **Diferencias entre los discos CD-R/CD-RW y los CD estándar**

La principal diferencia física entre estos dos tipos de discos y el CD pregrabado estándar (compact disc de audio o CD-ROM) es que este último no tiene capa de grabación; la información se estampa de forma permanente en una capa reflectante de aluminio.

#### **Discos CD-R y CD-RW**

Los discos CD-R y CD-RW tienen la misma estructura básica de disco pero con diferencias de detalles importantes. El disco CD-R tiene una capa de grabación que utiliza tintes con una reflectiva de entre 40 y 70 %, mientras que el disco CD-RW tiene una capa de grabación por cambio de fase con una reflectividad de entre 15 y 25 %.

Ambos discos tienen una capa reflectante adicional: dorada en el caso del CD-R, que representa la apariencia diferenciadora del disco y plateada (aluminio) en el caso del CD-RW.

Ambos tipos de discos tienen una pista en espiral que se preformatea durante la fabricación sobre la cual se graban los datos de audio durante el proceso de grabación. Esta pista garantiza que el grabador siga el mismo patrón en espiral de un CD convencional y tenga la misma anchura de 0,6 mm y separación de 1,6 mm que tiene un compact disc convencional. Además del patrón en espiral, la pista tiene una excursión sinusoidal superpuesta ligera de  $\pm$  0.3 mm a una frecuencia de 22,05 kHz.

### **3.8 Interfaces**

Las interfaces se utilizan para conectar dispositivos periféricos al ordenador. Compruebe las especificaciones técnicas del ordenador y del producto que ha comprado donde encontrará la disponibilidad de estas interfaces.

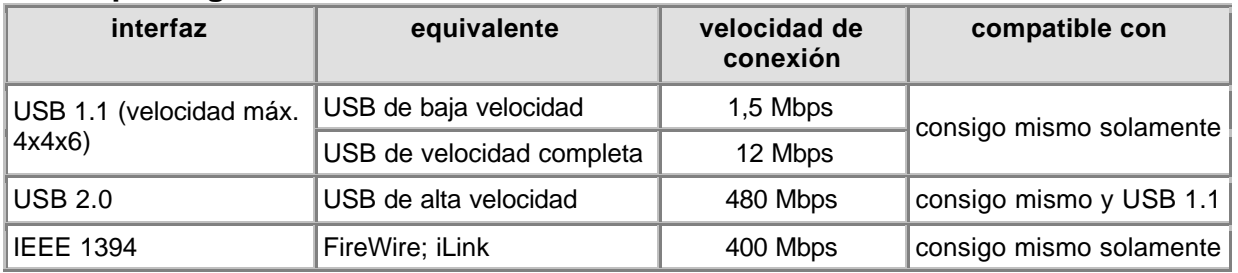

#### **Descripción general**

#### **Datos generales**

#### **Conexión**

Tanto USB como FireWire admite la conexión en caliente, lo que significa que no necesita apagar el ordenador antes de hacer la conexión. Y no es necesario reiniciar Windows cada vez que conecte un dispositivo nuevo. El controlador detectará la unidad externa como hardware nuevo. Se puede utilizar unos segundos después sin necesidad de reiniciar el ordenador.

#### **Desconexión**

El ordenador podría bloquearse si desconecta la unidad cuando está enviando datos a una aplicación del ordenador. Para evitar problemas, cierre primero todas las aplicaciones que utilicen datos de la unidad. Algunos sistemas operativos admiten una característica de desconexión mediante un icono

mediante la bandeja del sistema, por ejemplo: Si estuviera disponible, utilice siempre esta opción de desconexión antes de desconectar la unidad. No desconecte la unidad mientras está grabando un disco ya que el disco podría estropearse.

#### **Restricciones del ancho de banda**

Puesto que la unidad es un dispositivo externo, comparte el ancho de banda del puerto del controlador con todos los demás periféricos conectados a dicho controlador. Si estos dispositivos estuvieran activos (transferencia de datos de vídeo, altavoces recibiendo sonido, escáner explorando), el ancho de banda restante podría quedar restringido a velocidades de lectura / escritura inferiores a las indicadas en las "Especificaciones Técnicas", como velocidad máxima de dicho puerto.

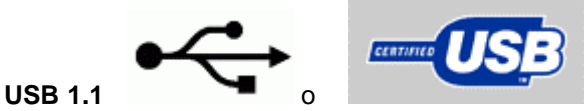

#### **Compatibilidad**

Los dispositivos USB 1.1 pueden conectarse a adaptadores o USB 2.0, pero funcionarán sólo a velocidades correspondientes a USB 1.1.

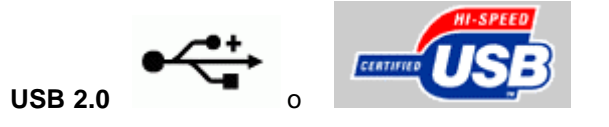

#### **Compatibilidad de alta velocidad**

Los dispositivos USB 2.0 podrían utilizar velocidades USB 1.1 si no se cumplen todos los requisitos del sistema USB 2.0. Si esto se realiza sin notificar al usuario, la única indicación podría ser la

limitación en la velocidad de transferencia. Por lo tanto, compruebe siempre su controlador USB 2.0 antes de buscar ayuda técnica relativa a la velocidad de transferencia de la unidad.

#### **Algunos requisitos del sistema de alta velocidad USB 2.0 son:**

- 1. Utilizar un ordenador potente para conectar la interfaz de alta velocidad USB 2.0.
- 2. La mayoría de interfaces USB 2.0 requieren 128 MB de RAM.
- 3. El soporte "bus master" debe estar activado.
- 4. Utilice los controladores USB 2.0 de alta velocidad más recientes.
- 5. Utilice software que admita USB 2.0 de alta velocidad.
- 6. Utilice cables USB 2.0 de alta velocidad certificados.

#### **Compatibilidad**

La conexión de un dispositivo USB 2.0 a un adaptador o hub USB 2.0 a través de dispositivos y/o cables USB 1.1, dará como resultado que el dispositivo USB 2.0 funcione sólo a la velocidad correspondiente a USB 1.1. Utilice siempre el cable de alta velocidad suministrado con el producto para evitar cualquier problema.

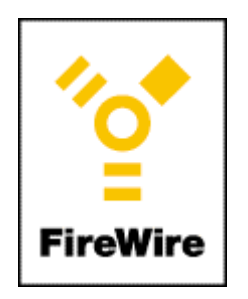

**IEEE 1394**

FireWire / IEEE 1394 es también una interfaz de alta velocidad conectable en caliente para dispositivos externos. Para el usuario funciona igual que USB 2.0, pero no es intercambiable con USB 2.0 ni con USB 1.1.

Para obtener más información: www.usb.org y www.apple.com/firewire

# **4. Descargas**

### **Actualizaciones**

Herramienta rápida para actualizaciones de firmware + Readme

http://www.philips.com/pcstuff

**Información**

Instrucciones de uso http://www.philips.com/pcstuff

#### **SU GARANTIA PHILIPS**

Gracias por comprar un producto Philips Multimedia PC Add-On diseñado para ofrecerle prestaciones de alta calidad con facilidad de uso e instalacion.

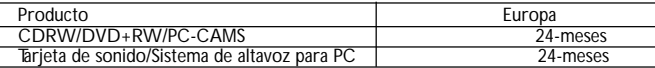

Si usted tiene alguna duda, por favor consulte en Internet la World Wide Web de Philips, donde usted podrá encontrar las respuestas rápidamente. Si usted cncuentra alguna dificultad durante la instalación del producto o durante su uso, antes de contactar con el Centro Técnico de Asistencia rellene el siguiente formulario con el fin de poder resolver su problema más rápidamente.

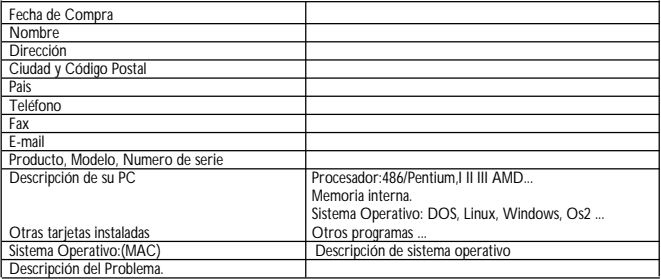

Usted puede proceder con Philips de las siguientes maneras. (En orden de preferencia).

#### **Europa**

En caso de que su producto Philips no funcione correctamente, por favor contacte priniero con nuestro HELPDESK (Servicio de Asistencia).

Si cl HELPDESK cntiende que cl producto esta defectuoso, contacte con su Distribuidor Philips donde usted adquirio el producto.

Si cl lugar desde donde usted solicita asistencia cs distinto al pais donde usted adquirió el producto, o usted no puede contactar con el Distribuidor Philips que le vendio el producto, nuestro HELPDESK será el que le dará soporte para la solucion del problema.

(Consulte de la lista de números de teléfono europeos del presente libro de garantia para encontrar el que corresponde a su pais. -llamada gratuita-)<br>E-mail: pcperipheral@xtrasource.com

E-mail: pcperipheral@xtrasource.com<br>Eax: +31.53.4860060

 $+3153480060$ 

#### **Hotline Linea normal:**

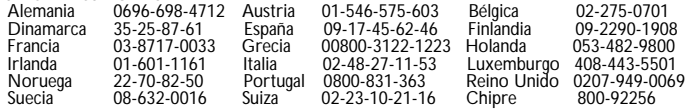

Teléfonos en servicio también durante las tardes y fines de semana. www.- http://www.philips.com/pcstuff

*Esta tarjeta de garantia no cubre los accesorios propios de cada producto.*

# **1. Quali dischi utilizzare**

### **1.1 CD-Recordable / CD-ReWritable: Quali sono le differenze e quando utilizzare il primo o il secondo tipo?**

Per ottenere risultati ottimali è molto importante utilizzare il giusto tipo di disco per l'unità Philips CD-ReWriter o DVD+RW.

Per prima cosa, la scelta fra un CD-R o un CD-RW dipende dalle specifiche applicazioni. La principale differenza fra i due supporti è che i dischi CD-R non possono essere riutilizzati, in quanto i dati possono essere impressi una sola volta, mentre i dischi CD-RW possono essere cancellati e riutilizzati centinaia di volte. La seguente tabella mostra diversi esempi di applicazioni.

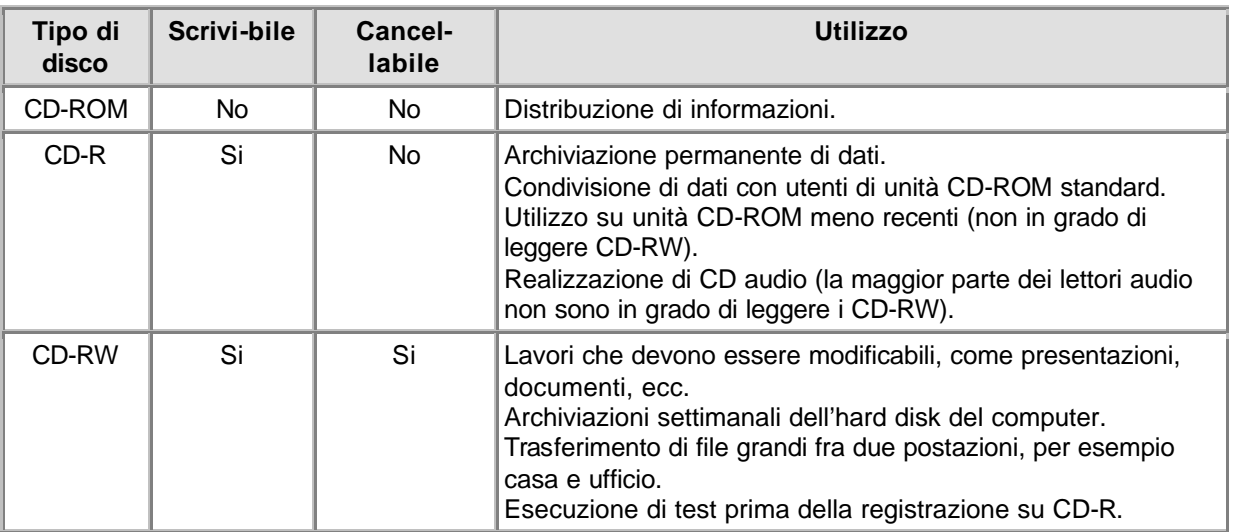

Si consiglia, inoltre, di utilizzare sempre dischi di alta qualità delle migliori marche per ottenere i risultati migliori nella (ri)scrittura di CD alle velocità più elevate. L'importanza della qualità del disco aumenta quando si utilizzano velocità di scrittura del CD superiori a 2x, considerando x (o 1x) la velocità originale standard di trasferimento dati su CD, equivalente a 150 KB/s. Dal momento che l'unità Philips CD-ReWriter può (ri)scrivere a una velocità ben maggiore di 2x, e considerando che quanto maggiore è la velocità di scrittura, tanto minori sono i tempi di creazione di un CD, si raccomanda di usare dischi CD-R/RW di marca (preferibilmente Philips) che indichino esplicitamente sulla confezione la velocità (cioè Multi Speed, 16x, o 10x per CD-RW, o superiore). **Utilizzare sempre dischi con una velocità che sia almeno equivalente a quella dell'unità Philips CD-ReWriter o DVD+RW**.

#### **SUGGERIMENTI:**

Si consiglia di usare dischi CD-ReWritable, che sono riutilizzabili, finché non ci si sentirà a proprio agio con il software di registrazione. In caso di errore, si potrà ripetere la registrazione senza sprecare un disco. Dopo aver registrato con successo su un CD-ReWritable, ripetere la registrazione su un CD-Recordable.

Ma se si desidera controllare che la creazione del disco vada a buon fine, è meglio utilizzare l'opzione "scrittura di prova" del software di registrazione, dal momento che le velocità di scrittura per i CD-RW sono solitamente più basse di quelle dei CD-R. La maggior parte degli errori che si verificano durante la creazione di un disco sono i "buffer underrun" (errori di svuotamento buffer), che avvengono se i dati sorgente non possono essere inviati abbastanza velocemente dal computer all'unità CD-RW o DVD+RW. (I recenti sviluppi tecnologici nella scrittura, quali la tecnologia proprietaria "Seamless link" di Philips, mirano ad eliminare questo tipo di problemi. La probabilità che si verifichi un buffer underrun aumenta proporzionalmente alla velocità di scrittura. Pertanto, non è raccomandabile utilizzare un CD- RW per controllare la velocità di scrittura, poiché se anche la scrittura su CD-RW (ad una velocità inferiore) viene completata senza problemi, ciò non garantisce affatto che la stessa cosa avvenga per la scrittura su CD-R (a velocità superiore).

### **1.2 Strategia e velocità di scrittura**

#### **Prima l'affidabilità, poi la velocità...**

Con le unità avanzate Philips CD-RW o DVD+RW si può essere sicuri dei dati che vengono letti e scritti.

Le unità CD-RW o DVD+RW ad alta velocità che Philips produce hanno come compito primario quello di salvaguardare i dati scritti. La velocità dell'unità sarà sempre quella ottimale per scrivere su disco garantendo l'integrità del maggior numero di dati. Questa velocità ottimale può essere inferiore a quella indicata dai produttori del disco, oppure il disco può essere danneggiato in qualche modo (sporco, graffiato, ecc.), ma la nostra opinione è che i dati sono molto più importanti e perciò è preferibile una velocità inferiore.

Non ci limitiamo soltanto a salvaguardare i dati di lettura sull'unità Philips CD-RW, ma garantiamo anche la compatibilità con tutte le principali unità CD-ROM presenti sul mercato attraverso test completi nei nostri Laboratori di Qualità. Perciò è possibile inviare dischi finalizzati CD-R a chiunque nel mondo con la sicurezza che tutti saranno in grado di leggerli.

Si raccomanda di utilizzare solo dischi Philips CD-R e CD-RW per avere la garanzia di dischi audio e dati della migliore qualità. Si consiglia di visitare anche il sito: http://www.ce-europe.philips.com.

L'unità effettuerà un controllo di ottimizzazione (OPC) per determinare la migliore strategia di scrittura alla più alta velocità di (ri)scrittura possibile. Qualora non ne trovi nessuna, cercherà la migliore strategia a velocità di (ri)scrittura inferiori. Il test viene effettuato nell'area OPC (lato interno del disco). Se l'area OPC non è rappresentativa del resto del disco (il che può avvenire spesso con supporti di qualità scadente), ciò può causare problemi di lettura in CD-ROM di altri produttori e anche nelle unità Philips. Pertanto noi garantiamo soltanto che la specifica unità Philips che ha scritto il disco sarà in grado di rileggerlo alla massima velocità possibile determinata dall'unità per quel disco.

Di recente, Philips ha sviluppato diverse tecnologie proprietarie che risolvono i problemi generati da circostanze non ottimali durante la scrittura dei dischi. Queste nuove tecnologie comprendono: "Seamless Link" , "Thermo Balanced Writing" e Self-Learning.

## **1.3 Copia dei dischi, copyright e protezione dalla copia**

L'unità Philips CD-RW o DVD+RW è progettata per riprodurre materiale per il quale si possiede il copyright o l'autorizzazione alla copia da parte del titolare del copyright. In caso di mancanza del copyright o del permesso di copiare da parte del titolare del copyright, viene violata la legge sul diritto d'autore e pertanto si può essere soggetti al pagamento di danni e altri risarcimenti. In caso di dubbi sui propri diritti, contattare il proprio consulente legale.

Nel fare una copia del CD seguire le istruzioni dal software di copia.

Alcuni CD-ROM utilizzano tecniche anti-copia e perciò normalmente non è possibile effettuare una copia di backup di questi dischi. Anche in caso si riesca a copiarli la copia non funzionerà perché il software sul CD-ROM copiato eseguirà a sua volta alcuni controlli e riconoscerà di essere stato copiato.

### **1.4 MultiRead**

I dischi CD-RW possono sempre essere letti nell'unità CD-RW in cui sono stati creati, ma spesso non possono essere letti in unità CD-ROM più vecchie o da lettori CD che non sono conformi alle specifiche "MultiRead".

Le tracce registrate su un disco CD-RW vengono lette come le tracce dei CD normali: individuando le transizioni fra la riflessione bassa e alta, e misurando la lunghezza dei periodi fra le transizioni. La sola differenza è che la riflessione è circa un terzo rispetto alle specifiche del CD originale. È per questo che molte unità CD-ROM e molti lettori CD più vecchi non sono in grado leggere i dischi CD-RW.

Con le tecniche moderne questo non rappresenta un problema. Le specifiche "MultiRead", redatte Philips e Hewlett Packard e approvate dall'associazione OSTA (Optical Storage Technology Association) forniscono i necessari aggiustamenti, risolvendo così ogni problema di compatibilità per tutte le unità CD-ROM o DVD e i lettori CD più moderni.

La seguente tabella è un breve riassunto di quali tipi di unità CD sono in grado di leggere dischi creati con certe combinazioni di applicazioni/supporti:

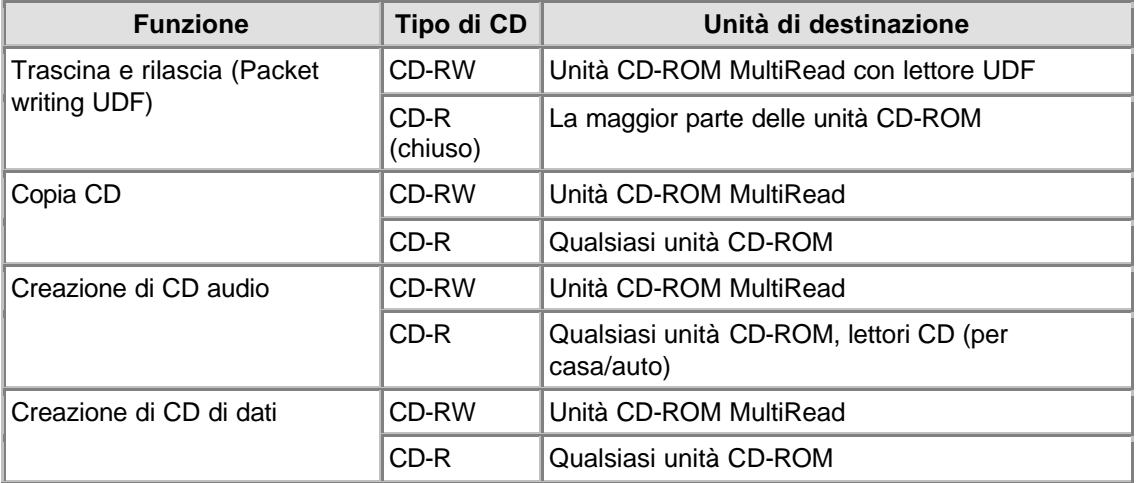

## **1.5 Formato del CD**

Il CD Rewriter Philips può scrivere e leggere tutti i comuni formati CD su e da un disco CD-R/RW. L'elenco dei formati può variare in base ai vari tipi di unità. Fare sempre riferimento alle Specifiche tecniche della propria unità per verificare quali sono i formati supportati.

Il CD ReWriter Philips può inoltre essere dotato di un terminale di uscita audio analogico (presa per cuffie) per la riproduzione di CD audio e di CD di dati contenenti file MP3. Inserendo e riproducendo un CD audio o un CD di dati con file MP3, si potrà ascoltare la musica collegando le cuffie o le casse acustiche alla presa per le cuffie sull'unità del CD-ReWriter (disponibile solo su alcuni modelli!).

## **1.6 CD da X-minuti (oltre 74 minuti)**

L'unità ReWriter Philips può copiare CD con una capacità di oltre 74 minuti, un formato che ora sta diventando molto comune.

Per ulteriori informazioni, scaricare le "Specifiche tecniche" della propria unità (fare riferimento al capitolo **Scaricamento**).

### **1.7 La scelta dei CD**

Con l'unità Philips CD-ReWriter si possono utilizzare dischi normali CD-RW e dischi CD-R (dischi di 8 cm da 21 minuti o di 12 cm da 74 o 80 minuti). Per i migliori risultati, Philips raccomanda di usare solo dischi CD-RW e CD-R Philips.

Assicurarsi che i dischi siano adatti per alte velocità di (ri)scrittura.

Scegliere fra CD-R e CD-RW in base alle applicazioni e all'unità di destinazione del disco creato. Consultare le informazioni relative alle applicazioni del disco e alle unità di destinazione.

# **2. Utilizzo dell'unità**

### **2.1 Copia di CD-ROM, CD foto, CD video, CD audio, ecc.**

Copiare un CD è un'operazione semplice con il software fornito insieme all'unità e opportunamente installato. Può richiedere da qualche minuto fino a 80 minuti per disco, in base alle caratteristiche dell'unità e alla velocità di registrazione. Vedere anche copyright e protezione dalla copia.

- 1. **Chiudere tutti gli altri programmi del PC** durante la creazione dei dischi. Gli altri programmi rallentano le operazioni e possono complicare o anche interrompere la registrazione.
- 2. **Inserire il CD sorgente nell'unità CD-ROM**.
- 3. **Inserire un disco vuoto nel CD-ReWriter o DVD+RW**. Assicurarsi che la velocità del CD vuoto corrisponda a quella dell'unità CD-ReWriter o DVD+RW.
- 4. **Avviare il software di registrazione "CD Copier"**. Le finestre di dialogo presentano le opzioni disponibili.
- 5. **Impostare le proprie preferenze, comprese quelle relative alla velocità di registrazione**. La velocità di lettura del CD-ROM deve essere almeno rispetto alla velocità di scrittura del CD-ReWriter.
- 6. **Avviare la registrazione**. Utilizzare il computer per altre applicazioni durante la duplicazione di un CD può interferire col processo di duplicazione. Le attività che utilizzano in piccola parte le risorse del computer non dovrebbero essere un problema. Tuttavia, se il movimento del mouse causa un errore, è consigliabile scegliere velocità di scrittura inferiori. In caso si verifichi un problema (buffer underrun), il processo di scrittura viene terminato e l'applicazione visualizza un messaggio di errore. Nella maggior parte dei casi il CD andrà perduto (a meno che non si stia utilizzando un disco CD-RW o l'unità abbia la funzione "Seamless Link").

#### **SUGGERIMENTI UTILI:**

- La copia da disco a disco, la scrittura veloce ("al volo") e le registrazioni ad alta velocità sono più facilmente soggette ad errori di trasferimento di dati in quanto il trasferimento dei dati sorgente può essere troppo lento. La configurazione del sistema e le caratteristiche del computer limitano la velocità dei dati sorgente. Per evitare errori, registrare a velocità più bassa, se necessario. La scrittura veloce (o "al volo") è la registrazione effettuata quando i dati vengono letti dal CD-ROM non appena sono stati copiati sul CD-ReWriter. Queste registrazioni sono più sensibili a interruzioni di flusso di dati e più soggette ad errori. Vedere anche "Seamless Link".
- Effettuando una copia del materiale sorgente su una cartella dell'hard disc del PC si aumenteranno di molto le possibilità di successo.
- · Si consiglia di usare dischi CD-ReWritable, che sono riutilizzabili, finché non ci si sentirà a proprio agio con il software di registrazione. In caso di errore, si potrà ripetere la registrazione senza sprecare un disco. Dopo aver registrato con successo su un CD-ReWritable, ripetere la registrazione su un CD-Recordable.

Ma se si desidera controllare che la creazione del disco vada a buon fine, è meglio utilizzare l'opzione "scrittura di prova" del software di registrazione, dal momento che le velocità di scrittura per i CD-RW solitamente sono più basse di quelle di scrittura dei CD-R. La maggior parte degli errori che si verificano durante la creazione di un disco sono i "buffer underrun" (errori di svuotamento buffer), che avvengono se i dati sorgente non possono essere inviati abbastanza velocemente dal computer all'unità CD-RW o DVD+RW. La probabilità che si verifichi un buffer underrun aumenta proporzionalmente alla velocità di scrittura (Vedere anche "Seamless Link").Pertanto, non è raccomandabile utilizzare un CD-RW per controllare la velocità di scrittura, poiché se anche la scrittura su CD-RW (ad una velocità inferiore) viene completata senza problemi, ciò non garantisce affatto che la stessa cosa avvenga per la scrittura su CD-R (a velocità superiore).

- · Se il computer ha solo un'unità CD-ReWriter o DVD+RW, si potrà ugualmente copiare dei CD. Tuttavia, si dovrà utilizzare la stessa unità sia come sorgente che come destinazione, e questo comporterà un significativo aumento del tempo di realizzazione.
- · Per copiare CD audio assicurarsi che l'unità CD-ROM sia in grado di leggere i dati audio in modo

digitale. Fare riferimento al manuale utente. Funzionano anche le unità che leggono segnali analogici, ma il suono peggiora ogni volta che si realizza una copia da un'altra copia.

- Per informazioni dettagliate sull'utilizzo di pacchetti software, leggere le informazioni relative. Ogni pacchetto software crea solitamente il suo gruppo di programmi nel Menu Start di Windows, che si attiva facendo clic sul pulsante Start di Windows. Questi gruppi di programmi contengono l'icona dell'applicazione e altri elementi (file di guida, manuali elettronici, guide alla disinstallazione, file Leggimi, ecc.) per quel pacchetto specifico. Tutte le informazioni disponibili sono solitamente accessibili dal gruppo di software o attraverso le opzioni di Guida all'interno del programma.
- · Per ulteriori suggerimenti e informazioni consultare il sito: www.roxio.com.

### **2.2 Come creare un CD audio**

La copia di CD esistenti non è l'unica opzione disponibile. È anche possibile creare un CD musicale con contenuti a propria scelta, miscelare insieme singole tracce da CD esistenti o altri file audio sorgente, oppure riempire un intero CD-R con materiale audio di propria creazione nel formato CD-DA dei normali CD audio.

- 1. **Avviare il software di registrazione**.
- 2. Per registrare tracce audio è necessario prima di tutto **creare un layout del CD**, cioè un elenco di tracce nel loro ordine di registrazione. È sufficiente fare **clic** sul materiale sorgente (tracce CD o file audio) che si desidera registrare e **trascinarlo** dalla finestra di Esplora risorse alla finestra **Layout CD audio** (NOTA: non utilizzare la finestra Layout CD dati!).
- 3. **Ripetere questa operazione per ogni traccia e file che si vuole registrare**.
- 4. **Infine, inserire un CD vuoto e avviare il processo di registrazione del CD**.

Per ulteriori informazioni vedere la sezione **Suggerimenti utili** oppure consultare il sito http://music.cnet.com.

### **2.3 Come creare un CD dati**

La copia di CD esistenti non è l'unica opzione disponibile. È anche possibile creare un CD con contenuti a propria scelta.

- 1. **Avviare il software di registrazione**.
- 2. Per registrare file e cartelle è necessario prima di tutto **creare un layout del CD**, cioè un elenco di file e cartelle nell'ordine in cui verranno registrati. È sufficiente fare **clic** sul materiale sorgente (file o cartelle) che si desidera registrare e **trascinarlo** dalla finestra Esplora risorse alla finestra **Layout CD dati**.
- 3. **Ripetere questa operazione per ogni file e cartella che si vuole registrare**.
- 4. **Infine, inserire un CD vuoto e avviare il processo di registrazione del CD**.

MPer ulteriori informazioni vedere la sezione Suggerimenti utili.

### **2.4 Come aggiungere tracce audio o dati ad un disco**

Se un disco non è stato riempito completamente all'atto della prima registrazione e se non è stato chiuso (vedi sotto), è possibile aggiungere altre tracce audio o altri dati nel disco.

#### **Sessione chiusa:**

Se si vuole ascoltare un CD audio a casa o in auto, è necessario prima chiudere la sessione di registrazione. Successivamente si potranno aggiungere altre tracce audio sul disco, ma soltanto le tracce della prima sessione saranno accessibili ("viste") dalla maggior parte dei lettori CD. È possibile lasciare la sessione aperta soltanto durante la scrittura di file audio. Durante la scrittura di dati, il software di registrazione chiuderà sempre automaticamente la sessione.

#### **Disco chiuso:**

L'utente può scegliere di chiudere o meno il disco. L'opzione Chiudi disco protegge il CD dalla scrittura. Quando questa operazione viene eseguita, nessun file audio o dati può essere più registrato sul disco.

#### **Disco aperto:**

- 1. **Inserire il disco non finalizzato nell'unità CD-ReWriter o DVD+RW**
- 2. **Avviare il software di registrazione**.
- 3. Fare **clic** sul materiale sorgente aggiuntivo che si vuole registrare e **trascinarlo** dalla finestra di Esplora risorse alla finestra Layout del CD per aggiungerlo al contenuto esistente.
- 4. **Ripetere questa operazione per ogni file e cartella che si vuole registrare**.
- 5. **Infine, avviare il processo di registrazione del CD**.

### **2.5 Come utilizzare l'unità CD-RW o DVD+RW come un'unità disco**

MInstallare il programma di scrittura a pacchetti (Packet Writing) sul computer per poter accedere direttamente ai dischi CD-R/RW dell'unità CD-ReWriter o DVD+RW, come se fosse una qualsiasi unità disco su cui poter scrivere dati.

Questo software viene caricato automaticamente ogni volta che viene avviato Windows e viene eseguito in background, così che può essere letto e scritto da e verso il disco CD-R/RW presente nell'unità a partire da Esplora risorse di Windows o da qualsiasi altra applicazione Windows (elaboratore di testi, foglio elettronico, ecc.).

Il disco CD-R/RW utilizzato per questo scopo rimane "aperto" e può essere letto soltanto su computer che abbiano installato il software di scrittura a pacchetti o un lettore UDF. Altrimenti, è possibile utilizzare il software di scrittura a pacchetti per chiudere la sessione corrente, rendendo il disco leggibile per le normali unità MultiRead. Successivamente si potranno aggiungere altri dati al disco aprendo una nuova sessione.

Nota: Nei dischi CD-R i file non possono essere cancellati o sovrascritti, ma possono essere resi invisibili e riscritti di nuovo quando si aggiornano i file.

### **2.6 Come miscelare file audio e dati (mixed mode)**

Per scrivere un CD mixed mode (modalità mista) eseguire le seguenti operazioni:

- 1. **Preparare la parte di dati** del CD come descritto in Come creare un CD dati. Selezionare i file di dati che si desidera aggiungere e trascinarli nella finestra Layout CD dati.
- 2. **Fare clic sulla scheda Layout CD audio**.
- 3. **Preparare la parte audio** del CD come descritto in Come creare un CD audio. Selezionare i brani musicali che si desidera registrare e trascinarli nella finestra Layout CD audio.
- 4. Una casella di messaggio informa che **le impostazioni del disco sono state automaticamente cambiate** per gestire il formato mixed mode.
- 5. **Infine, inserire un CD vuoto e avviare la registrazione del CD**.

Il software di registrazione inizia a creare il CD mixed mode. Nella prima traccia registrerà i file elencati nella scheda Layout CD dati, poi registrerà i brani musicali elencati nella scheda Layout CD audio nelle tracce successive. Tutte le tracce (dati e audio) vengono registrati in una sola sessione.

### **2.7 Avvio delle applicazioni con il Blue Button**

Gli ultimi modelli di unità avranno il pulsante con il logo Blue Button accanto. Bisognerà fare riferimento al logo perché il pulsante non è sempre azzurro per tutti i tipi di unità. Per la posizione del Blue Button fare riferimento alle "Istruzioni per l'uso".

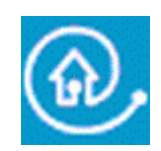

Premendo questo pulsante sull'unità, verrà attivata una finestra con utili pulsanti di accesso a diversi siti web e applicazioni per disco.

#### **Opzione 1: uso del Blue Button**

Sul drive premere il Blue Button con il logo **a**ccanto oppure cliccare due volte l'icona Blue Button sulla barra delle applicazioni di Windows o riavviare il programma Blue Button dal gruppo programmi 'Programs/Philips external drive'.

Affinché la funzione Blue Button diventi operativa è necessario che siano rispettati i seguenti requisiti:

- 1. L'unità deve essere collegata al computer e deve essere accesa (se applicabile).
- 2. La guida all'installazione Philips inclusa nell'unità deve essere completata.
- 3. Sul proprio sistema si dovrà avere installato e configurato un browser di internet.
- 4. Sul computer, l'applicazione Blue Button residente (l'icona sulla barra delle applicazioni) deve essere attiva. Dopo l'installazione, questa sarà la configurazione predefinita. Tuttavia, si potrà anche decidere di disabilitare l'icona della barra delle applicazioni. Inoltre, tenere presente che alcune versioni Windows® potrebbero nascondere automaticamente le icone inattive sulla barra delle applicazioni.
- 5. Se il programma Blue Button è stato disabilitato, va riattivato cliccando su 'Blue Button' nel gruppo programmi Philips (per Mac: aprire il file del programma Blue Button sulla mappa Applicazioni/Blue Button). Con questa procedura si aprirà la finestra Blue Button sul proprio schermo, ma potrebbe non attivarsi il pulsante Blue Button sullo stesso drive. Se necessario, riavviare il computer per caricare l'applicazione Blue Button residente (l'icona sulla barra delle applicazioni) e aprire la finestra Blue Button con il Blue Button sul proprio drive.

#### **Opzioni sulla finestra Blue Button**

Dopo aver aperto la finestra d'interfaccia appariranno alcuni pulsanti ed una barra di menu.

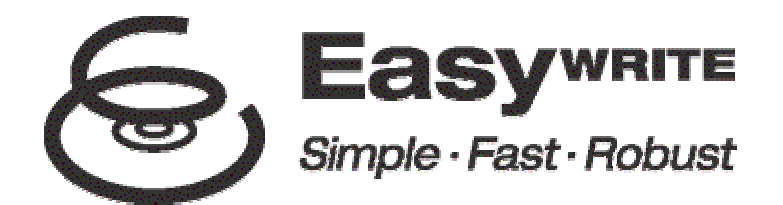

EasyWrite è un nuovo standard aperto per le operazioni "drag-and-drop" di file su dischi CD-RW e DVD+RW sviluppato dal Mount Rainier group, un gruppo costituito da Philips, Compaq, Microsoft e Sony e supportato da oltre 40 leader industriali.

EasyWrite unisce la semplicità di un dischetto, la notevole capacità di memoria di un CD e DVD e la robustezza necessaria alle frequenti procedure di memorizzazione, spostamento e condivisione dei file di dati audio, video, immagine e testo.

#### **Semplice**

EasyWrite funziona come un'unità regolare, come un disco rigido o un dischetto ed utilizza dischi CD-RW e DVD+RW regolari. Ciò significa che si potrà immediatamente trascinare/scaricare i file su/da un disco RW.

#### **Veloce**

EasyWrite è veloce. Inserire un nuovo CD-RW o DVD+RW nell'unità ed in pochi secondi, si potrà iniziare a copiare i file. L'unità gestisce la formattazione in background senza causare ulteriori ritardi. Anche se si espelle il disco prima che la formattazione in background sia stata completata, il disco sarà comunque leggibile in tutte le unità CD-ROM e DVD-ROM MultiRead. (L'espulsione potrebbe richiedere 1-4 minuti se la formattazione in background non è stata conclusa. Se invece è stata completata, l'espulsione avverrà immediatamente).

#### **Robusto**

EasyWrite racchiude un sistema di gestione dell'errore assolutamente migliorato il che comporta una ridotta sensibilità all'usura o ai graffi del disco. Si potrà in questo modo ottenere sempre la massima affidabilità dei dati registrati, per molti anni di utilizzo del disco e in qualsiasi situazione!

#### **Compatibilità e supporto del sistema operativo**

I dischi scritti in EasyWrite sono compatibili con tutti i modelli precedenti e possono essere letti (non registrati) virtualmente da tutte le unità CD-ROM, CD-R, CD-RW, DVD-ROM e DVD+RW. La lettura dei dischi EasyWriter sui vecchi sistemi viene effettuata dal software che viene inserito su tutti i dischi registrati EasyWriter: questo consente virtualmente a tutti i computer di leggere i dischi registrati EasyWriter.

EasyWriter verrà incluso nelle versioni future dei comuni sistemi operativi, compreso Windows e Linux. Si prevede che anche Apple lo adotterà.

#### **Di cosa c'è bisogno per utilizzare "EasyWrite"?**

- Prima di tutto c'è bisogno di un'unità CD-RW o DVD-RW (Philips) con una completa funzionalità EasyWrite. Questa capacità viene garantita dalla presenza del logo EasyWrite sulla parte anteriore dell'unità o sull'etichetta del prodotto (unità esterne).
- Per il momento rimane indispensabile il software di applicazione di transizione, così come fornito sul CD d'installazione in dotazione all'unità EasyWrite. Philips supporta le seguenti applicazioni di transizione:

## **2.9 Che cos'è il DVD?**

#### **Il DVD (Digital Versatile Disk) è il nuovo supporto ottico di memorizzazione che associa un'enorme capacità di memoria digitale assieme alla convenienza dell'ormai ben conosciuto Compact Disk.**

Un disco DVD preregistrato può avere una capacità di dati da 4.7 a 17.1 GB. Inoltre, molti lettori potranno leggere i DVD registrabili/riscrivibili con una capacità di memoria di 4.7 GB.

Ecco cosa tutto ciò significa nella pratica: 4.7 GB rappresenta una capacità di memoria più che sufficiente per più di 7 CD-ROM o per ore di filmati in formato digitale con una risoluzione di immagini chiarissima e la possibilità di includere diverse lingue parlate e nei sottotitoli.

#### **Sono disponibili tre applicazioni principali per i DVD:**

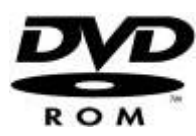

#### **1) Dati su DVD**

L'accesso al disco dati DVD funziona esattamente come qualsiasi stazione di memoria su disco del proprio computer. Basta inserire un disco dati DVD nell'unità DVD e si potrà sfogliarne il contenuto come con qualsiasi altra unità del computer.

I dischi dati DVD dispongono della stessa funzionalità dei CD-ROM (ad eccezione, naturalmente, della loro enormemente superiore capacità di dati). Con la caratteristica di avvio automatica abilitata per l'unità del DVD, un disco DVD potrà avviare automaticamente un programma dal DVD, oppure un browser del disco o una presentazione.

#### **2) Giochi su DVD**

Le popolari piattaforme giochi come GameCube, Xbox e PlayStation2 usano i dischi DVD per la distribuzione dei loro giochi. I dischi DVD Game non vengono letti dalle unità DVD-R/RW/ROM. Per poter giocare da un'unità DVD-R/RW/ROM sono necessari gli specifici CD o DVD Game per PC.

Alle volte un disco DVD Game può contenere una parte di un VIDEO DVD con colonne sonore o musica che può essere ascoltata attraverso la funzionalità DVD Video player dell'unità (vedi sotto).

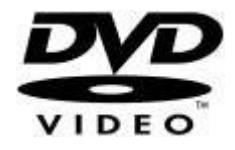

#### **3) Video su DVD**

L'applicazione più popolare di unità DVD-ROM riproduce sul monitor del computer DVD-Video preregistrati.

Però per questo c'è bisogno di un software sotto forma di un programma di DVD Player come quello che si può installare dal CD di installazione. PowerDVD. (Per avere informazioni su come usare PowerDVD, leggere il capitolo "Come funziona un DVD-Video o un Video CD sul computer" che si trova nel documento "Come usare il software con questa unità").

Il programma DVD Player che si è installato sul computer mostrerà il menu DVD presente sul DVD-Video. Questo menu offre un controllo completo delle opzioni del disco e funziona allo stesso modo come se il disco fosse letto su un Home Cinema DVD Player.

Usare sempre il file Guida -e ulteriori documenti forniti assieme al programma DVD Player- per informazioni sulle impostazioni di programma e sull'ottimizzazione dell'unità per il proprio sistema. Inoltre, leggere il manuale del proprio computer ed il manuale della scheda grafica se si desidera conoscere di più sulle impostazioni e capacità hardware.

#### **Funzioni speciali (come vedere i DVD su uno schermo TV)**

#### **1) Connessione del computer ad un apparecchio TV**

Se il computer dispone di un'uscita TV (TV OUT) per la visualizzazione dello schermo del computer su un apparecchio televisivo e di una linea OUT per la connessione ad un sistema audio esterno al computer, allora sarà possibile vedere un DVD-Video sullo schermo di un televisore.

Fare riferimento al manuale del televisore, al manuale del computer e al manuale della scheda grafica per controllare quali sono i cavi da usare, quali connessioni e impostazioni attuare per poter attivare un'uscita TV. Vogliamo sottolineare che l'attuazione di queste connessioni fra computer e scheda grafica e relativa individuazione guasti NON ha alcuna attinenza con l'unità DVD e pertanto non è soggetta ad assistenza tecnica e supporto.

#### **2) Connessione dell'unità DVD ad un apparecchio TV**

Alcune unità DVD (esterne) possono disporre di uscite per connettersi direttamente ad un apparecchio televisivo. In questi casi, i cavi idonei verranno forniti probabilmente con l'unità; alle volte è disponibile anche un telecomando per il funzionamento dell'unità. Fare sempre riferimento alle "Istruzioni per l'uso" dell'unità per controllare quali sono le connessioni corrette, per informazioni su come usare l'unità come DVD-Video player separato e per l'individuazione dei guasti.

- 1. DirectCD della Roxio. Installare la versione DirectCD fornita con l'unità. Controllare che il numero della versione sia 5.3.1.154 o superiore.
- 2. InCD della Ahead Software. Installare la versione InCD fornita con l'unità. Controllare che il numero della versione sia 3.31.1 o superiore.

Note

• Quando si usa **DirectCD** della Roxio:

Per espellere il CD dall'unità, premere il pulsante di espulsione sull'unità oppure un comando software dedicato. **DirectCD** visualizzerà un messaggio indicando che l'operazione può richiedere 1-4 minuti. (L'espulsione potrebbe richiedere 1-4 minuti se la formattazione in background non è stata conclusa. Se invece è stata completata, l'espulsione avverrà immediatamente).

• Quando si utilizza **InCD** della Ahead Software. Nelle versioni **InCD** attuali, per espellere il disco dall'unità si dovrà usare il comando software. (Non usare il pulsante di espulsione sull'unità). Il processo di espulsione del disco richiede circa 1-4 minuti. (L'espulsione potrebbe richiedere 1-4 minuti se la formattazione in background non è stata conclusa. Se invece è stata completata, l'espulsione avverrà immediatamente). **InCD** non mostra nessuna barra di progressione per questa operazione.

#### **Per ulteriori informazioni, visitate i siti web Philips e Mount Rainier.**

www.philips.com/pcstuff www.mt-rainier.org

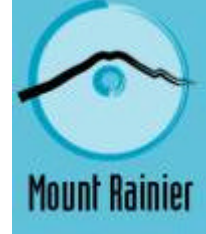

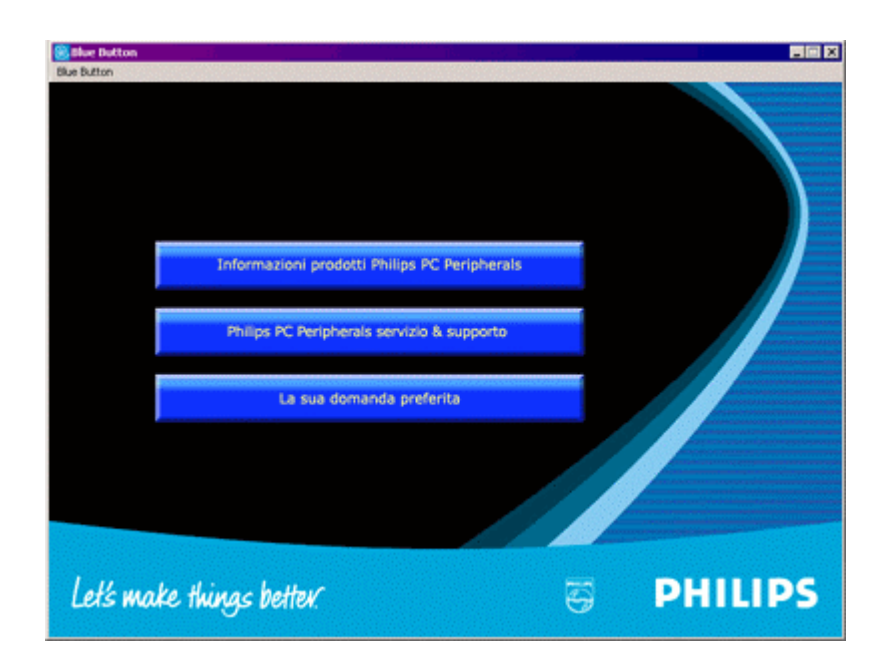

#### **Pulsante 1**

Cliccando questo pulsante si apre il browser di internet con un collegamento diretto alla pagina web di informazioni sui prodotti per PC della Philips.

#### **Pulsante 2**

Cliccando questo pulsante si apre il browser di internet con un collegamento diretto alla pagina web di assistenza e supporto per le periferiche Philips.

#### **Pulsante 3**

Cliccando su questo pulsante si aprirà il programma di applicazione associato al tipo di disco presente nell'unità.

**NOTA:** questa tabella presenta le impostazioni predefinite del programma Blue Button. Se le preferenze sono state modificate (vedi sotto), quando si preme il Blue Button altre applicazioni potrebbero venir lanciate.

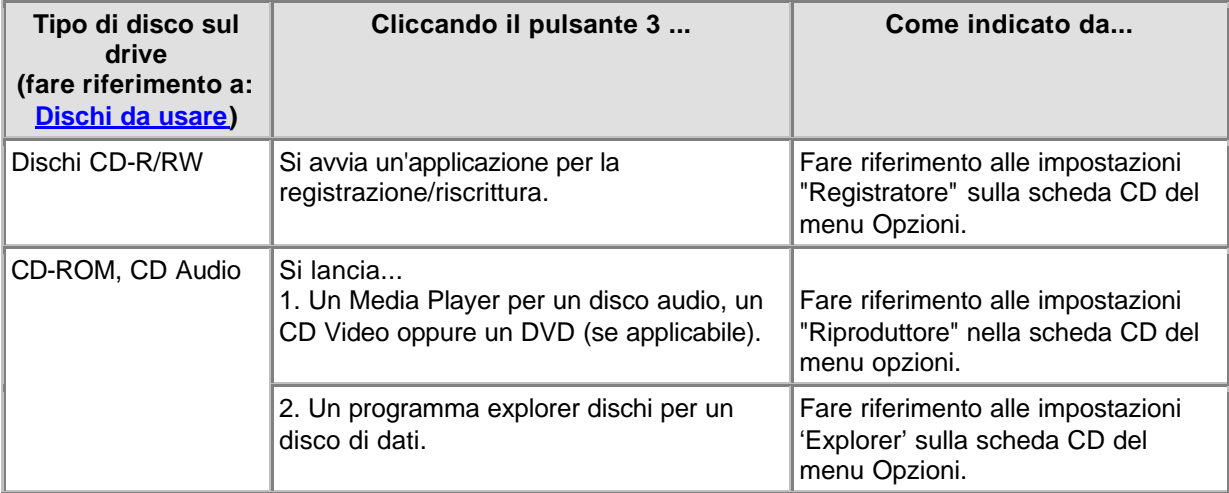

#### **Come cambiare le preferenze (nel menu Blue Button dalla barra del menu)**

Cliccare su Blue Button nella barra del menu e si aprirà il menu. Su questo menu, cliccare su Opzioni e si aprirà la finestra Opzioni.

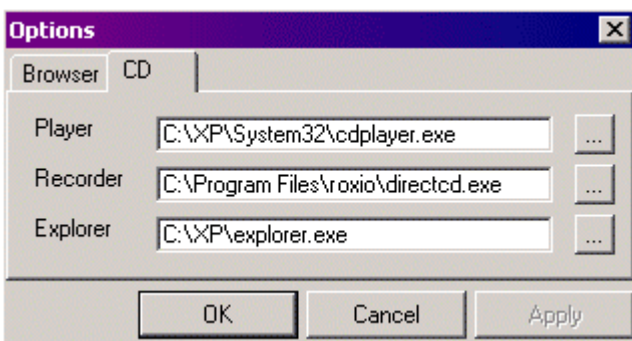

(Le applicazioni reali possono essere diverse)

Cliccare la scheda Browser per cambiare il programma di browser di internet per aprire le pagine web.

Cliccare la scheda CD per cambiare i programmi usati per l'apertura del disco. Queste impostazioni sono state rilevate automaticamente durante l'installazione ma in qualsiasi momento si possono cambiare manualmente. Cliccare **accanto ad una delle impostazioni per sfogliare altri programmi** eseguibili (\*.exe per Windows®) che si desidera aprire per quella specifica applicazione.

#### **Opzione 2: tenere il Blue Button premuto**

Tenendo il Blue Button premuto per 2 o più secondi si aprirà il programma browser di internet e verrà attivato il collegamento al sito web di supporto dell'unità dove sarà possibile scaricare automaticamente l'ultimissimo firmware per la propria unità. Attenersi alle istruzioni fornite su quel sito web.

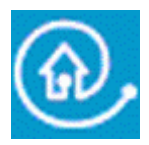

Blue Button: il modo più rapido per ottenere risultati

# **3. Informazioni generali sul CD-R/ RW**

### **3.1 Impostazioni / configurazione**

Quando si collega al computer un'unità esterna, per il corretto funzionamento dell'unità sono essenziali alcune connessioni di cavi ed impostazioni.

- 1. Connessioni di cavi
- 2. Impostazioni hardware
- 3. Impostazioni software
- 4. Aggiornamenti firmware

### **Connessioni di cavi**

Per poter utilizzare l'unità è necessario collegare correttamente all'unità il cavo dati e il cavo di alimentazione all'unità.

- 1. Aprire il coperchio e prima di iniziare ad usare l'unità per la prima volta- togliere l'inserto di protezione per il trasporto in plastica.
- 2. Prendere il cavo per l'interfaccia scelta e inserirlo nel connettore appropriato nell'unità.
- 3. Inserire l'altra estremità del cavo nel connettore appropriato del PC. **Consultare sempre il manuale del computer per assistenza**.
- 4. Inserire lo spinotto di alimentazione nell'unità.
- 5. Inserire il trasformatore nella presa e, all'occorrenza, usare il pulsante on/off per accendere l'unità.
- 6. Windows avvierà automaticamente la finestra di dialogo "installazione guidata nuovo hardware". Completare questa finestra per installare con successo il driver necessario per l'unità. Inserire il CD d'installazione (o l'indicazione della sede in cui sono stati scaricati i driver da Internet se non si dispone ancora dell'unità CD) quando viene richiesta la posizione dei driver.

#### **Impostazioni hardware**

Il controller (ad esempio, USB, FireWire) dovrebbe funzionare correttamente.

È possibile controllare nella finestra Gestione periferiche (fare clic sull'icona Risorse del Computer sul desktop, fare clic con il tasto destro su Proprietà, quindi fare clic sulla scheda gestione periferiche).

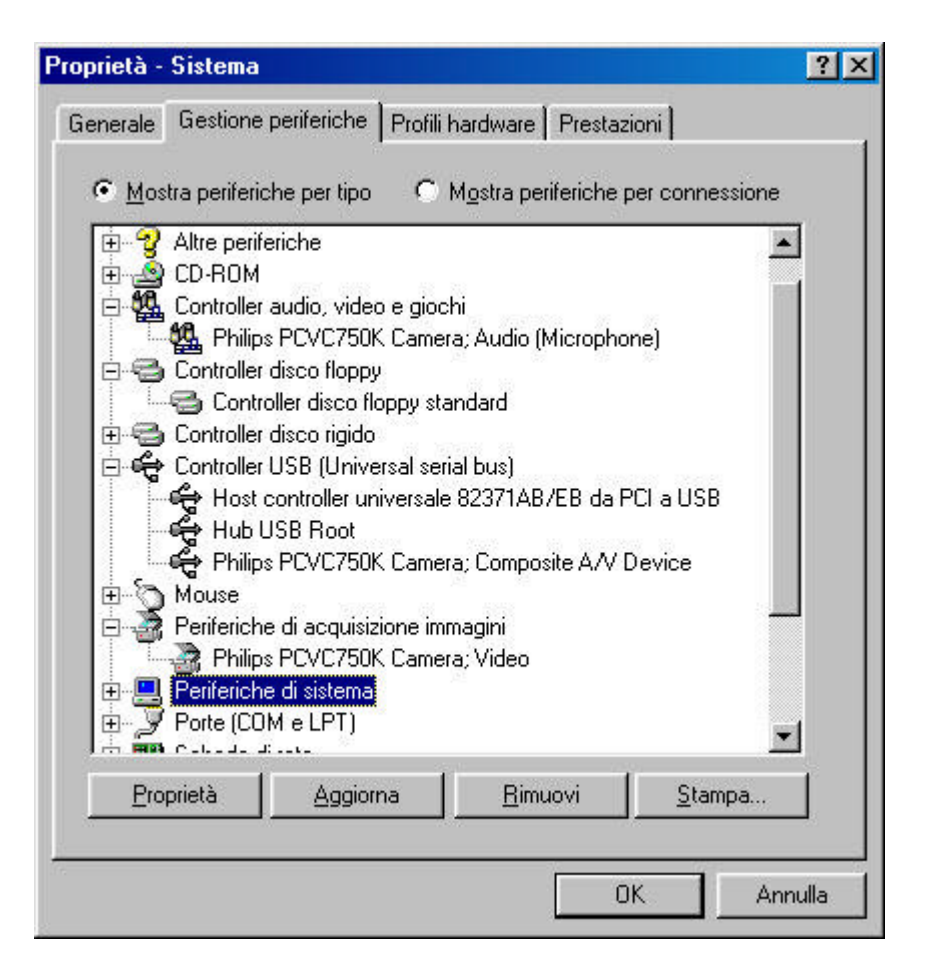

Ad esempio, osservare su USB: dovrebbe essere visibile un'icona con il nome 'Controller USB (Universal serial bus)'. Fare clic su questa icona e Windows segnalerà se questa parte del sistema del computer funziona correttamente. Allo stesso modo, è possibile controllare FireWire e altri controller.

Per ulteriori informazioni fare riferimento al capitolo 'Interfacce'

#### **Impostazioni del software**

#### **BIOS**

Il Basic Input/Output System (BIOS) del computer controlla l'avvio dell'hardware quando si (ri)avvia il computer. Solitamente, durante l'avvio, il BIOS cercherà controller interni presenti nel sistema. Ma talvolta è possibile disattivare questa ricerca di controller individuali da parte di BIOS, ad esempio per quanto riguarda controller di porte seriali e USB.

Quindi, controllare sempre se il BIOS permette la rilevazione del controller cui si intende collegare l'unità esterna, altrimenti il sistema operativo Windows non potrà usare l'unità.

Per controllare e/o cambiare le impostazioni BIOS, osservare attentamente i testi che appaiono sul monitor durante l'avvio del computer. Occorrerà premere il tasto indicato sullo schermo (ad esempio, F2, Canc, Esc, ecc.) per andare al menu di impostazioni BIOS. Quindi, trovare il menu della periferica e assicurarsi che il controller cui si vuole collegare l'unità esterna sia impostato su "ATTIVATO".

#### **APPLICAZIONE**

Non occorrono software speciali per leggere dischi con l'unità esterna. Quando il sistema operativo rileva l'unità, le assegna automaticamente una nuova lettera. È possibile usarla come qualsiasi altra unità CD-ROM collegata al sistema.

Ma per scrivere dati su un disco, bisognerà installare un pacchetto software CD Writer. Questo software è fornito su il CD d'installazione. Eseguire Setup.exe dal CD e avviare l'installazione dell'applicazione dal menu principale per installare il software per la scrittura di dischi.

#### **Aggiornamenti firmware**

Il software incorporato nella stessa unità può essere aggiornato con nuove versioni. Andare sul sito web di assistenza Philips Support per scaricare gli appositi aggiornamenti software e firmware. Vedere Download di programmi per altre informazioni.

Vedere http://www.pctechguide.com/search.htm per la spiegazione dei termini del testo precedente.

### **3.2 Cancellazione/ formattazione dei CD-RW**

La cancellazione di un CD-RW avviene facendo tornare il materiale presente nello strato di registrazione allo stato cristallino. Ciò avviene attraverso un processo di "ricottura" che consiste nel riscaldare lo strato a una temperatura di circa 200ºC (cioè più bassa del punto di fusione) e nel mantenere questa temperatura per un periodo di tempo prolungato (in pratica, occorrono fino a 37 minuti per un intero disco). Il disco torna così al suo stato originario, completamente vergine.

È disponibile anche un'altra funzione di cancellazione veloce dell'ultima traccia registrata, tramite la semplice cancellazione del riferimento del sottocodice a quella traccia, lasciando i dati registrati al loro posto nello strato di registrazione. Questo metodo di solito richiede non più di 1 o 2 minuti.

La strategia di sovrascrittura diretta fonde insieme le tecniche di scrittura e cancellazione. In questo caso, vengono scritti nuovi pit nello strato di registrazione usando la stessa energia del raggio laser a impulsi, come nella normale strategia di scrittura. Tuttavia, nelle zone fra i pit appena registrati, viene usato un raggio laser con energia più bassa non a impulsi, per scrivere nuove porzioni cristalline. Il raggio laser passa ripetutamente al livello di cancellazione ad energia inferiore, con conseguente cancellazione dei dati precedentemente contenuti in queste parti.

### **3.3 Track-at-Once, Disc-at-Once, Session-at-Once e Packet Writing**

Ci sono quattro metodi fondamentali per scrivere su un compact disc: Track-at-Once, Disc-at-Once, Session-at-Once e Packet Writing. Questi sistemi sono indipendenti sia dal formato fisico che dal file system in cui il disco può essere scritto.

#### **Track-at-Once**

Nella registrazione Track-at-Once, il laser di registrazione viene spento ogni volta che viene ultimata una traccia, e acceso di nuovo quando deve essere scritta una nuova traccia, anche se vengono scritte diverse tracce in una sola operazione di registrazione.

Le tracce registrate in modalità Track-at-Once sono divise da pause. Se una traccia di dati è seguita da una traccia audio, la pausa è di 2 o 3 secondi, mentre fra tracce audio la pausa è normalmente di 2 secondi.

Non c'è nulla che il software possa fare per eliminare o ridurre le pause, a meno che sia il dispositivo di registrazione che il software non supportino la funzione Track-at-Once a pause variabili. Questa funzione permette di impostare le dimensioni della pausa da quasi zero (2 settori o 2/75 di secondo) a 8 secondi, prima di ogni traccia audio su un disco audio.

#### **Disc-at-Once**

Nella registrazione Disc-at-Once vengono registrate una o più tracce senza che il laser di registrazione si interrompa, se non quando il disco è stato chiuso. La registrazione Disc-at-Once presuppone un disco vuoto, e non può essere usata per sessioni multiple.

Questa funzione serve prima di tutto per registrare dischi audio con una pausa variabile (oppure senza pausa) fra le tracce (per esempio, per i concerti dal vivo).

Session-at-Once (Funzione NON supportata su tutti i modelli di unità!!) Session-at-Once è usata principalmente per CD Extra. Nella registrazione Session-at-Once viene registrata in una sola fase una prima sessione contenente numerose tracce audio, poi il laser si interrompe ma il disco non viene chiuso. Successivamente viene scritta una seconda sessione di dati e il disco viene chiuso.

#### **Packet Writing**

Packet Writing (o scrittura a pacchetti) è un metodo di scrittura di dati su CD a piccoli incrementi, in conformità con le specifiche UDF standard del settore. Non tutte le unità CD-ROM sono in grado di leggere dischi scritti con questa funzione. Packet Writing è una funzione che deve essere incorporata nell'hardware del dispositivo di registrazione e non può essere implementata tramite aggiornamento del firmware.

Si possono scrivere due tipi di pacchetti: a dimensione fissa e a dimensione variabile. I pacchetti a dimensione fissa sono più adatti per i CD-RW per permettere la cancellazione casuale, poiché se i pacchetti non fossero scritti in posizioni fisse sarebbe troppo complicato gestire un file system in continuo cambiamento. L'inconveniente è che questi pacchetti a dimensione fissa, pari a 64 kilobyte, occupano sul disco moltissimo spazio. La capacità di dati normale di un disco CD-RW formattato per la scrittura a pacchetti di dimensione fissa è di circa 500 megabyte.

I pacchetti a dimensione variabile risparmiano spazio perché le dimensioni del pacchetto possono variare a seconda della quantità dei dati che vengono scritti. Ciò è più utile quando si scrive su un disco CD-R standard, poiché questo è un supporto per scrivere una sola volta, e non è necessario gestire e allocare spazio libero quando i file vengono "cancellati". (Nota: nei dischi CD-R i file non possono essere fisicamente cancellati, ma possono essere resi invisibili).

Per ulteriori informazioni visitare il sito: www.roxio.com o www.nero.com

### **3.4 Seamless Link**

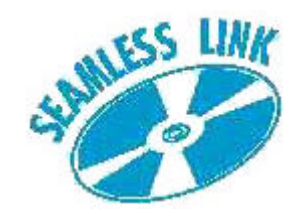

Seamless Link protegge il processo di scrittura del disco dagli effetti del fenomeno di buffer underrun.

Oggi, gran parte della nuova tecnologia della scrittura CD non si occupa solo della velocità, ma anche dell'integrità della scrittura, oltre che di ottenere una scrittura ottimale su quasi tutti i media.

Tuttavia, sistemi più vecchi possono ancora presentare il messaggio di errore occasionale di buffer underrun. Sebbene si tratti di un errore meno frequente per gli utenti con computer più nuovi, il buffer underrun è ancora un problema noioso, che ha come conseguenza la perdita irrimediabile del mezzo di registrazione. Per gli utenti di sistemi più vecchi e più nuovi, Seamless Link di Philips offre una soluzione eccellente per minimizzare l'effetto disastroso del buffer underrun.

#### **Informazioni su Buffer Underrun**

Il buffer underrun può avvenire quando il computer degli utenti non riesce a fornire un flusso di dati regolare e ininterrotto dalla fonte di dati, solitamente un'unità CD-ROM o un disco rigido, al buffer di memoria dell'unità di scrittura del CD o del DVD.

Se questo trasferimento di dati alla memoria dell'unità è interrotto per un tempo sufficientemente lungo a svuotare il buffer di scrittura presente nell'unità, il processo di scrittura si interrompe e il disco è rovinato. Il buffer underrun avviene per la maggior parte dei casi quando gli utenti scrivono nelle modalità Track-at-Once (TAO) o Disc-at-Once (DAO).

#### **Cause possibili del buffer underrun:**

- · Potenza di elaborazione insufficiente (CPU lento, RAM insufficiente, assenza di supporto DMA)
- · Configurazione di sistema non ottimale (DMA spento)
- · Troppa interazione dell'utente durante la scrittura (avvio o funzionamento di applicazioni addizionali, ricalibrazione termica di tipi vecchi di disco rigido)
- Prestazioni insufficienti dell'unità sorgente (CD-ROM, disco rigido, unità di rete)
- · Mezzo di sorgente graffiato o sporco (l'unità sorgente necessita di tentativi multipli per leggere con successo i dati)

#### **La soluzione? Seamless Link di Philips**

Seamless Link, la soluzione di Philips, rileva per tempo gli indizi di un imminente buffer underrun prima che succeda. Mette in pausa la scrittura in modo controllato e riavvia la scrittura quando il pericolo di buffer underrun è passato.

La tecnologia Seamless Link, comunque, non impedisce il verificarsi di buffer underrun. Seamless Link agisce solo per impedire al buffer underrun di sprecare un disco, non è un algoritmo di ottimizzazione di velocità o qualità. Per l'ottimizzazione di velocità o qualità è sempre meglio rimuovere la causa del buffer underruns.

#### **Come funziona Seamless Link**

Seamless Link monitorizza costantemente il livello del buffer di scrittura. Se questo livello si abbassa al di sotto di un livello di soglia, il processo di scrittura viene interrotto in modo controllato. Ciò significa che il flusso di dati dal buffer al disco è interrotto, e il buffer può riempirsi nuovamente.

La posizione esatta sul disco in cui la scrittura si è fermata è memorizzata nella memoria interna dell'unità. Nel frattempo, il livello di buffer è continuamente controllato e non appena il buffer è nuovamente pieno, Seamless Link riprende il processo di scrittura dal punto esatto in cui la scrittura si è interrotta. Questo tipo di scrittura elimina l'intervallo che si produce tra due operazioni di scrittura individuali durante la scrittura tradizionale. Da qui il nome Seamless Link.
# **3.5 Thermo-Balanced Writing (TBW, Scrittura termobilanciata)**

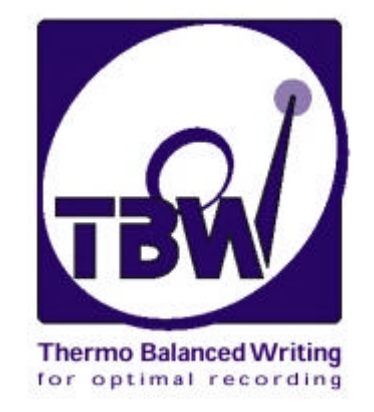

## **Introduzione**

La tecnologia intelligente TBW, sviluppata e brevettata da Philips, è una nuova potente funzione che assicura l'integrità dei dati sottoponendo a test fisico ogni disco e quindi affinando la potenza del laser di registrazione e scegliendo la velocità di registrazione per adattarsi ad ogni disco individuale.

Anche se l'unità determina di usare una velocità di registrazione inferiore al massimo possibile, sceglierà sempre la velocità massima che può essere usata con sicurezza per il disco inserito.

Si avrà quindi un'unità "intelligente", che adatterà il suo funzionamento ai requisiti precisi di ogni disco, garantendo la migliore qualità di registrazione possibile su tutti i mezzi. Fornisce un tasso di successo molto alto, anche nelle registrazioni effettuate su dischi di qualità inferiore agli standard riconosciuti a livello internazionale.

Le unità interne ReWriter 12x8x32x Philips sono stati i primi prodotti ad utilizzare la tecnologia TBW; da queste unità in poi, tutte le unità ReWriter Philips hanno questa caratteristica.

**NOTA IMPORTANTE**: le unità ReWriter scrivono ovviamente anche i dischi CD-RW; tuttavia, la tecnologia TBW non è applicabile alla funzione RW, in quanto i dischi riscrivibili utilizzano una metodologia di registrazione completamente diversa rispetto ai dischi Recordable.

## **Il problema**

Numerosi produttori di dischi registrabili in tutto il mondo offrono un prodotto ormai molto diffuso. Sfortunatamente, in alcuni casi, la qualità di questi dischi non è all'altezza degli standard globali previsti per questi mezzi. Possono esserci zone sulla superficie del disco con quantità insufficiente di mezzo di registrazione (oltre a graffi, segni di sporco o altri difetti di superficie).

Sfortunatamente, non c'è un modo efficace per il consumatore di giudicare ciò che sta acquistando (non c'è un logo di qualità di un'autorità universale posta sull'imballaggio del disco); quindi, quando si compra e "imprime" quelli che sono, in effetti, dischi di standard inferiore, i problemi che ne risultano sono più spesso attribuiti all'unità CD che non al disco. È una questione di compatibilità, qualcosa che l'utente finale desidera implicitamente e che però non è in grado di verificare da sè.

## **La soluzione**

Philips ha fatto grandi sforzi per sviluppare e sottoporre a test un sistema "a bordo" di auto calibratura per la registrazione di dischi CD-R. Fa parte di un programma continuo di Philips dedicato alla perfezione della tecnologia di scrittura e particolarmente all'anticipazione e alla soluzione dei problemi dell'utente finale: ne consegue un utilizzo più semplice.

La soluzione della Philips sta in una tecnica designata TBW [Thermo-Balanced Writing], una funzione che sarà introdotta in tutte le nuove unità Philips ReWriter.

TBW, insieme ad un processo di autoapprendimento, aggiunge intelligenza all'unità e le permette di prendere automaticamente decisioni su come elaborare e scrivere un disco. Il processo è in moti modi simile al modo in cui i fax comunicano inizialmente per rilevare che tipo di macchina partner si trova all'altro capo di un collegamento, in modo che i due possano trasferire dati correttamente, senza che l'utente debba indovinare cosa può esserci all'altro capo della linea.

Il cuore di questa soluzione Philips è un nuovo hardware e nuovo firmware costruiti nell'unità con l'algoritmo TBW, che valuta il disco e determina i parametri di impressione.

## **L'algoritmo intelligente TBW**

- 1. All'inserimento di un disco nell'unità con l'intenzione di scrivere, una rapida sequenza di test fisici sono svolti sul disco per determinarne le caratteristiche. Questi test determinano con precisione il dosaggio di potenza degli impulsi del laser di impressione che va applicato a quel disco particolare. Il tempo necessario per questa operazione non sarà neanche notato dall'utente finale.
- 2. Se questo test iniziale indica qualche discrepanza, l'algoritmo esegue altre iterazioni di impressione/lettura per sottoporre a test il disco e ricalcola i dati di impulso di impressione richiesti; quindi, se necessario, il disco sarà automaticamente riassegnato alla velocità inferiore successiva disponibile senza intervento da parte dell'utente.
- 3. L'utente sarà informato dell'applicazione della nuova velocità selezionata.
- 4. Dopo un test finale, la registrazione può iniziare e il procedimento di impressione si adatta agli impulsi laser per dare esattamente la quantità giusta di calore, in modo da creare una sequenza di pit di segnale dalla dimensione e dalla densità corrette. Il risultato è un rapporto ottimale di riflessione tra pit e land, con dimensione e spazi corretti. Perciò, l'unità mantiene un alto grado di precisione nella scrittura, nella leggibilità e, soprattutto, nella compatibilità.

Gli utenti finali possono notare che la registrazione avviene più lentamente (o più rapidamente!) del previsto (ad esempio, rispetto alle informazioni sull'imballaggio del disco), ma non dovrebbero mai vedere un disco sprecato a causa di una registrazione fallita a causa di questo tipo di problema.

In altre parole, un'unità intelligente TBW può calibrarsi da sé e quindi compensare automaticamente variabili nel mezzo di registrazione; e ogni disco è trattato individualmente. Questo sistema di feedback offre un altro vantaggio: se le caratteristiche di laser variano nel tempo o se lo stesso soffre di un accumulo di polvere, l'effetto sulla sua potenza di uscita sarà automaticamente compensato dalla funzione TBW. Ciò garantisce più affidabilità e una vita utile più lunga dell'unità stessa.

Ulteriori informazioni: www.philips.com/pcstuff

# **3.6 Link consigliati**

## **Organizzazioni standard**

OSTA: http://www.osta.org ISO: <u>http://www.iso.ch</u> Gruppo di lavoro JPEG/MPEG: http://www.cselt.it/mpeg

## **Siti Philips**

Philips S&V per prodotti audio: www.philips.com/pcstuff Philips PCStuff: http://www.philips.com/pcstuff Standard Philips: http://www.licensing.philips.com/

## **Sito ISV**

Domande frequenti: www.roxio.comwww.roxio.com o www.nero.com

## **Altro**

Sito Microsoft Windows: http://www.microsoft.com Sito WHQL: http://www.microsoft.com/HWTEST/default.asp

# **3.7 Tecnologia CD-R/ RW**

Differenze fra i dischi CD-R/CD-RW e i CD standard

La principale differenza fra questi due tipi di dischi e il CD standard preregistato (CD audio o CD-ROM) è che quest'ultimo non ha uno strato di registrazione; le informazioni vengono impresse in modo permanente sullo strato riflettente di alluminio.

## **I dischi CD-R e CD-RW**

I dischi CD-R e CD-RW hanno la stessa struttura fondamentale ma significative differenze nei dettagli. Il disco CD-R ha uno strato di registrazione realizzato con una pellicola di smalto, con una riflessione del 40 - 70%, mentre il disco CD-RW ha uno strato di registrazione a cambiamento di fase, con una riflessione del 15 - 25%.

Entrambi i dischi hanno uno strato riflettente aggiuntivo: dorato per il CD-R, il che spiega il suo caratteristico aspetto, e argentato (alluminio) per il CD-RW.

Entrambi i tipi di dischi hanno una traccia a spirale, creata durante la manifattura, su cui vengono scritti i dati audio durante il processo di registrazione. Questa traccia garantisce che il dispositivo di registrazione segua lo stesso schema a spirale di un normale CD, e ha la stessa larghezza di 0,6 mm e lo stesso passo di 1,6 mm di un normale CD. Oltre allo schema a spirale, la traccia ha una leggera escursione sinusoidale sovraimposta di ± 0,3 mm ad una frequenza di 22.05 kHz.

# **3.8 Interfacce**

Le interfacce sono usate per collegare periferiche al proprio computer. Per verificare la disponibilità di queste interfacce controllare le specifiche tecniche del proprio computer e del prodotto acquistato.

## **Visione generale**

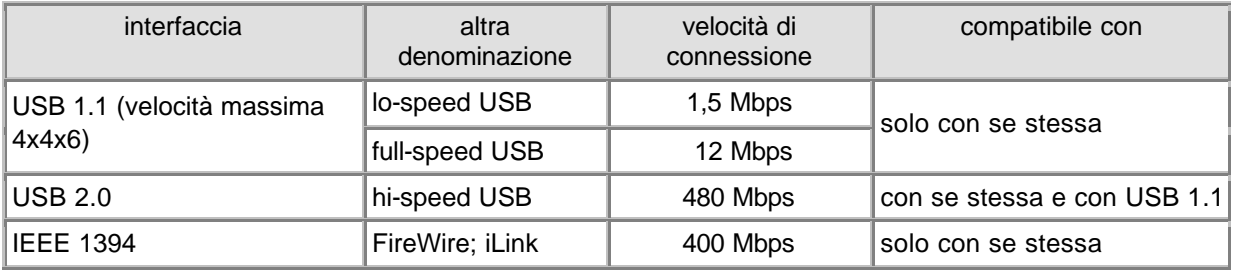

## **Generalità**

## **Connessione**

Sia USB che FireWire supportano la modalità 'hot-plugging' il che significa che non è necessario spegnere il computer prima di eseguire la connessione e che non è necessario riavviare Windows ogni volta che si esegue la connessione di un nuovo dispositivo. L'apparecchio di controllo rileverà l'unità esterna come un nuovo hardware e questa potrà essere utilizzata entro pochi secondi senza bisogno di riavviare il computer.

## **Disconnessione**

Il computer potrebbe bloccarsi se l'unità viene scollegata mentre sta trasferendo attivamente un flusso di dati ad un'applicazione del computer . Per evitare problemi, innanzitutto chiudere tutte le applicazioni che usano dati dall'unità. Alcuni sistemi operativi supportano una funzione di

disconnessione attraverso un'icona dalla barra della applicazioni, ad es. . Se disponibile, utilizzare sempre questa opzione di disconnessione prima di staccare l'unità. Non staccare l'unità mentre si sta scrivendo su un disco perché ciò potrebbe rendere il disco inutilizzabile.

## **Restrizioni di larghezza di banda**

Poiché l'unità è un dispositivo esterno ciò significa che condivide la larghezza di banda della porta del controller con le altre periferiche collegate a quel controller. Se questi dispositivi sono attivi (trasferimenti di dati video, casse acustiche che stanno emettendo suoni, scanner durante una scansione), la larghezza di banda rimanente potrebbe restringersi a velocità di lettura/scrittura inferiori a quelle che, nelle Specifiche tecniche, sono dichiarate come velocità massime per quella porta.

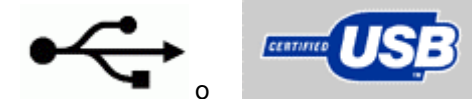

# **USB 1.1** o

## **Compatibilità**

I dispositivi USB 1.1 si possono collegare ad adattatori o periferiche USB 2.0 ma andranno solo alle velocità tipiche dell'USB 1.1.

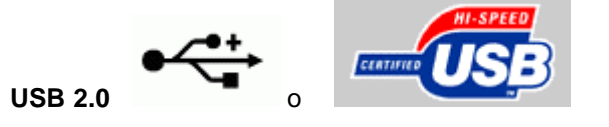

## **Compatibilità Hi-Speed**

I dispositivi USB 2.0 possono retrocedere alle velocità tipiche dell'USB 1.1 quando non vengono rispettati tutti i requisiti del sistema USB 2.0. Se ciò accade senza che l'utente venga informato, allora l'unica indicazione che si può avere per questo problema sono le velocità di trasferimento limitate. Pertanto, prima di rivolgersi all'assistenza tecnica per problemi di velocità di trasferimento dell'unità, controllare il controller USB 2.0.

## **Ecco alcuni requisiti di sistema dell' Hi-Speed USB 2.0**:

- 1. Usare un computer molto potente per ospitare l'interfaccia Hi-Speed USB 2.0.
- 2. La maggior parte delle interfacce USB 2.0 hanno bisogno di 128 MB RAM.
- 3. Si dovrà abilitare il supporto di masterizzazione del bus.
- 4. Utilizzare gli ultimissimi driver Hi-Speed USB 2.0.
- 5. Usare software che supporti Hi-Speed USB 2.0.
- 6. Usare cavi certificati Hi-Speed USB 2.0.

## **Compatibilità**

La connessione di un dispositivo USB 2.0 ad un adattatore o periferica USB 2.0 attraverso dispositivi o cavi USB1.1 comporterà che i dispositivi USB 2.0 andranno solo alla velocità di USB 1.1. Per evitare problemi usare sempre il cavo Hi-Speed in dotazione al prodotto.

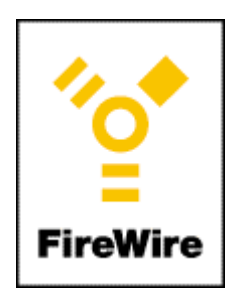

## **IEEE 1394**

Anche FireWire / IEEE 1394 è un'interfaccia ad alta velocità 'hot-pluggable' per dispositivi esterni. Per l'utente funziona come un'USB 2.0, ma non si può scambiare fra USB 2.0 o USB 1.1.

Per ulteriori informazioni visitare il sito web: www.usb.org e www.apple.com/firewire

# **4. Download di programmi**

## **Aggiornamenti**

Strumenti flash per aggiornamenti firmware +<br>Readme

http://www.philips.com/pcstuff

## **Informazioni**

Istruzioni d'uso http://www.philips.com/pcstuff

#### **La vostra garanzia Philips**

Grazle per aver acqulstato questo prodotto Philips Multimedi@solutions, progettato per avere prestazloni di alta qualità insieme ad una facilità d'uso e di Installazione.

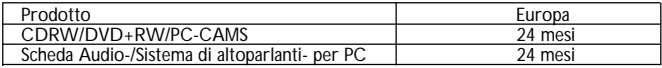

Per quatsiasi dubbio, prima di contattarci potete informarvi presso il sito internet Philips (indirizzo in basso), ove potreste trovare le risposte attese.

In caso di difficoltà durante I'installazione o I'utilizzo, prime di contattare il supporto Techico Philips Europeo, Vi preghiamo di preparare le seguenti informazioni cosi da permetterci di risolvere più velocemente I Vostri problemi.

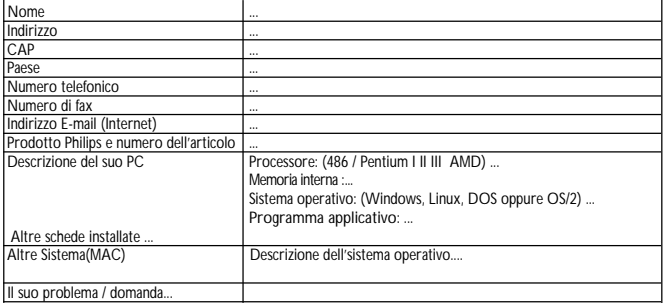

In caso di necessità, Lei potrà risolvere il problema contattando il Supporto Techico Philips Europeo o direttamente il Rivenditore presso il quale il prodotto é stato acquistato. In entrambii casi verranno attivate le procedure affinché il problema venga risolto. Nel caso si trovi in un paese estero, La preghiamo di contattare il supporto Techico Philips Europeo (a margine trovate I'elenco dei numeri dei vari paesi)

Consultare I'elenco dei Numeri Verdi Europei contenuti nel presente libretto di garanzia per trovare I numeri del supporto Techico Philips.

Email:pcperipheral@xtrasource.com

Fax: +31 53 4860060

#### **Supporto Tecnico Telefonico a pagamento**

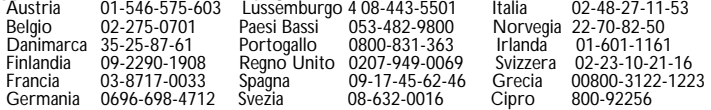

Aperto anche la sera e durante il fine settimana Indirizzo Internet: http://www.philips.com/pcstuff *LA GARANZIA NON COPRE GLI ACCESSORI PROPRI DEI PRODOTTI*

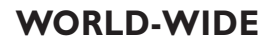

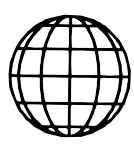

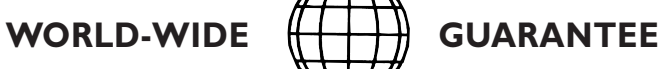

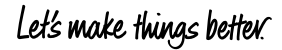

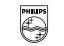

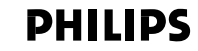

#### **WESTERN EUROPE**

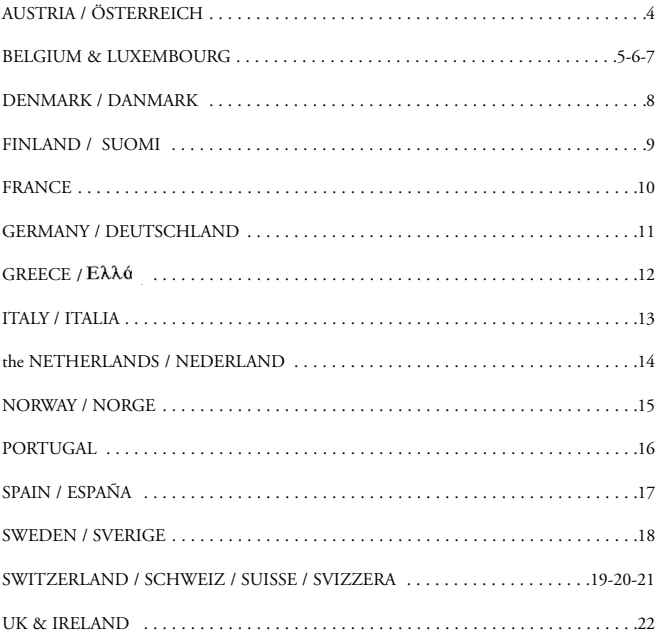

#### **ALL OTHER COUNTRIES**

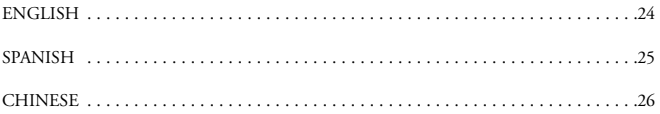

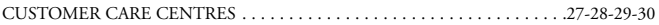

## **AUSTRIA / ÖSTERREICH Ihre internationale Garantie**

#### *Sehr geehrter Kunde,*

Danke, daß Sie sich für ein PHILIPS-Produkt entschieden haben. PHILIPS Geräte entsprechen dem neuesten Stand der Technik und werden nach strengsten Qualitätsnormen gefertigt. Sollten Sie ausnahmsweise einen Grund zur Beanstandung haben, so garantiert PHILIPS zusätzlich zu Ihren Gewährleistungsansprüchen gegenüber Ihrem Verkäufer innerhalb von 12 Monaten ab Kaufdatum, daß die Produkte ohne Lohn- und Materialkosten repariert werden, unabhängig von dem Land, in dem repariert wird. Die Ansprüche entsprechend dieser Garantiezusage setzen voraus, daß das Gerät ordnungsgemäß entsprechend der Gebrauchsanweisung für seinen bestimmungsgemäßen Gebrauch verwendet wurde.

Die Garantie wird auf Grund der Vorlage der Originalrechnung bzw. Zahlungsbestätigung, welche das Datum des Kaufes und den Namen des Händlers, sowie die vollständige Modell- und Produktionsnummer zu tragen hat, gewährt.

Die Garantie wird nicht gewährt, wenn:

- Die vorstehend erwähnten Dokumente auf irgend eine Art geändert oder unleserlich gemacht wurden.
- Die Modell- und Produktionsnummer am Gerät geändert, gelöscht, entfernt oder auf andere Art unleserlich gemacht wurde.
- Reparaturen, Adaptierungen oder Modifikationen am Gerät von Personen oder Gesellschaften ohne entsprechende Befugnis vorgenommen wurden, oder
- Schäden durch äußere Einflüsse (Blitz, Wasser, Feuer u. ä.) oder unsachgemäße Behandlung entstanden sind.

Wir machen Sie darauf aufmerksam, daß das Gerät nicht als defekt angesehen werden kann, wenn eine Modifikation oder Adaptierung am Gerät vorgenommen werden muß, um einen Einsatz des Gerätes zu ermöglichen, für den das Gerät in seiner ursprünglichen Spezifikation nicht vorgesehen war (z.B.:Anpassung an eine andere Empfangs- oder Anschlußnorm).

Wenn Ihr PHILIPS-Markenprodukt nicht ordnungsgemäß funktioniert, ersuchen wir Sie, sich an Ihren PHILIPS-Händler zu wenden oder das Gerät in eine PHILIPS-Service-Annahmestelle zu bringen. Durch die Inanspruchnahme der Garantie wird die Garantiezeit weder verlängert noch wird eine neue Garantiefrist für das Produkt in Lauf gesetzt.

Sollten Sie im Falle eines Auslandaufenthaltes eine in Ihrer Nähe befindliche PHILIPS-Händleradresse benötigen, so können Sie diese bei der Kundeninformation des jeweiligen Landes erfragen.

Die Telefon- oder Faxnummer können Sie in dieser Broschüre auf der entsprechenden Länderseite finden.

Um Ihnen unnötige Mühen zu ersparen, empfehlen wir Ihnen, die Bedienungsanleitung Ihres Gerätes sorgfältig zu lesen, bevor Sie sich mit Ihrem Händler oder der Service-Annahmestelle in Verbindung setzen. Wenn Sie weitere Fragen haben, wenden Sie sich bitte schriftlich oder telefonisch an die:

#### **Österreichische Philips Industrie GmbH**

Triesterstraße 64, 1101 Wien Phone : from Vienna 08010 001203 All other locations: 0660 6201 Fax : 0160 101 13 12 Email Address: vienna.consumerinfo@at.ccmail.philips.at

## **BELGIUM & LUXEMBOURG / BELGIË & LUXEMBURG uw internationale garantie**

#### *Geachte klant,*

Vriendelijk bedankt voor de aankoop van dit Philips apparaat dat ontwikkeld en gefabriceerd is naar de hoogst mogelijke kwaliteitseisen. Mocht er ongelukkigerwijs nog iets fout gaan met dit apparaat, dan garandeert Philips een kosteloze herstelling (of vervanging). Dit ongeacht het land waar de herstelling plaatsvindt en gedurende een periode van 12 maanden vanaf de aankoopdatum. Deze internationale Philipsgarantie is een aanvulling op de bestaande nationale garantieverplichtingen van handelaren en Philips in het land van aankoop en tast uw door de wet bepaalde rechten als klant niet aan.

De Philips-garantie is geldig wanneer het apparaat is gebruikt in overeenstemming met de gebruiksaanwijzing en voor het doel waarvoor het gemaakt is. Tevens dient de originele aankoopbon (faktuur, kassabon of kwitantie) overlegd te worden met daarop de aankoopdatum, de naam van de handelaar en het model- (type) en produktie- (serie) nummer van het apparaat.

De Philips-garantie vervalt indien:

- Op een van de genoemde documenten iets is veranderd, doorgehaald, verwijderd of onleesbaar gemaakt.
- Het model- (type) of produktie- (serie) nummer op het apparaat is veranderd, doorgehaald, verwijderd of onleesbaar gemaakt.
- Reparaties of wijzigingen zijn uitgevoerd door niet bevoegde service-organisaties of personen.
- Een defect een gevolg is van externe (buiten het apparaat gelegen) oorzaken, bijvoorbeeld blikseminslag, wateroverlast,

brand, verkeerd gebruik of onachtzaamheid.

Wij maken u erop attent dat het produkt niet als defect kan worden beschouwd als wijzigingen of aanpassingen nodig zijn teneinde het produkt te laten voldoen aan lokale of nationale technische normen die van kracht zijn in landen waar het produkt oorspronkelijk niet voor ontwikkeld of geproduceerd is.

Indien uw Philips apparaat niet goed functioneert of defect is adviseren wij u contact op te nemen met uw Philips dealer of een voor Philips werkende servicewerkplaats. Mocht u service nodig hebben in een ander land dan kan het Philips Consumenten Informatie Centrum in dat land u naar de dichtsbijzijnde Philips handelaar of servicewerkplaats verwijzen. Het telefoon- en faxnummer vindt u op de betreffende bladzijde van dit boekje. Om onnodig ongemak te voorkomen, raden wij u aan om de gebruiksaanwijzing zorgvuldig te lezen voordat u contact opneemt met uw handelaar. Voor vragen die uw handelaar niet kan beantwoorden of voor aanvullende vragen kunt u zich wenden tot:

#### **Philips Customer Care Center**

Twee Stationsstraat 80/ 80 Rue des Deux Gares 1070 Brussel/Bruxelles Tel: 070-222303 Fax: 070-233472 Email Address:

Connect to http://www.philips.be, select language (Nederlands or Francais), press on Talk button, select the type of product and press on Talk To, complete all details and click on Send To Philips.

## **BELGIUM & LUXEMBOURG / BELGIEN & LUXEMBURG Ihre internationale Garantie**

#### *Sehr geehrter Kunde,*

Danke, daß Sie sich für ein PHILIPS-Produkt entschieden haben. PHILIPS Geräte entsprechen dem neuesten Stand der Technik und werden nach strengsten Qualitätsnormen gefertigt. Sollten Sie ausnahmsweise einen Grund zur Beanstandung haben, so garantiert PHILIPS - zusätzlich zu Ihren Gewährleistungsansprüchen gegenüber Ihrem Verkäufer - innerhalb von 12 Monaten ab Kaufdatum, daß die Produkte ohne Lohn- und Materialkosten repariert werden, unabhängig von dem Land, in dem repariert wird. Die Ansprüche entsprechend dieser Garantiezusage setzen voraus, daß das Gerät ordnungsgemäß entsprechend der Gebrauchsanweisung für seinen bestimmungsgemäßen Gebrauch verwendet wurde. Die Garantie wird auf Grund der Vorlage der Originalrechnung bzw. Zahlungsbestätigung, welche das Datum des Kaufes und den Namen des Händlers, sowie die vollständige Modell- und Produktionsnummer zu tragen hat, gewährt.

Die Garantie wird nicht gewährt, wenn:

- Die vorstehend erwähnten Dokumente auf irgendeine Art geändert oder unleserlich gemacht wurden.
- Die Modell- und Produktionsnummer am Gerät geändert, gelöscht, entfernt oder auf andere Art unleserlich gemacht wurde.
- Reparaturen, Adaptierungen oder Modifikationen am Gerät von Personen oder Gesellschaften ohne entsprechende Befugnis vorgenommen wurden, oder
- Schäden durch äußere Einflüsse (Blitz, Wasser, Feuer u. ä.) oder unsachgemäße Behandlung entstanden sind.

Wir machen Sie darauf aufmerksam, daß das Gerät nicht als Defekt angesehen werden kann, wenn eine Modifikation oder Adaptierung am Gerät vorgenommen werden muß, um einen Einsatz des Gerätes zu ermöglichen, für den das Gerät in seiner ursprünglichen Spezifikation nicht vorgesehen war (z.B.:Anpassung an eine andere Empfangs- oder Anschlußnorm). Wenn Ihr PHILIPS-Markenprodukt nicht ordnungsgemäß funktioniert, ersuchen wir Sie, sich an Ihren PHILIPS-Händler zu wenden oder das Gerät in eine PHILIPS-Service-Annahmestelle zu bringen. Durch die Inanspruchnahme der Garantie wird die Garantiezeit weder verlängert noch wird eine neue Garantiefrist für das Produkt in Lauf gesetzt. Sollten Sie im Falle eines Auslandaufenthaltes eine in Ihrer Nähe befindliche PHILIPS-Händleradresse benötigen, so können Sie diese bei der Kundeninformation des jeweiligen Landes erfragen. Die Telefon- oder Faxnummer können Sie in dieser Broschüre auf der entsprechenden Länderseite finden.

Um Ihnen unnötige Mühen zu ersparen, empfehlen wir Ihnen, die Bedienungsanleitung Ihres Gerätes sorgfältig zu lesen, bevor Sie sich mit Ihrem Händler oder der Service-Annahmestelle in Verbindung setzen. Wenn Sie weitere Fragen haben, wenden Sie sich bitte schriftlich oder telefonisch an die:

#### **Philips Customer Care Center**

Twee Stationsstraat 80/ 80 Rue des Deux Gares 1070 Brussel/Bruxelles Tel: 070-222303 Fax: 070-233472 Email Address: Connect to http://www.philips.be, select language (Nederlands or Francais), press on Talk button, select the type of product and press on Talk To, complete all details and click on Send To Philips.

## **BELGIUM & LUXEMBOURG/BELGIQUE & LUXEMBOURG votre garantie internationale Philips**

#### *Cher Client,*

Merci d'avoir fait l'acquisition de ce matériel PHILIPS. Celui-ci a été fabriqué avec le plus grand soin pour vous donner toute satisfaction. Si malgré nos efforts vous rencontriez des difficultés avec ce matériel vous bénéficieriez d'une garantie gratuite de 12 mois (pièces et main-d'oeuvre) à partir de la date de votre achat, dans n'importe quel pays, où l'appareil peut-être réparé. Cette garantie internationale est complémentaire à la garantie de Philips et ses partenaires commerciaux en vigueur dans le pays d'achat.

Le bénéfice de la Garantie Internationale PHILIPS suppose que le matériel ait été utilisé conformément à son mode d'emploi et à sa destination et vous sera accordé sur présentation du ticket de caisse ou de la facture d'achat indiquant la date de l'achat, le nom du revendeur, et le numéro de modèle et de production du produit.

Aucune garantie ne sera due dans les cas suivants:

- Modification ou altération des documents cités ci-dessus.
- Odèle et/ou numéro de production du produit rendus non identifiables.
- Réparations, modifications ou adaptations sur le produit effectuées par une personne non autorisée.
- Dommages, provoqués par une cause extérieure à l'appareil et notamment par foudre, incendie, dégâts des eaux ou négligence.

Il est rappelé que la modification ou adaptation du produit pour le mettre en adéquation avec des normes

d'émission/réception ou de raccordement au réseau local différentes de celles en vigueur dans le pays pour lequel il a été conçu, fabriqué et/ou agréé, n'est pas du ressort de la garantie. En conséquence, il est recommandé de vérifier la destination géographique du matériel lors de l'achat.

En cas de disfonctionnement de votre produit PHILIPS, vous devez vous adresser à votre revendeur habituel ou à un réparateur agréé PHILIPS. Dans l'éventualité où cette nécessité de faire appel à un service aprèsvente se produirait à l'étranger, prenez contact avec le Service Consommateur PHILIPS dans le pays concerné, dont vous trouverez le numéro de téléphone dans ce livret; celui-ci vous indiquera les coordonnées d'un point de service après-vente.

Plus généralement, en cas de problème avec votre matériel Philips, nous vous recommandons d'étudier attentivement la notice d'emploi avant de contacter votre revendeur. Si des questions subsistent, auxquelles ce dernier ne peut pas répondre, écrivez ou appelez:

#### **Philips Customer Care Center**

Twee Stationsstraat 80/ 80 Rue des Deux Gares 1070 Brussel/Bruxelles Tel: 070-222303 Fax: 070-233472 Email Address: Connect to http://www.philips.be, select language (Nederlands or Francais), press on Talk button, select the type of product and press on Talk To, complete all details and click on Send To Philips.

## **DENMARK / DANMARK deres internationale garanti**

#### *Kære Kunde,*

Tak fordi De har købt dette Philips produkt, som er designet og fabrikeret efter den højeste kvalitetstandard.

Hvis der, uheldigvis, skulle opstå fejl ved dette produkt, indestår Philips for arbejdsløn samt eventuelle reservedele, uanset i hvilket land det skal repareres, - over en periode af 12 mdr. fra købsdatoen.

Denne internationale Philips garanti udvider, - sammen med de lokale garanti-aftaler mellem forhandlere og Philips, Deres garanti på produktet og forringer dermed ikke Deres reklamationsret.

Philips' garanti effektueres, **når** produktet er anvendt efter formålet som foreskrevet i den medfølgende brugervejledning **og** præsenteret med den originale faktura **eller** kassebon, der viser købsdato samt forhandlers navn.

Philips' forpligtelser bortfalder, hvis...

- Købsbevis er ændret eller på anden måde gjort ugyldigt.
- Model- eller produktionsnummer på produktet er ændret, fjernet eller på anden måde gjort ulæseligt.
- Reparation eller ændring af produktet er foretaget af uautoriseret værksted eller reparatør.
- Skade er forårsaget af uheld som f.eks. lynnedslag, vandskade, brand, fejlbetjening eller fejlagtig anvendelse.

Bemærk venligst, at produktet ikke under denne garanti betragtes som værende defekt, dersom modifikation er påkrævet for at produktet skal opfylde lokale eller nationale tekniske standarder, som er gældende i lande hvortil produktet ikke oprindeligt var beregnet.

Derfor, - undersøg altid først om produktet kan anvendes i det pågældende land. I tilfælde af, at Deres Philips produkt ikke fungerer korrekt eller er defekt, bedes De kontakte Deres Philips forhandler eller hvis ej muligt, et autoriseret Philips værksted. Skulle Deres Philips produkt få brug for service i et andet land, kontakt da venligst den lokale Philips "Help-desk" og få anvist det nærmeste autoriserede værksted. Telefonog fax-nummer findes i denne folder under det respektive land.

For at udgå unødig ulejlighed bedes De læse brugervejledningen nøje inden forhandler kontaktes.

Måtte De have spørgsmål, som Deres forhandler ikke kan besvare eller have brug for anden relevant information kan De altid ringe eller skrive til...

#### **Consumer Services,**

Prags Boulevard 80. PO Box 1919, DK-2300 Copenhagen S Tlf: 32 88 32 00 Fax: 33 29 39 88 Email Address: Connect to http://www.philips.dk, press on Talk button, select the type of product and press on Talk To, complete all details and click on Send To Philips.

## **FINLAND / SUOMI kansainv˜alinen takuunne**

#### *Arvoisa asiakas!,*

Kiitämme Teitä että päädyitte valinnassanne korkealuokkaiseen Philips-tuotteeseen. Philips myöntää tälle tuotteelle 12 kuukauden takuun ostopäivästä alkaen. Jos tuotteeseen tulee jotain vikaa, Philips korvaa takuuaikana korjauksen työ- ja varaosakustannukset riippumatta siitä, missä maassa työ on tehty. Tämä kansainvãlinen takuunne täydentää liikkeen ja Philipsin kansallisia takuuehtoja eikä vaikuta asiakkaan laillisiin oikeuksiin.

Philipsin takuu on voimassa edellyttäen, että tuotetta käytetään käyttöohjeen mukaisesti siihen mihin se on tarkoitettu. Takuu on voimassa, kun asiakas esittää alkuperäisen laskun tai kuitin, josta käy ilmi ostopäivä ja liikkeen nimi sekä laitteen tuote- ja sarjanumero.

Philipsin takuu ei ole voimassa mikäli

- Asiapapereita on muutettu jollain tavoin tai niitä ei pystytä lukemaan.
- Tuote- tai sarjanumero on muutettu, poistettu tai tehty vaikeasti luettavaksi.
- Korjauksen on suorittanut joku muu kuin valtuutettu huoltoliike tai henkilö.
- Vian aiheuttaa ukkonen, vesivahinko, tulipalo, laitteen väärinkäyttö, huolimattomuus tai muu vastaava.

On huomattava, että tuote ei ole tämän takuun tarkoittamalla tavalla viallinen, jos siihen on tehtävä sellaisten paikallisten tai kansallisten teknisten normien vaatimia muutoksia, jotka ovat voimassa maissa joihin tuotetta ei ole alunperin suunniteltu ja/tai valmistettu. Tämän takia on aina tarkistettava, voidaanko tuotetta käyttää tietyssä maassa.

Mikäli Philips-merkkinen tuotteenne ei toimi moitteettomasti tai on viallinen, kehotamme Teitä ottamaan yhteyden Philips-liikkeeseen tai valtuutettuun huoltoliikkeeseen. Ulkomailla huoltoliikkeen nimen saa kyseisen maan Asiakaspalvelusta, jonka puhelin- ja faksinumero ovat tämän vihkosen vastaavassa kohdassa.

Välttyäksenne turhalta vaivalta, kehotamme Teitä lukemaan käyttöohjeen huolellisesti, ennen kuin otatte yhteyttä em. liikkeisiin. Pyydämme ystävällisesti osoittamaan mahdolliset lisäkysymyksenne osoitteeseen:

#### **Oy Philips Ab,**

Sinikalliontie 3, 02630 Espo, Helsinki, Finland puh. 09 615 80 250 faksi 09 615 80 238 Email Address:

Connect to http://www.philips.fi, press on Yhteydet button which brings you to the www.philips.com site, select the type of product and press on Talk To, complete all details and click on Send To Philips.

## **FRANCE votre garantie internationale Philips**

#### *Cher Client,*

Merci d'avoir fait l'acquisition de ce matériel PHILIPS. Celui-ci a été fabriqué avec le plus grand soin pour vous donner toute satisfaction. Si malgré nos efforts vous rencontriez des difficultés avec ce matériel, votre revendeur, auprès duquel vous en avez fait l'acquisition prendra la responsabilité de la garantie. Pour le cas où vous auriez besoin de faire appel à un service après-vente dans un pays étranger, la Garantie Internationale PHILIPS viendra compléter les engagements de garantie souscrits à votre égard par votre revendeur, et cela pendant 12 mois à compter de la date de votre achat, pour vous faire bénéficier d'une réparation gratuite, pièces et main-d'oeuvre.

Le bénéfice de la Garantie Internationale PHILIPS suppose que le matériel ait été utilisé conformément à son mode d'emploi et à sa destination et vous sera accordé sur présentation du ticket de caisse ou de la facture d'achat indiquant la date de l'achat, le nom du revendeur, le modèle et le numéro de série du produit.

Aucune garantie ne sera due dans les cas suivants:

- Modification ou altération des documents cités ci-dessus.
- Modèle et/ou numéro de série du produit rendus non identifiables.
- Interventions sur le produit effectuées par une personne non autorisée.
- Dommages, provoqués par une cause extérieure à l'appareil et notamment par foudre, incendie, dégâts des eaux ou négligence.

Il est rappelé que la modification ou adaptation du produit pour le mettre en adéquation avec des normes d'émission/réception ou de raccordement au réseau local différentes de celles en vigueur dans le pays pour lequel il a été conçu, fabriqué et/ou agréé, n'est pas du ressort de la garantie. En conséquence, il est recommandé de vérifier la destination géographique du matériel lors de l'achat.

Cette garantie n'est pas exclusive de l'application aux achats faits en FRANCE, de la garantie légale prévue par les articles 1641 et suivants du Code civil.

En cas de dysfonctionnement de votre produit PHILIPS, vous devez vous adresser à votre revendeur.

Dans l'éventualité où cette nécessité de faire appel à un service après-vente se produirait à l'étranger, dans un pays où votre revendeur n'est ni présent, ni représenté, contactez le Service Consommateur PHILIPS dudit pays dont vous trouverez le numéro de téléphone dans ce livret; celui-ci indiquera les coordonnées d'un point de service après-vente.

Plus généralement, en cas de problème avec votre matériel PHILIPS, nous vous recommandons d'étudier attentivement la notice d'emploi avant de contacter votre revendeur. Si des questions subsistent auxquelles ce dernier ne peut pas répondre, écrivez ou appelez:

#### **Service Consommateurs PHILIPS** BP 0101

75622 Paris Cédex 13 Phone: 01-64 80 54 54 (0,99 F TTC la minute) Fax : 01-64 61 33 43 Email Address: Connect to http://www. philips.fr, press on Talk button, select the type of product and press on Talk To, complete all details and click on Send To Philips.

## **GERMANY / DEUTSCHLAND Ihre internationale Garantie**

#### *Sehr geehrter Kunde,*

Danke, daß Sie sich für ein PHILIPS-Produkt entschieden haben. PHILIPS Geräte entsprechen dem neuesten Stand der Technik und werden nach strengsten Qualitätsnormen gefertigt. Sollten Sie ausnahmsweise einen Grund zur Beanstandung haben, so garantiert PHILIPS - zusätzlich zu Ihren Gewährleistungsansprüchen gegenüber Ihrem Verkäufer - innerhalb von 12 Monaten ab Kaufdatum, daß die Produkte ohne Lohn- und Materialkosten repariert werden, unabhängig von dem Land, in dem repariert wird.

Die Ansprüche entsprechend dieser Garantiezusage setzen voraus, daß das Gerät ordnungsgemäß entsprechend der Gebrauchsanweisung für seinen bestimmungsgemäßen Gebrauch verwendet wurde. Die Garantie wird auf Grund der Vorlage der Originalrechnung bzw. Zahlungsbestätigung, welche das Datum des Kaufes und den Namen des Händlers, sowie die vollständige Geräte-Typ und Geräte-Nummer zu tragen hat, gewährt.

Die Garantie wird nicht gewährt, wenn:

- Die vorstehend erwähnten Dokumente auf irgendeine Art geändert oder unleserlich gemacht wurden.
- Die Geräte-Typ und Geräte-nummer am Gerät geändert, gelöscht, entfernt oder auf andere Art unleserlich gemacht wurde.
- Reparaturen, Adaptierungen oder Modifikationen am Gerät von Personen oder Gesellschaften ohne entsprechende Befugnis vorgenommen wurden, oder
- Schäden durch äußere Einflüsse (Blitz, Wasser, Feuer u. ä.) oder unsachgemäße Behandlung entstanden sind.

Wir machen Sie darauf aufmerksam, daß das Gerät nicht als defekt angesehen werden kann, wenn eine Modifikation oder Adaptierung am Gerät vorgenommen werden muß, um einen Einsatz des Gerätes zu ermöglichen, für den das Gerät in seiner ursprünglichen Spezifikation nicht vorgesehen war (z.B.:Anpassung an eine andere Empfangs- oder Anschlußnorm).

Wenn Ihr Philips Markenprodukt nicht ordnungsgemäß funktioniert, ersuchen wir Sie, sich an Ihren Philips Händler, eine Philips Vertragswerkstatt bzw. an eine Werkstatt zu wenden, die bereit ist, die Garantiereparatur (Lohn- und Materialkosten) kostenfrei durchzuführen. Durch die Inanspruchnahme der Garantie wird die Garantiezeit weder verlängert noch wird eine neue Garantiefrist für das Produkt in Lauf gesetzt. Sollten Sie im Falle eines Auslandaufenthaltes eine in Ihrer Nähe befindliche PHILIPS-Händleradresse benötigen, so können Sie diese bei der Kundeninformation des jeweiligen Landes erfragen. Die Telefon- oder Faxnummer können Sie in dieser Broschüre auf der entsprechenden Länderseite finden.

Um Ihnen unnötige Mühen zu ersparen, empfehlen wir Ihnen, die Bedienungsanleitung Ihres Gerätes sorgfältig zu lesen, bevor Sie sich mit Ihrem Händler oder der Service-Annahmestelle in Verbindung setzen. Wenn Sie weitere Fragen haben, wenden Sie sich bitte schriftlich oder telefonisch an die:

#### **Philips Info Center**

Alexanderstr. 1 20099 Hamburg. Phone : 0180-53 56 767 Fax : 0180-53 56 768 Email Address: Hamburg.Info-Center@hbg.ce.philips.com

## **GREECE / EAAáç** Η διεθνής σας εγγύηση PHILIPS

Αγαηητέ φίλε καταυαλωτή,

Σ' ευγαριστούμε που αγόρασες αυτό το προϊόν. Η PHILIPS εγγυάται σε όλα τα επιδεγόμενα SERVICE καταναλωτικά προϊόντα της δωρεάν επισκευή και αντικατάσταση εξαρτημάτων γιαjhiiunbjψ 12 μήνες. Αυτή η διεθνής εγγύηση συμπληρώνει την ισχύουσα σε εθνικό επίπεδο εγγύηση και εξακολουθεί να αναγνωρίζει τις ευθύνες προς τον καταναλωτή που έχει η PHILIPS και οι συνεργάτες της και δεν επηρεάζει τα θεσπισμένα δικαιώματά σου σαν καταναλωτή.

Τα πιο πάνω ισχύουν για περίοδο 12 μηνών από την αγορά, αρκεί το προϊόν να γρησιματοιείται για το σκοπό που κατασκευάστηκε και σύμφωνα με τις οδηγίες χρήσης του.

Η εγγύηση έχει ισχύ με την επίδειξη του τιμολογίου ή της απόδειξης λιανικής πώλησης που πρέπει να αναφέρουν την ημερομηνία αγοράς, το ονοματεπώνυμο του ειπόρου, τον τύπο και τον αριθμό κατασκευής του προϊόντος.

Η εγγύηση PHILIPS δεν έχει ισχύ όταν:

- τα παραστατικά αγοράς έχουν τροποποιηθεί ή παραποιηθεί κατ' οιονδήποτε τρόπο, ο τύπος και ο αριθμός κατασκευής του προϊόντος έχουν τροποποιηθεί, σβηστεί, απαλειφθεί ή αλλοιωθεί.
- έχει πραγματοποιηθεί επισκευή ή επισκειές από ξένοις τεχνικούς προς tην Εταιρία.
- η βλάβη προκλήθηκε από ατύχημα, μεταβολές της τάσης του δικτύου ρεύματος, νερό ή φωτιά, κακομεταχείριση ή αμέλεια.
- το προϊόν χρειάζεται τραπαποίηση ή

προσαρμογή για να λειτουργεί σε οποιαδήποτε χώρα διαφορετική απ' αυτή για την οποια κατασκευάστηκε ή αν προκλήθηκαν οποιεσδήποτε ξημιές εξ αιτίας αυτών των τροποποιήσεων.

Σε περίπτωση που το προϊόν σου PHILIPS δε λειτουργεί σωστά ή έχει κάποια βλάβη, παρακαλούμε επικοινώνησε με το κατάστημα απ' όπου το αγόρασες ή με τα κατά τόπους Service της Εταιρίας. Για την αποφυγή άσκοπης ταλαιπωρίας, σου συνιστούμε να διαβάσεις προσεκτικά τις οδηγίες χρήσης πριν επικοινωνήσεις με το κατάστημα που το αγόρασες ή με το Service της Εταιρίας στα τηλέφωνα:

(01)-4814551 για την Αθήνα fax (01)-4818838 (031)-598934-35 για τη Θεσσαλονίκη fax (031)-542209

Για την ενημέρωσή σου σχετικά με τις διευθύνσεις των πλησιέστερων σε σένα κέντρων τεγνικής εξυπηρέτησης PHILIPS ή για θέματα που αφοραίν τον τρόπο λειτουργίας της συσκευής σου, μη διστάσεώς να επικοινωνήσεις με τη ΦΙΛΙΠΣ ΕΛΛΗΝΙΚΗ στα παρακάτω τηλέφωνα:

#### **ΦΙΑΠΙΣ ΕΛΛΑΣ ΑΕΒΕ**

25ΗΣ ΜΑΡΤΙΟΥ 15 177 78 ΤΑΥΡΟΣ **A OHNA** Tηλ. (01)-4894301 Fax (031)-548146 Ευνδεθείτε με: http://www.philips.com. κύνετε "κλικ" στο ΤΑΙ.Κ. επιλέζτε τον τύπο του προιόντος και κάνετε "κλικ" στο TALK TO. Συμπληρώστε όλες τις λεπτομέρειες και ενεργοποιήστε "Send To Philips" (Αποστολή στη Philips).

## **ITALY / ITALIA garanzia internazionale Philips**

#### *Caro Cliente,*

Grazie per aver acquistato questo prodotto Philips, progettato e realizzato secondo i più elevati standard di qualità. La durata della garanzia Philips è di 12 mesi (dall'acquisto del prodotto), e copre la sostituzione gratuita dei ricambi e la prestazione di manodopera. La garanzia internazionale Philips, allo scopo di tutelare i diritti del consumatore, integra le norme nazionali di garanzia con quelle valide nel paese di acquisto.

La garanzia è valida purché il prodotto sia trattato in modo appropriato secondo le istruzioni d'uso e venga presentato un documento fiscale rilasciato dal rivenditore autorizzato, con: la data di acquisto, la descrizione del prodotto, il modello, il numero di matricola, il nome e l'indirizzo del rivenditore.

La garanzia Philips non è valida nei seguenti casi:

- I documenti sono stati alterati o resi illeggibili.
- Il modello e/o il numero di matricola del prodotto sono stati alterati, cancellati, rimossi o resi illeggibili.
- La riparazione o eventuali modifiche sono state effettuate da personale non autorizzato.
- Negligenza o trascuratezza nell'uso (mancata osservanza delle istruzioni per il funzionamento dell'apparecchio a causa di fulmini, acqua o fuoco), errata installazione, danni da trasporto ovvero di circostanze che, comunque, non possono farsi risalire a difetti di fabbricazione dell'apparecchio.

Non sono inoltre coperti dalla garanzia i prodotti modificati o adattati per la ricezione di trasmissioni al di fuori del paese per il quale sono stati progettati e costruiti, approvati e/o autorizzati o per qualsiasi danno provocato da queste modifiche.

Nel caso in cui il prodotto non funzioni correttamente o sia difettoso, si prega contattare il vostro rivenditore o il Centro Assistenza Tecnica Autorizzato di zona (consultare l'elenco telefonico della provincia alla voce Philips Service). Qualora abbiate necessità di assistenza in un altro paese contattare il Servizio Consumatori, il cui indirizzo, numero di telefono e fax è indicato, a fondo pagina, nelle relative norme di garanzia.

Si raccomanda di leggere attentamente le istruzioni d'uso prima di interpellare il Rivenditore o il Centro di Assistenza. Per ulteriori informazioni si consiglia di scrivere o telefonare a:

#### **PHILIPS Consumer Electronics**

Servizio Consumatori Via Monte Pasupio 19 20052 Monza - Milano Phone : 800 20026 Fax : 039 203 7918 Email Address:

Connect to http://www.philips.com, press on Talk button, select the type of product and press on Talk To, complete all details and click on Send To Philips.

## **the NETHERLANDS / NEDERLAND uw internationale garantie**

#### *Geachte klant,*

Vriendelijk bedankt voor de aankoop van dit Philips apparaat dat ontwikkeld en gefabriceerd is naar de hoogst mogelijke kwaliteitseisen. Mocht er ongelukkigerwijs nog iets fout gaan met dit apparaat, dan garandeert Philips een kosteloze herstelling (of vervanging). Dit ongeacht het land waar de herstelling plaatsvindt en gedurende een periode van 12 maanden vanaf de aankoopdatum.

Deze internationale Philips-garantie is een aanvulling op de bestaande nationale garantieverplichtingen van handelaren en Philips in het land van aankoop en tast uw door de wet bepaalde rechten als klant niet aan.

De Philips-garantie is geldig wanneer het apparaat is gebruikt in overeenstemming met de gebruiksaanwijzing en voor het doel waarvoor het gemaakt is. Tevens dient de originele aankoopbon (faktuur, kassabon of kwitantie) overlegd te worden met daarop de aankoopdatum, de naam van de handelaar en het model- (type) en produktie- (serie) nummer van het apparaat.

De Philips-garantie vervalt indien:

- Op een van de genoemde documenten iets is veranderd, doorgehaald, verwijderd of onleesbaar gemaakt.
- Het model- (type) of produktie- (serie) nummer op het apparaat is veranderd, doorgehaald, verwijderd of onleesbaar gemaakt.
- Reparaties of wijzigingen zijn uitgevoerd door niet bevoegde service-organisaties of personen.
- Een defect een gevolg is van externe (buiten het apparaat gelegen) oorzaken,

bijvoorbeeld blikseminslag, wateroverlast, brand, verkeerd gebruik of onachtzaamheid.

Wij maken u erop attent dat het produkt niet als defect kan worden beschouwd als wijzigingen of aanpassingen nodig zijn teneinde het produkt te laten voldoen aan lokale of nationale technische normen die van kracht zijn in landen waar het produkt oorspronkelijk niet voor ontwikkeld of geproduceerd is.

Indien uw Philips apparaat niet goed functioneert of defect is adviseren wij u contact op te nemen met uw Philips dealer of een voor Philips werkende servicewerkplaats. Mocht u service nodig hebben in een ander land dan kan het Philips Consumenten Informatie Centrum in dat land u naar de dichtsbijzijnde Philips handelaar of servicewerkplaats verwijzen. Het telefoon- en faxnummer vindt u op de betreffende bladzijde van dit boekje.

Om onnodig ongemak te voorkomen, raden wij u aan om de gebruiksaanwijzing zorgvuldig te lezen voordat u contact opneemt met uw handelaar. Voor vragen die uw handelaar niet kan beantwoorden of voor aanvullende vragen kunt u zich wenden tot:

#### **Philips Consumentenlijn**

t.a.v. betreffende afdeling Postbus 102 5600 AC Eindhoven Phone : 0900-8406 Fax : (040)-2917206 Email Adress:

Connect to http://www.philips.nl, press on Talk button, select the type of product and press on Talk To, complete all details and click on Send To Philips.

## **NORWAY / NORGE deres internasjonale garanti**

#### *Kjære kunde,*

Takk for at De kjøpte et Philips produkt, som er konstruert og produsert etter høyeste kvalitets krav.

Hvis det skulle oppstå feil på dette Philips produkt påtar vi oss, under en 12 måneder periode fra kjøpsdato, å reparere eller erstatte produktet uten kostnad for Dem. Denne internasjonale Philips garantien utfyller den garanti som er gitt av Deres handler i det land produktet ble kjøpt og påvirker ikke de lovlige rettigheter De har som kunde.

Philips ansvar gjelder forutsatt at produktet har vært anvendt under normale bruksbetingelser ifølge bruksanvisningen, og at De kan fremvise original kjøpskvittering / kassalapp som viser kjøpsdato, handlerens navn samt type- og produksjon nummer.

Philips ansvar gjelder ikke i følgende tilfeller:

- Om dokumentene er endret på noe sett eller gjort uleselige.
- Om type- eller produksjon nummer på produktet er endret, fjernet eller på annen måte gjort uleselig.
- Om inngrep eller reparasjoner er utført av ikke autoriserte serviceverksteder eller personer.
- Om skaden er forårsaket av uhell, som lynnedslag, vannskader, brann, feil bruk eller annen utenforliggende årsak.

Vi gjør oppmerksom på at produktet ikke regnes som defekt under denne garanti dersom det blir nødvendig med modifikasjoner for at produktet skal overholde nasjonale tekniske standarder som gjelder i land som produktet ikke originalt var konstruert og/eller produsert for. Av den

grunn bør det alltid sjekkes om et produkt kan brukes i det landet som er tenkt.

Dersom Deres Philips produkt ikke fungerer som forutsatt eller er defekt, vennligst kontakt Deres Philips handler eventuelt vår Kundetjeneste. Hvis De skulle ønske service mens De oppholder Dem i et annet land, kan De ved henvendelse til Kundetjenesten i dette land få oppgitt navn på nærmeste Philips handler. Se den relevante side i dette heftet som gir opplysning om telefon- og faxnummer til Kundetjenesten i landet.

For å spare Dem for unødvendig besøk hos handleren, ber vi Dem vennligst først lese bruksanvisningen nøye.

Dersom De har spørsmål som Deres handler ikke kan svare på, eller andre spørsmål, kan De skrive eller ringe:

#### **Philips Norge AS**

Sandsluveien 70, PO Box 1, Manglarud, N-0012 Oslo Phone : 2274 8250 Fax : 2274 8304 Email Address: Connect to http://www.philips.no,

press on Talk button, select the type of products and press on Talk To, complete all details and click on Send To Philips.

## **PORTUGAL a sua garantie internacional**

#### *Caro cliente,*

Obrigado por ter comprado este produto Philips que foi concebido e fabricado segundo os mais elevados padrões de qualidade. Se algo de anormal acontecer a este produto, a Philips garante, durante um período de 12 meses a partir da data da compra, gratuitamente, a mão de obra e a substituição de peças, seja qual for o país onde se efectuar a reparação. Esta garantia Philips internacional complementa as obrigações existentes, relativas à garantia nacional, por parte dos vendedores e da Philips, no país da compra e não afecta os seus direitos estatutários, como cliente.

A garantia Philips só é concedida se o produto tiver sido utilizado correctamente para o fim a que se destina, de acordo com o seu modo de emprego e após apresentação do original da factura da compra ou do talão de caixa, indicando a data da compra e o nome do vendedor.

A garantia Philips não se aplica no caso de:

- Os documentos terem sido alterados, de qualquer modo, ou tornados ilegíveis.
- O tipo ou o número de produção, indicados no produto, terem sido alterados, apagados, removidos ou tornados ilegíveis.
- Reparações ou alterações no produto, por organiszações de service ou pessoas não autorizadas.
- Danos originados por acidente, incluindo, mas não limitando, relâmpagos, água ou fogo, uso incorrecto ou negligência.

No caso do seu produto Philips não estar a trabalhar correctamente, ou estar deficiente, deverá contactar o seu vendedor Philips ou, se tal não for possível, um CENTRO DE SERVIÇO AUTORIZADO PHILIPS. Na eventualidade de necessitar de assistência técnica quando estiver noutro país diferente daquele onde comprou o produto, o Centro de Informação aos Consumidores, desse país, cujos telefone e fax constam noutra secção deste livro, fornecer-ilhe-á o endereço dum vendedor onde se poderá dirigir.

De modo a evitar incómodos desnecessários, aconselhamo-lo a que leia o modo de emprego, com toda a atenção, antes de contactar com o vendedor.

Se tiver algumas questões a que o vendedor não saiba responder, e para todas as questões complementares escreva ou contacte com:

#### **Philips Portuguesa, S.A.**

Rua Dr. António Loureiro Borge, nr. 5 Arquiparque, Miraflores P-2795 L-A-VEHLA Phone : 01-4163063 Fax : 01-4163240

# **SPAIN** / **ESPAÑA** su garantía internacional

*Estimado cliente,*

Gracias por su compra de este producto Philips, ya que ha sido diseñado y fabricado bajo los estándares de calidad más elevados. Si, desafortunadamente, pudiera existir algún problema con este producto, PHILIPS garantiza libre de cargo la mano de obra y las piezas, durante 12 MESES a partir de la fecha de compra, independientemente del país en que el producto sea reparado. Esta Garantía Internacional Philips, complementa las obligaciones nacionales existentes sobre garantía hacia Ud., tanto de los distribuidores como de Philips en el país de compra, no afectando los derechos que la Ley establece para los Consumidores. La Garantía Philips es aplicable en tanto que el producto sea TRATADO CORRECTAMENTE para su uso, de acuerdo con el contenido de las Instrucciones de Manejo y bajo la presentación de la FACTURA ORIGINAL o RECIBO DE CAJA, en donde se indique la fecha de

compra y el nombre del distribuidor, junto al modelo y número de producción del aparato.

La Garantía Philips NO será aplicable en los siguientes casos:

- Cuando los documentos hayan sido alterados de alguna forma o resulten ilegibles.
- En el caso de que el modelo y número de producción del aparato haya sido alterado, borrado, retirado o hecho ilegible.
- Cuando las reparaciones hayan sido efectuadas por personas u organizaciones de servicio NO AUTORIZADOS, o en el caso de que se hayan producido modificaciones en el aparato.
- Cuando el daño en el aparato sea causado por accidentes que incluyan, aunque no se

limiten a: tormentas, inundaciones, fuego o evidente mal trato del mismo.

Le rogamos tenga en cuenta que, el producto amparado por esta garantía, no será defectuoso, cuando se hayan realizado modificaciones en el mismo, para que cumpla con especificaciones técnica nacionales o locales, aplicables a países, para los que, el aparato no fue, originalmente, desarrollado y/o fabricado. Por esta razón siempre se debe comprobar, si, un producto puede ser utilizado en un país específico. En el caso de que su producto PHILIPS no funcione correctamente o esté defectuoso, por favor contacte con su distribuidor Philips, o, con un SERVICIO OFICIAL PHILIPS. En el supuesto de que Ud. requiera servicio en algún otro país, el departamento de SERVICIO DE ATENCIÓN AL CLIENTE del citado país, puede indicarle la dirección del SERVICIO PHILIPS más próximo a su domicilio. El número de teléfono y de fax del SERVICIO DE ATENCIÓN AL CLIENTE puede ser encontrado en la parte inferior de este documento.

Para evitar problemas, le rogamos lea cuidadosamente las instrucciones de manejo, antes de ponerse en contacto con su Distribuidor o Servicio Oficial. Si Ud. tiene preguntas, que no puedan ser respondidas por el Distribuidor o el Servicio, le rogamos escriba o llame a:

#### **Philips Iberia, S.A.**

C/Martinez Villergas, 49, 28027 MADRID Phone: 902-11 33 84, Fax: 01-566 95 92 Email Address: Connect to http://www. philips.com, press on Talk button, select the type of product and press on Talk To, complete all details and click on Send To Philips.

## **SWEDEN / SVERIGE er internationella garanti**

#### *Bäste kund,*

Tack för att Ni köpt denna Philipsprodukt, som konstruerats och tillverkats under högsta kvalitetskrav.

Om mot förmodan, denna produkt på något sätt visar sig vara defekt, åtar sig Philips oberoende i vilket land service sker, att utan kostnad för Er, under en 12 månaders period från inköpsdatum reparera eller ersätta produkten.

Denna internationella garanti kompletterar de förpliktelser som åvilar Philips eller dess återförsäljare i inköpslandet och påverkar inte de lagliga rättigheter Ni har som kund.

Philips internationella garanti gäller under förutsättning att produkten använts för det ändamål den är avsedd för, att produkten använts i enlighet med bruksanvisningen och att originalfaktura eller kassakvitto med typ och serienummer och inköpsdatum och återförsäljarens namn kan förevisas. I inköpslandet skall apparaten alltid lämnas till inköpsbutiken.

Philips åtagande gäller ej i följande fall;

- Om dokumenten har ändrats på något sätt, eller gjorts oläsliga.
- Om typ och serienummer på produkten har ändrats, tagits bort, flyttats eller gjorts oläsliga.
- Om reparationer eller förändringar av produkten genomförts av icke auktoriserade verkstäder eller personer.
- Om skada har orsakats av händelser såsom blixtnedslag, brand- eller vattenskada, felaktig användning eller bristfällig vård.

Om Er Philipsprodukt inte skulle fungera korrekt eller vara felaktig, ber vi Er att kontakta Er återförsäljare, eller om detta ej är möjligt, Philips Kundtjänst. För den händelse att Ni behöver service, under tiden Ni befinner Er i annat land, kontakta Philips Kundtjänst i det landet. Ni finner relevanta telefon-och faxnummer i denna broschyr.

I syfte att undvika onödigt besvär, ber vi Er vänligen läsa bruksanvisningen noggrant innan Ni kontaktar återförsäljaren.

Skulle Ni ha ytterligare frågor ber vi Er att vända Er till Philips Kundtjänst, som kan nås på nedanstående adress och telefonnummer:

#### **Philips Kundtjänst**

Kundtjanst, Kollbygatn 7, Akalla, 16485 Stockholm Phone : 08-598 52 250 Fax : 08-598 527 71 Email Address: Connect to http://www.philips.se, press on Kontakt and an e-mail message opens up that will be sent to info@philips.se

## **SWITZERLAND / SCHWEIZ Ihre internationale Garantie**

#### *Sehr geehrter Kunde,*

Danke, daß Sie sich für ein PHILIPS-Produkt entschieden haben. PHILIPS Geräte entsprechen dem neuesten Stand der Technik und werden nach strengsten Qualitätsnormen gefertigt. Sollten Sie ausnahmsweise einen Grund zur Beanstandung haben, so garantiert PHILIPS - zusätzlich zu Ihren Gewährleistungsansprüchen gegenüber Ihrem Verkäufer - innerhalb von 12 Monaten ab Kaufdatum, daß die Produkte ohne Lohnund Materialkosten repariert werden, unabhängig von dem Land, in dem repariert wird.

Die Ansprüche entsprechend dieser Garantiezusage setzen voraus, daß das Gerät ordnungsgemäß entsprechend der Gebrauchsanweisung für seinen bestimmungsgemäßen Gebrauch verwendet wurde. Die Garantie wird auf Grund der Vorlage der Originalrechnung bzw. Zahlungsbestätigung, welche das Datum des Kaufes und den Namen des Händlers, sowie die vollständige Modell- und Produktionsnummer zu tragen hat, gewährt.

Die Garantie wird nicht gewährt, wenn:

- Die vorstehend erwähnten Dokumente auf irgend eine Art geändert oder unleserlich gemacht wurden.
- Die Modell- und Produktionsnummer am Gerät geändert, gelöscht, entfernt oder auf andere Art unleserlich gemacht wurde.
- Reparaturen, Adaptierungen oder Modifikationen am Gerät von Personen oder Gesellschaften ohne entsprechende Befugnis vorgenommen wurden, oder
- Schäden durch äußere Einflüsse (Blitz, Wasser, Feuer u. ä.) oder unsachgemäße Behandlung entstanden sind.

Wir machen Sie darauf aufmerksam, daß das Gerät nicht als defekt angesehen werden kann, wenn eine Modifikation oder Adaptierung am Gerät vorgenommen werden muß, um einen Einsatz des Gerätes zu ermöglichen, für den das Gerät in seiner ursprünglichen Spezifikation nicht vorgesehen war (z.B.:Anpassung an eine andere Empfangs- oder Anschlußnorm).

Wenn Ihr PHILIPS-Markenprodukt nicht ordnungsgemäß funktioniert, ersuchen wir Sie, sich an Ihren PHILIPS-Händler zu wenden oder das Gerät in eine PHILIPS-Service-Annahmestelle zu bringen. Durch die Inanspruchnahme der Garantie wird die Garantiezeit weder verlängert noch wird eine neue Garantiefrist für das Produkt in Lauf gesetzt.

Sollten Sie im Falle eines Auslandaufenthaltes eine in Ihrer Nähe befindliche PHILIPS-Händleradresse benötigen, so können Sie diese bei der Kundeninformation des jeweiligen Landes erfragen. Die Telefon- oder Faxnummer können Sie in dieser Broschüre auf der entsprechenden Länderseite finden.

Um Ihnen unnötige Mühen zu ersparen, empfehlen wir Ihnen, die Bedienungsanleitung Ihres Gerätes sorgfältig zu lesen, bevor Sie sich mit Ihrem Händler oder der Service-Annahmestelle in Verbindung setzen.

Wenn Sie weitere Fragen haben, wenden Sie sich bitte schriftlich oder telefonisch an die:

#### **Philips Info Center**

Fegistrasse 5 8957 Spreitenbach Tel. : 056-417 72 70 Fax : 056-417 75 75

## **SWITZERLAND / SUISSE votre garantie internationale Philips**

#### *Cher Client,*

Merci d'avoir fait l'acquisition de ce matériel PHILIPS. Celui-ci a été fabriqué avec le plus grand soin pour vous donner toute satisfaction.

Si malgré nos efforts vous rencontrez des difficultés avec ce matériel vous bénéficierez d'une garantie gratuite de 12 mois ( pièces et main-d'oeuvre) à partir de la date de l'achat quelque soit le pays où le materiel est remplacé.

Cette garantie internationale est complementaire à la garantie de PHILIPS et ses partenaires commerciaux en vigeur dans le pays d'achat.

Le bénéfice de la Garantie Internationale PHILIPS suppose que le matériel ait été utilisé conformément à son mode d'emploi et à sa destination et vous sera accordé sur présentation du ticket de caisse ou de la facture d'achat indiquant la date de l'achat, le nom du revendeur, et le numéro de modèle et de production du produit.

Aucune garantie ne sera due dans les cas suivants :

- Modification ou altération des documents cités ci-dessus.
- Modèle et/ou numéro de production du produit rendus non identifiables.
- Réparations, modifications ou adaptations sur le produit effectuées par une personne non autorisée.
- Dommages, provoqués par une cause extérieure à l'appareil et notamment par foudre, incendie, dégats des eaux ou négligence.

Il est rappelé que la modification ou adaptation du produit pour le mettre en adéquation avec des normes d'émission/ réception ou de raccordement au réseau local différentes de celles en vigueur dans le pays pour lequel il a été conçu, fabriqué et/ou agréé, n'est pas du ressort de la garantie. En conséquence, il est recommandé de vérifier la destination géographique du matériel lors de l'achat.

En cas de disfonctionnement de votre produit PHILIPS, vous devez vous adresser à votre revendeur habituel ou avec un réparateur agréé PHILIPS. Dans l'éventualité où cette nécessité de faire appel à un service aprèsvente se produirait à l'étranger, prenez contact avec le Service Consommateur PHILIPS dans le pays concerné dont vous trouverez le numéro de téléphone dans ce livret: celui-ci vous indiquera les coordonnées d'un point de service après vente.

Plus généralement, en cas de problème avec votre matériel PHILIPS, nous vous recommandons d'étudier attentivement la notice d'emploi avant de contacter votre revendeur. Si des questions subsistent auxquelles ce dernier ne peut pas répondre, écrivez ou appelez:

#### **Philips Info Center**

Fegistrasse 5 8957 Spreitenbach Tel. : 056-417 72 70 Fax : 056-417 75 75

## **SWITZERLAND / SVIZZERA garanzia internazionale Philips**

#### *Caro Cliente,*

Grazie per aver acquistato questo prodotto Philips, progettato e realizzato secondo i più elevati standard di qualità. La durata della garanzia Philips è di 12 mesi (dall'acquisto del prodotto), e copre la sostituzione gratuita dei ricambi e la prestazione di manodopera. La garanzia internazionale Philips, allo scopo di tutelare i diritti del consumatore, integra le norme nazionali di garanzia con quelle valide nel paese di acquisto.

La garanzia è valida purché il prodotto sia trattato in modo appropriato secondo le istruzioni d'uso e venga presentato un documento fiscale rilasciato dal rivenditore autorizzato, con: la data di acquisto, la descrizione del prodotto, il modello, il numero di matricola, il nome e l'indirizzo del rivenditore.

La garanzia Philips non è valida nei seguenti casi:

- I documenti sono stati alterati o resi illeggibili.
- Il modello e/o il numero di matricola del prodotto sono stati alterati, cancellati, rimossi o resi illeggibili.
- La riparazione o eventuali modifiche sono state effettuate da personale non autorizzato.
- Negligenza o trascuratezza nell'uso (mancata osservanza delle istruzioni per il funzionamento dell'apparecchio a causa di fulmini, acqua o fuoco), errata installazione, danni da trasporto ovvero di circostanze che, comunque, non possono farsi risalire a difetti di fabbricazione dell'apparecchio.

Non sono inoltre coperti dalla garanzia i prodotti modificati o adattati per la ricezione di trasmissioni al di fuori del paese per il quale sono stati progettati e costruiti, approvati e/o autorizzati o per qualsiasi danno provocato da queste modifiche.

Nel caso in cui il prodotto non funzioni correttamente o sia difettoso, si prega contattare il vostro rivenditore o il Centro Assistenza Tecnica Autorizzato di zona (consultare l'elenco telefonico della provincia alla voce Philips Service).

Qualora abbiate necessità di assistenza in un altro paese contattare il Servizio Consumatori, il cui indirizzo, numero di telefono e fax è indicato, a fondo pagina, nelle relative norme di garanzia. Si raccomanda di leggere attentamente le istruzioni d'uso prima di interpellare il Rivenditore o il Centro di Assistenza. Per ulteriori informazioni si consiglia di scrivere o telefonare a:

#### **Philips Info Centre**

Fegistrasse 5 8957 Spreitenbach Tel. : 056-417 72 70 Fax : 056-417 75 75

## **UK & IRELAND your international guarantee**

#### *Dear Customer,*

Thank you for purchasing this Philips product which has been designed and manufactured to the highest quality standards.

If, unfortunately, something should go wrong with this product Philips guarantees free of charge labour and replacement parts irrespective of the country where it is repaired during a period of 12 months from date of purchase. This international Philips guarantee complements the existing national guarantee obligations to you of dealers and Philips in the country of purchase and does not affect your statutory rights as a customer.

The Philips guarantee applies provided the product is handled properly for its intended use, in accordance with its operating instructions and upon presentation of the original invoice or cash receipt, indicating the date of purchase, dealer's name and model and production number of the product.

The Philips guarantee may not apply if:

- The documents have been altered in any way or made illegible.
- The model or production number on the product has been altered, deleted, removed or made illegible.
- Repairs or product modifications and alterations have been executed by unauthorised service organisations or persons.
- Damage is caused by accidents including but not limited to lightning, water or fire, misuse or neglect.

Please note that the product is not defective under this guarantee in the case where

modifications become necessary in order for the product to comply with local or national technical standards which apply in countries for which the product was not originally designed and/or manufactured. Therefore always check whether a product can be used in a specific country.

In case your Philips product is not working correctly or is defective, please contact your Philips dealer. In the event you require service whilst in another country a dealer address can be given to you by the Philips Consumer Help Desk in that country, the telephone and fax number of which can be found in the relevant part of this booklet.

In order to avoid unnecessary inconvenience, we advise you to read the operating instructions carefully before contacting your dealer. If you have questions which your dealer cannot answer or any related question please write or call:

#### **Philips CE, The Philips Centre,**

420 - 430 London Road, Croydon, Surrey CR9 3QR Phone : 0181-665-6350 Email Address: Connect to http://www. philips.com, press on Talk button, select the type of product and press on Talk To, complete all details and click on Send To Philips.

#### **Philips Electronics Ireland Limited**

Consumer Information Centre **Newstead** Clonskeagh DUBLIN 14 Phone : 020-8665-6350 Fax : 020-8689-4312

## **ALL OTHER COUNTRIES**

## **INTERNATIONAL GUARANTEE CONDITIONS**

*This product is guaranteed by Philips for a period of one year after the date of purchase against defects due to faulty workmanship or materials. The guarantee covers both parts and labour.*

> Service under guarantee is only provided upon presentation of reasonable evidence (e.g. completed guarantee card or purchase receipts) that the date of the claim is within the guarantee period.

The guarantee is not valid if the defect is due to accidental damage (including in transport), misuse or neglect and in case of alterations or repair carried out by unauthorised persons.

The guarantee may not apply if the product requires modification or adaptation to enable it to operate in any country other than the country for which it was designed, manufactured, approved and/or authorised or if any damage results from these modifications.

Service (during and after guarantee) is available in all countries where this product is officially distributed by Philips. In countries where Philips do not distribute the product, the local Philips Service organisation will also provide Service although there may be a delay if the appropriate spare parts and technical manual are not readily available.

These statements do not affect your statutory rights as a consumer. In the event of difficulty please contact the Philips Information Centre in any country (see enclosed addresses).

## **CONDICIONES DE GARANTIAS INTERNACIONALES**

*Philips garantiza este producto durante 1 año,a partir de la fecha de adquisición,contra defectos debidos a una imperfecta fabricación o malos materiales. Esta garantía cubre tanto las piezas de recambio como la mano de obra.*

> Las reparaciónes que pudieran producirse durante el período de vigencia de la presente garantía se efectuarán solo si se presenta una razonable evidencia (por ejemplo, mediante la presente garantía, debidamente cumplimentada, o la factura de compra), de que la fecha de la queja está dentro del período de garantía.

> Esta garantía no tendrá validez si el defecto es debido a un deterioro accidental; un uso inadecuado o un mal trato y en el caso de modificaciónes o reparaciónes efectuadas por personal no autorizado. El servicio (durante y despues de la garantía) está disponible en todos los países donde el producto es oficialmente distribuido por Philips. En países donde Philips no distribuya el producto, la organización local de Servicio Philips dará también el servicio necesario, aunque puede producirse una demora si los adecuados recambios no están fácilmente disponibles. En todo caso, el titular de la garantía tiene todos los derechos mínimos reconocidos por la Ley. En el caso de cualquier dificultad, por favor dirijase al:

Centro de Información al Consumidor (vease lista adjunta).

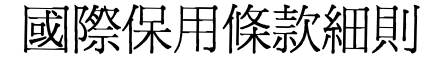

本產品由飛利浦提供一年保用期。自購買日期開始計算 之一年內,如因工藝或物料問題而導致產品捐壞,飛利浦 負責免費為顧客加以維修。此項保用服務包括零件及 維修人工費用在內。

> 顧客必須在保用期內提供合理的證明文件(即完整 的保用咭或購買收據),方可享用此項保用服務。

> 如果損壞是由於意外(包括運輸方面)、錯誤或 疏忽使用本機,以及由未經本公司授權的人員進行 維修而導致的,保用立即失效。

> 如果本機需要作某些修配,以使它能在不同於原來 設計、製造、核準和/或認可的國家使用,又或者 因為這些修配而導致本機損壞,保用亦告無效。

> 飛利浦在所有分銷這一產品的國家中均提供有保用 服務(包括保用期內及以後)。在沒有分銷這一 產品的國家中,當地的飛利浦服務機構同樣 也將提供服務,但如果未能輕易獲得現成可用的 適當配件和技術手冊,服務時間可能會有所延遲。

> 上述説明並不影響閣下作為一位消費者之法定 權力。如有困難情況,請聯絡您國內就近的飛利浦 資訊中心。

(見所附之地址清單)。

## **CUSTOMER CARE CENTRES**

#### **EASTERN EUROPE**

#### *CZECH REPUBLIC*

Philips Česká republika s.r.o. Informaˇcní centrum Šafránkova 1 155 00 PRAHA 5 Phone: (02) 33 099 240 Fax : (02) 33 099 241

#### *POLAND*

Philips Polska Sp. z.o.o. Al. Jerozolimskie 195 B 02-222 WARSZAWA Phone: 02 2 571 0 571 Fax : 02 2 571 0 012

#### *RUSSIA*

ZAO Philips Usacheva St. 35 MOSCOW 119048 Phone: 095 937-93-00 Fax : 095 937-93-00

#### *TURKEY*

Türk Philips Ticaret A.S¸. Yukari Dudullu Organize Sanayi Bolgesi 2. Cadde No:28 81260 Umraniye – ISTANBUL Phone: 0 800 261 33 02 Fax : 00 90 216 522 17 94 E-mail: ahu.ilday@philips.com

#### **LATIN AMERICA**

#### *ANTILLES*

Philips Antillana N.V. Kaminda A.J.E. Kusters 4 Zeelandia P.O. box 3523-3051 WILLEMSTAD, Curacao Phone: (09)-4612799 Fax : (09)-4612772

#### *ARGENTINA*

Philips Argentina S.A. Centro de Información al Usuario Vedia 3892 1430-BUENOS AIRES Phone: (01)-5442047  $Fax : (01)-5452928$ 

#### *BRASIL*

Philips Alexandre Dumas # 2100 5° andar CEP. 04717-004 SÃO PAULO Phone: 800123123 Fax : 31411580 Email Address: cic@philips.com.br

#### *CHILI*

Philips Chilena S.A. Avenida Santa Maria 0760 P.O. box 2687 SANTIAGO DE CHILE Phone: (02)-730 2000 Fax : (02)-777 6730

#### *COLOMBIA*

Industrias Philips de Colombia S.A.-Division de Servicio Calle 13, No 51-39 Apartado 4282 BOGOTA Phone: (01)-6235511 : 9800-18971 (toll free) Fax : (01)-6234399

#### *MEXICO*

Norte 45 No.669 Col. Industrial Vallejo C.P.02300,-MEXICO, D.F. Phone: 18005046200 Email Address: http://www.philips.com

## **CUSTOMER CARE CENTRES**

#### *PARAGUAY*

Philips del Paraguay S.A. Avenida Artigas 1519 Casilla de Correos 605 ASUNCION Phone: (021)-211666 Fax : (021)-213007

#### *PERU*

Philips Peruana S.A. Customer Desk Comandante Espinar 719 Casilla 1841 LIMA.18 Phone: (01)-2412890 Fax : (01)-2412913

#### *URUGUAY*

Ind.Philips del Uruguay S.A. Avenida Uruguay 1287 Customer Help Desk 11100 MONTEVIDEO Phone: (02)-923392 Fax : (02)-920752

#### *VENEZUELA*

Industrias Venezolanas Philips S.A. Apartado Postal 1167 CARACAS 1010-A Phone: (02-2377575 Fax : (02-2376420

#### **NORTH AMERICA**

#### *CANADA*

4977 Levy Street Ville St.Laurent, QUEBEC H4R2N9 Phone: (514)-9560120 Fax : (514)-9560828

#### *USA*

Philips Service Co. 110 Triple Creek Ste 10 LONGVIEW, TX 75610 Phone: 1-800-531-0039 Fax : (903) 242-3097 Email: http://www.philips.usa.com

#### **PACIFIC**

*AUSTRALIA* Philips Consumer Electronics 3 Figtree Drive HOMEBUSH NSW 2140 Phone: 13 0036 1392 Fax : 02 9704 8300

#### *NEW ZEALAND*

Philips New Zealand Ltd. Consumer Help Desk 2 Wagener Place Mt. Albert P.O. box 1041 AUCKLAND Phone: 0800 658 224 (toll free) Fax : (09)-8497858

#### **ASIA**

*BANGLADESH* Philips Service Centre 100 Kazi Nazrul Islam Avenue Kawran Bazar C/A DHAKA-1215 Phone: (02)-812909 Fax : (02)-813062
# **CUSTOMER CARE CENTRES**

#### *CHINA*

Philips Authorized Service Centre 148 fu Jian Road M 200001 SHANGHAI Phone: (02)-812909 Fax : (02)-813062

Philips Authorized Service Centre 801 Dong Feng Road East GUANGZHOU 510080 Phone: (020)-7766990 Fax : (020)-7766990

Philips Service Logistic Centre P.O.Box 002-027, Nextage Department Store Puding New District 200002 SHANGHAI Phone: (021)-63511263 Fax : (021)-63510799

Authorized Service Centre Building 6, West Street Chong Wen Men, Beijing, Jin Bang Co. Led. 100051 BEIJING Phone: (010)-65122276 Fax : (010)-65226236

#### *HONG KONG*

Philips Hong Kong Ltd. 16/F Hopewell Ctr. 17 Kennedy Road **WANCHAI** Phone: 2821-5345 Fax : 2861-3104

## *INDIA*

Philips India. Bandbox House 254-D Dr.A Besant Road, Worli BOMBAY 400 025 Phone: (022)-4926611 Fax : (022)-4941698

Customer Relation Centre 7 justice Chandra Madhab Road CALCUTTA 700 020 Phone: (033)-747333 Fax : (033)-4753839

Customer Relation Centre 3,Haddows Road MADRAS 600 006 Phone: (044)-8292221 Fax : (044)-8275208

Customer Relation Centre 68, Shivaji Marg NEW DEHLI 110 015 Phone: (011)-5469692 Fax : (011)-5442402

#### *INDONESIA*

Philips Group of Companies in Indonesia Jl.Buncit Raya Kav. 99-100 12510 JAKARTA Phone: (021)-7940040 Fax : (021)-7940080

#### *JAPAN*

Philips Consumer Electronics 1-11-9, Ebisuminami Shibuya-Ku TOKYO 150 Phone: (03)-3719-2235 Fax : (03)-3715-9992

#### *KOREA*

Philips Korea Ltd. Philips House C.P.O. box 3680 260-199, Itaewon-Dong Yongsan-Ku SEOUL 140-202 Phone: (02)-5961195/1196 (02)-5967632/76325 Fax : (02)-5959688

# **CUSTOMER CARE CENTRES**

#### *MALAYSIA*

Philips Malaysia Sdn.Berhad Service Dept. No.51, sect.13 Jalan University 46200 Petaling Jaya, Selagor P.O.box 12163 50768 KUALA LUMPUR Phone: (03)-7562144 Fax : (03)-7560761

#### *PAKISTAN*

Philips Electrical Ind. of Pakistan F-54, S.I.T.E, P.O. Box 7101 75730 KARACHI Phone: (021)-2560071-82 Fax : (021)-2562386

Philips Consumer Service Centre 168-F, Adamjee Road RAWALPINDI CANTT. Phone: (051)-580902-3 Fax : (051)-584944

#### *PHILIPPINES*

Philips Electronics and Lighting Inc. 106 Valero St. Salcedo-Village Makati, METRO MANILLA Phone: (02)-8100161 Fax : (02)-8173474

#### *SINGAPORE*

Philips Singapore Private Ltd. Consumer Service Dept. Lorong 1, Toa Payoh., P.O. box 340 SINGAPORE 1231 Phone: 3502000 Fax : 2508037

## *TAIWAN*

Philips Taiwan Ltd. Nr 96 Section 1, Chien-Kuo N.Road TAIPEI Phone: (02)-382-4567 Fax : (02)-2134-2670

#### *THAILAND*

Philips Electronics (Thailand) Ltd. 209/2 Sanpavut Road Bangna BANGKOK 10260 Phone : (02)-3980141/3980790  $Fax : (02)-3983319$ 

# **AFRICA**

*MOROCCO* Philips Electronique Maroc. 304,BD Mohamed V CASABI ANCA Phone: (02)-302992  $Fax : (02)-303446$ 

### *SOUTH AFRICA*

South African Philips S.V. Div. 195 Main R.D. Martindale, Johannesburg P.O.box 58088 NEWVILLE 2114 Phone: (011)-4715000 Fax : (011)-4715034

# **MIDDLE EAST**

### *UNITED ARAB EMIRATES*

Philips Electronics Middle East & Africa P.O. Box 7785 DUBAI Phone: (04)-353666 Fax : (04)-353999

### *EGYPT*

Philips Egypt 10, Abdel Rahman El Rafei Mohandessin - Cairo, P.O.Box 242 DOKKI Phone: (02)-3313993 Fax : (02)-3492142

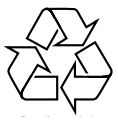